**UNIVERSIDAD DON BOSCO** 

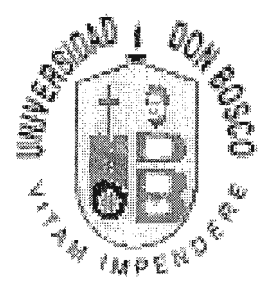

# **"SISTEMA NACIONAL DE DENUNCIAS AMBIENTALES"**

# TRABAJO DE GRADUACIÓN PREPARADO PARA LA FACULTAD DE INGENIERÍA

 $\mathcal{A}$  , we can consider the constant  $\mathcal{A}$  , and  $\mathcal{A}$ 

PARA OPTAR AL GRADO DE:

# **INGENIERO EN CIENCIAS DE LA<br>COMPUTACIÓN**

**P.B. Diblioteca Cecil** 

POR

# **JOSÉ MAXIMILIANO SOTO RIVERA SERGIO.DANILO LEÓN AGUILAR**

OCTUBRE -1998

**SOYAPANGO-ELSALVADOR-CENTROAMÉRICA** 

# UNIVERSIDAD DON BOSCO

# **RECTOR**

 $\label{eq:2.1} \mathcal{L}_{\mathbf{a}}(\mathbf{a}) = \mathcal{L}_{\mathbf{a}}(\mathbf{a}) = \mathcal{L}_{\mathbf{a}}(\mathbf{a}) = \mathcal{L}_{\mathbf{a}}(\mathbf{a}) = \mathcal{L}_{\mathbf{a}}(\mathbf{a}) = \mathcal{L}_{\mathbf{a}}(\mathbf{a}) = \mathcal{L}_{\mathbf{a}}(\mathbf{a})$ 

# ING. FEDERICO MIGUEL HUGUET RIVERA

# SECRETARIO GENERAL PBRO. PEDRO JOSÉ GARCÍA CASTRO S. D. B.

# DECANO DE LA FACULTAD DE INGENIERÍA ING. CARLOS GUILLERMO BRAN

ASESOR DEL TRABAJO DE GRADUACIÓN ING. NELSON TESORERO

JURADO EXAMINADOR LIC. LORENA MENJÍVAR SANDOVAL ING. FRANCISCO JOSÉ DELGADO OLIVARES

# UNIVERSIDAD DON BOSCO

# FACULTAD DE INGENIERÍA

# DEPARTAMENTO DE INGENIERÍA EN COMPUTACIÓN

 $\Delta \phi$  and the second constraints of the second constraints of the second constraints  $\phi$ 

# JURADO EVALUADOR DEL TRABAJO DE

# GRADUACIÓN

# "SISTEMA NACIONAL DE DENUNCIAS

# AMBIENTALES"

 $\Delta \sim 10^{11}$  km Ing. Francisco Delgado Lic. Lorena N **leniívar JURADO JURADÓ**  $\frac{1}{2}$  " " elson Tesorero ASESOR

# **AGRADECIMIENTO**

Agradecemos a las diversas personas que colaboraron proporcionando la información necesaria para elaborar el presente trabajo; asimismo, a nuestro asesor que muy amablemente nos dedicó tiempo para el desarrollo de la tesis y la preparación para las defensas realizadas.

### *DEDICATORIA*

Dios es mi fortaleza y mi escudo; en él confió mi corazón, y fui ayudado, por lo que se gozó mi corazón, y con mi cántico le alabaré.

*Salmo 28:7* 

*EL GRUPO.* 

A Dios Omnipotente: Por sus bendiciones a lo largo de mi vida y por haberme proporcionado los medios para obtener las metas que me ha fijado en la vida, que en todo momento nos guió y concedió entendimiento para llevar a cabo este trabajo.

A mis padres: Raúl Marcos DeLeón y María Isabel de DeLeón, por su paciencia, sacrificios y apoyo, sin el cual no hubiera sido posible seguir adelante. Dios me los bendiga.

A mis hermanos: Que me brindaron su apoyo en todo momento.

A mi compañero de tesis: Que ha sido de gran ayuda en el desarrollo del presente trabajo.

### **Sergio Danilo León Aguilar.**

A Dios Todopoderoso: Gracias infinitas te doy señor, porque me has dado el entendimiento, la sabiduría y el discernimiento para poder alcanzar mi objetivo, y a ti Virgen Santísima gracias también por tus muchas bendiciones.

A mis padres: José Santos Soto Bonilla y Dinorah Rivera Hemández de Soto, porque siempre me han apoyado y ayudado cuando más los he necesitado; que Dios los bendiga.

A mi hermana: Que también me dio todo su apoyo en cuanto pudo y colaboró conmigo cuando la necesité.

A mi compañero de tesis: Que ha sido de gran ayuda en el desarrollo del presente trabajo.

**José Maximiliano Soto Rivera.** 

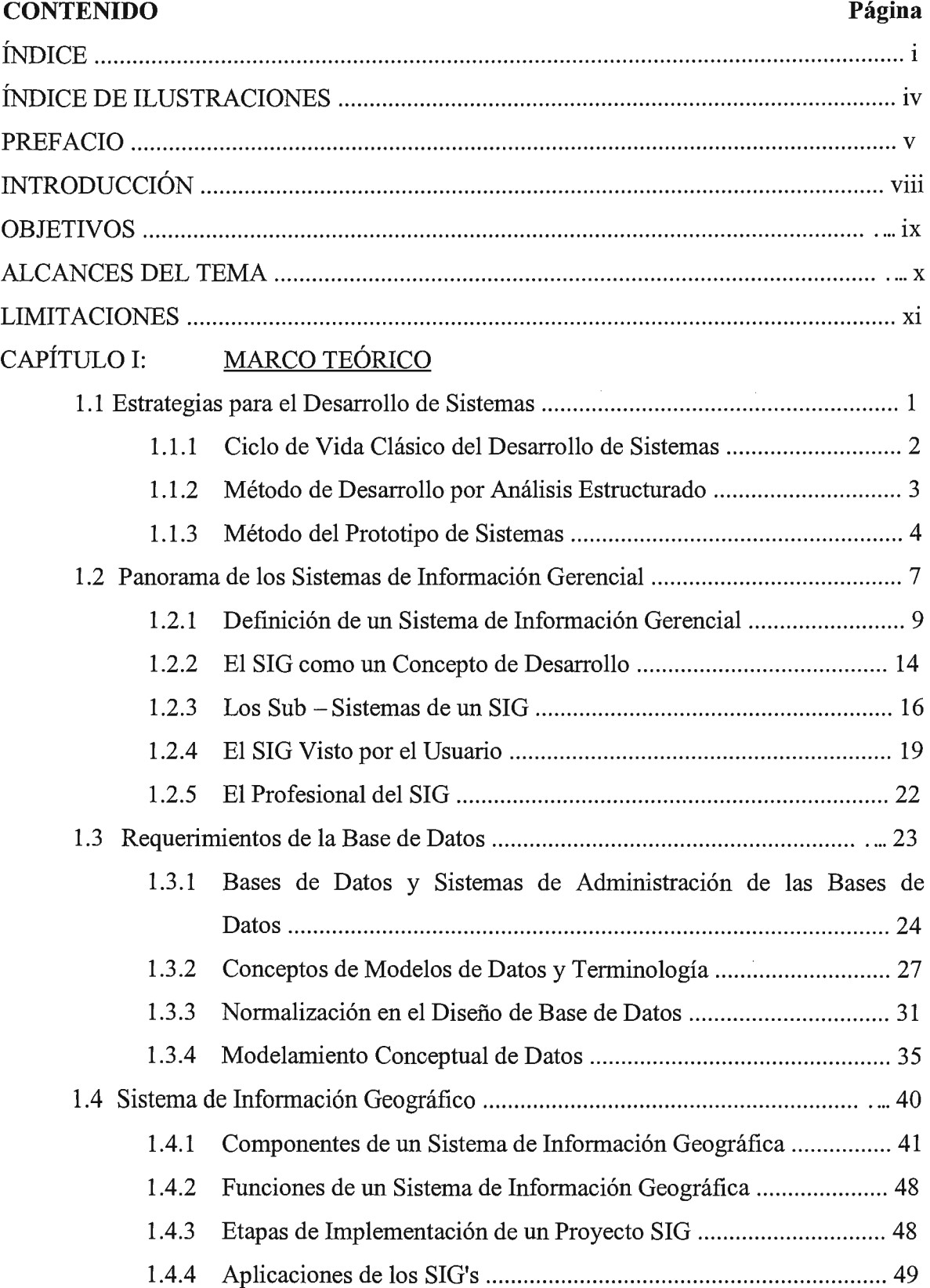

# **ÍNDICE**

 $\label{eq:2.1} \frac{1}{\sqrt{2}}\int_{\mathbb{R}^{2}}\frac{1}{\sqrt{2}}\left(\frac{1}{\sqrt{2}}\right)^{2}d\mu\left(\frac{1}{\sqrt{2}}\right)dx$ 

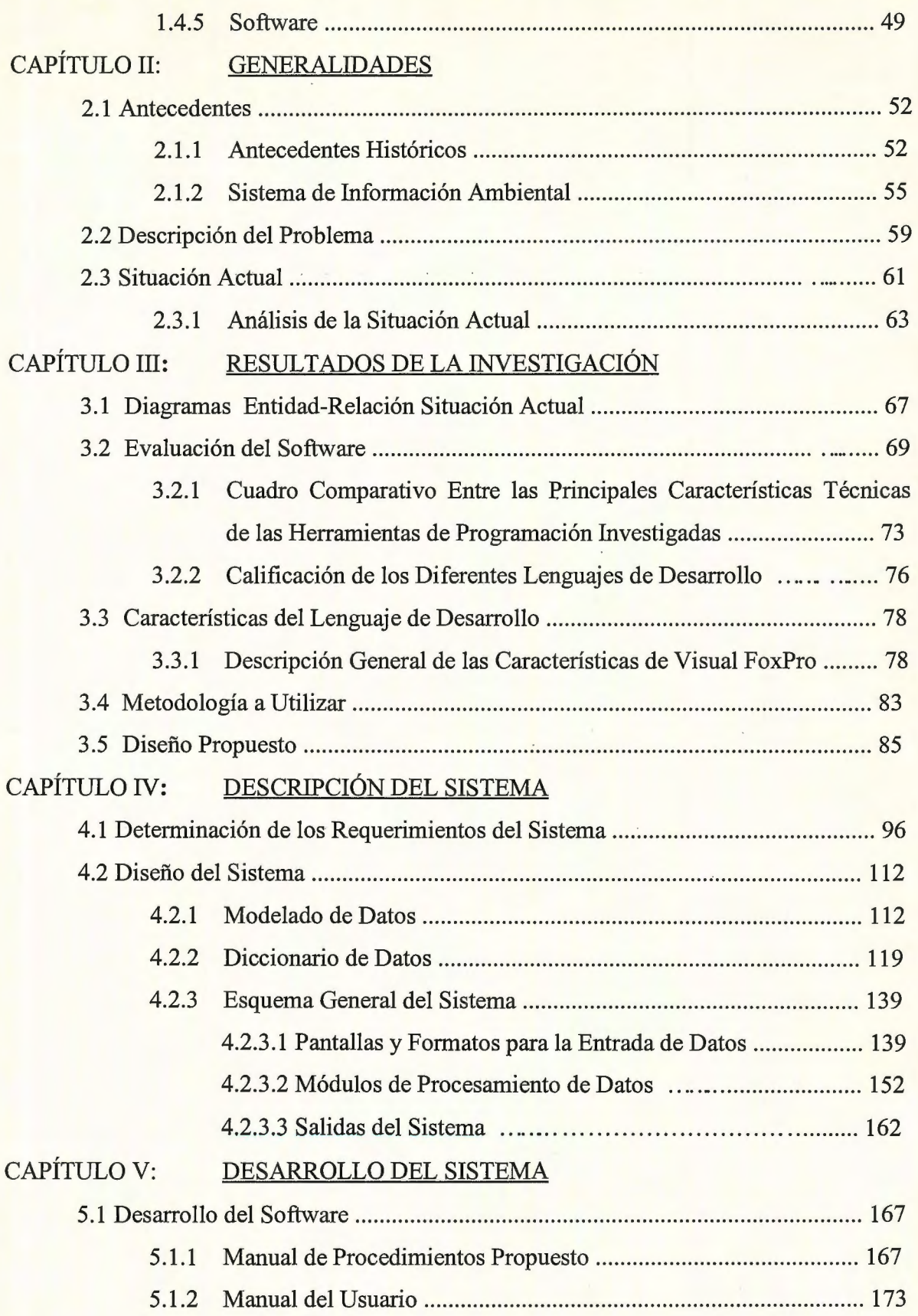

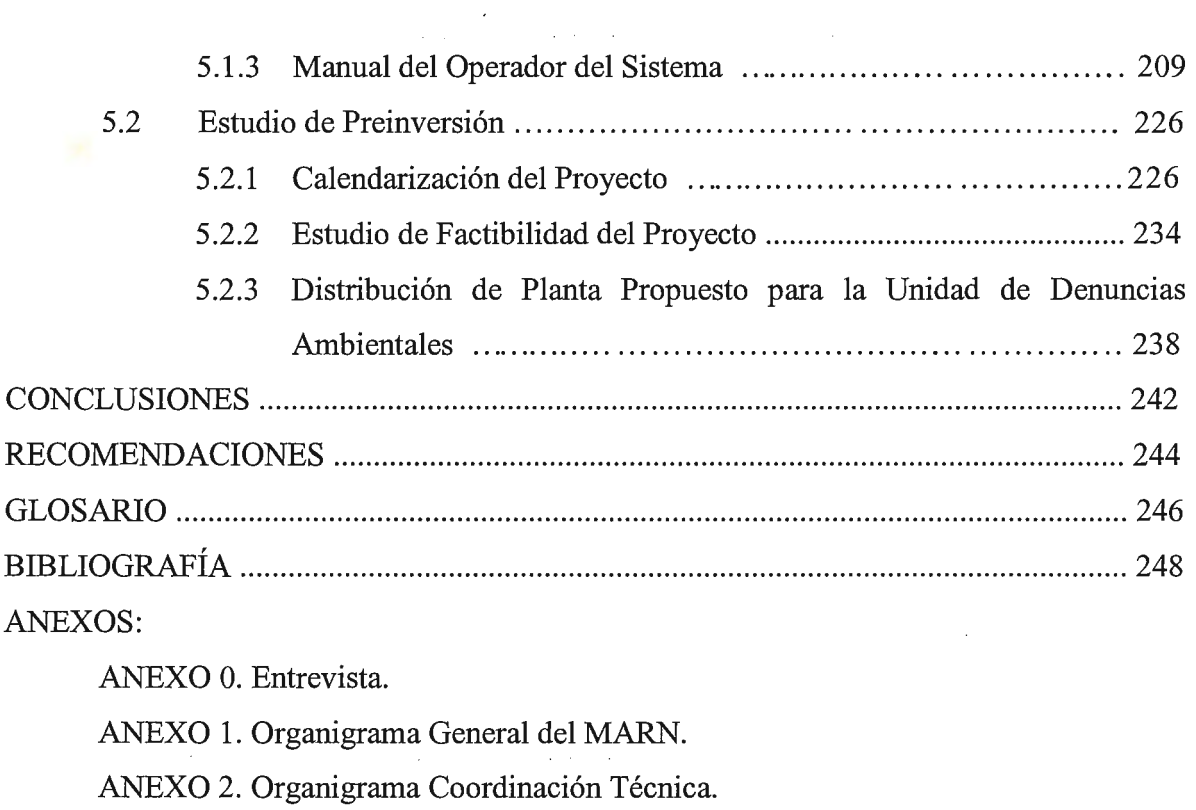

ANEXO 3. Presupuesto para la Implantación del Proyecto en otras Instituciones.

 $\hat{\mathcal{A}}$ 

 $\mathcal{L}(\mathbf{x})$  and  $\mathcal{L}(\mathbf{x})$  are  $\mathcal{L}(\mathbf{x})$  . Then

# **ÍNDICE DE ILUSTRACIONES**

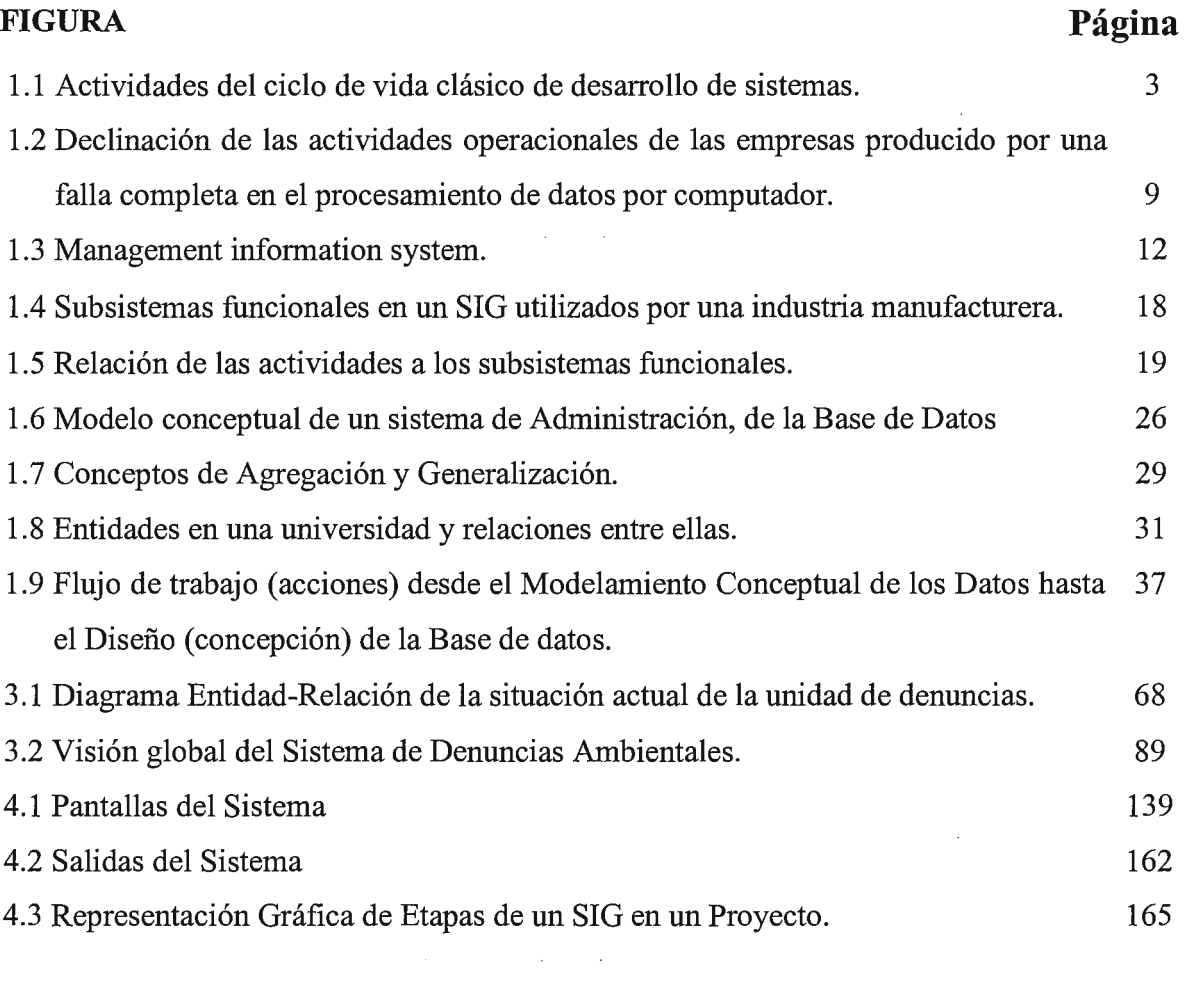

 $\sim$ 

### **PREFACIO**

En los últimos años el deterioro ambiental de El Salvador, ha aumentado considerablemente con la creación de proyectos habitacionales, la explotación de cultivos, quemas y mal uso de las tierras por parte de empresas de tipo privado y público, siendo relativamente poco lo que se hace por la recuperación del medio ambiente.

El gobierno de la república y las instituciones ambientalistas gubernamentales, así como las no gubernamentales hacen grandes esfuerzos por tratar de dar una solución a dichos problemas, pero los intereses de tipo económico y político hacen que la tarea se vuelva dificil. Se creó la Secretaría del Medio Ambiente para que se encargara de atender los problemas relacionados con los recursos naturales y medio ambiente del país.

La Secretaría Ejecutiva del Medio Ambiente desde sus inicios vino enfrentando las diferentes demandas por problemas ambientales presentadas a nivel nacional, entre ellas por tala de árboles, por problemas de basura, contaminación de los ríos, etc. Siendo uno de los problemas más relevantes el de los incendios de carácter forestal, presentándose a finales de 1995 y principios de 1996, se reportó al sistema de denuncias ambientales de SEMA, 53 casos de incendios de carácter forestal, dañando alrededor de doce mil (12,000) manzanas de bosques. Los lugares más afectados fueron en las zonas del volcán de Santa Ana, Los bosques de Monte Cristo, El Imposible, el volcán de San Vicente y alrededores de Chalatenango.

Ante estos casos presentados se pudo observar que la capacidad instalada de la Secretaría Ejecutiva del Medio Ambiente, así como de las instituciones con las que se coordina para atender tales situaciones, no fue la suficiente para ofrecer una acción de respuesta oportuna que permita reducir los impactos negativos del problema ambiental. En

- V -

un informe con fecha de Agosto de 1995, presentado a la oficina del SNDNSEMA, por la jefatura de estadística forestal del departamento de fomento y desarrollo forestal del servicio forestal y fauna de la Dirección General de Recursos Naturales Renovables, DGRNR/MAG, se recomienda un mayor apoyo al agente forestal para facilitar su labor anti-incendios forestales.

El gobierno de la república preocupado por el deterioro del medio ambiente crea a mediados del año de 1997, el Ministerio de Medio Ambiente y Recursos Naturales con el propósito de mejorar la calidad del agua, restaurar y proteger sus fuentes y realizar la eficiencia de su distribución.

### ÁREAS FORESTADAS EN CENTRO AMÉRICA

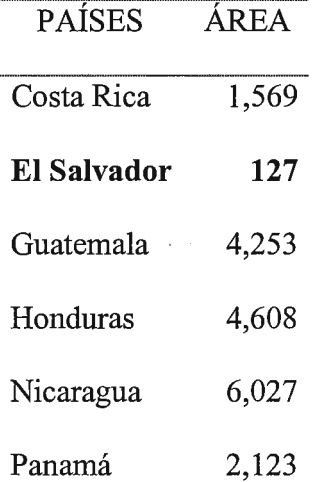

### (MILES DE HECTÁREAS)

### *Fuente: Instituto de Recursos Mundiales (1996).*

Como puede verse en el cuadro anterior, El Salvador cuenta con la menor área boscosa y cobertura vegetal en toda la región centroamericana y además tiene el segundo nivel más alto de deforestación. A pesar de la gran demanda de leña y madera y la creciente escasez, las plantaciones comerciales permanecen con una participación significativa, ocupando menos de un cuarto del uno por ciento del territorio nacional. Mientras la escasez de madera se soluciona mediante la importación de la misma, que se ha duplicado entre 1991 y 1995, la escasez de leña se enfrenta con tasas insostenibles de extracción que resultan en la deforestación de las áreas naturales y agotamiento de los manglares. La deforestación es preocupante por la importancia que tienen los bosques para proteger tres de los recursos más críticos del país: suelo, agua y energía.

Ahora con la creación del Ministerio de Medio Ambiente y Recursos Naturales, a través de la unidad de denuncias ambientales se encuentra atendiendo los diferentes problemas de tipo ambiental, para darle seguimiento a los distintos problemas ambientales, que permitan la toma de decisiones adecuadas para la conservación y protección de los pocos recursos renovables y no renovables con que cuenta el país.

Además, El Salvador es uno de los países con menos bosque; según los indicadores ambientales del Banco Mundial, El Salvador es el país centroamericano que cuenta con menos extensiones de cobertura forestal.

- o *El Salvador tiene 1,040 kms. cuadrados de área forestal respecto al 5% de su territorio.*
- o *Costa Rica: 16,400 kms. cuadrados respecto al 32% de su territorio.*
- o *Guatemala: 38,300 kms. cuadrados respecto al 35% de su territorio.*
- o *Honduras: 33,400 kms. cuadrados respecto al 30% de su territorio.*
- o *Nicaragua: 34,900 kms. cuadrados respecto al 27% de su territorio.*

**FUENTE: El Diario de Hoy; Martes 12 de mayo de 1998, (Emergencia por los incendios forestales).** 

### **INTRODUCCIÓN**

En la actualidad el avance de la tecnología permite el desarrollo de sistemas de información computarizados en áreas muy diversas como: medicina, administración, ingeniería, etc.

Según expertos, un buen sistema es aquel capaz de satisfacer las necesidades de la organización a la cual prestará su servicio, y las aplicaciones deben de servir de soporte para agilizar la toma de decisiones e implementar controles efectivos. De manera que los sistemas se están convirtiendo en herramientas claves para el funcionamiento de instituciones públicas y privadas, siendo ejemplo de la primera el Ministerio de Medio Ambiente y Recursos Naturales, el cual surgió a mediados del año 1997, como respuesta a demandas realizadas por diferentes entidades ecológicas y la ciudadanía para que brinde y aplique las medidas necesarias para evitar el creciente deterioro ambiental que vive El Salvador, recuperar y proteger los pocos recursos renovables con que se cuenta en la actualidad.

El presente trabajo tiene como propósito principal la implantación de un sistema mecanizado, que lo denominaremos como Sistema Nacional de Denuncias Ambientales, el cual proporcionará información estadística y se vinculará con el Sistema de Información Geográfico, del Sistema de Información Ambiental (SIA), para mostrar la localización de las áreas que presentan problemas relacionados con el deterioro del medio ambiente sobre la base de mapas ya existentes.

### **OBJETIVOS**

### **OBJETIVO GENERAL:**

Diseñar un sistema de información mecanizado de denuncias ambientales para el M. A. R. N., utilizando el sistema de información geográfico del SIA como una herramienta auxiliar, para obtener información estadística y geográfica respectivamente, de los diferentes problemas ambientales en el país y servir de apoyo en la toma de decisiones.

### **OBJETIVOS ESPECÍFICOS.**

- Disminuir el tiempo de procesamiento de la información para agilizar la toma de decisiones.
- Agilizar el acceso a la información relacionada con el deterioro del medio ambiente.
- Proporcionar reportes con información relevante que satisfaga las expectativas del usuario.
- Fortalecer el Sistema Nacional de Denuncias Ambientales dl Ministerio de Medio Ambiente y Recursos Naturales.
- Apoyar los planes de recuperación de las zonas afectadas por problemas ambientales.

### **ALCANCES DEL TEMA**

- El estudio que se pretende realizar para la creación del sistema de denuncias ambientales abarcará la unidad de denuncias ambientales.
- Se desarrollarán los diferentes módulos para el Sistema Nacional de Denuncias Ambientales que se necesiten en la unidad de denuncias ambientales y de prioridad para realizar la toma de decisiones relacionadas con el medio ambiente y los recursos naturales.
- Se elaborará un manual de usuarios y de procedimientos para operar el sistema a desarrollar.
- Se implantará el sistema denominado "Sistema Nacional de Denuncias Ambientales", en el Ministerio de Medio Ambiente y Recursos Naturales, específicamente en la unidad de denuncias ambientales.
- Se capacitará a los usuarios finales para que puedan manejar y comprender el sistema computarizado realizado.
- El sistema se desarrollará en un lenguaje de cuarta generación, el cual permite que el usuario tenga una apreciación más agradable a la vista y fácil de utilizar. El sistema estará relacionado con el sistema de información geográfico para la creación de mapas sobre zonas con problemas ambientales.

-X-

### **LIMITACIONES**

- Por el momento el sistema se desarrollará exclusivamente para la unidad de denuncias ambientales, ya que en el ámbito nacional se carece de personal capacitado en el área ambiental, del equipo necesario y la infraestructura adecuada para poner en marcha el sistema, ya que para ello se está desarrollando un plan para ser realizado en un futuro inmediato.
- No se implementará por el momento una red a nivel nacional de denuncias ambientales, pues el Ministerio de Medio Ambiente y Recursos Naturales se encuentra reestructurando sus funciones.
- El sistema se va a desarrollar a nivel de un prototipo.  $\blacksquare$
- El usuario del sistema de denuncias ambientales no tendrá acceso directo al sistema de información geográfico.

# GAPÍTULO I <sup>~</sup>*Jj l* !) !) - <sup>~</sup>!) jj !) !)  $\frac{1}{1-\frac{1}{2}}$   $\frac{1}{1-\frac{1}{2}}$   $\frac{1}{1-\frac{1}{2}}$

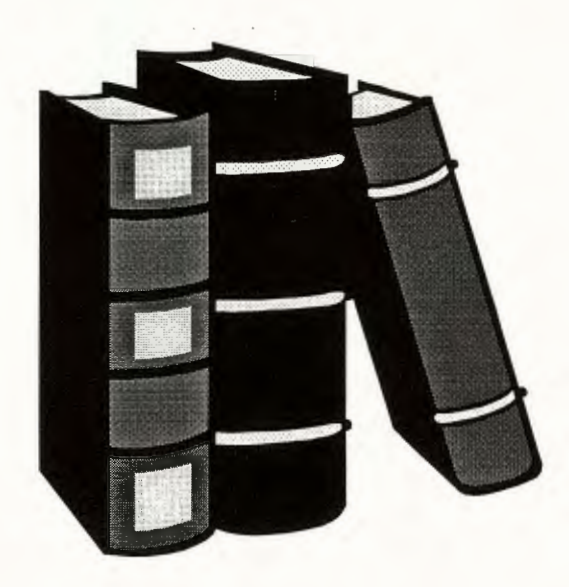

### *CAPÍTULO 1: Marco Teórico*

### **1.1 ESTRATEGIAS PARA EL DESARROLLO DE SISTEMAS**

Los sistemas de información basados en computadora sirven para diversas finalidades que van desde el procesamiento de las transacciones de una empresa (la sangre de muchas de las organizaciones), hasta proveer de la información necesaria para decidir sobre asuntos que se presentan con frecuencia, asistencia a los altos funcionarios con la formulación de estrategias dificiles y la vinculación entre la información de las oficinas y los datos de toda la corporación. En algunos casos los factores que deben considerarse en un proyecto de sistemas de información, tales como el aspecto más apropiado de la computadora o la tecnología de comunicaciones que se va a utilizar, el impacto del nuevo sistema sobre los empleados de la empresa y las características específicas que el sistema debe tener, se pueden determinar de una manera secuencial. En otros casos, debe ganarse experiencia por medio de la experimentación conforme el sistema evoluciona por etapas.

A medida que las computadoras son empleadas cada vez más por personas que no son especialistas en computación, el rostro del desarrollo de sistemas de información adquiere una nueva magnitud. Los propios usuarios emprenden ya el desarrollo de algunos de los sistemas que ellos emplean.

Todas estas situaciones están representadas por tres distintos enfoques al desarrollo de sistemas de información basados en computadora:

- 1. Método del ciclo de vida para el desarrollo de sistemas
- 2. Método del desarrollo del análisis estructurado
- 3. Método del prototipo de sistemas.

- 1 -

La tabla 1.1 presenta un resumen de las condiciones para las que cada estrategia

tiene la mayor utilidad.

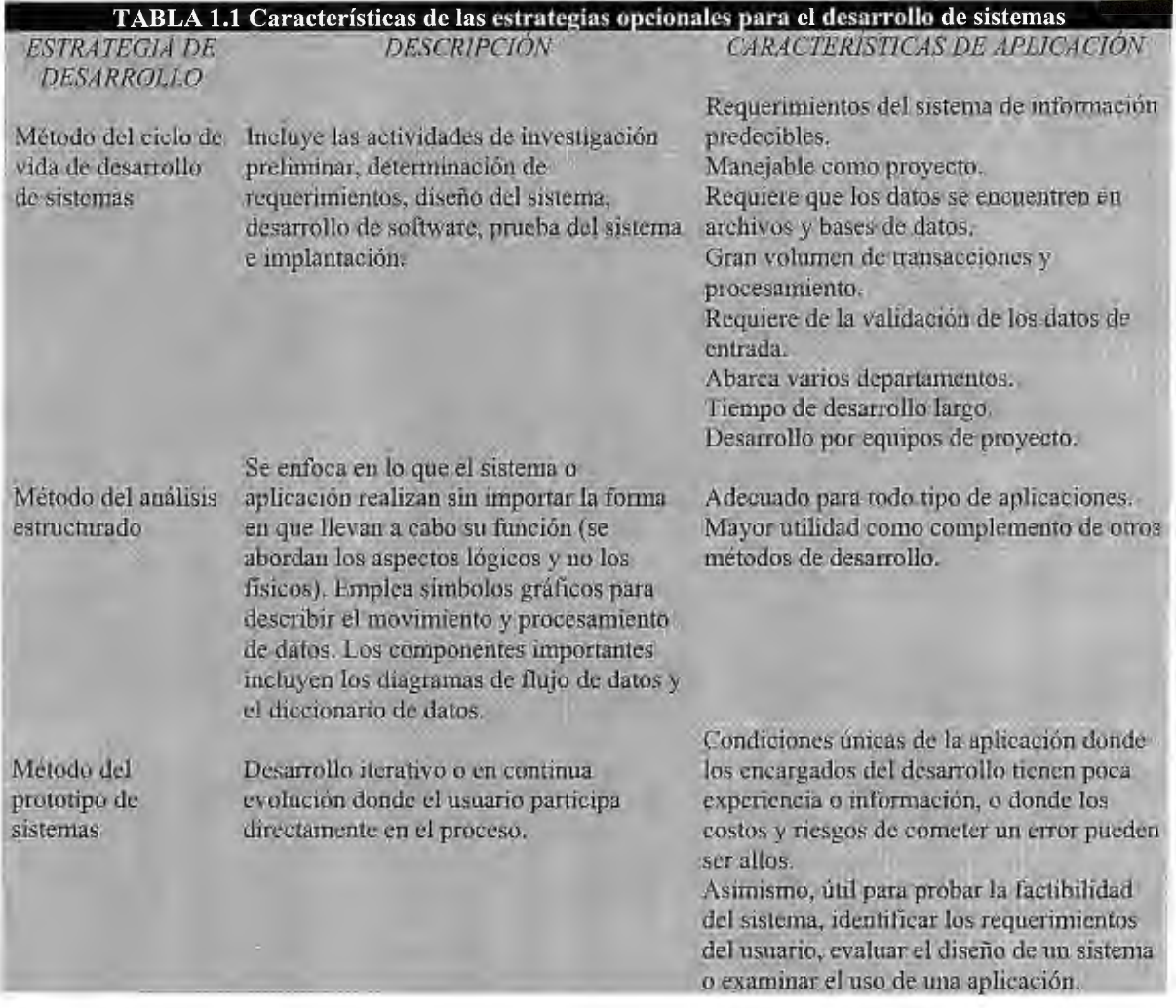

### **1.1.1 Ciclo de vida clásico del desarrollo de sistemas**

El desarrollo de sistemas, es un proceso formado por las etapas de análisis y diseño, comienza cuando la administración o algunos miembros del personal encargado de desarrollar sistemas, detectan un sistema de la empresa que necesita mejoras.

El *método del ciclo de vida para el desarrollo de sistemas* (SLDC) (Fig. 1.1) es el conjunto de actividades que los analistas, diseñadores y usuarios realizan para desarrollar e implantar un sistema de información. En la mayor parte de las situaciones dentro de una empresa todas las actividades están muy relacionadas, en general son inseparables, y quizá sea dificil determinar el orden de los pasos que se siguen para efectuarlas. Las diversas partes del proyecto pueden encontrarse al mismo tiempo en distintas fases de desarrollo; algunos componentes en las fases de análisis mientras que otros en etapas avanzadas de diseño.

El método de ciclo de vida para desarrollo de sistemas consta de las siguientes actividades:

- 1. Investigación preliminar
- 2. Determinación de los requerimientos del sistema
- 3. Diseño del sistema
- 4. Desarrollo de software
- 5. Prueba de los sistemas
- 6. Implantación y evaluación

**FIGURA 1.1** Actividades del ciclo de vida clásico de desarrollo de sistemas.

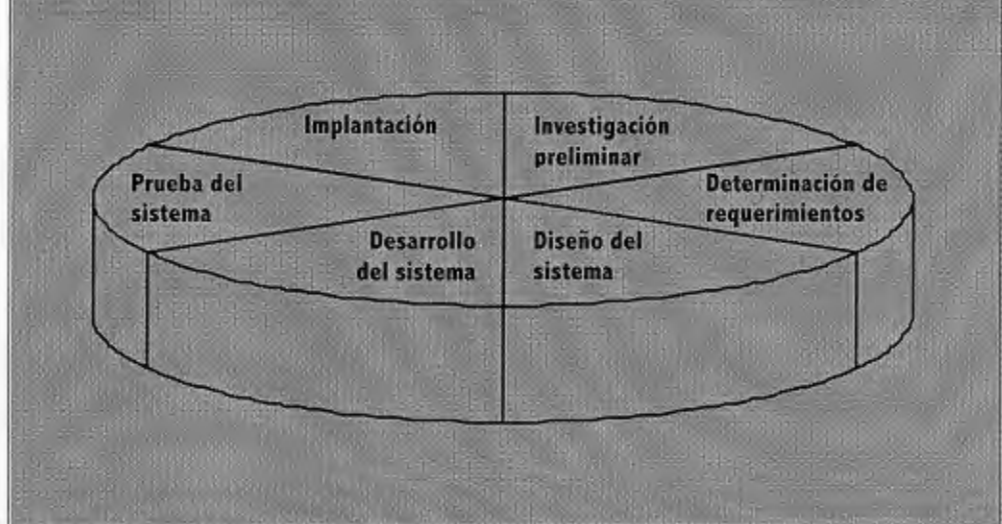

### **1.1.2 Método de desarrollo por análisis estructurado**

Muchos especialistas en sistemas de información reconocen la dificultad de comprender de manera completa sistemas grandes y complejos. El método de desarrollo del análisis

estructurado tiene como finalidad superar esta dificultad por medio de 1) la división del sistema en componentes y 2) la construcción de un modelo del sistema. El método incorpora elementos tanto de análisis como de diseño.

### **¿Qué es el análisis estructurado?**

El *análisis estructurado* se concentra en especificar lo que se requiere que haga el sistema o la aplicación. No se establece cómo se cumplirán los requerimientos o la forma en que implantará la aplicación. Más bien permite que las personas observen los elementos lógicos (lo que hará el sistema) separados de los componentes fisicos (computadoras, terminales, sistemas de almacenamiento, etc.) Después de esto se puede desarrollar un diseño fisico eficiente para la situación donde será utilizado.

### **¿Qué es el diseño estructurado?**

*El diseño estructurado,* otro elemento del análisis estructurado que emplea la descripción gráfica, se enfoca en el desarrollo de especificaciones del software. La meta del diseño estructurado es crear programas formados por módulos independientes unos de otros desde el punto de vista funcional. Este enfoque no sólo conduce hacia mejores programas sino que facilita el mantenimiento de los mismos cuando surja la necesidad de hacerlo.

### **1.1.3 Método del prototipo de sistemas**

Este método hace que el usuario participe de manera más directa en la experiencia de análisis y diseño que cualquiera de los ya presentados ( ciclo de vida del desarrollo de sistemas y análisis estructurado). Tal como ya se indicó, la construcción de prototipos es muy eficaz bajo las circunstancias correctas. Sin embargo, al igual que los otros métodos, el método es útil sólo si se emplea en el momento adecuado y en la forma apropiada.

### **¿Qué es un prototipo?**

El *prototipo* es un sistema que funciona -no sólo una idea en el papel-, desarrollado con la finalidad de probar ideas y suposiciones relacionadas con el nuevo sistema. Al igual que cualquier sistema basado en computadora, está constituido por software que acepta entradas, realiza cálculos, produce información ya sea impresa o presentada en una pantalla, o que lleva a cabo otras actividades significativas. Es la primera versión, o iteración, de un sistema de información; es el modelo original.

Los usuarios evalúan el diseño y la información generada por el sistema. Lo anterior sólo puede hacerse con efectividad si los datos utilizados, al igual que las situaciones, son reales. Por otra parte, deben esperarse cambios a medida que el sistema es utilizado.

### **RAZONES PARA DESARROLLAR PROTOTIPOS DE SISTEMAS**

Los requerimientos de información no siempre están bien definidos. Es probable que los usuarios conozcan sólo ciertas áreas de la empresa donde se necesiten mejoras o cambios en los procedimientos actuales. También es posible que reconozcan la necesidad de tener mejor información para administrar ciertas actividades pero no estén seguros cuál de ésta información será la adecuada. Los requerimientos del usuario pueden ser demasiado vagos aun al formular el diseño. En otros casos, es probable que una investigación de sistema bien llevada dé como resultado un conjunto muy amplio de requerimientos de sistemas, pero construir un sistema que satisfaga a todos ellos quizá necesite del desarrollo de nueva tecnología.

El principio fundamental del desarrollo de prototipos es el siguiente:

*Los usuarios pueden señalar las características que les agradaría o no tener, junto con los problemas que presenta un sistema que existe y funciona, con mayor facilidad que si se les pidiese que las describieran en forma teórica o por escrito. El* 

- 5 -

*uso y la experiencia producen comentarios más significativos que el análisis de diagramas y las propuestas por escrito.* 

 $\mathcal{L}(\mathcal{A})$  and  $\mathcal{L}(\mathcal{A})$  .

 $\mathcal{A}^{\text{max}}_{\text{max}}$  and  $\mathcal{A}^{\text{max}}_{\text{max}}$ 

 $\sim 10^7$ 

# **1.2 PANORAMA DE LOS SISTEMAS DE INFORMACIÓN GERENCIAL**

El procesamiento de la información es una de las principales actividades de la sociedad. Una porción significativa del trabajo y del tiempo personal se gasta en la grabación, búsqueda y asimilación de información. Algo así como el 80% del tiempo de un ejecutivo típico se utiliza en el procesamiento y en la comunicación de la información. Mas del 50% del trabajo de los EE.UU se emplea en tareas que, en primera instancia, incluyen alguna forma de procesamiento de información. Una gran proporción de estos empleados son ''trabajadores del conocimiento"; sus deberes implican la producción y usos de resultados de la información, documentos, informes, estudios, planes, etc.

Los computadores se volvieron una parte esencial del procesamiento de información en las empresas, a causa de la potencia de la tecnología y del volumen de datos que deben ser procesados, la aplicación de los computadores al procesamiento de la información comenzó en 1954 cuando uno de los primeros computadores se programó para procesar nóminas. Hoy, el procesamiento computarizado de los datos de transacciones es una actividad rutinaria en las grandes organizaciones. Más aún, la capacidad para automatizar el procesamiento de la información ha permitido ampliar los alcances de su uso en la información organizacional formalizada. El desafio actual en el procesamiento de información radica en usar las capacidades del computador para apoyar el trabajo del conocimiento incluyendo, las actividades gerenciales y la toma de decisiones. La amplia variedad de recursos computacionales para realizar el procesamiento de transacciones, para efectuar el procesamiento de sistemas de información formal y de reportes, y también para

brindar apoyo a las decisiones gerenciales, se clasifican de manera general como el *sistema de información gerencial* para la organización o SIG.

El SIG es un concepto general más que un sistema particular. Algunas actividades del SIG están altamente integradas con el procesamiento rutinario de datos, mientras que otras, se diseñan para una actividad del conocimiento en particular o para la función de tomar decisiones. También se incluyen como parte de los sistemas de información gerencial, el uso en la oficina, de la tecnología del computador y de las telecomunicaciones, para facilitar las comunicaciones persona a persona y las funciones del oficinista.

El diseño e implementación de los sistemas de información gerencial en una organización necesitan la identificación de los requerimientos de información. Para el procesamiento de transacciones rutinarias, estos tienden a ser estables y relativamente fáciles de identificar; pero los requerimientos de información para las actividades administrativas y de toma de decisiones son más cambiantes y más dificiles de definir. El texto puede ayudar a los analistas de sistemas a entender la estructura de un sistema de información gerencial y sus requerimientos; a los ejecutivos del sistema de información, en la planeación y administración; a los usuarios, a entender como sus requerimientos de información se adecuan dentro del sistema y como se analizan y formulan. Igualmente, puede ayudar a los usuarios que desarrollan sus propios sistemas.

### **¿DURANTE CUANTO TIEMPO PUEDE UNA ORGANIZACION OPERAR SIN EL**

### **PROCESAMIENTO DE LA INFORMACIÓN POR COMPUTADOR?**

Cuándo se preguntó durante cuanto tiempo, diferentes funciones de la empresa podrían realizarse sin ayuda de computadores para el procesamiento de información, 36 compañías respondieron con los siguientes resultados para todas las aplicaciones operativas: en promedio, estimaron que solamente el 28% de las actividades operacionales podrían funcionar dentro de cinco y medio días sin el procesamiento de datos por computador.

Las compañías financieras, en la muestra estimaron que solamente el 13% de las operaciones podrían continuar funcionando después de cinco y medio días sin computación. (Figura 1.2)

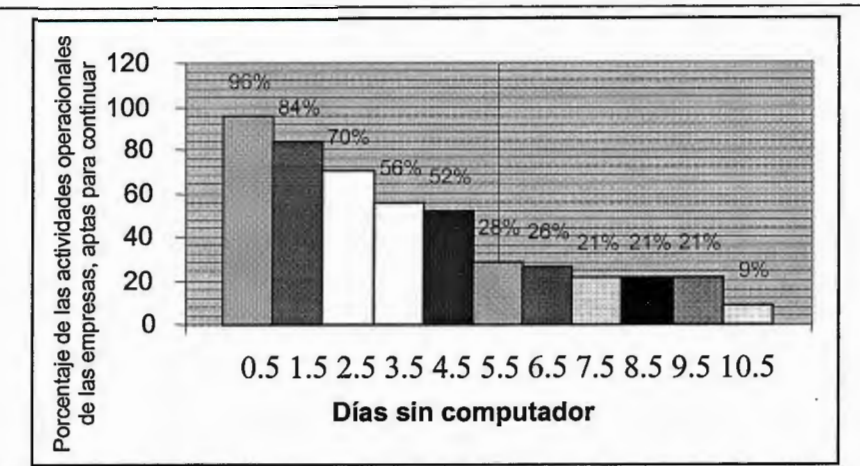

**FIGURA 1.2** Declinación de las actividades operacionales de las empresas producido por una falla completa en el procesamiento de datos por computador. (Fuente: de O. Aasgaard, P. P. R. Cheung, B. J. Hubbert y M. C. Simpson. "Una evaluación del procesamiento de datos, ' cuarto de máquina' , pérdidas y estrategias seleccionadas para su recuperación". Universidad de Minesota. Centro de investigación de sistemas de información gerencial. Wp-79-04, pág. 70).

### **1.2.1 Definición de un Sistema de Información Gerencial**

No hay un consenso sobre la definición del término "sistema de información gerencial". Algunos escritores prefieren utilizar una terminología alternativa tal como "sistema de procesamiento de información", "sistema de información y de decisiones", "sistema de información para la organización", o simplemente "sistema de información" para referirse al sistema de procesamiento de información basado en el computador que apoya las funciones de operación, administración, y toma de decisiones de una organización. Este texto utiliza "SIG" en razón de ser descriptivo y fácilmente comprensible; también es frecuente el uso de "sistema de información" en lugar de "SIG" para referirse al sistema de información en la organización.

### **¿QUE HAY DETRAS DE UN NOMBRE?**

Un estudio de 1983 sobre trescientos treinta y cuatro grandes empresas identificó las siguientes denominaciones que se utilizan para los sistemas de información:

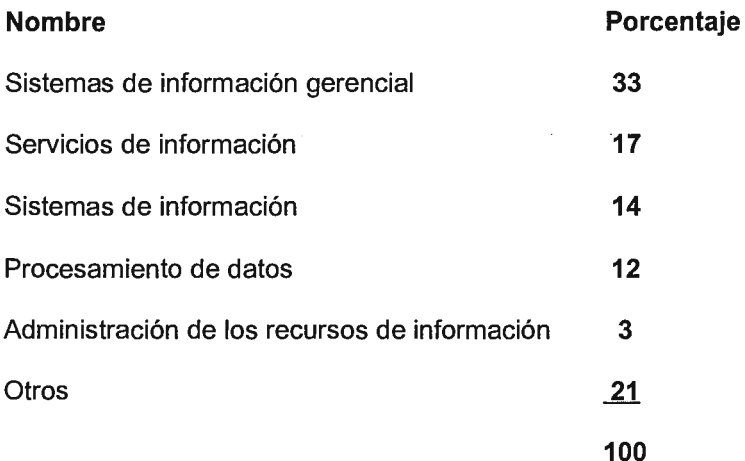

lnformation System Planning to Meet Business Objetives: A Survey of Practice, Cresap Me Cormick and Paget, New York, pág. B-7, 1983.

Una definición de un sistema de información gerencial, como generalmente se entiende, *es un sistema integrado usuario-máquina para proveer información que apoye*  las operaciones, la administración y las funciones de toma de decisiones de una empresa. *El sistema utilizado equipo de computación y software\*,- procedimientos manuales; modelos para el análisis, la planeación, el control y la de decisiones y además una base de datos.* El hecho de que sea un sistema integrado no significa que sea un sistema simple, con estructura monolítica, por el contrario, significa que las partes encajan en el diseño completo. A continuación se destacan los elementos de esta definición.

### **DEFINICIÓN DE UN SISTEMA DE INFORMACIÓN GERENCIAL**

Un sistema de información gerencial es:

- Un sistema integrado usuario máquina
- Para suministrar información

<sup>\*</sup> N. del T. El término software, se refiere a los sistemas y facilidades de programación del computador, para lo cual se han propuesto términos en español como soporte de lógica, programática, etc. Se ha preferido dejar el término original en inglés - software.

- Para apoyar las operaciones, la administración, el análisis y las funciones de toma de decisiones
- Dentro de una organización
- El sistema utiliza:
- Equipos y software de computador
- Procedimientos manuales
- Modelos para análisis, planeación, control y toma de decisiones y una base de datos

El sistema de información gerencial se describió como una estructura piramidal (Fig. 1.3) en la cual la parte inferior comprende la información relacionada con el procesamiento de las transacciones, preguntas sobre su estado, etc.; el siguiente nivel comprende los recursos de información para apoyar las funciones diarias de control; el tercer nivel agrupa los recursos del sistema de información para ayudar a la planeación táctica y la toma de decisiones relacionadas con el control administrativo; el nivel más alto comprende los recursos de información necesarios para apoyar la planeación estratégica y la definición de políticas en los niveles más altos de la administración. Cada nivel del procesamiento de información puede utilizar los datos suministrados por los niveles más bajos; sin embargo también pueden introducirse nuevos datos. Por ejemplo, parte de la información para apoyar la administración y la toma de decisiones se suministra con base en los datos que se obtuvieron del procesamiento de transacciones, mientras que otra parte pueden provenir de los datos nuevos sobre las actividades externas a la organización.

**FIGURA 1.3** Management information system. {Adapted from Robert V. Head, "Management lnformation System: A critica! Appraisal," Datamation, May 1967, p. 23).

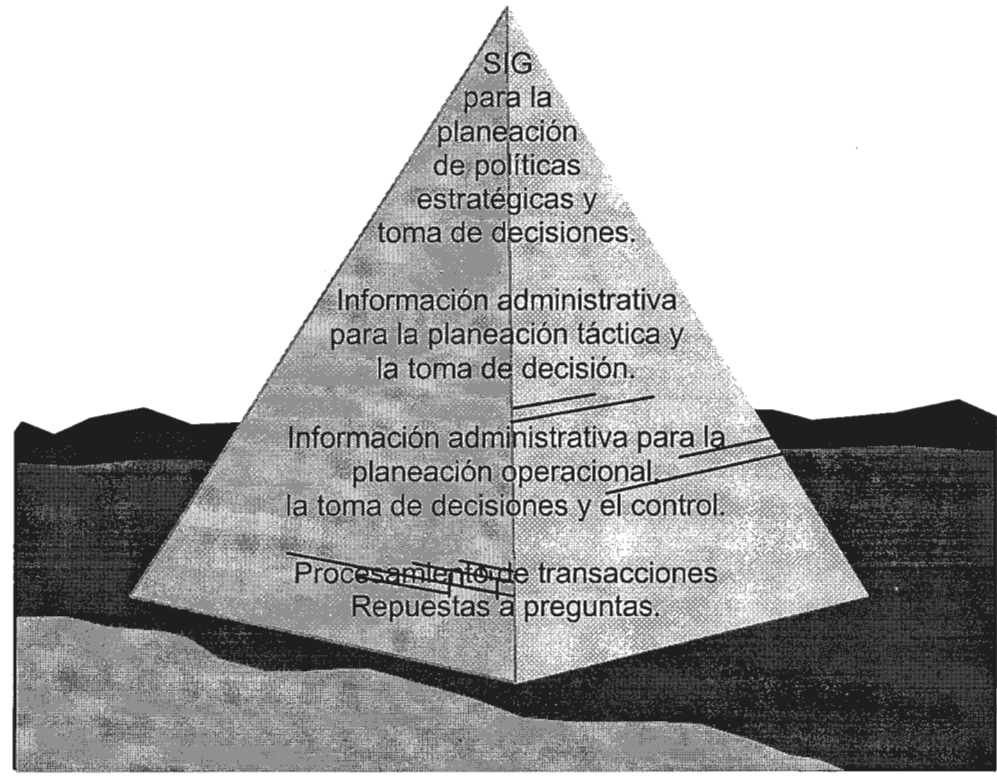

**Sistema usuario-máquina basado en el computador** 

Conceptualmente un sistema de información gerencial puede existir sin computadores, pero es la potencia del computador lo que hace factible el SIG. La cuestión no es si los computadores deberían utilizarse en los sistemas de información gerencial, sino el alcance del empleo de la información que se debiera computarizar. El concepto de un sistema usuario-máquina implica que algunas tareas son mejor realizadas por el hombre, mientras que otras son muy bien hechas por la máquina. El usuario de un SIG es una persona responsable por el ingreso de los datos, la instrucción al sistema, o por la utilización de la información producida por el sistema. En muchos problemas, el usuario y el computador forman un sistema combinado con los resultados que se obtienen a través de un conjunto de interacciones entre los dos.

La interacción usuario máquina se facilita por las operaciones en que el dispositivo de entrada y salida del usuario (usualmente un terminal con despliegue visual) se conecta al computador. El computador puede ser un computador personal que sirve solamente a un

usuario o un programador que sirve a la vez a un cierto número de usuarios a través de terminales que se conectan por líneas de comunicación. El dispositivo de entrada y salida permite dirigir la entrada de los datos y la inmediata salida de los resultados. Por ejemplo, una persona que utiliza el computador interactivamente en la planeación financiera, plantea las preguntas "qué pasa si" al ingresar los datos de entrada por teclado del terminal, los resultados se presentan a la pantalla en algunos segundos.

### **Sistema integrado**

El sistema de información gerencial suministra la base para la integración del procesamiento de información en la organización. Las aplicaciones individuales con sistemas de información se desarrollan para y por diferentes grupos de usuarios. Si no existe la integración de los procesos ni de los mecanismos, las aplicaciones individuales pueden ser inconsistentes e incompatibles. Los datos elementales pueden especificarse en forma diferente y pueden no ser compatibles dentro de las aplicaciones que utilicen los mismos datos. Podrían darse desarrollos redundantes en aplicaciones separadas, dado que una sola aplicación, podría servir para más de una necesidad. Un usuario que espera realizar un análisis usando los datos de dos aplicaciones diferentes podría encontrar que la tarea es muy dificil y algunas veces imposible.

### **Necesidad de una base de datos**

Los términos "información" y "datos" frecuentemente se utilizan de manera indiscriminada; sin embargo la información generalmente se define como los datos que tienen significado o utilidad para el receptor. Por lo tanto los datos elementales son la materia prima para producir la información.

El concepto implícito en una base de datos es que éstos necesitan manipularse con el fin de estar disponibles para el procesamiento y de tener la calidad apropiada. Este manejo de los datos incluye tanto el software como la organización. El software para crear y manejar una base de datos se denomina un sistema de administración de la base de datos.

Cuando todos los accesos y el uso de la base de datos se controlan a través del sistema de administración de base de datos, todas las aplicaciones que utilizan un dato elemental en particular logran el acceso a dicho dato el cual está guardado o almacenado en un solo lugar. Cuando se hace una actualización de un dato elemental éste se rige para todos los usuarios. La integración a través de un sistema de administración de la base de datos requiere de una autorización central para la base de datos. El dato se puede almacenar en un computador central o puede estar disperso a través de diferentes computadores; la exigencia es que exista una función dentro de la organización que ejerza el control.

### **1.2.2 El SIG como un Concepto de Desarrollo**

Cuando se presentó el concepto del SIG por primera vez, muchos proponentes visualizaron un sistema altamente integrado con el que lograría el procesamiento conjunto para todas las funciones de la organización. Otros sistemas cuestionaron si era posible un diseño adecuado a los sistemas de información basados en el computador para apoyar la planeación gerencial y las funciones de toma de decisiones, especialmente para la planeación estratégica<sup>1</sup>. Ellos pusieron en duda el valor de la aplicación de la tecnología avanzada de la información para los procesos de racionamiento mal definidos.

Con el paso del tiempo se demostró que un sistema único, altamente integrado era demasiado complejo para poner en marcha. El concepto del SIG es ahora el de una federación de subsistemas, desarrollado e implementado de acuerdo con las necesidades, de tal manera que conforme un plan conjunto de estándares y procedimientos para el SIG. Así,

<sup>1</sup>John Dearden, "MIS a Mirage", *Harvard Business Review,* January-February 1972, pp. 90-99, y el artículo "Myth ofReal-Time Management lnformation", *Harvard Business Review,* May-June 1966, pp. 123-132.

en lugar de un SIG simple y global, una empresa puede tener vanos sistemas de información los cuales están al servicio de las necesidades administrativas en diferentes formas.

El SIG como concepto continúa en evolución, se relaciona pero no es equivalente con el procesamiento de los datos y con otros conceptos referidos a sistemas de información. Dos de tales conceptos, que se han considerado como una extensión del concepto del SIG, son el sistema de soporte a las decisiones (SSD) y la administración de recursos de información (ARI). Una tendencia que surge consecuente con la evolución del concepto del SIG, es la computación del usuario final.

### **El SIG frente al procesamiento de base de datos**

Un sistema de procesamiento de base de datos maneja transacciones y produce informes. Representa la automatización del procesamiento fundamental y rutinario para apoyar las operaciones. Previo a los computadores, el procesamiento de datos se realizó manualmente o con máquinas sencillas. Un sistema de información administrativo es más amplio; abarca el procesamiento para apoyar un vasto rango de funciones organizacionales y de procesos administrativos. Sin embargo, cada SIG incluirá el procesamiento de transacciones como una de sus funciones.

¿ Qué es lo que hace que un sistema de procesamiento de datos se vuelva un sistema de información? ¿Puede un sistema de procesamiento de datos común y corriente constituirse en un SIG si se agrega una simple base de datos, capacidades de recuperación de información, y uno o dos modelos de decisión? Esta no es una pregunta útil. El SIG es un concepto y una guía hacia la cual se mueve el diseño del sistema de información en lugar de permanecer en un estado absoluto. Por lo tanto, el resultado significativo es el alcance con el cual el sistema de información adopta la orientación del SIG y apoya las funciones

administrativas de una organización. La respuesta no es un simple sí o no, sino un asunto de mayor significación.

### **El SIG y los sistemas de soporte a las decisiones**

Un sistema de soporte a las decisiones (SSD) es la aplicación de un sistema de información para apoyar el proceso de toma de decisiones. El SSD tiende a utilizarse en la planeación, en el análisis de alternativas, y en el ensayo y error para la búsqueda de soluciones. Generalmente operan a través de diálogos interactivos con el usuario basados en terminales. Incorporan una variedad de Modelos de Decisión. El SSD representa una clase importante de aplicaciones de los SIG's.

### **El SIG y la administración de recursos de información**

La administración de recursos de información (ARI) es un enfoque administrativo basado en el concepto de que la información es un recurso de la organización. Dada esta perspectiva, la tarea del ejecutivo del sistema de información es administrar este recurso. El recurso se define muy ampliamente. La perspectiva del ARI incluye la comunicación de datos, el procesamiento de palabras y los computadores personales como también el procesamiento de datos tradicional. El concepto del ARI tiende a destacar la efectividad del sistema de información en la organización, en lugar del artificio técnico o eficiencia del equipo y del software. El concepto del SIG, incluye la perspectiva de la información como recurso. El concepto del ARI se aplica a la función de administración del SIG.

### **1.2.3 Los Subsistemas de un SIG**

El SIG se introdujo como un concepto amplio para referirse a una federación de subsistemas. La definición de los subsistemas de un SIG se enfoca de 2 maneras: de

acuerdo con las funciones de la organización, que soportan y de acuerdo con las actividades gerenciales en las cuales se utilizan.

### **Los subsistemas de la función organizacional**

En razón de que las funciones organizacionales son de alguna manera separables en términos de actividades y que están definidas administrativamente como responsabilidades separadas, el SIG puede verse como una federación de sistemas de información -uno para cada función principal en la organización-. Tendrán en común los sistemas de soporte que se utilizan para más de un subsistema, pero cada sistema funcional es único en sus procedimientos, programas, modelos, etc. Los subsistemas principales típicos para las empresas de una organización relacionada con manufacturas son:

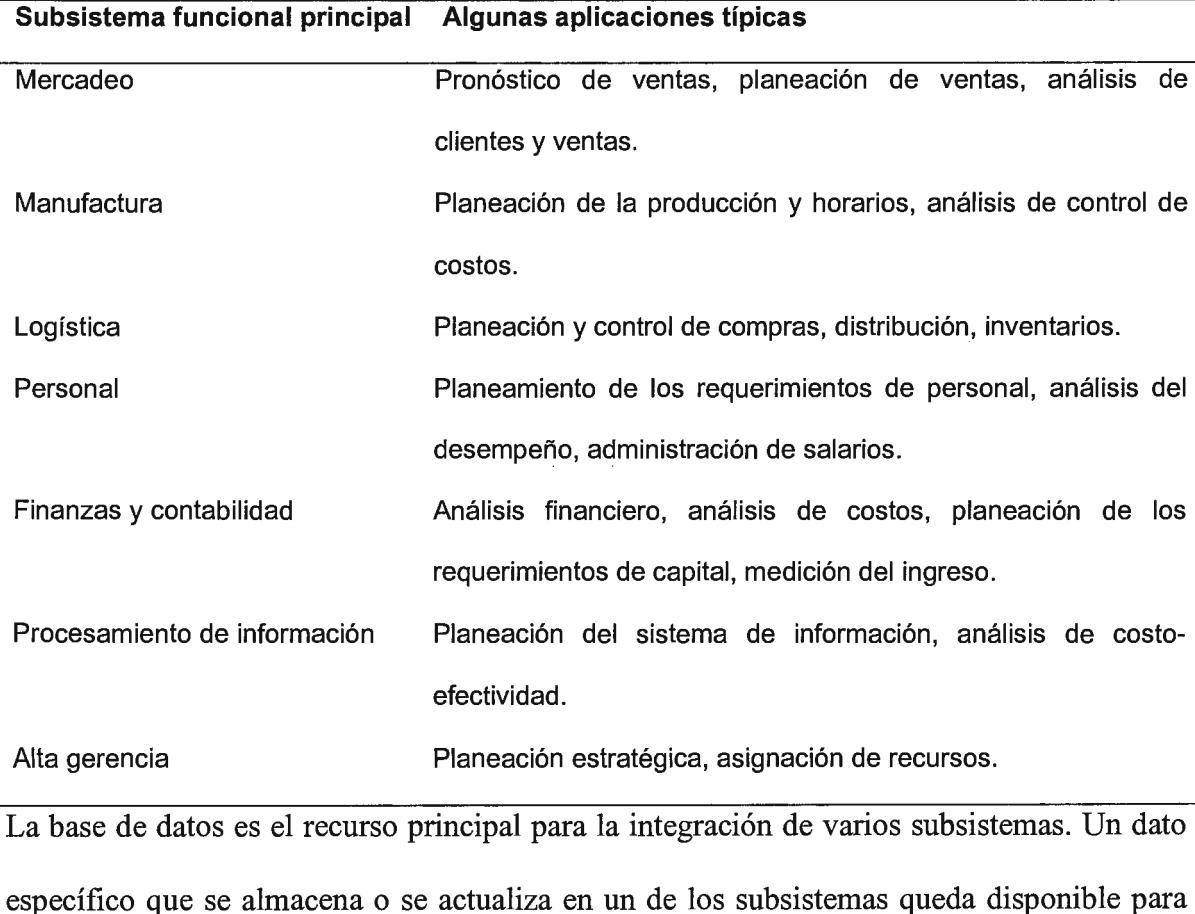

otros subsistemas. Por ejemplo, la información de ventas y de inventario utilizada por el

subsistema de mercadeo se suministra a través del subsistema de logística; el mismo dato lo utiliza el subsistema de manufactura para la planeación de la producción y de los despachos (Fig. 1.4).

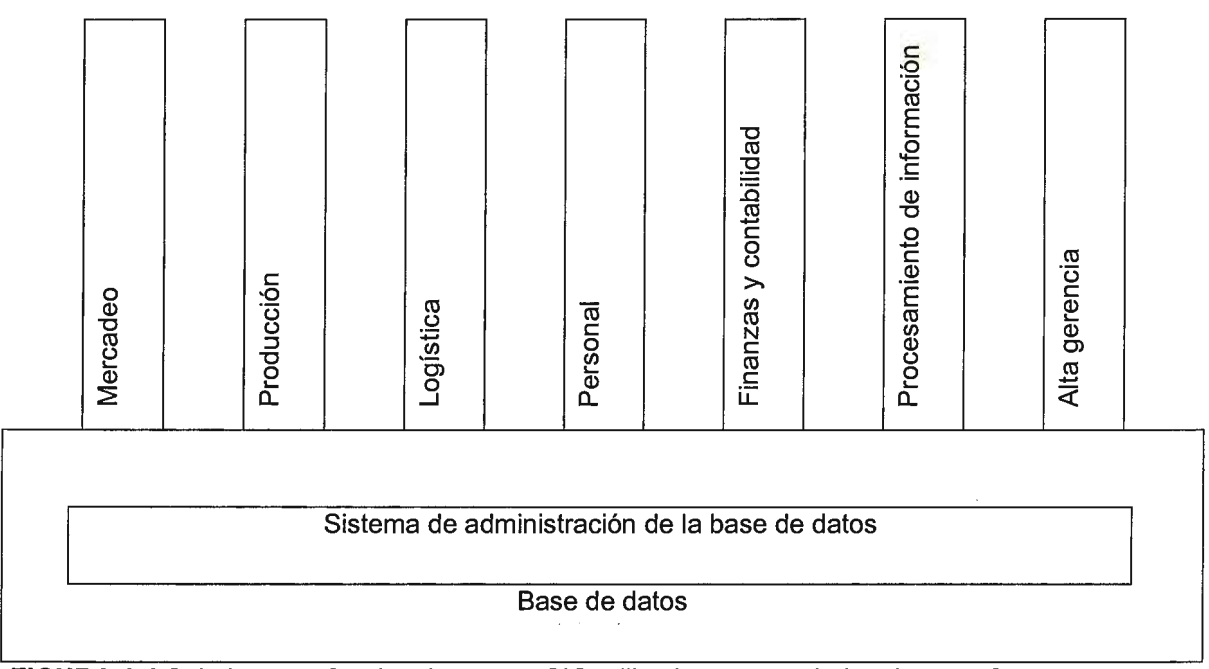

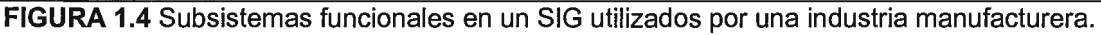

### **Los subsistemas de actividades**

Otro enfoque para la comprensión de la estructura de un sistema de información está en términos de los subsistemas que realizan varias actividades. Algunos de los subsistemas de actividades serán útiles para más de uno de los subsistemas de las funciones organizacionales; otros serán útiles para una función solamente. Como ejemplo de las actividades principales de los subsistemas están:

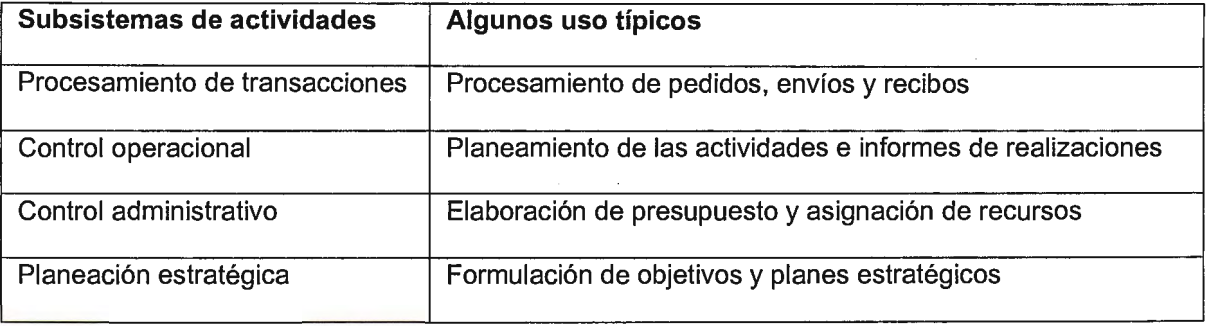

Observe que estos subsistemas de actividades corresponden a los niveles de las estructuras jerárquicas que definen el SIG (véase figura 1.3). Las relaciones de los subsistemas de actividades con los subsistemas funcionales se ilustran en el figura 1.5.

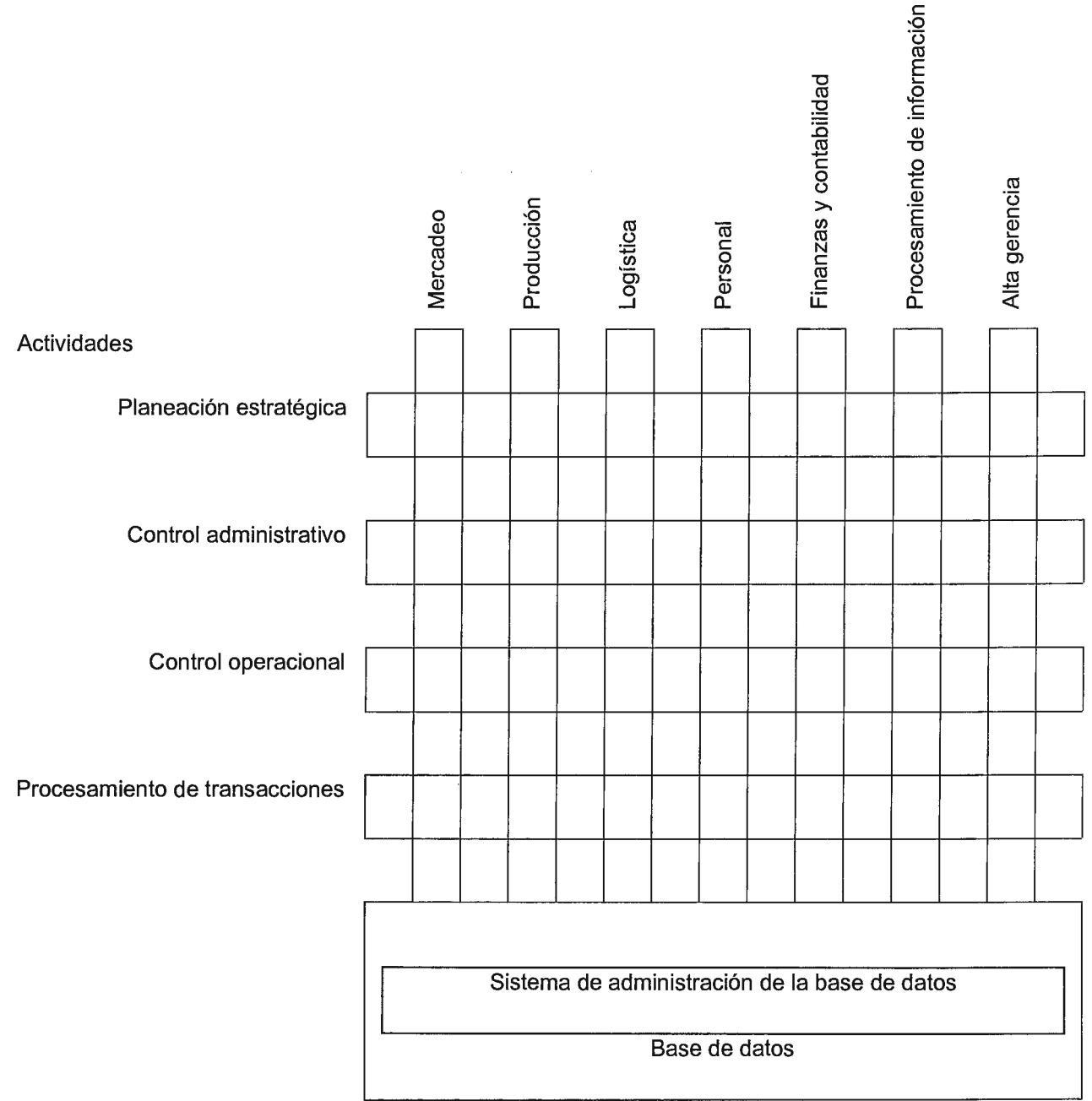

**FIGURA 1.5** Relación de las actividades a los subsistemas funcionales.

# **1.2.4 El SIG Visto por el Usuario**

Los principales usuarios de un sistema de información basado en el computador son los siguientes:

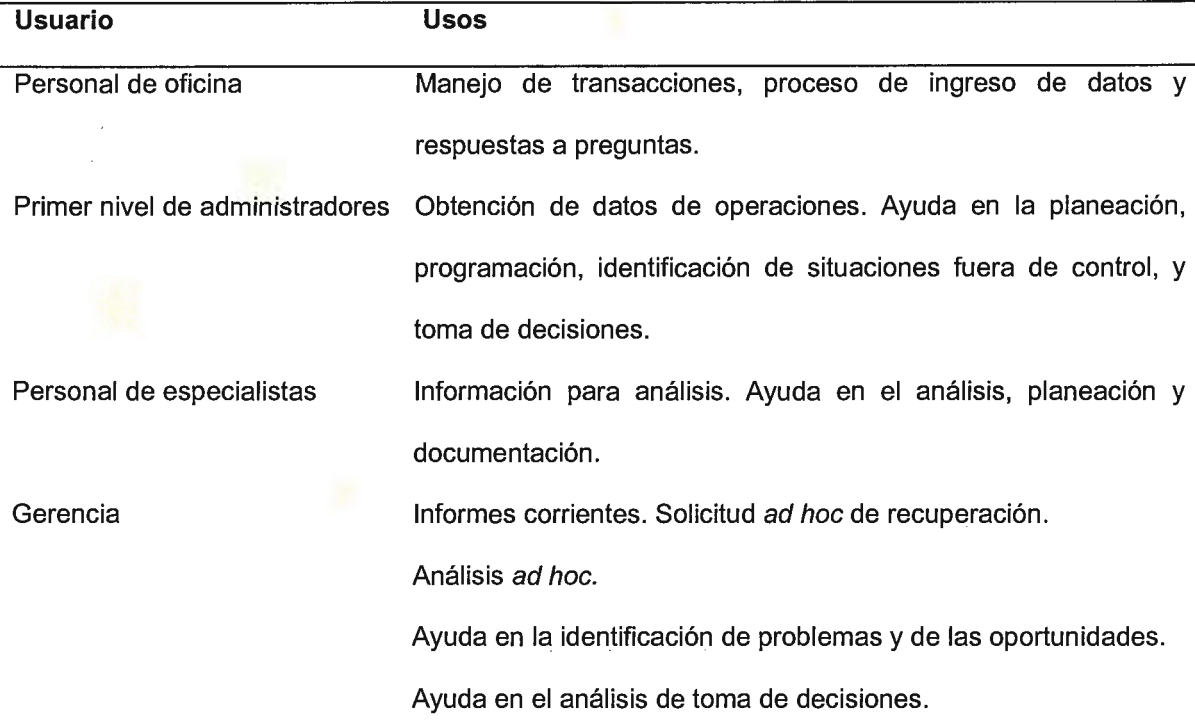

El personal de oficina es responsable por el ingreso y control de los datos en lugar de ser usuarios primarios de los resultados del sistema. El trabajo del personal de oficina se puede modificar significativamente cuando el procesamiento de transacciones, se cambia del sistema manual al sistema computacional, especialmente si el sistema es empleado en línea. Por ejemplo, un empleado, quien recibe las órdenes por teléfono, antes trabajaba con las solicitudes de formularios de papel y utilizaba un libro de inventarios para verificar si los elementos solicitados estaban en existencia. Ahora, el oficinista se sienta frente a un terminal; cuando se recibe el pedido el funcionario, en forma instantánea, puede verificar el inventario y completar la orden, haciendo las sustituciones si es necesario, mientras el cliente espera aún en el teléfono. Adicionalmente, la solicitud y el estado del cliente se pueden verificar de manera inmediata.
Puesto que, por naturaleza, la mayoría de la información solicitada por los administradores de primer nivel es operacional, se puede suplir mediante sistemas de procesamiento de transacciones y de la base de datos. Estos suministran también el acceso a información de estado. Por ejemplo, un informe sobre el estado del inventario puede mostrar, las cantidades disponibles de cada elemento en el inventario, señalando aquellos artículos cuyos niveles están muy bajos o muy altos según el modelo del inventario que se utiliza. De esta manera, el supervisor puede fácilmente tomar medidas acerca de los artículos que requieren su atención; sin el informe sería muy dificil identificarlos.

El personal de especialistas que ayuda a la administración en áreas funcionales específicas hace un uso substancial de las capacidades del SIG. La base de datos se explora en busca de problemas. Los datos se analizan para buscar posibles soluciones. Los modelos de planeación se utilizan para formular, en una primera aproximación, proyectos que la administración examina. La base de modelos provee los medios para la investigación y el diseño, a la vez que el personal de especialistas formula los datos para usos administrativos. Ellos también pueden examinar y analizar los datos de fuentes externas e incorporarlos en los modelos.

Puesto que, actualmente, muchos modelos de decisión son algo dificiles de utilizar y requieren algún conocimiento del procesamiento de datos, los gerentes de más alto nivel pueden no disponer del tiempo para hacer los análisis por sí mismos. Hay una tendencia hacia la creación de cargos para personal de especialistas que manejen tal procesamiento para los gerentes.

Los niveles más altos de la administración se perfeccionan con el SIG mediante el mejoramiento de las repuestas a las solicitudes, el seguimiento continuo de variables importantes (en lugar de informes periódicos), y el mejoramiento de la capacidad para identificar los problemas o las oportunidades. El control administrativo se mejora según los modelos de planeación y los modelos analíticos. En el nivel más alto de la administración, el planeamiento estratégico se vale de los modelos de planeación estratégica y los métodos de análisis que apoyan su uso.

## **1.2.5 El Profesional del SIG**

En principio, una organización tiene una función separada del SIG la cual es responsable por la adquisición y operación del sistema de equipo de computación, la adquisición o desarrollo del software, y el manejo de todos los recursos del SIG. Para asesorar la función del SIG se requieren profesionales con diversos conjuntos de habilidades. También existe la necesidad de profesionales del SIG cuyo principal papel consista en atender adecuadamente las necesidades de diversidad de usuarios de una comunidad.

En el campo de la informática inicialmente no se hizo hincapié en la necesidad de una educación formal como preparación. Pero, el campo es tan extenso y complejo que generalmente se hace necesaria una cierta dosis de educación formal para una carrera en sistemas de información. Las dos alternativas obvias son la ciencia de la computación y los sistemas de información gerencial.

Aunque es muy útil, la ciencia de la computación de por sí no es suficiente para el especialista en sistemas de información. El entendimiento básico de las funciones organizacionales (mercadeo, finanzas, manufactura, contabilidad, administración, etc.), es tan importante como el conocimiento de la computación. La comprensión de la toma de decisiones y del comportamiento humano en la interacción con los sistemas de computación es tan importante como el conocimiento de la programación.

- 22 -

## **1.3 REQUERIMIENTOS DE LA BASE DE DATOS**

Un enfoque (método), para definir los requerimientos de los datos de una organización consiste en especificar los datos solamente en relación con las aplicaciones de un sistema de información en particular. Este enfoque conlleva varias dificultades:

- El tener datos "propios" por aplicaciones individuales, puede conducir a dificultades en el acceso a los datos para otros usos, datos duplicados e inconsistencias entre los datos en diferentes archivos.
- Las nuevas aplicaciones pueden ser más costosas de desarrollar debido a las necesidades de crear nuevos archivos, rediseñar otros o desarrollar interfaces con los datos existentes.
- Muchas veces, los datos que se necesitan para estudios y para responder a las consultas, no estarán disponibles en razón de que no existen aplicaciones que los suministren.

Algunos datos pueden estar disponibles para las aplicaciones, pero puede ser dificil

y costoso su acceso para consultas *ad hoc* o para análisis.

La solución es el establecimiento de bases de datos y el empleo de un sistema de administración de la base de datos para manejar los datos como un recurso de uso general. Sin embargo, aún con la base de datos, puede haber datos elementales que no estén disponibles en razón de que no fue previsto su empleo. Muchos de los datos en la base de datos se pueden deducir a partir de los requerimientos de las aplicaciones del procesamiento de datos, pero muchos datos elementales que deberían estar en la base de datos, no constituyen parte del procesamiento normal de transacciones o de las aplicaciones de informes.

El tema de esta sección es como determinar los requerimientos de información para la base de datos de la organización. Esta sección suministra los antecedentes conceptuales sobre las bases de datos. Se revisan las alternativas para la determinación de los requerimientos de la base de datos actual y anticipada y se explican dos métodos para el modelamiento de los datos.

# **1.3.1 Bases de Datos y Sistemas de Administración de las Bases de Datos**

La base de datos es el eje central de un sistema de información gerencial. Aunque el término ''base de datos" muchas veces se emplea para referirse a cualquier disponibilidad de datos para el procesamiento de información o para las operaciones de recuperación, el término implica una estructuración particular de los datos tanto conceptuales como en su almacenamiento fisico. Aquí se presentarán las definiciones y los conceptos fundamentales relacionados con las bases de datos y con los sistemas de administración de una base de datos.

#### **El enfoque de la base de datos**

Una *base de datos* es una colección de datos mecanizados, formalmente definida y centralmente controlada en una organización.<sup>2</sup> Los registros de los datos están físicamente organizados y almacenados de tal manera que permiten fomentar la disponibilidad, el poderse compartir, el grado de desarrollo y la integridad. El enfoque de la base de datos se operacionaliza mediante un *Sistema de Administración de la Base de Datos* o (SABD), un sistema de software que realiza las funciones de definición, creación, revisión y control de la base de datos. Suministra las facilidades para la recuperación de los datos, la generación

<sup>2</sup>*Gordon* C. *Everest, Database Management: Objectives System Functions, and Administration.* McGraw-Hill, New York, 1985.

de informes, la revisión de las definiciones de los datos, la actualización de los datos y la construcción de aplicaciones. Muchos usuarios finales diferentes y una gran variedad de programas de aplicación pueden tener acceso a la base de datos y es deseable tener un funcionario en la organización para ejercer el control sobre ella. Esta función se conoce como la *administración de la base de datos;* la persona que realiza y lleva a cabo dicha función es un *administrador de la base de datos.* 

El sistema de administración de la base de datos controla la interacción entre la base de datos y los programas de aplicación preparados por los programadores y entre los usuarios de las bases de datos y los usuarios no-programadores o usuarios *ad hoc.* El acceso a la actualización de elementos en la base de datos se lleva a cabo solamente a través del sistema de administración de la base de datos. El modelo global del sistema de administración de la base de datos se muestra en la figura 1.6.

Hay tres clases de usuarios que interactúan con los sistemas de administración de la base de datos. Existen lenguajes y procedimientos de instrucción apropiados para cada uno de ellos:

- I *El usuario no-programador.* Es el usuario que no escribe programas para usar la base de datos. Usualmente un analista o un usuario con entrenamiento especial. Utiliza programas ad hoc de consultas e informes con un lenguaje de consulta a la base de datos.
- 2 *El usuario programador.* Un programador de aplicaciones quien hace el análisis y la programación de las aplicaciones. Emplean instrucciones de interfaz especiales para la base de datos, con el fin de programar el acceso de las aplicaciones a la base de datos a través del sistema de administración. Las instrucciones llaman al sistema de administración de la base de datos para solicitar datos, llevar a cabo las

actualizaciones, etc. El usuario programador puede también emplear lenguajes de consulta a la base de datos para encargos especiales.

3 *El administrador de la base de datos, (ABD).* El ABD utiliza instrucciones especiales y herramientas del sistema de administración de la base de datos (un *lenguaje de definición de datos o LDD)* para definir, crear, redefinir, y reestructurar la base de datos e implementar los controles de integridad.

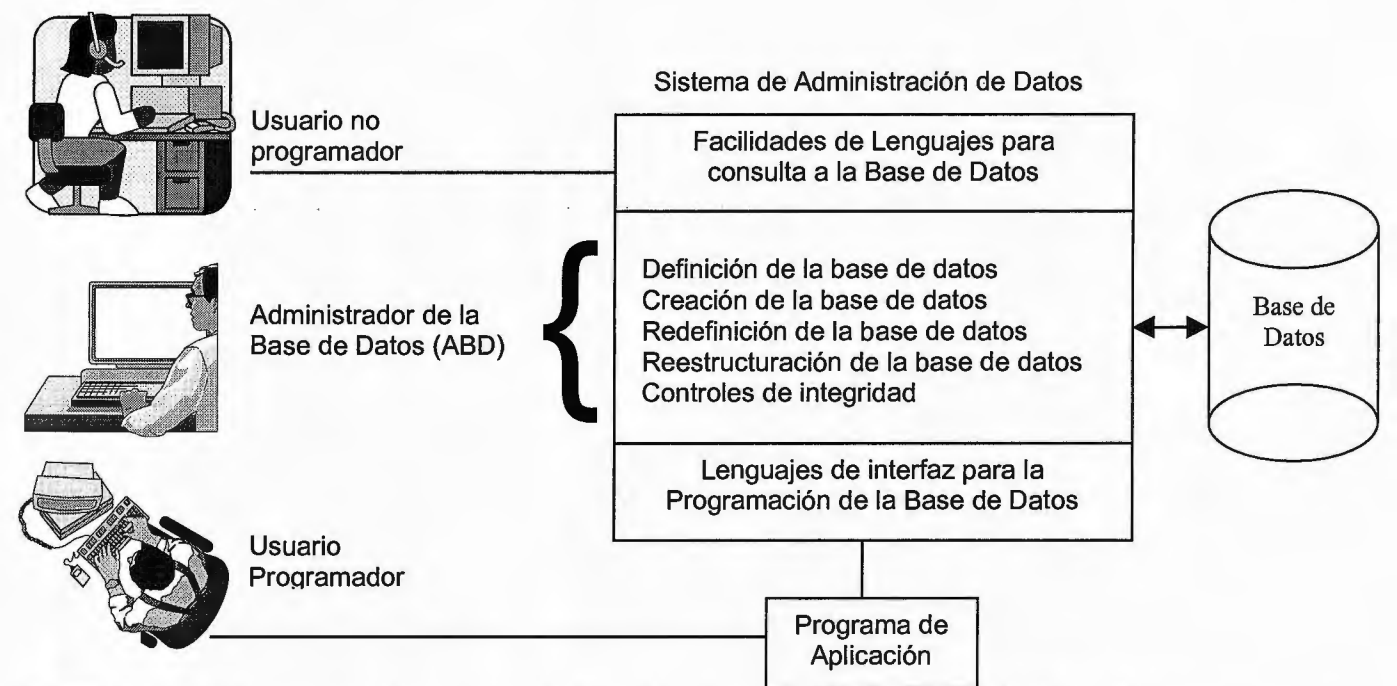

**FIGURA 1.6** Modelo conceptual de un sistema de Administración, de la Base de Datos (Adaptado de Gordon

C. Everest, *Database Management: Objectives, Systems Function and Administration,* McGraw-Hill, New

York, 1984).

**Objetivos de la base de datos y sistemas de administración de la base de datos** 

Los objetivos del enfoque de la base de datos se enumeran a continuación;<sup>3</sup> ellos suministran una guía para el proceso de requerimientos de la base de datos y el modelamiento de los datos.

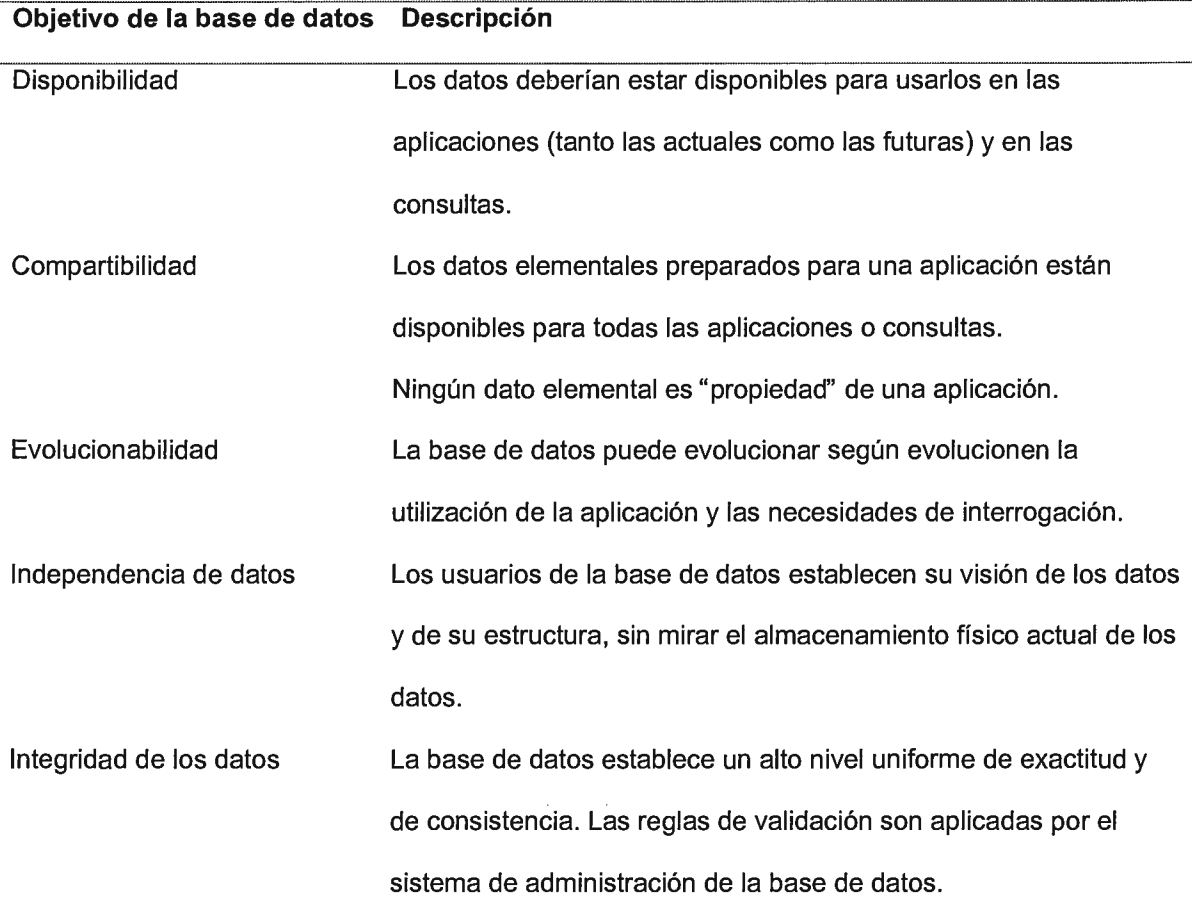

## **1.3.2 Conceptos de Modelos de Datos y Terminología**

El diseño de base de datos se puede dividir en tres fases:

| Fase                              | Descripción                                                  |
|-----------------------------------|--------------------------------------------------------------|
| Descripción de los requerimientos | Determinación de los requerimientos de los datos (visiones)  |
|                                   | de los usuarios individuales y de las aplicaciones.          |
| Diseño (lógico) conceptual        | Integración del usuario individual y de las visiones de las  |
|                                   | aplicaciones en un concepto global de vista que resuelve los |

<sup>3</sup>Everest, *Database Management* 

 $\sim 10$ 

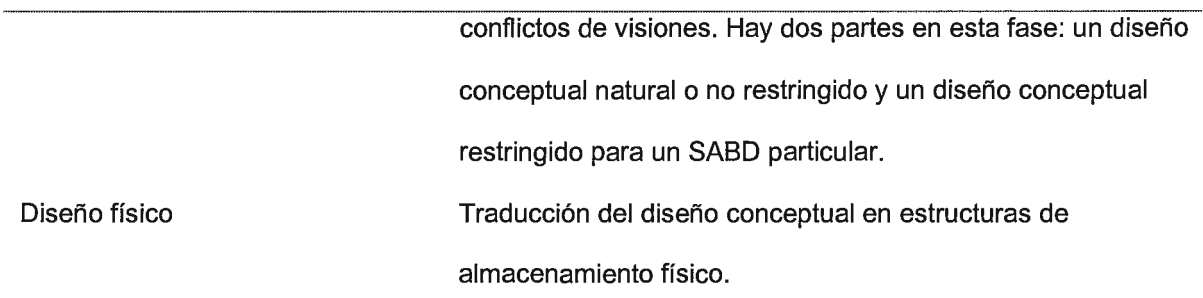

Los procedimientos de modelamiento de datos descritos en esta sección se refieren a la determinación de los requerimientos y al desarrollo del modelo conceptual natural de conjunto (global).

#### **Revisión de las definiciones**

Un *modelo de datos* es un modelo que describe el dato en una organización. Proporciona una estructura para la abstracción de las cualidades o características de los datos. El *modelamiento de los datos* es el proceso de abstracción y documentación al utilizar un modelo de datos. El modelamiento de los datos crea jerarquías de abstracción a lo largo de dos dimensiones: agregación y generalización (Fig. 1.7). La agregación identifica los datos elementales como partes de nivel superior, y un descriptor más agregado. Por ejemplo, el número de proyecto está asociado con ( como partes de) un proyecto, el cual es parte de un encargo (asignación). La asignación crea categorías dentro de las cuales los datos elementales se pueden clasificar. Los empleados se pueden categorizar en cuanto a edad, clase de trabajo, tipo del plan de pago, etc. Ejemplos de generalización de empleados por clase de trabajo son las secretarias, los conductores de camiones, y el personal de ventas.

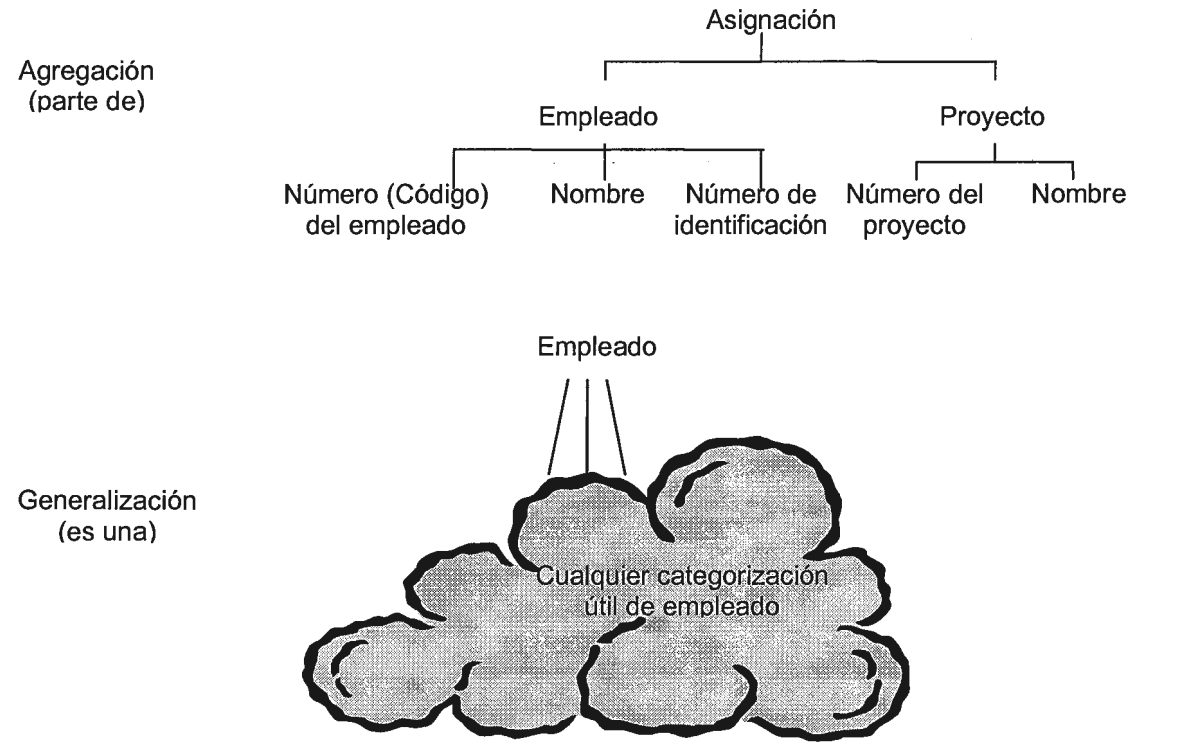

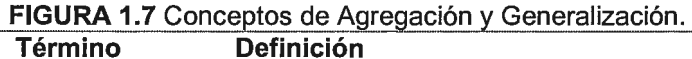

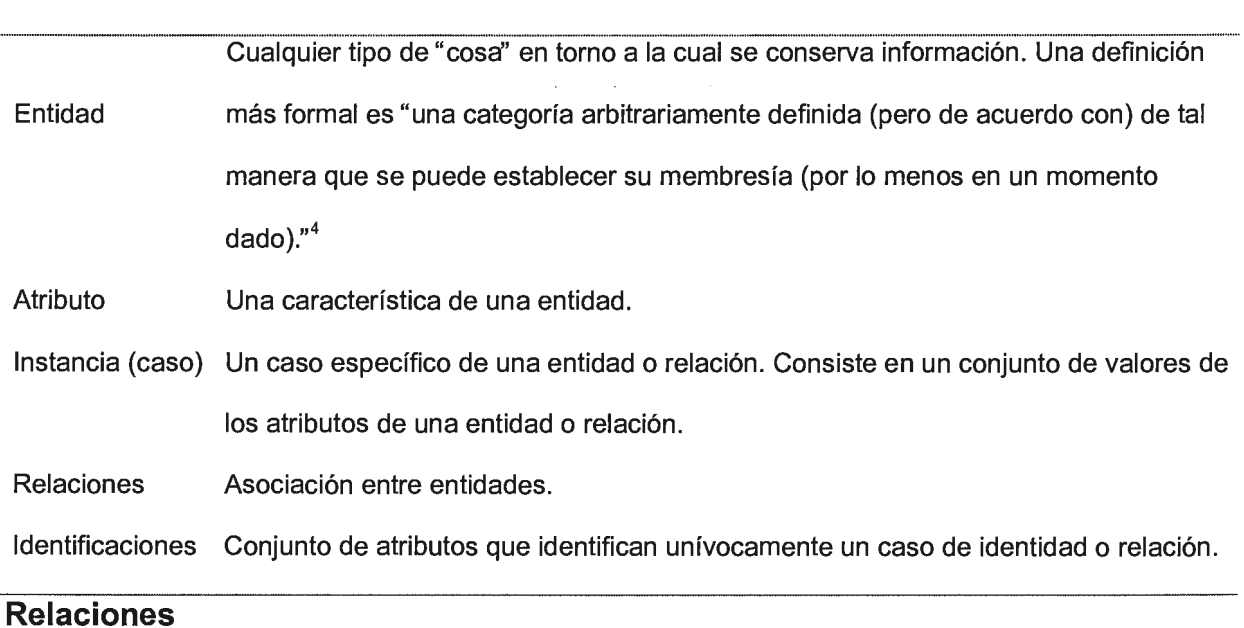

 $\bar{z}$ 

<sup>&</sup>lt;sup>4</sup> Salvatore T. March, "Techniques for Structuring Database Records", *ACM Computing Surveys*, 15:1, Marzo  $1983. p. 46.$ 

Hay tres tipos de relaciones entre las entidades. Estas son grabadas durante el modelamiento de los datos conceptuales y también afectan el diseño fisico de la base de datos (Fig. 1.8).

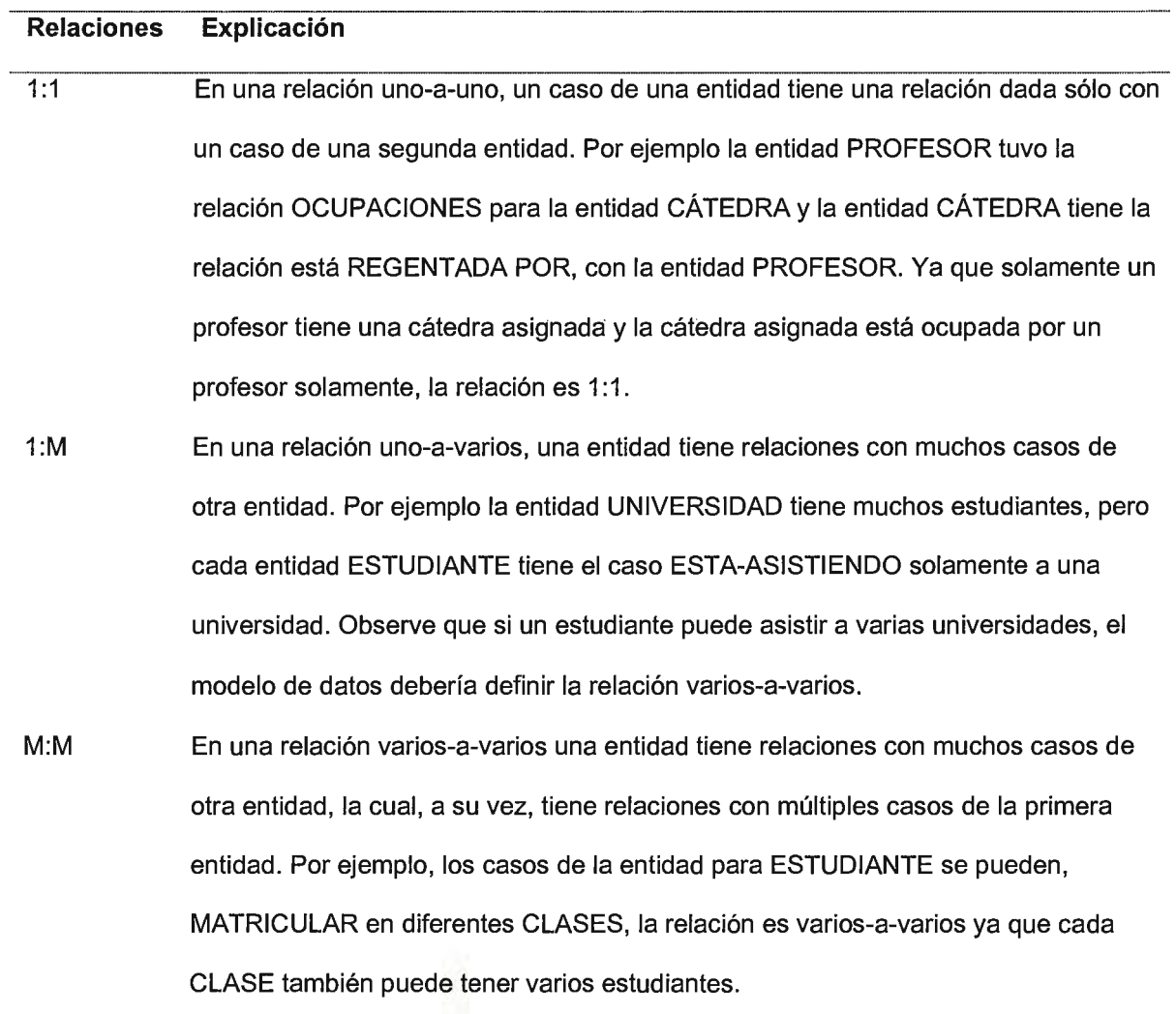

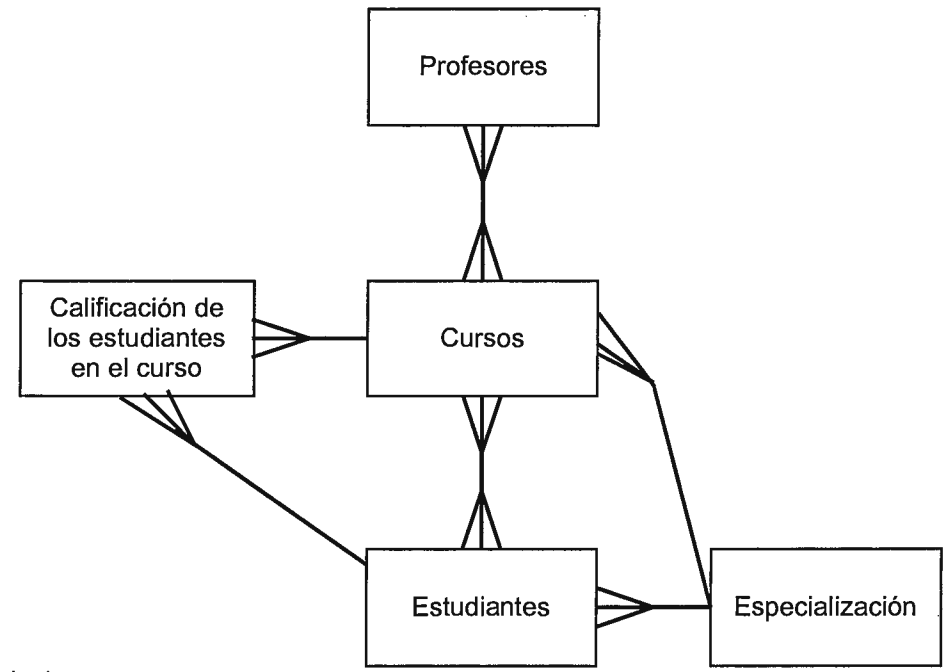

Relaciones

Una - varias (hay un estado de cuenta de la especialización en varios estudiantes)

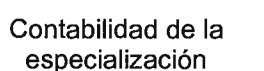

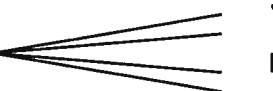

Jesús Gonzáles Silvia Gama Francisco Pérez etc.

Relaciones varias-a-varias (existen varios cursos adecuados con muchos estudiantes)

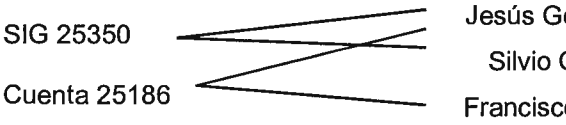

onzáles **Gama** 

o Pérez

Observe que la calificación de los estudiantes de los cursos es un atributo de esta relación

**FIGURA 1.8** Entidades en una universidad y relaciones entre ellas.

## **1.3.3 Normalización en el Diseño de Base de Datos**

Uno de los temas en el diseño de base de datos es lograr un modelo bien definido de los datos para evitar las anomalías en la actualización. En esto ayudan las *formas normales* y las reglas de normalización. Todos los modelos de las bases de datos pueden hacer uso de los conceptos de la normalización. Las formas normales fácilmente se entienden en términos de diseño de la base de datos relacional. El modelo de la base de datos relacional describe la base de datos como tablas o relaciones. Cada relación consta de filas (llamadas *tuplas)* que representan entidades y columnas que simbolizan atributos. La normalización se emplea para determinar cómo se agrupan los datos elementales.

Hay cinco formas<sup>5</sup> normales, aunque la cuarta y la quinta en la práctica raramente se utilizan. Se resumen más adelante y se explican con mayor detalle indicando la importancia de cada una. Un *campo clave* es un registro, que es un identificador único que diferencia un registro de cualquier otro. El campo clave puede componerse de subcampos. Por ejemplo, el campo clave para un repuesto consistirá en dos subcampos: el número de repuesto y el número de la bodega. Los otros campos del registro no son campos claves.

| Forma                | <b>Explicación</b>                                                                          |
|----------------------|---------------------------------------------------------------------------------------------|
| Primera forma normal | Por definición, todos los campos de un registro en la primera forma                         |
|                      | normal son atómicos o valores simples. No hay grupos repetidos de                           |
|                      | elementos.                                                                                  |
|                      | Segunda forma normal "La segunda y tercera forma normal tratan con las relaciones entre los |
|                      | campos claves y los no-claves. Bajo la segunda y tercera forma normal,                      |
|                      | un campo no-clave debe suministrar un hecho en torno a la clave, la                         |
|                      | clave total, y solamente la clave". <sup>6</sup>                                            |
|                      | En la segunda forma normal ningún campo no-clave es un hecho                                |
|                      | alrededor de (depende de) un subconjunto de una clave.                                      |
| Tercera forma normal | Ningún campo no-clave es un hecho en torno de (depende de) otro                             |

<sup>5</sup>Esta sección está basada en William Kent, "A Simple Guide to Five Normal Forms in Relational Database Theory", *Communications of the ACM,* 26:2, Febrero 1983, pp. 120-136. Los ejemplos también son tomados de este artículo.

 $6$  William Kent, "A Simple Guide to Five Normal Forms in Relational Database Theory", p. 120.

campo no-clave.

- Cuarta forma normal La clave de una clase de registro (que ya satisfacía la tercera forma normal) no contiene dos o más hechos independientes multivalorados en torno de una entidad.
- Quinta forma normal Un registro en quinta forma normal, es lo mismo que en cuarta forma normal, con la excepción de los casos especiales donde haya una obligación simétrica.

La discusión de aquí en adelante se centrará en la segunda, tercera y cuarta formas normales. La segunda y tercera forma normal tratan con hechos multivalorados sencillamente, por ejemplo las relaciones uno a uno o uno a varios. La cuarta fonna normal está asociada con hechos valorados múltiplemente o con relaciones varios-a-varios.

Un registro en primera forma normal sólo puede violar la segunda forma normal si la clave consiste en campos múltiples ( claves compuestas). Los problemas de diseño se presentan cuando existe una clave compuesta y un dato elemental no clave es un hecho en torno a los subcampos de la clave. Por ejemplo, si la clave compuesta para un registro, es REPUESTO y BODEGA, un dato elemental no-clave para BODEGA-DIRECCIÓN es un hecho en torno a la BODEGA. El registro está normalizado como sigue:

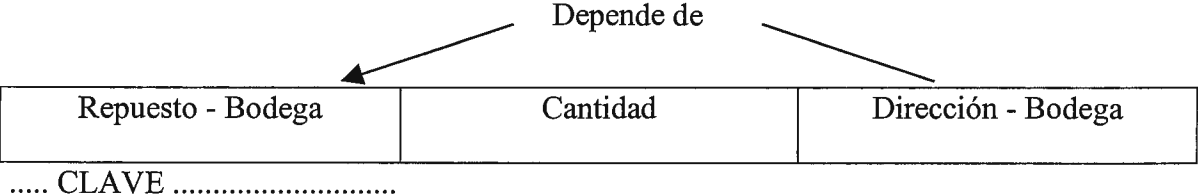

El registro se reemplaza por dos registros en Segunda Forma Normal

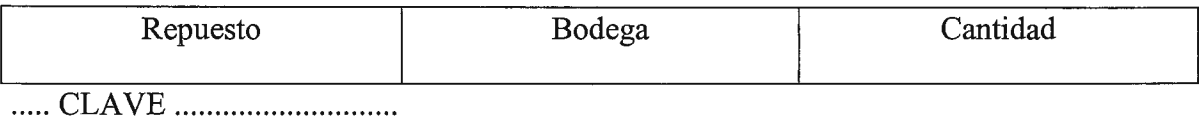

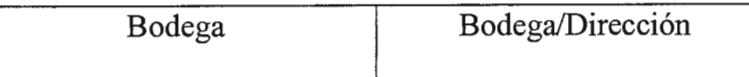

..... CLAVE ........................... .

La tercera forma normal elimina los casos en que los campos no-clave son un hecho en tomo a otro campo no-clave. Por ejemplo, si el campo clave es EMPLEADO (por ejemplo un número de empleados) y existen campos no-claves para DEPARTAMENTO y UBICACIÓN de departamento, la UBICACIÓN es un hecho en tomo a DEPARTAMENTO. Para colocarla en tercera forma normal, la definición del registro se reemplaza por dos tipos de registros.

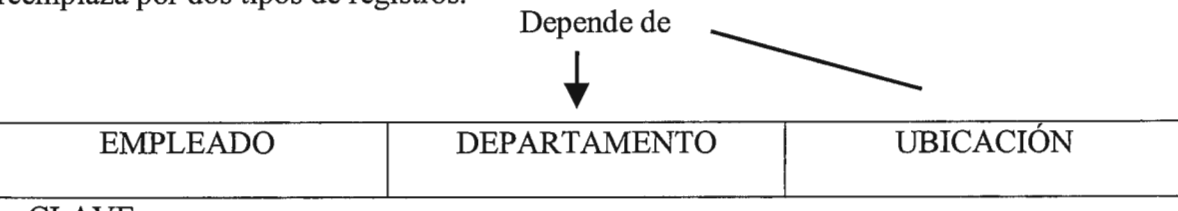

 $\rm AVE$  ................................

El registro se reemplaza por dos registros en tercera forma normal

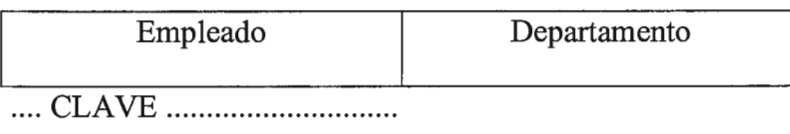

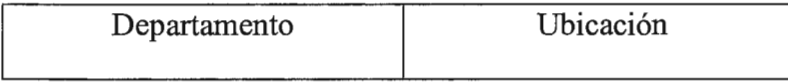

.... CLAVE ...............................

Para reflexionar sobre los ejemplos de la segunda y tercera forma normal, los problemas básicos ocasionados por la violación de las formas son las mismas:

• El elemento de violación se repite en cada registro; por lo tanto, si se cambia, se debe actualizar cada registro que contiene el elemento. Por ejemplo, si la dirección de la bodega o la ubicación del departamento se cambia, cada registro se debe actualizar. Hay una oportunidad significativa para que durante la

actualización se olvide un registro y para que los registros se vuelvan inconsistentes.

• Si no hay registros asociados con el campo que viola la forma normal, no puede haber registro en que almacenar los datos. Por ejemplo, si no hay repuestos almacenados en la bodega, no hay registros que guardar en la dirección de la bodega. De la misma manera, si un departamento no tiene empleados, no puede haber ningún registro en el cual almacenar la ubicación del departamento.

La cuarta forma normal elimina los casos en que la clave compuesta de una clase de registro contiene dos o más datos elementales que son independientes, hechos multivalorados en tomo a una entidad. Los campos son independientes si no hay combinaciones que estén lógicamente relacionadas. Por ejemplo, en el siguiente ejemplo, HABILIDAD e IDIOMA son multivalorados (varias y diferentes habilidades y varios y diferentes idiomas), pero no hay una dependencia lógica entre un idioma y una habilidad. Para ponerlo en la cuarta forma normal, los datos se deben representar mediante dos registros.

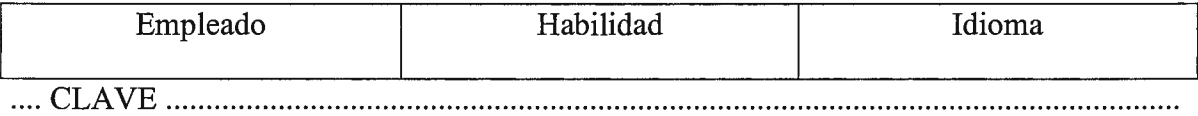

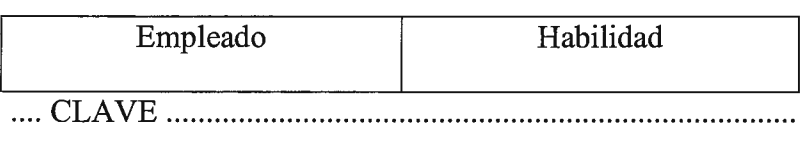

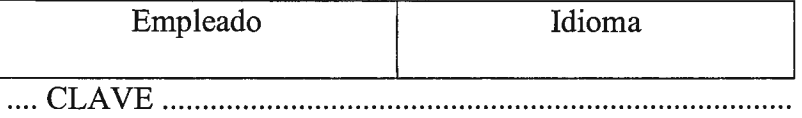

La normalización es un método poderoso para la definición de los grupos de datos elementales dentro de los registros. El proceso de normalización de registros o las

relaciones suministran tanto el conocimiento conceptual como los procedimientos prácticos para el diseño de la base de datos, especialmente cuando el modelo de base de datos es relacional. Idealmente, la base de datos podría estar en cuarta o quinta forma normal pero para muchas situaciones, la segunda y tercera forma normal es aceptable.

### **1.3.4 Modelamiento Conceptual de Datos**

La característica común de los métodos de modelamiento conceptual de datos es la definición de los requerimientos de la base de datos a partir del desarrollo de un modelo conceptual de la organización ( en cuanto "empresa'') y sus operaciones. El flujo general del trabajo a partir del modelamiento de la base de datos conceptuales es el diseño de ésta que se muestra en la figura 1.9.

Los defensores del modelamiento conceptual de datos argumentan que las partes más estables de un sistema de procesamiento de datos son los datos y sus relaciones. Las aplicaciones y funciones del procesamiento son más intercambiables. El enfoque (método) fundamental de la definición de los requerimientos, en consecuencia, estará basado en los datos. La estructura de los datos es teóricamente más general que los procesos, en razón de que las entidades y relaciones de datos están basadas en la forma en que la empresa opera y los participantes visualizan los datos. Si la empresa no cambia sus operaciones o los usuarios no cambian su forma de ver las entidades y relaciones de los datos, cualquier dato o relación que un usuario pudiera solicitar actualmente o en el futuro habrá sido incluido en la base de datos.

#### **Modelo de datos entidad-relación de Chen**

La idea del modelo de datos entidad-relación (E-R) fue propuesto primero por Senko y

otros<sup>7</sup>. Una publicación de Chen<sup>8</sup> hizo que se le diera un mayor interés significativo. El modelo E-R ofrece un esquema de la empresa que enfoca los datos desde la totalidad de la misma.

El modelo de datos E-R utiliza unos pocos conceptos básicos en la producción de un diagrama de entidad-relación (ERD).

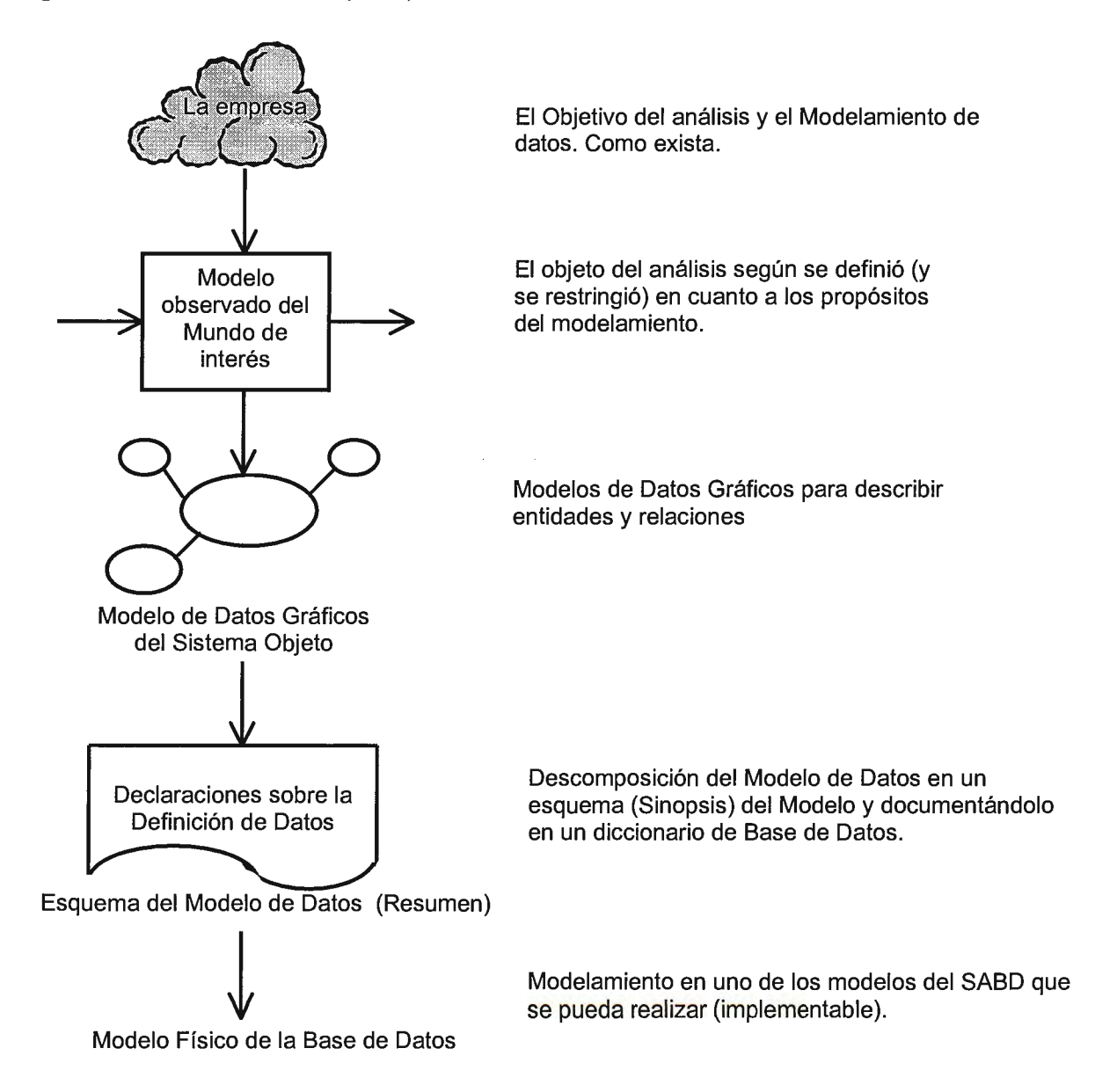

<sup>&</sup>lt;sup>7</sup> M. E. Senko, E. B. Altaman, M. M. Astrahan, and P. L. Fehder, "Data Structures and Accessing in Data-Base Systems", *IBM Systems Journal*, 12:1, 1973, pp. 30-93.<br><sup>8</sup> Peter P. Chen, "The Entity Relationship Model: Toward a Unified View of Data", *ACM Transactions on* 

*Datababase Systems,* 1:1, Marzo 1976; pp. 9-36.

**FIGURA 1.9** Flujo de trabajo (acciones) desde el Modelamiento Conceptual de los Datos hasta el Diseño (concepción) de la Base de datos.

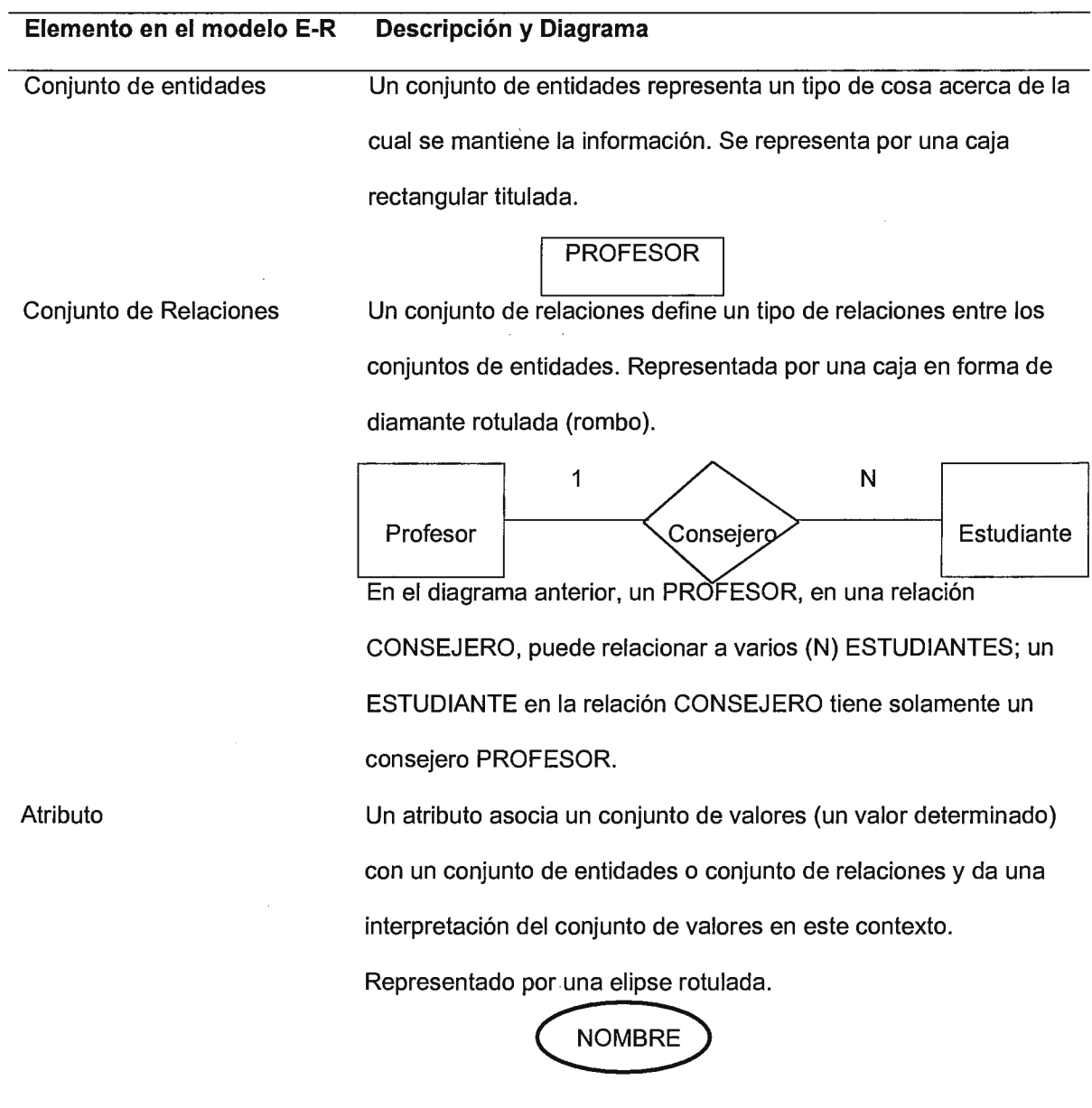

**Limitaciones a los modelos conceptuales de datos** 

El enfoque de modelo conceptual de datos para los requerimientos de las bases de datos tiene algunas limitaciones para llegar a una base de datos correcta y completa. Sus dos principales limitaciones son:<sup>9</sup>

- A. Hay varias maneras para visualizar una empresa y muchas formas de hacerle un modelo. Estas no producen exactamente el mismo resultado. Diferentes analistas y usuarios miran las mismas cosas en forma diversa y pueden hacer el modelo diferentemente.
- B. El conocimiento general es la base de muchos conocimientos generales. Estos no se deducen específicamente del análisis de la empresa.

 $\sim 10^{-10}$ 

<sup>9</sup>Basada A. W. Kent, "Data Models Theory Meets a Practica! Application", *Conference on Very Large Databases, 1981, Institute of Electrical and Electronics Engineers, pp. 13-22.* 

## **1.4 SISTEMAS DE INFORMACIÓN GEOGRÁFICA**

Los Sistemas de Información Geográfica o Geographic lnformation System según Burrough (1986) son: ''Un conjunto de herramientas para recoger, almacenar, buscar, transformar y desplegar datos espaciales del mundo real para unos determinados objetivos"1º.

Los Sistemas de Información Geográfica según Lord Chorley, "son un sistema para capturar, almacenar, verificar, integrar, manipular, analizar y desplegar datos espacialmente referenciados en la tierra. Se considera normalmente una base de datos en una computadora y el programa de aplicaciones".

En 1989, Aronoff, lo conceptualiza de la manera siguiente:

"Un sistema informatizado que ofrece cuatro tipos de posibilidades para manejar datos georeferenciados: 1- Entrada de datos, 2- Manejo de datos (almacenamiento y búsqueda), 3- Manipulación y análisis, y 4- Salida de datos".

Un Sistema de Información Geográfica, "es un sistema de información asistido por el computador para la entrada, manipulación y despliegue de datos espaciales. El objetivo de estos sistemas es tener: 1- Ubicación espacial del problema de estudio, 2- Un sistema normal de recolección de datos, 3- Información organizada, 4- Información actualizada, 5 lnformación instantánea, 6- Representación gráfica del problema y 7- Permitir modelos complejos".<sup>11</sup>

<sup>&</sup>lt;sup>10</sup> Cances Michel, "Los Sistemas de Información Geográfica: Conceptos, Funciones y Aplicaciones", Instituto Nacional de Estadística Geográfica e Informática. (INEG), Curso INEGI/GDTA, octubre 1994, Aguas Calientes, México, página 3.<br><sup>11</sup> Van Westen, C. J.; M. Ferrer, Julia; García Meléndez, E.; "Introducción a los Sistemas de Información

Geográfica, ( con énfasis en el Sistema IL WIS), Países Bajos, Salamanca (España); Depto. de Geología - Geodinárnica, página 17.

"En resumen, un Sistema de Información Geográfica es un conjunto de operadores que manipulan una base de datos espaciales. El SIG constituye un puente de soporte para la toma de decisiones entre el mundo real y el usuario". <sup>12</sup>

''Un SIG, es un conjunto de programas de computadora que integran diferentes funciones. Desde la captura de datos, en particular de mapas espaciales con información coherente, cargar y almacenar datos de mapas internamente referenciados geográficamente, para uso posterior de los mismos, analizar y modelar (manipular, sobreponer, medir, calcular y recuperar) los datos espaciales hasta obtener resultados, despliegue de nuevos mapas o resultados en forma tabular".

## **1.4.1 Componentes de un Sistema de Información Geográfica**

Los Sistemas de Información Geográfica tienen 3 componentes importantes: A) El hardware de la computadora, B) El conjunto de módulos de aplicación y C) Estructura general de las bases de datos geográficas. Además de esto es importante resaltar el componente humano sin el cual el SIG no podría funcionar, este es mejor conocido en el lenguaje de computación como: PEOPLEWARE.

En lo que respecta a **Hardware,** un sistema elemental puede montarse sobre una PC 486 con 16 MB de RAM y 500 MB a 1.0 GB, pero con capacidad de operación muy limitado. En el extremo más sofisticado de necesidades es posible requerir equipos RISC o Intel de múltiples procesadores y 256 MB de memoria RAM, así como varios Gigabytes de almacenamiento en disco. Respecto a los dispositivos de impresión existen Plotter de 36", impresoras de inyección de tinta-color, impresoras láser y también de tipo matricial. Las

<sup>&</sup>lt;sup>12</sup> Comisión Centroamericana de Ambiente y Desarrollo (CCAD), Proyecto CAM 90/013, Apoyo al Desarrollo Institucional de CCAD, "Sistemas de Información Geográfica aplicados al manejo de datos ambientales, Guatemala, mayo 1994, página 5.

tabletas digitalizadoras varían de 48x36", 36x30", 36x28", 36x24", 18x12" y 12x12". Con respecto al mecanismo de almacenamiento y respaldo de datos se dispone de unidades EXABYTE con capacidad de 1.20 Gb y equipos como: Colorado, Dell, IBM, Dat Backup NCR, Bemoulli con capacidades entre 120 Mb y los 2.0 Gb.

En cuanto al **Software** los SIG's en El Salvador trabajan bajo ambiente Windows, Novell y Os/2; los recursos son variados algunos de los identificadores son: Pe Arc/lnfo, Are View, Ilwis, Mapinfo, Maptitud, Camris, Erdas-Pc, Erdas Imagine, Idrisi, Eermapper, Atlas Gis, Geographics, Maptitude y Popmap; pero la tendencia es hacia PC ARC/INFO. Asociado a los SIG también se encuentran disponibles Software como Pathfinder para equipos GPS, y bases de datos en Foxpro y Paradox. Existe información temática digitalizada en sistemas CAD, tales como Microestación, Autocad y ARC/CAD. En este aspecto existen problemas y limitantes debido a falta de representantes autorizados y falta de soporte técnico local especializado, esto ha influido mucho en la falta de diseminación de los SIG's.

#### **A. EL HARDWARE.**

Los componentes en general del hardware de un Sistema de Información Geográfica, se presentan a continuación: La computadora o unidad central de proceso (CPU) está interrelacionado con la unidad central de almacenamiento ( disk drive) la cual provee espacio para el almacenamiento de los datos y programas.

Un digitalizador, tableta digitalizadora u otro dispositivo es usado para convertir desde mapas y documentos en forma digital y enviarlos a la computadora. Un plotter es utilizado para presentar los resultados del procesamiento de los datos y un drive de cinta es usado para almacenar datos o programas en cinta magnética o para comunicarse con otros sistemas. El usuario controla el computador y los periféricos por medio de la unidad de

despliegue visual conocida también como terminal. La terminal del usuario puede ser un microcomputador o puede incorporar equipo especial para permitir el despliegue de los mapas rápidamente.

#### **B. CONJUNTO DE MODULOS DE APLICACIÓN.**

Los cinco módulos de aplicación básicos son los siguientes:

- 1) Entrada de datos y verificación.
- 2) Almacenamiento de datos y manejo de base de datos.
- 3) Transformación de los datos.
- 4) Salida de datos y presentación.
- 5) Interacción con el usuario.

#### 1) ENTRADA DE DATOS Y VERIFICACIÓN.

La entrada de datos abarca la captura y transformación de los datos en forma de mapas existentes, observaciones de campo y sensores (incluyendo fotografías aéreas, satélites) hacia formato digital compatible. Un amplio rango de herramientas de computadoras está disponible para este propósito incluyendo la terminal interactiva o el dispositivo de despliegue visual, los digitalizadores, listas de datos en archivos de texto, scanners y los dispositivos necesarios para grabar datos en dispositivos magnéticos como cintas, discos, etcétera.

#### 2) ALMACENAMIENTO DE DATOS Y MANEJO DE LA BASE DE DATOS.

Tiene relación con la manera en la cual los datos son estructurados y organizados en relación con la posición, conexión y los atributos de los elementos geográficos (puntos, líneas y áreas representando objetos sobre la superficie de la tierra). La mayoría de los expertos distinguen dos tipos de estructuras de almacenamiento: Vectorial y Raster.

El formato Vectorial es más propicio para el almacenamiento, porque cada unidad queda definida por sus límites y no por todas las cuadriculas que abarca. La estructura vectorial es más precisa, ya que cada unidad se define por sus límites reales.

En el formato Raster, hay tantos números como variables por teselas, no importando si existen muchas o pocas fronteras en el área de estudio. El espacio queda dividido en teselas o celdillas, y las fronteras entre clases se deben adaptar a ese trazo regular. El formato Raster es el más apropiado para efectuar análisis espaciales: proximidad, rutas óptimas, superposición de mapas; porque cada unidad espacial se encuentra definida explícitamente.

#### 3) TRANSFORMACIÓN DE LOS DATOS.

Incluye cualquier operación que transforme las variables para un objetivo determinado. Las posibilidades son muy amplias: señalar corredores en tomo a un polígono o línea, trazar la ruta óptima entre varios puntos, generar modelos digitales del terreno, calcular distancias, áreas y perímetros, superponer de formas diversas dos o más mapas, realizar tablas de coincidencia espacial entre dos o más variables, ajustar mapas fronterizos, generalizar información y suprimir polígonos inferiores a umbral previamente fijado.

#### 4) SALIDAS DE DATOS Y PRESENTACIÓN.

La salida de datos y la presentación se refieren a la manera en la cual los datos son desplegados y los resultados de los análisis son reportados a los usuarios. Los datos pueden ser presentados como mapas, tablas y figuras en una variedad de formas.

#### 5) INTERACCIÓN CON EL USUARIO.

El diseñador de un SIG debería de esperar que el usuario quisiese preguntar un ilimitado numero de interrogantes, las cuales necesitarán contestarse utilizando cierta combinación de recuperación de datos y opciones de transformación.

 $\cdot$  - 44 -

#### **C. ESTRUCTURA GENERAL DE LAS BASES DE DATOS GEOGRÁFICAS.**

''Un sistema de gestión de base de datos, consiste en una colección de datos interrelacionados y un conjunto de programas para acceder a esos datos. La colección de datos, normalmente denominada base de datos, contiene información acerca de una institución determinada.

El objetivo primordial es proporcionar un entorno que sea a la vez conveniente y eficiente para ser utilizado al extraer y almacenar información de la base de datos"<sup>13</sup>.

En la mayoría de los SIG's, el mundo real está configurado conforme a capas de información que se encuentran separadas, en diferentes temas (red de carreteras, plagas, etc.). Las capas pueden combinarse con propósitos de análisis espacial o pueden sobreponerse visualmente. El concepto de las capas temáticas se apoya ampliamente en una estructura de base de datos relacional. Ha sido adoptado por varios fabricantes de SIG, por ejemplo: ARC/INFO.

Los principales elementos de las bases de datos son los siguientes:

**Empresa** ("enterprise"): es la parte del mundo real en la que se va a trabajar.

**Entidad o tabla** ("entity or table"): son los objetos o actividades que pertenecen a la empresa en la cual se trabaja.

**Campo** ("field"): es cada una de las propiedades o características de la entidad.

**Registro** ("entity record" o "tuple"): es el conjunto de valores de los diferentes campos que describen un caso particular de la entidad, dicho de otra forma, en el formato de una tabla un registro o tupla es una línea de las mismas.

<sup>&</sup>lt;sup>13</sup> Van Westen, C. J.; M. Ferrer; García Meléndez, E.; "Introducción a los Sistemas de Información Geográfica, Intemational lnstitute for Aerospace Survey and Earth Sciences; Universidad de Salamanca, España, 1996; página 17.

**Clave** ("key"): son los campos cuyos elementos son diferentes todos entre sí e identifican (solamente) a un registro.

**Elemento** ("element"): representa al dato, cada uno de los valores que conforman las tablas en las bases de datos.

Las características o elementos de los mapas se pueden relacionar a los registros de una base de datos, mediante el identificador del usuario. El identificador de usuario se comporta como una llave o clave foránea que permite ligar cada tipo de elemento: punto, línea, polígono, a una base de datos; las consultas pueden ser hechas en cualquiera de las bases de datos; espacial y no espacial, y sus resultados se debieran reflejar en la otra y viceversa.

El concepto de clave se amplía, no solo sirven para identificar los registros, sino que también identifican características en el mapa. Se deben seguir las reglas de definición de claves:

a) La llave debe ser única.

b) No debe contener atributos redundantes.

c) Es posible considerar diferentes combinaciones de atributos para proporcionar unicidad a la llave.

Por otra parte, así como la llave primaria sirve para identificar cada elemento de una base de datos relacional, dato que se puede direccionar unívocamente mediante la combinación de 3 identificadores:

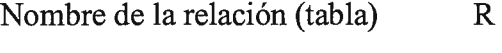

Valor de la clave primaria C

Nombre del atributo (columna) A

Igualmente sirve para identificar a cada elemento en el mapa, básicamente con 2 identificadores:

Nombre del mapa M

Valor del identificador o clave C

Establecido el vínculo entre mapas y tablas, se dan relaciones entre ambos: uno a uno, uno a muchos o muchos a muchos por lo que se requiere de un diseño apropiado de las mismas.

Las relaciones que existen dentro de las bases de datos pueden ser representadas en cuatro tipos:

- a) **Relación uno a uno:** La relación entre dos elementos es única en ambas direcciones. A dos valores de un mismo campo no les puede corresponder el mismo valor en otro campo y viceversa.
- b) **Relación uno a muchos:** La relación es única tan solo en una dirección. A diferentes valores de un mismo campo les corresponde el mismo valor en otro campo.
- c) **Relación muchos a muchos:** Cualquier valor de un campo se corresponde con varios de otro campo y viceversa, por tanto no hay una correlación única en ninguna de las dos direcciones.
- d) **Dependencia funcional:** Este caso se da cuando para conocer el valor de uno o varios campos de atributos se han de conocer los elementos de otros campos de atributos.

La estructura lógica global de una base de datos puede expresarse gráficamente por medio de un diagrama entidad - relación, que consta de los siguientes componentes:

- Rectángulo: representa conjunto de entidades.
- Elipses: representan atributos.
- Rombos: representan relaciones entre conjuntos de entidades.

Líneas: conectan atributos a conjuntos de entidades y conjuntos de entidades a relaciones.

## **1.4.2 Funciones de un Sistema de Información Geográfica**

La función principal es procesar información espacial o georeferenciada. Las funciones básicas pueden agruparse en cuatro categorías:

- **1)** MAPEO O CARTOGRAFÍA COMPUTARIZADA: Consiste en la preparación de mapas durante la fase de insumo y de despliegue de productos.
- 2) MANEJO DE BASES DE DATOS ESPACIALES O CARTOGRÁFICAS: Comprende procedimientos relacionados con el almacenamiento, organización y búsqueda de datos cartográficos.
- 3) SUPERFICIE ESTADÍSTICA: Describe detalladamente la tendencia o variación en el espacio del ente en estudio. Trata de describir el gradiente que caracteriza a los datos.
- 4) MODELADO CARTOGRÁFICO: Utiliza coberturas como insumo y genera mapas como productos en contraposición con los valores puntuales generados por los modelos matemáticos. El modelo cartográfico integra las operaciones de reclasificación y sobreposición de coberturas.

## **1.4.3 Etapas de Implementación de un Proyecto SIG**

#### **A. INVENTARIO DETALLADO DE LAS NECESIDADES.**

Se debe considerar lo siguiente: calcular una extensión geográfica del área de trabajo, nivel de precisión requerido para los datos, cálculo y estimación del volumen de la base de datos, evaluación de las necesidades actuales y futuras de medios de procesamiento y de personal. Determinar la duración de las aplicaciones, considerando que para lapsos de tiempos muy grandes, la base de datos requiere de funciones avanzadas de administración y de puesta al día. Debe analizarse el tipo de organización en que se está trabajando, para poder identificar los tipos de tareas a ejecutarse y el software a ser utilizado.

#### **B. ELECCIONES TÉCNICAS.**

Debe identificarse ampliamente todas las funciones que se pretende ejecutar con el SIG, para poder elegir el software acertado y saber indicarle al fabricante los requerimientos específicos del software que va a demandar la aplicación a realizar. Asimismo debe quedar definido el método que se utilizará para representar la información geográfica (vector o raster).

Debe quedar definida la construcción de la topología, posteriormente a la digitalización o simultáneamente. También debe quedar definida la organización de la base de datos, (generalmente se efectúa con el modelo relacional en capas o con el modelo por objetos) y el sistema de administración de la base de datos interno y específico.

#### **C. CAPACITACIÓN DEL PERSONAL A PARTICIPAR.**

El entrenamiento y familiarización del personal pueden llegar a durar de 9 a 12 meses, siendo recomendable efectuar proyectos pilotos antes de poner en funcionamiento el sistema.

## **1.4.4 Aplicaciones de los SIG' s.**

Los SIG's se hacen presentes en un amplio rango de campos de aplicación, por ejemplo: servicios de planificación de los gobiernos y municipios, servicios de defensa y seguridad, administradores del espacio rural y de recursos naturales, agencias del medio ambiente, ingeniería civil, compañías de transporte, de suministro de agua, de gas y de electricidad, bancos, institutos de investigación y de docencia.

## **1.4.5 Software.**

## **DESCRIPCIÓN GENERAL DEL PROGRAMA ARCVIEW.**

Fue hecho por ESRI (Enviromental System Research Institute), los creadores de ARC/INFO, software para el GIS. Puede ser utilizado por cualquiera que desea trabajar en forma espacial. Los datos que describen cualquier parte de la superficie de la tierra, pueden ser denominados datos geográficos. De hecho, una sorprendente cantidad de información es geográfica. Se ha encontrado que sobre el 80.0% de todos los datos usados día a día en negocios y gobiernos pueden ser relacionados directamente a características geográficas.

ArcView puede desplegar, buscar, totalizar y organizar datos geográficamente; carga con facilidad datos tabulares ( archivos D'base y bases de datos para servidores), organización fácil de capas temáticas y/o nuevas coberturas, lo que incluye no solo datos científicos, también abarca datos de negocios, registros de tierras y fotografias.

 $\sim$   $\sim$ 

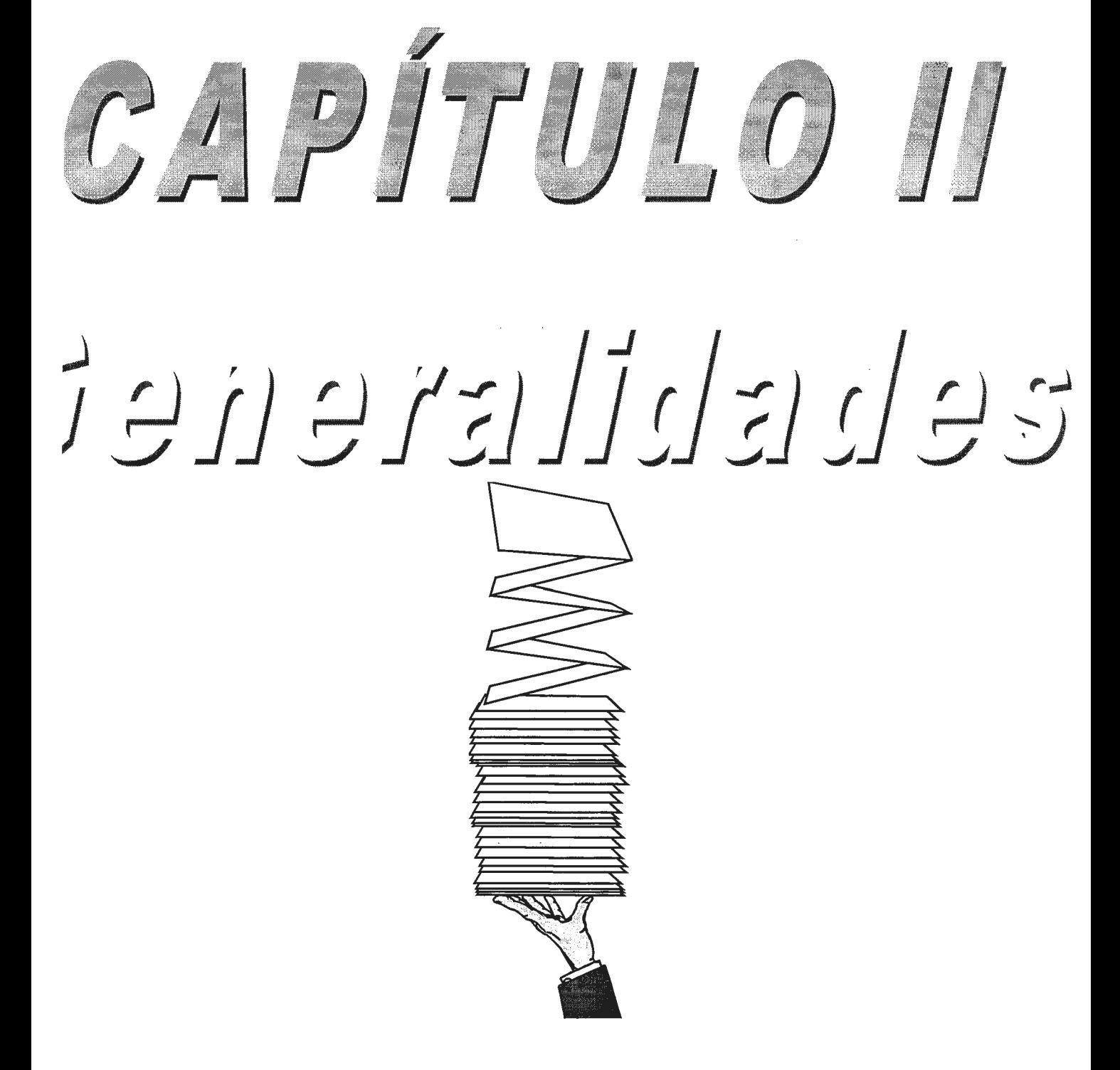

## *CAPÍTULO 2: Generalidades*

## **2.1 ANTECEDENTES**

#### **2.1.1 Antecedentes Históricos**

Con el comienzo de la década de los noventas la ayuda económica internacional dirigida a El Salvador para el desarrollo socioeconómico, comienza a ser condicionada a la conservación ecológica, por estar el país geográficamente en una zona de bosque tropical de mayor biodiversidad planetaria.

En este contexto El Salvador se integra a un esfuerzo regional, participando de la Comisión Centroamericana de Ambiente y Desarrollo (CCAD)<sup>14</sup>, desde la cual, se crea la Comisión Nacional de Medio Ambiente (CONAMA) mediante el decreto ejecutivo Nº 73, en Enero de 1991 $15$ .

En el año de 1993 se llegó a formar la Secretaria del Medio Ambiente (SEMA), la cual era dirigida por un secretario general nombrado por el Ministro de Agricultura y Ganadería. Para su funcionamiento contaba con su propio personal técnico y administrativo. SEMA surge como la unidad oficial responsable de coordinar y velar por el cumplimiento de las políticas y estrategias emanadas del Consejo Nacional del Medio Ambiente. Entre las funciones que se establecieron para esta entidad estaban las de formular propuestas y asistir al consejo en todo lo concerniente a problemas relacionados con el medio ambiente.

La SEMA elaboró una Estrategia Nacional del Medio Ambiente (ENMA), la cual, comprendía un conjunto de políticas orientadas a regir el manejo de los recursos naturales y

<sup>&</sup>lt;sup>14</sup> Esta comisión es creada específicamente en la reunión de los presidentes Centroamericanos, suscribiendo el protocolo al convenio constitutivo, el 15 de Julio de 1991. Ver Jorge Cabrera. Antecedentes Históricos de CCAD. Documento mimeografiado en SEMA.

<sup>&</sup>lt;sup>15</sup> Para mayor información consultar el Diario Oficial del 14 de Enero de 1991.

a atender los problemas ambientales dentro del contexto de desarrollo económico y social del país.

#### FUENTES DE FINANCIAMIENTO:

Prácticamente el financiamiento procedía de vanos orgamsmos internacionales que eran canalizados a través de un plan maestro. Aquí participaban todas las ONG' s que están debidamente registradas y aprobadas por SEMA (81 en total) para evitar la duplicidad y/o ineficiencia de proyectos con incidencia ecológica.

La prioridad de sus acciones se centraba en la cuenca del río Lempa, de la que depende el sistema hidroeléctrico; el abastecimiento de agua y el riego de la agricultura; la descontaminación y control de afluentes; protección del suelo; reforestación; protección de zonas naturales y educación ambiental que incluye establecer un sistema de información ambiental.

A pesar de tener un equipo profesional capaz, se puso poco esfuerzo en actualizar el conocimiento sobre la condición ambiental actual del país. Por otra parte, SEMA no mostró ninguna capacidad para impulsar técnica o políticamente la resolución de conflictos sobre los recursos naturales, que cada vez son más frecuentes. Con la instalación del nuevo gobierno en 1994, se evidenció la tenue naturaleza de SEMA. Careciendo de un marco de trabajo legalmente establecido, de autoridad y de una fuente clara de presupuesto, los funcionarios nombrados optaron por organizar completamente la institución, lo que derivó en la pérdida de gran parte del cuerpo profesional que trabajó en años anteriores.

MINISTERIO DE MEDIO AMBIENTE Y RECURSOS NATURALES (MARN). En el año 1997, surge por iniciativa del gobierno el Ministerio de Medio Ambiente y Recursos Naturales (MARN), el cual absorbe a SEMA, cambiando su estructura organizacional para mejorar su desempeño en el ámbito nacional (ver organigrama en anexo 1).

#### **Objetivo General del MARN:**

Lograr que la dimensión ambiental se integre a todos los procesos de toma de decisiones para el desarrollo, y asegurar la aplicación de la legislación ambiental en coordinación con las instancias correspondientes.

#### **La visión institucional del MARN:**

Facilitar el desarrollo sostenible del país, entendido este como un mejoramiento de la calidad de vida del ser humano en el presente, sin comprometer el bienestar de las generaciones futuras.

#### **Funciones Globales del MARN:**

- Regular el aprovechamiento sostenible y la conservación de los recursos naturales.  $\overline{a}$
- Formular las políticas nacionales ambientales, planes estratégicos y los lineamientos ambientales a ser incorporados a las políticas de desarrollo del país.
- Organizar y coordinar la información ambiental del país.
- Realizar una compensación ambiental en diferentes sectores del país.

#### **Misión Institucional:**

Recuperar y garantizar la calidad del medio ambiente y los recursos naturales como parte del desarrollo sostenible.

Durante el transcurso de 1998 se contrata nuevo personal para llenar las nuevas unidades de trabajo que se crearan para el Ministerio de Medio Ambiente, dentro de estas unidades se encuentra la Unidad de Denuncias Ambientales, creada por SEMA, la cual ha venido funcionando en forma manual desde sus inicios, no contando con ningún sistema de apoyo mecanizado que almacene la información de los casos recopilados. (Ver organigrama de coordinación técnica, para ubicar unidad de denuncias ambientales en el anexo 2).

En dicha unidad se atiende la denuncia de personas naturales o jurídicas, instituciones, etc. de acuerdo al tipo de problema ambiental y gravedad del mismo, luego de analizar la información que se proporcionaba originalmente se designa a la institución o instituciones para que se encargue de la denuncia, se procede a realizar la inspección junto con un representante del área que ha sido afectada y se analiza la situación para poder ver las ilegalidades cometidas, por ejemplo si es el área de salud, debe verificarse los artículos que corresponde a dicho sector para determinar que ley se está violando, al final se realiza un reporte del problema ambiental y se aplican las multas respectivas.

#### **2.1.2 Sistema de Información Ambiental**

#### **COMPONENTE: SISTEMA DE INFORMACIÓN GEOGRÁFICA**

#### **I ANTECEDENTES DE FORMACIÓN DEL SIG**

En 1993, a través del Proyecto Sistema de Información Centroamericano, patrocinado por la CCAD, permitió a SEMA adquirir una tableta digitalizadora y el software IDRISI; en el país solamente existía una institución que poseía SIG, entonces se pensó en la concepción del sistema de información ambiental, basado en un SIG.

En 1994, se firmó el Convenio de Cooperación Técnica ANT/SF 4336-ES, la cual tenía en sus componentes principales el del establecimiento del Sistema de Información Ambiental en la SEMA, pero fue hasta 1996 que inició la ejecución de la cooperación, con el diseño y la estructura del Sistema de Información Ambiental (SIA).

En 1995, a través del Proyecto del Corredor Biológico Mesoamericano, se adquirió por donación el software CAMRIS, que permitió generar información digital para dicho proyecto.

En 1997, se adquirieron los equipos con los que hoy se cuenta, recientemente se ha adquirido el software ERDAS IMAGINE versión 8.3 y en los próximos días se adquirirá el software ARC/INFO versión 7.12.

La información que se ha generado a la fecha ha sido a través del software ARCNIEW GIS 3.0, con lo cual se ha estado brindado servicio a los diferentes usuarios del SIA.

#### **11 SERVICIOS QUE GENERA EL SIG**

Entre los servicios que genera el sistema están:

- Apoyo institucional e interinstitucional, de composiciones cartográficas sobre información de interés en particular.
- Apoyo a proyectos relacionados a la gestión ambiental.
- Servicio al público en general de impresiones de mapas diversos.

#### **111 LOCALIZACIÓN FÍSICA Y PROYECTOS BENEFICIADOS**

El SIG como herramienta fundamental del sistema de información ambiental inició sus funciones en la Secretaría Ejecutiva del Medio Ambiente (SEMA) y ahora localizada en el Ministerio de Medio Ambiente y Recursos Naturales.

Los proyectos que se han beneficiado al momento son:

- Proyecto Descontaminación de Areas Críticas; para la Cuenca del Río Cuaya (Ilopango) y de los Municipios de La Unión, Santa Rosa de Lima y San Miguel.
- Proyecto de reforestación en el Volcán de San Salvador.
- Proyecto PROGOLFO; en el Golfo de Fonseca en su primera etapa, que establece un diagnóstico sobre la situación actual de los recursos costeros-marinos del área.
- Corredor Biológico Mesoamericano y de Areas Protegidas.
- Estrategia Nacional de Biodiversidad.
- Proyecto de Cooperación Ambiental, con énfasis a la reforestación de la zona noreste de El Salvador.
- **IV SOFTWARE UTILIZADO**
- CAMRIS
- IDRISI
- ARCVIEW
- ACCESS
- **EXCEL**
- VISUAL FOX
- REDATAM PLUS

### **V MECANISMOS DE INTERCAMBIO DE INFORMACIÓN**

Dentro del Marco Institucional y Legal del Sistema de Información Ambiental establecido en el país, se tienen definidos algunos mecanismos para el intercambio de información, el cual a la fecha no ha sido validado, más sin embargo se han tomado algunos mecanismos de entendimiento entre instituciones que comprende visitas a las áreas de interés de la institución y el entendimiento para la elaboración de una nota con carácter oficial.

## **VI SITUACIÓN ACTUAL**

Al momento el sistema de información ambiental, cuenta con una infraestructura de operación que le está permitiendo generar servicios de apoyo informativo, en lo

concerniente a información digital, contando con los recursos fisicos y humanos requeridos para una cobertura nacional, equipos tales como: un servidor NT, dos estaciones de trabajo, dos tabletas digitalizadoras, un plotter, un escáner, dos impresores (uno láser y uno de inyección) y recurso humano calificado de 5 técnicos.

Con la oficialización del nodo nacional de información ambiental en el Ministerio de Medio Ambiente y Recursos Naturales, el Sistema de Información Ambiental (SIA), será fortalecido para un mejor apoyo informativo y de comunicación en la gestión ambiental nacional.

 $\Delta \phi = 0.1$ 

 $\mathcal{A}(\mathcal{A})$  and  $\mathcal{A}(\mathcal{A})$ 

# **2.2 DESCRIPCIÓN DEL PROBLEMA**

Para poder definir el problema se ha realizado el análisis siguiente:

# **MÉTODO DE SÍNTOMA, CAUSA Y EFECTO**

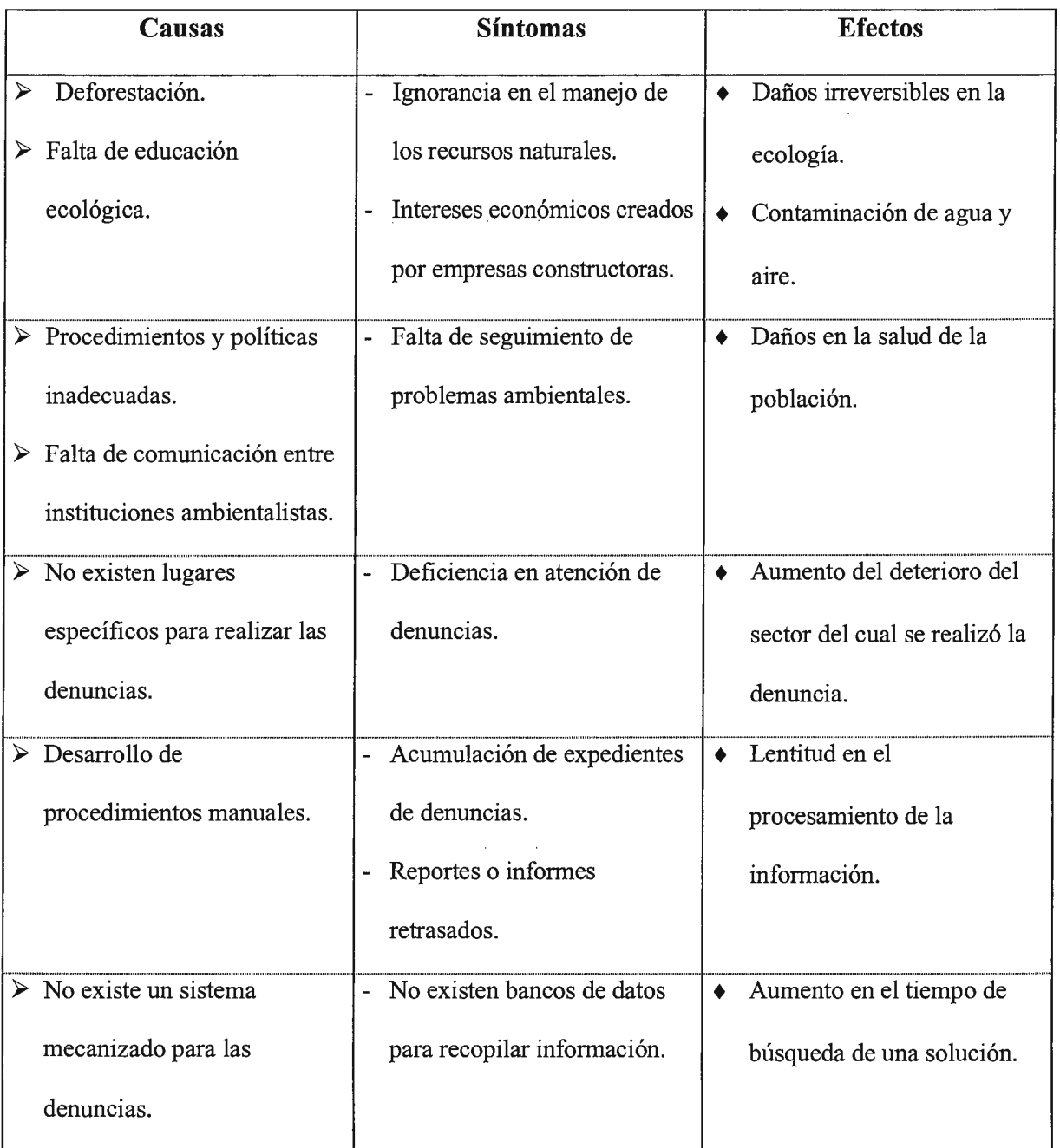

 $\bar{\gamma}$ 

Las condiciones ecológicas del país se encuentran en un estado crítico como consecuencia histórica de una compleja interacción de intereses económicos, políticos, sociales de carácter nacional e internacional. Cada hito histórico en el país: colonia, independencia, reforma liberal, mercado común centroamericano y neoliberalismo, ha tenido como común denominador la explotación de los recursos naturales disponibles como bases para el desarrollo y progreso.

Sin embargo, el resultado de este proceso social ha sido el subdesarrollo y la dependencia económica, científica y tecnológica de los países desarrollados. El Salvador se encuentra sumido en una profunda crisis socioeconómica y ambiental, de la cual, cada vez más toman conciencia diferentes grupos de espectro económico, político y social del país.

Entonces el problema principal a resolver es: "La falta de atención al deterioro ambiental del país afecta enormemente la salud y economía de la población salvadoreña, esto unido al hecho de que no se cuenta con un registro de los diferentes problemas ambientales, lo que hace dificil establecer parámetros de solución que se siguen para hacer frente a los problemas presentados. Es decir, que no se cuenta con un sistema nacional de denuncias ambientales en ninguna de las entidades que velan por el bienestar ecológico del país".

## **2.3 SITUACIÓN ACTUAL**

En la actualidad, el deterioro ambiental se ha convertido en un camino crítico para todos los sectores que conforman la población salvadoreña. Cerca de las dos terceras partes de las tierras del país están severamente erosionadas, menos del 2.0% de los bosques originales están intactos. Esto ha contribuido a la ocurrencia de sequías cada vez mayores y de inundaciones en las diferentes zonas del país en los últimos años. Más del 90.0% de los ríos están contaminados por aguas negras, agroquímicos y desechos industriales, lo cual afecta tanto su aprovechamiento como la actividad pesquera. El Salvador posee un récord mundial de aplicación indiscriminada de pesticidas persistentes en el ambiente y otros agroquímicos, por unidad de superficie cultivada. Este panorama y la urgencia de satisfacer las necesidades básicas de una población que crece y demanda bienes y servicios, conducen al planteamiento de una estrategia ambiental para el país, cuyo enfoque esta orientado a desarrollar todo el esfuerzo necesario para revertir el proceso de degradación ambiental acelerado que ocurre en el medio ambiente.

Por lo anteriormente mencionado, se está tratando de mejorar la situación del país en el aspecto ambiental a través de la aplicación de nuevas leyes que recientemente han sido aprobadas por la asamblea legislativa y por medio de las instituciones que se encargarán de velar por su cumplimiento  $16$ .

En la actualidad el Ministerio de Medio Ambiente y Recursos Naturales (M. A. R. N.), a través de la Unidad de Denuncias Ambientales es una de las instituciones encargadas de realizar la tarea de investigar las denuncias relacionadas con el deterioro del medio ambiente.

<sup>&</sup>lt;sup>16</sup> Para mayor información sobre leyes del medio ambiente consultar Decreto N° 233 en donde se encuentra contenida la ley del medio ambiente.

El proceso a seguir en la unidad de denuncias ambientales es el siguiente:

Al recibir una denuncia, de alguna infracción ambiental, se procederá de inmediato a solicitar un vehículo y un técnico ambientalista por escrito, y se procederá por los técnicos del área de denuncias a examinar sobre la procedencia e improcedencia de la misma, así como si es ésta la oficina competente en razón de la materia para conocer sobre el caso, de lo contrario se certificará todo lo actuado a la institución competente y se le dará continuidad con el objeto de cumplir con lo que la ley establece, anexándose el informe del estado actual en que se encuentran las denuncias remitidas.

Habiendo recabado toda la información anterior, en el caso que fuere el ministerio el competente para conocer sobre la infracción ambiental y que se hubiere comprobado, tanto la comisión de la infracción como quienes son los partícipes o autores de la misma, se procederá a abrir un expediente administrativo al efecto, y se procederá en forma motivada sobre la instrucción formal de procedimiento administrativo sancionatorio, con el objeto de darle cumplimiento a lo que establece el artículo 92 de la ley del medio ambiente y recursos naturales, que en lo sucesivo se abreviará L. M. A. R. N. El precitado artículo establece la obligación de inspeccionar el lugar o lugares donde se hubiere cometido la infracción ambiental, los resultados de la inspección se harán constar en un acta la cual constituirá prueba del comedimiento de la infracción ambiental según la parte final del artículo 91 de la L. M. A. R. N. y contendrá las averiguaciones e investigaciones que se realicen, además de los hechos que el funcionario del ministerio presenciare; posteriormente se anexará al expediente administrativo los dictamines técnicos que hubieren realizado los encargados técnicos del ministerio, así como también se solicitará que se realice una evaluación ambiental

conforme lo establece el artículo 16 de la L. M. A. R. N. para ser anexada al expediente administrativo.

En otro menester es necesario mencionar que las instituciones encargadas de darle tramite o iniciar el procedimiento administrativo sancionatorio son la Policía Nacional Civil, la Procuraduría para la Defensa de los Derechos Humanos, la Fiscalía General de la República y los Consejos Municipales; dichas instituciones están obligadas por el artículo 91 de la L. M. A. R. N. a realizar una inspección en el lugar o lugares donde se hubiere cometido la infracción y levantar un acta la cual constituirá prueba del comedimiento de la misma.

## **2.3.1 Análisis de la Situación Actual**

Durante el proceso de investigación y recopilación de la información en la unidad de denuncias ambientales se ha detectado lo siguiente:

- Cuando se realiza una denuncia que es de gran relevancia, las personas encargadas de la unidad de denuncias ambientales, acuden con los técnicos a realizar la inspección al lugar, y generalmente nadie se queda a cargo de la unidad para recibir denuncias en lo que resta del día.
- No se lleva un registro o cuadro de controles de los casos investigados y resueltos en dicha unidad, sino que se trabaja sobre la base de expedientes.
- Poseen equipo computarizado pero su utilización es para la generación de reportes finales que son presentados a los respectivos ministerios a los que les compete la resolución de problemas ambientales (Ministerio de Salud, Ministerio de Agricultura y Ganadería, etc.).

- 63 -

- El personal que se encuentra a cargo de la unidad de denuncias ambientales no ha recibido entrenamiento en la utilización del equipo ( computadoras, impresores, programas, etcétera) y desconocen los beneficios de usar por ejemplo una hoja electrónica de datos para realizar una estadística de los diferentes casos que se presentan.
- Toda la información es procesada en Word para Windows, los formularios de clasificación o de seguimiento de casos relacionados con el medio ambiente son llenados y almacenados en espera de resolver la mayor cantidad de casos posibles, pero se ha establecido una prioridad de los diferentes tipos de problemas a resolver relacionados con el deterioro del medio ambiente, por esta razón muchos son olvidados y no se les brinda la atención adecuada hasta que el problema es demasiado grande.
- Si un problema ambiental ocurre en días y horas que no son de trabajo, no hay personal o no existe personal de turno rotativo que se encargue de la recepción y atención de las denuncias ambientales.
- Todos los procesos antes mencionados, la captura de datos, el procesamiento de los mismos y su almacenamiento son efectuados en forma manual.

Esta forma de procesar la información no era considerada problemática, debido a que los volúmenes de información manejados eran pocos y por lo tanto de fácil manejo.

La información antigua se mantiene almacenada en archivos fisicos ubicados en la bodega donde su única forma de acceso es el número correlativo que se asigna al inicio. Además, muchos de estos archivos se encuentran deteriorados por las condiciones ambientales por lo que en algunos casos es imposible la lectura de los mismos.

Actualmente se ha pensado en el desarrollo de un prototipo en sus inicios para experimentar como funcionaría el sistema de denuncias ambientales el cual estará vinculado con el sistema de información geográfica (ArcView), para la generación de estadísticas de problemas ambientales, obtención de mapas que ya se encuentran almacenados en el GIS, para la detección de lugares en que se requiera mayor esfuerzo por parte de las autoridades competentes para la recuperación y protección del medio ambiente.

 $\sim$   $\sim$ 

# CAPÍTULO III

# Resultados de IJ JUVSSIJJSSICJÚ

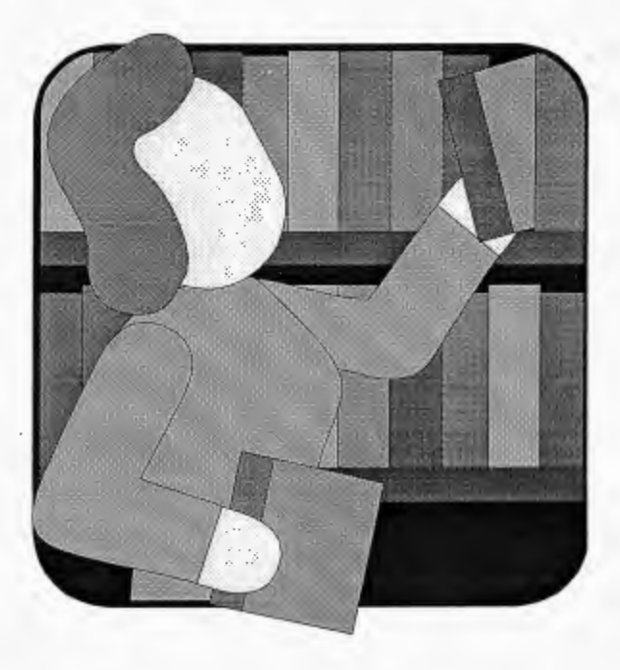

## *CAPÍTULO 3: Resultados de la Investigación*

## **3.1 DIAGRAMA ENTIDAD-RELACIÓN SITUACIÓN ACTUAL**

A continuación se presentan las diferentes entidades por el que está conformado el procedimiento manual de la unidad de denuncias ambientales:

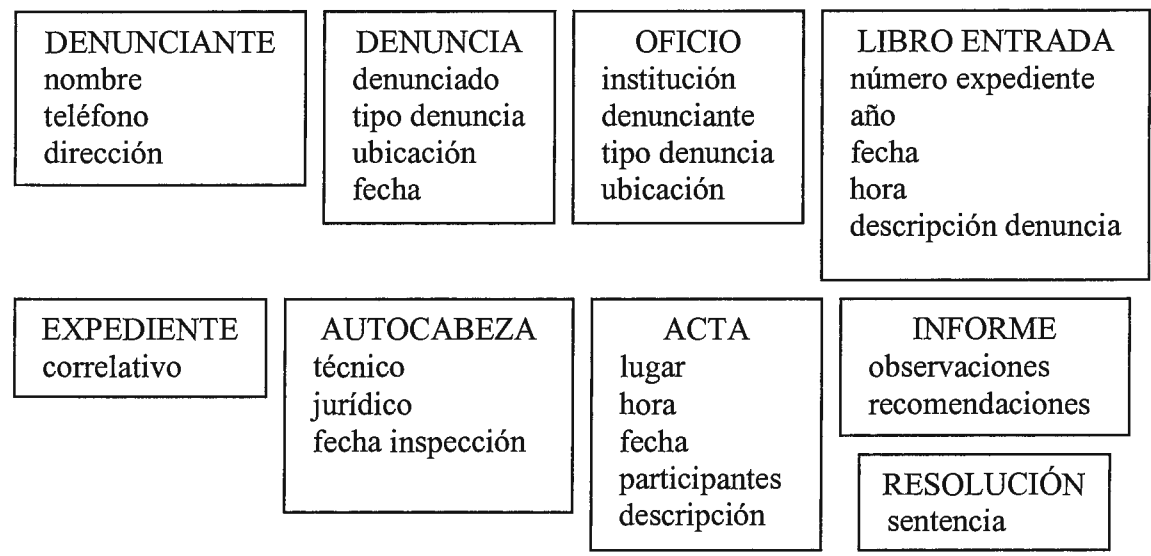

Todas estas entidades se relacionan de la siguiente manera: el denunciante es la persona o institución que hace la denuncia, ésta es recibida por escrito y se determina si es de competencia de la institución el proceder a darle seguimiento, de lo contrario se elabora un Oficio en donde se notifica a la institución correspondiente los datos concernientes a la denuncia para que éstos le den el seguimiento correspondiente a ésta.

Cuando la denuncia es de competencia del Ministerio entonces ésta se registra en un libro de entradas y posteriormente se crea un expediente para ésta, en donde se reúnen una serie de documentos concernientes a la misma, como lo son: el autocabeza de expediente, acta, informe y resolución.

El autocabeza de expediente, es como la parte introductoria del expediente; el acta es el documento que se elabora antes de la inspección, el informe es el reporte de la evaluación técnica y la resolución es la solución final a la denuncia. Ver figura 3 .1.

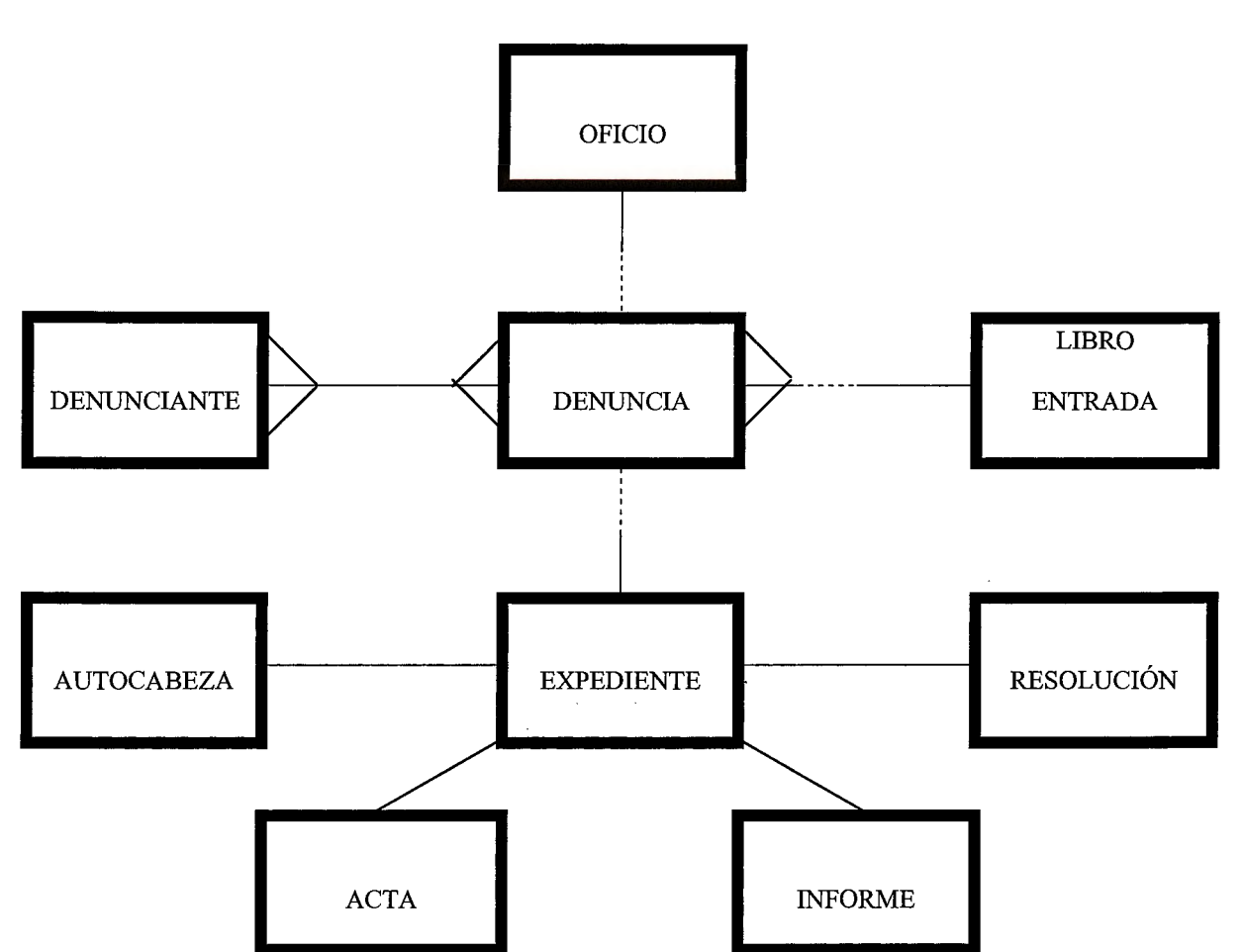

 $\mathcal{A}^{\text{in}}(\mathcal{A})$  .

**FIGURA 3.1** Diagrama Entidad-Relación de la situación actual de la unidad de denuncias.

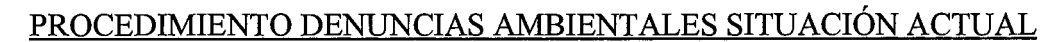

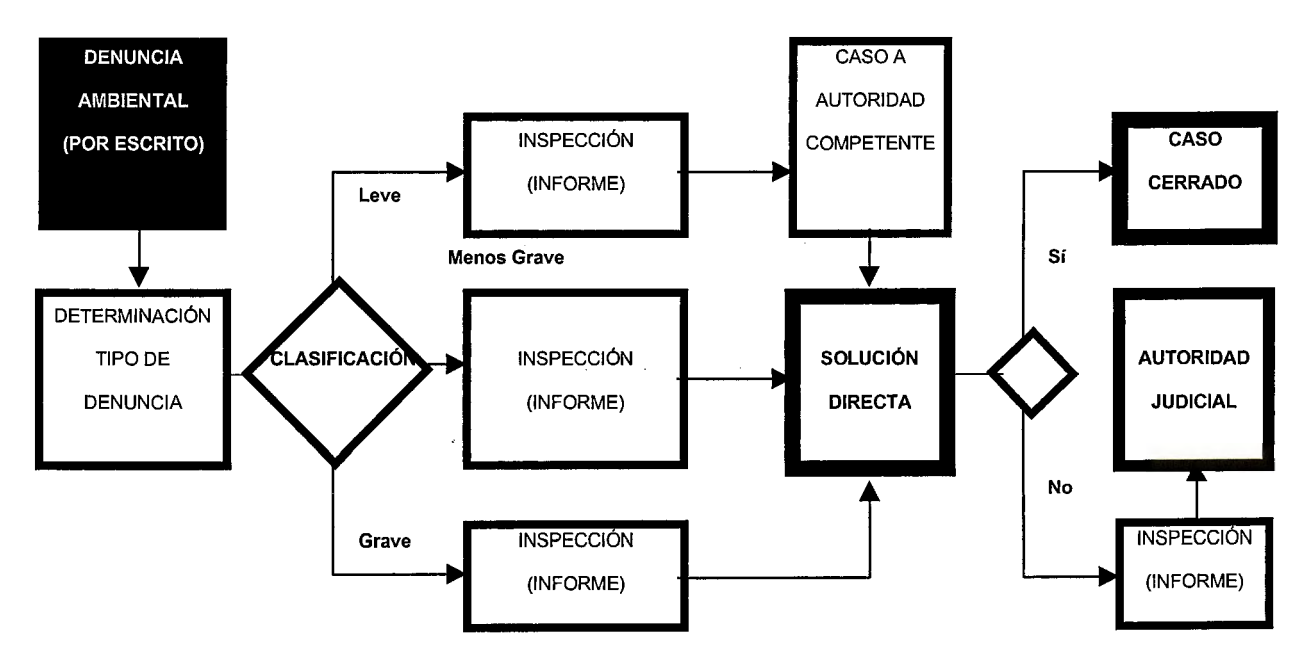

## **3.2 EVALUACIÓN DEL SOFTWARE**

Para la definición de la herramienta de desarrollo se tomó en cuenta el tipo de equipo con el cual cuenta la institución en estudio (PC BTS con microprocesador Pentium) y la familiarización que los usuarios tienen con el software seleccionado para el desarrollo de la aplicación (los usuarios trabajan bajo ambiente Windows 95). Sin embargo se analizaron varias alternativas, tales como ORACLE v. 7.0, SYBASE, VISUAL FOXPRO 5.0, VISUAL BASIC 5.0 y MICROSOFT ACCESS 97.

#### ORACLE v. 7.0.

Oracle en su versión personal para Windows, es la alternativa más fuerte para la construcción de sistemas de bases de datos, ya que es un Manejador de Bases de Datos Relacionales que posee sus herramientas de desarrollo completamente integradas a Windows 95, su ambiente gráfico facilita su empleo y uso, además soporta todo tipo de usuarios (en línea o remotos).

Una de las características más poderosas de Oracle es su Navegador, con el cual se logra un mejor manejo de las bases de datos, visualizar y editar datos de las tablas, administrar con mayor eficiencia las conexiones remotas, nos permite navegar a través de la Base de Datos y modificar cualquier aspecto de ésta. El software de desarrollo utilizado por Oracle es el DEVELOPER 2000, éste permite la construcción de sistemas tan sofisticados como se desee o como los requerimientos de la institución lo solicite, además incluye formas, reportes gráficos y desarrollo bajo la filosofia cliente/servidor; estas características facilitan la creación de los sistemas en ambiente de red o en PC.

#### SYBASE SOL SERVER.

Sybase es otro DBMS que se tomó en consideración, este software permite escalar las bases de datos con pocos o ningún cambio en el esquema de base de datos. Una de sus ventajas más competitivas sobre otras aplicaciones para bases de datos, son las mejoras que la versión 11.0 de Sybase SQL Server presenta en su servicio al cliente y el control de sus operaciones en tiempo real.

Sybase provee procesamiento de bases de datos en paralelo de alto funcionamiento, con la escalabilidad, flexibilidad y administración para encontrar las necesidades del almacenamiento de datos. Todas las características que brinda Sybase se deben a las ventajas que los MPP (Procesamiento en Paralelo Masivo) y los SMP (Procesamiento Multiparalelo Simétrico) le da sobre los Mainframes.

Además existe en el mercado el software Sybase Anywhere Professional conocido anteriormente como Watcom SQL, que es una base de datos de alto desempeño y un generador dinámico exclusivamente para conocer las necesidades de un grupo de trabajo, escritorio y ocasionalmente de usuarios móviles conectados al sistema.

Para la construcción de aplicaciones bajo Sybase se utiliza el Power Builder, cuya principal característica es la de poder heredar pantallas u otros objetos a nuevas aplicaciones, permitiendo con esto la construcción de librerías a las cuales se tiene acceso.

#### VISUAL FOXPRO v. 5.0.

Este desarrollador proporciona las herramientas necesarias para el manejo de datos, organizar la información en tablas y la generación de consultas, esto hace posible la creación de Sistemas para Bases de Datos Relacionales, o bien, la generación de aplicaciones para el manejo de datos para usuarios finales. Sus drivers ODBC se han ampliado soportando en su nueva versión los drivers siguientes: Foxpro v. 2.x, Microsoft Access, Paradox v. 3.x y 4.x, D'Base III y IV, SQL Server, Microsoft Excel, Archivos de Texto, Oracle v. 7.x, etcétera.

#### VISUAL BASIC v. 5.0.

Diseñado para la creación de aplicaciones generales de Microsoft Windows, específicamente para direccionar requerimientos únicos para la integración de herramientas y sistemas de soporte necesarios para el desarrollo, depuración e integración. Permite la creación de una aplicación.EXE autónoma con la ayuda de la biblioteca de tiempo de ejecución VBRUN300.DLL. Además los costos de desarrollo son bajos, sus aplicaciones se desarrollan más rápido y los elementos son fáciles de utilizar y guardar.

Visual Basic posee un compilador optimizado, esto mejora la velocidad en forma sustancial con respecto a versiones anteriores, su ambiente de desarrollo es completamente gráfico lo cual lo vuelve agradable a la vista tanto para el usuario final así como también para el desarrollador de sistemas, la ayuda que incluye es de gran utilidad para la automatización de la producción del código fuente y refinamiento del lenguaje, facilitando el tratamiento orientado a objetos de componentes pre-elaborados.

#### MICROSOFT ACCESS v. 2.0.

Diseñado para crear y manipular Bases de Datos Relacionales, permite crear una aplicación de tiempo de ejecución, que es un archivo de base de datos (.MDB) que se corre usando el archivo ejecutable runtime de Microsoft Access disponible en el Access Developer's Toolkit.

Dentro del archivo .MDB, Access divide los datos en tablas, visualiza, agrega y actualiza los datos en las tablas mediante formularios en línea: busca y recupera solamente los datos que se necesitan mediante consultas e imprime los datos con el esquema deseado mediante informes. Su potencia real reside en la capacidad de mostrar los datos que se

desean y el orden en que se necesita, admite el lenguaje de macros y el lenguaje de Access Basic, incluyendo extensiones de lenguaje para manipular elementos y datos de bases de datos. Proporciona características incorporadas en la interfaz y en Access Basic para asegurar una base de datos, entre estas características se incluye la posibilidad de crear y controlar grupos de trabajo; cuentas de administrador, grupo y usuario; procedimientos de inicio de sesión; titularidad, autorizaciones, contraseñas y codificación.

#### MICROSOFT ACCESS 97.

Microsoft Access 97 es la versión más reciente y actualizada de este producto, en el cual se ha mejorado el rendimiento en cuanto a versiones anteriores, dentro de estas, mejoras se mencionan las siguientes:

Permite trabajar dentro de Internet o una Intranet.

• Se mejoran las Aplicaciones de Ejemplo lo cual ayuda al programador a comprender mejor la herramienta.

• Se puede utilizar y personalizar las barras de herramientas, barras de menú y menús contextuales.

• Admite la creación y personalización de tablas, consultas, formularios e informes así como también la protección y administración de una base de datos.

• Permite trabajar con datos, filtros y macros en ventanas de módulos, depuración y con el examinador de objetos.

También se han ampliado los formatos de datos que son soportados por el software de entre los cuales se mencionan: Excel 3.0, FoxPro 2.x Superior, Microsoft SQL Server, D'Base 111 Plus D'Base IV y V, Paradox 3.x y 5.x, Archivos de Texto y todas las Bases de Datos ODBC.

## **3.2.1 Cuadro Comparativo Entre las Principales Características**

# **Técnicas de las Herramientas de Desarrollo Investigadas**

Para un análisis esquemático de las herramientas antes mencionadas se presenta el siguiente cuadro comparativo sobre las principales características técnicas y los requerimientos mínimos de hardware necesarios para el buen funcionamiento de éstos.

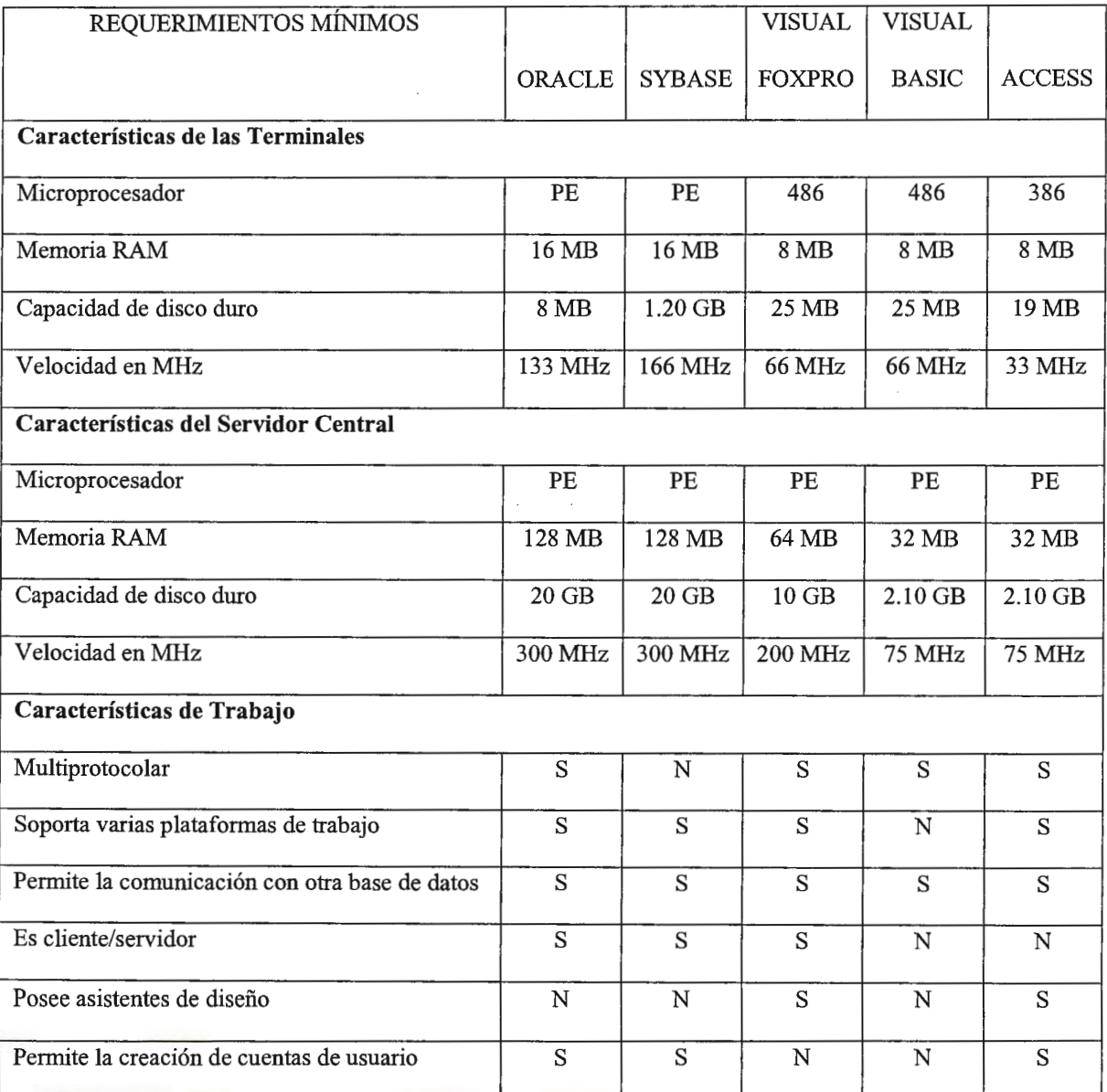

**PE** = **Pentium, MB** = **Mega bytes, GB** = **Giga bytes, MHz** = **Mega Hertz.** 

## **CAPACIDAD DE PROCESAMIENTO**

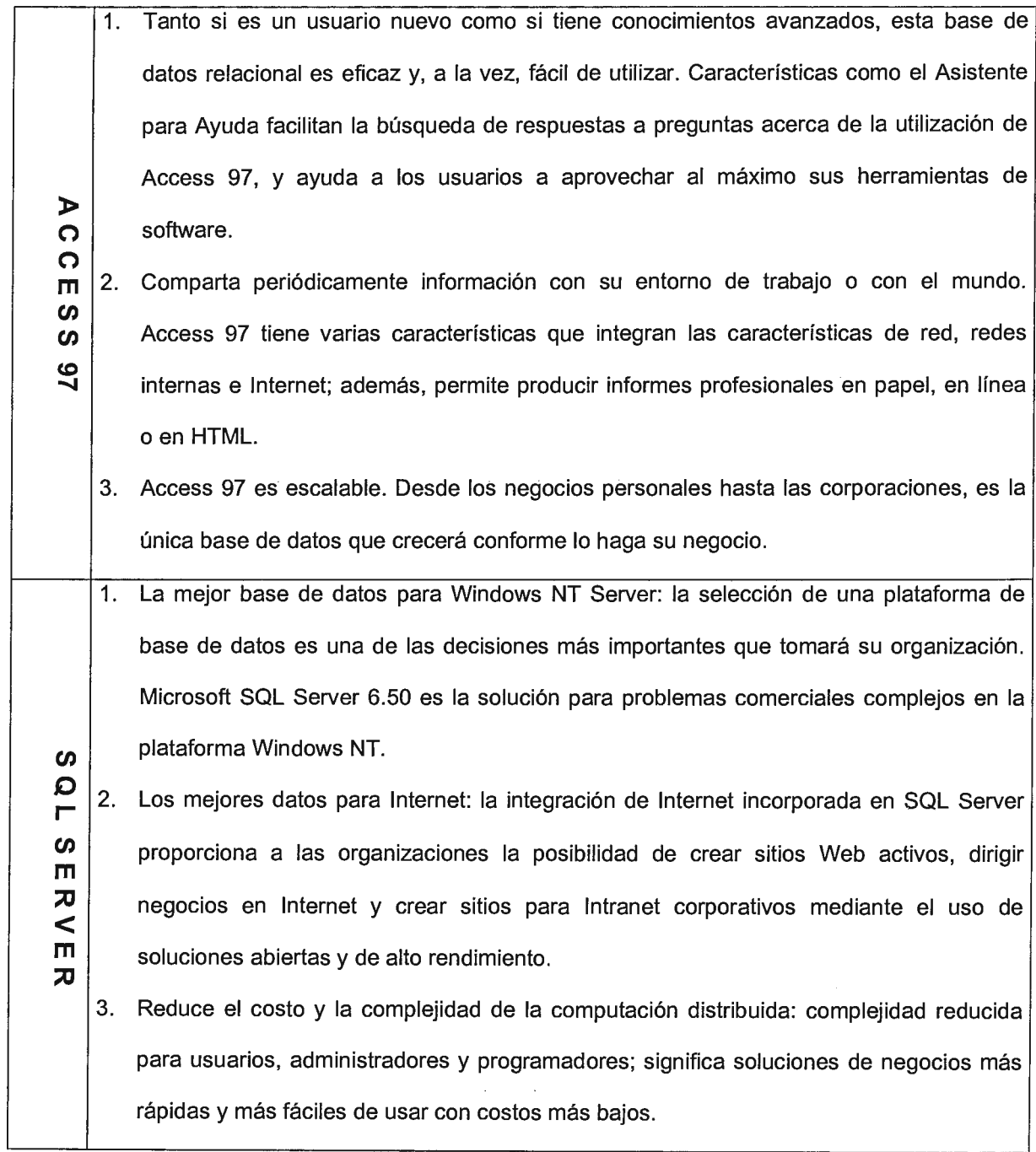

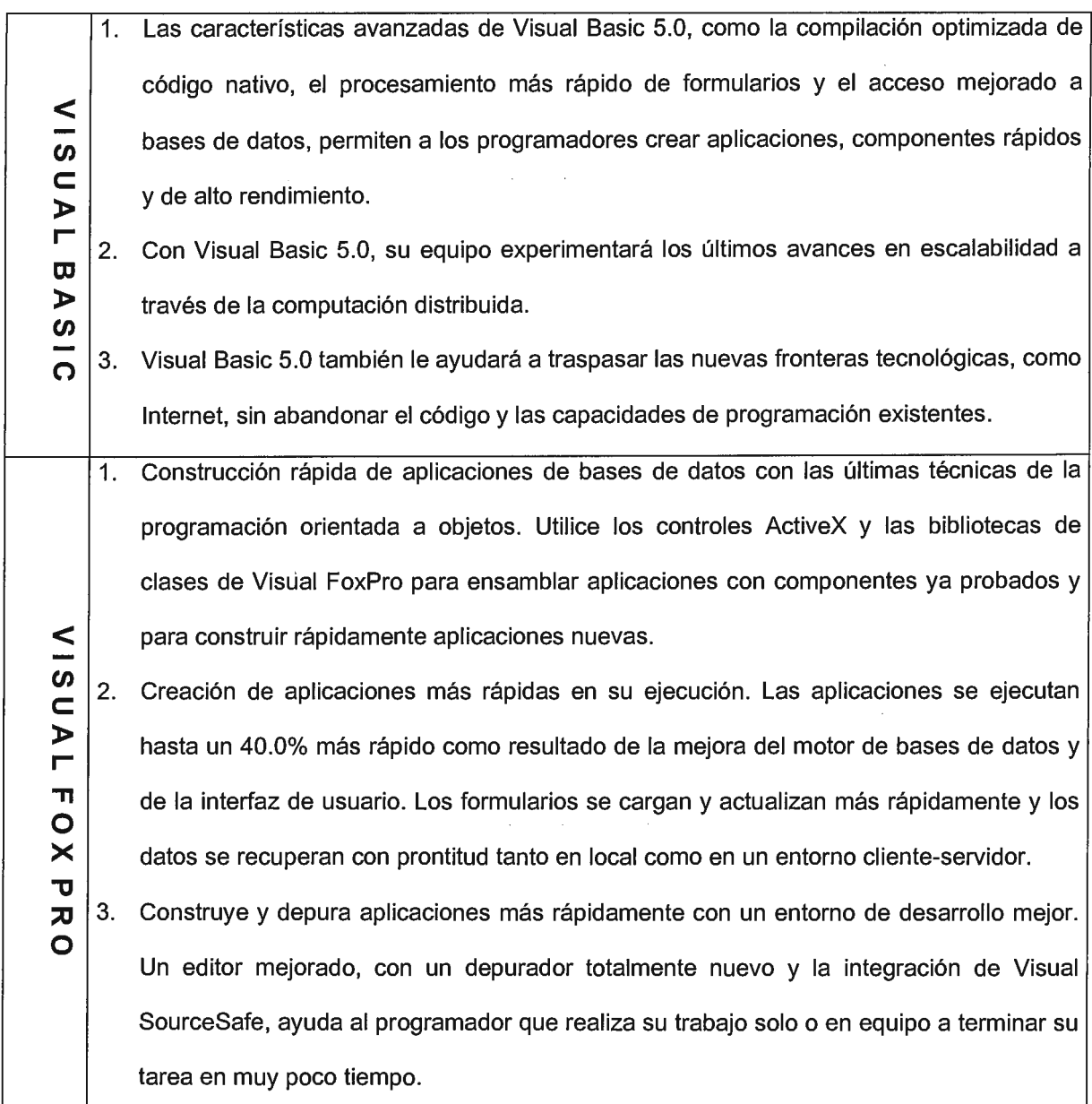

## **CONCLUSION DEL ANALISIS DE SOFTWARE**

ORACLE SERVER v. 7.0: Este administrador de Base de Datos, es uno de los mejores que existe en el mercado, pero su precio es demasiado alto, en nuestro medio la licencia de usuario para Oracle Workgroup Server cuesta \$550.00 por usuario y el Oracle Developer/2000 \$8,995.00 cada una. El hardware que Oracle, para un desempeño óptimo, requiere de una inversión inicial de por lo menos \$67,599.00 lo cual lo hace inalcanzable para el tipo de instituciones como la que se tiene en estudio.

SYBASE: Cumple con los requerimientos necesarios para el desarrollo de sistemas de bases de datos, pero al igual que Oracle resulta dificil para la institución el comprar el software y hardware necesario para su funcionamiento y explotación de sus cualidades básicas. El precio de Sybase SQL Server es de \$34,925.00.

VISUAL FOXPRO v. 5.0: Mezcla un poderoso pero sofisticado entorno de programación con una máquina extremadamente rápida. El Creador de Pantalla y las herramientas de los usuarios finales mejoran la productividad, y el Transportador entre Plataformas hace más fácil el transporte de las aplicaciones entre las otras versiones. Su precio en lista es de \$459.95.

VISUAL BASIC v. 5.0: El problema con Visual Basic es que éste es un lenguaje de programación de usos generales y no un manejador de Base de Datos Relacionales, el manejo de la base tendría que realizarse con un manejador adecuado y creado para ese fin.

MICROSOFT ACCESS v. 2.0: Access es un manejador de Bases de Datos Relacionales, posee su propio generador de aplicaciones, facilita su aprendizaje y uso gracias a los diferentes tipos de asistentes que la herramienta trae incorporados; es cómodo en cuanto al precio y no necesita un hardware complejo para su instalación y uso.

## **3.2.2 CALIFICACION DE LOS DIFERENTES LENGUAJES DE DESARROLLO**

Esto servirá como parámetro para medir cuál es la herramienta de base de datos que mejor se adaptará para crear aplicaciones. Se usará una escala de calificación que irá de  $1 - 10$  de donde se obtendrá una nota ponderatoria al final para asignársela a cada uno de ellos.

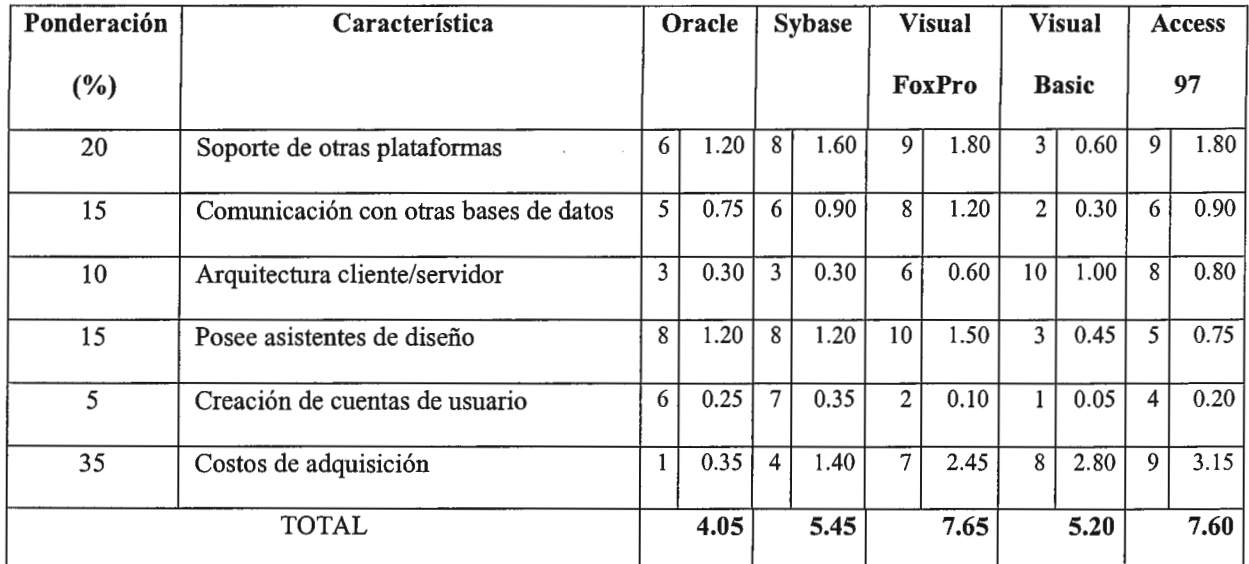

Por lo tanto, el software que obtiene la mejor calificación es ''Visual FoxPro", que se convierte en nuestra herramienta de desarrollo ya que cumple con las cualidades deseadas para la institución en cuestión para el desarrollo de este proyecto.

## **3.3 CARACTERÍSTICAS DEL LENGUAJE DE DESARROLLO**

Visual FoxPro le ofrece más de lo que puede esperar de un sistema de administración de bases de datos (DBMS): velocidad, potencia y flexibilidad. Visual FoxPro le dirige hacia la próxima generación proporcionando nuevos modelos de objeto y evento que le ayudan a crear y modificar aplicaciones con mayor rapidez que nunca.

## **3.3.1 Descripción General de las Características de Visual FoxPro**

Esta versión de Visual FoxPro le ofrece las posibilidades expandidas para ayudarle en cada área de programación de aplicaciones y bases de datos. Puede ver mejoras en el rendimiento, uso de recursos del sistema y el diseño de entorno. Para obtener información sobre modificaciones al lenguaje, busque ''Nuevos elementos del lenguaje" en la Ayuda.

### **ADMINISTRACIÓN DE PROYECTOS Y BASES DE DATOS MEJORADA**

En esta versión, tiene mayor control sobre sus proyectos y bases de datos. Puede usar productos de control de código de origen, como Microsoft Visual SourceSafe<sup>TM</sup> y ver el estado de los componentes en el Administrador de proyectos. El contenedor de base de datos permite a varios usuarios crear y modificar objetos de la misma base de datos simultáneamente. Una característica de actualización bajo petición le permite actualizar la vista de una base de datos o proyecto. Las características Buscar y Organizar del Diseñador de bases de datos le permiten cambiar rápidamente la vista de los objetos de la base de datos. Además, la accesibilidad al teclado está disponible en el Administrador de proyectos y en los iconos del Administrador de proyectos, y el Diseñador de bases de datos le ayuda a identificar objetos rápidamente.

El motor admite ahora cambios a valores que violan reglas. El almacenamiento en búfer pesimista controla el bloqueo de registros de forma más eficaz. NULL es ahora una palabra clave reconocida y se puede usar en lugar de ".NULL".

### **HERRAMIENTAS DE DEPURACIÓN MEJORADAS**

Puede depurar y hacer un seguimiento de los componentes de la aplicación de manera más fácil en esta versión de Visual FoxPro. Tiene la opción de abrir las herramientas de depuración dentro de la ventana principal de Visual FoxPro, en la que se pueden mostrar junto con la interfaz de la aplicación, o en una ventana separada, de forma que no interfiera con el espacio de trabajo de la aplicación. El nuevo depurador ofrece herramientas para establecer puntos de ruptura, seguir eventos y registrar código de ejecución, y es similar en apariencia al entorno de Visual C. En la ventana Inspección y en la ventana Locales, puede buscar para ver los valores de propiedades u objetos y los valores de elementos de matriz. Para ver el valor actual de una variable, coloque el cursor sobre el nombre de variable en la ventana Seguimiento. La ventana Salida le proporciona una forma conveniente de mostrar solicitudes de información interactiva o codificada y dirigir los resultados a una ventana distinta de la aplicación.

## **DISEÑO DE TABLAS MÁS FÁCIL Y DICCIONARIO DE DATOS EXPANDIDO**

En esta versión del Diseñador de tablas, puede agregar índices fácilmente al crear campos y especificar una mayor variedad de valores predeterminados que hacen que el diseño de formularios sea más fácil y más rápido. Puede definir un índice normal en la misma ficha y en la fila en que se especifica un campo. Una ficha Tabla le proporciona acceso directo a las reglas de validación a nivel de tabla, desencadenantes y estadísticas. La nueva clase predeterminada y las propiedades de biblioteca le permiten asignar un tipo de control a un campo: cuando agrega el campo a un formulario, puede crear el control exacto que quiere en un paso fácil. Además, las propiedades lnputMask y Format le ayudan a controlar la presentación de sus datos.

Un nuevo diseñador de conexiones trabaja de forma integrada con el Administrador de ODBC para facilitar la creación de conexiones. El diseñador también proporciona propiedades adicionales para optimizar conexiones.

#### **DISEÑADOR DE CONSULTAS Y DISEÑADOR DE VISTAS MEJORADAS**

Ahora puede crear combinaciones externas, especificar alias para columnas, o seleccionar el número máximo de porcentaje de registro en el Diseñador de consultas y el Diseñador de vistas. Además, usando el Diseñador de vistas, puede especificar las mismas propiedades extendidas en campos de vista que en campos de tabla. Por ejemplo, puede especificar una clase de control, una máscara de entrada o un formato predeterminados.

Si selecciona registros en un cursor, puede usar la palabra clave NOFILTER para crear un archivo fisico al que puede hacer referencia en consultas sucesivas. Anteriormente, si la consulta tenía un filtro, no se podía hacer referencia al cursor.

## **FUNCIONALIDAD DE FORMULARIOS MEJORADA Y DISEÑO MÁS FÁCIL**

Además, de las mejoras del diccionario de datos que le ayudan en el diseño de formularios, el mismo Diseñador de formularios es más fácil de usar y ofrece más funcionalidad. El Diseñador de formularios admite las opciones *Interfaz de documento sencillo (Single Document Interface, SDJ)* así como *Interfaz de documento múltiple (Mu/tiple Document Interface, MDI*) de forma que su aplicación puede funcionar exactamente de la forma que usted desee. Al usar SDI, puede crear ventanas de aplicación que sean secundarias del escritorio de Windows. Un Diseñador de menús emergentes nuevo le ayuda a crear menús contextuales que puede usar en el nuevo evento RightClick de un control. Los formularios y los controles tienen propiedades y métodos adicionales que le ayudan a controlar la

apariencia y comportamiento de cada parte del formulario. Para ver una lista de las nuevas propiedades y métodos, vea la Ayuda.

Puede seleccionar un grupo de controles y ver propiedades comunes, o modificarlas, en la ventana Propiedades. Si necesita más espacio para ver o cambiar valores de propiedades, puede usar la característica Zoom de propiedades. El centrado horizontal y vertical, y otros cambios de posición, también son fáciles con la herramienta de alineación. El desplazamiento mediante el teclado, una solicitud común de muchos programadores, está disponible en la ventana Propiedades, y le permite moverse de objeto a objeto usando la tecla CTRL junto con las teclas Re Pág, Av Pág, INICIO, o FIN. Si tiene que cambiar algo en un formulario en ejecución, el botón Diseño de la barra de herramientas le proporciona acceso rápido al modo de diseño.

El nuevo editor facilita la entrada de código con opciones para dar formato a programas, codificación con colores y funciones Buscar y Reemplazar mejoradas. Los menús contextuales y la accesibilidad por teclado están disponibles en todo el producto: use el botón secundario del mouse para explorar las acciones posibles para un elemento dado.

## **MÁS Y MEJORES ASISTENTES**

Dos nuevos asistentes le ayudan a crear aplicaciones:

- El Asistente para aplicaciones crea un marco de trabajo para su proyecto y, si quiere, le ayuda agregar componentes de aplicación y compilar inmediatamente una aplicación.
- El Asistente para upsizing de Oracle le ayuda a mover sus bases de datos, tablas y vistas a un servidor Oracle.

Las actualizaciones de otros asistentes y ejemplos le ofrecen posibilidades mejoradas, como el acceso a etiquetas de índice para ordenar. El Asistente para formularios le permite agregar un marco de páginas para mostrar más campos en páginas adicionales. El Asistente

para tablas dinámicas puede usar *Conectividad abierta de bases de datos (Open Database Conectivity, ODBC)* para llenar una tabla dinámica. El Asistente para upsizing de SQL admite integridad referencial declarativa. El Asistente para tablas de referencias cruzadas admite ahora la presentación de valores nulos. Además, un asistente proporcionado como utilidad le permite crear páginas Web para consultar y mostrar los registros de la base de datos.

#### **MAYOR INTEGRACIÓN DE OLE Y ACTIVEX™**

Ahora Visual FoxPro es un servidor OLE, de forma que otras aplicaciones pueden aprovechar su potencia. Las posibilidades IsimpleFrame extienden la compatibilidad para una variedad más amplia de controles ActiveX. Visual FoxPro también proporciona la posibilidad de crear sus propios servidores OLE que puede desplegar de forma local o remota.

### **EJEMPLOS PRÁCTICOS DE COMPONENTES DE APLICACIÓN**

El nuevo ejemplo Soluciones es un conjunto de componentes de aplicación que muestran cómo usar las características de Visual FoxPro para resolver problemas· del mundo real. Puede usar los componentes de ejemplo y su código directamente en sus aplicaciones.

# **3.4 METODOLOGÍA A UTILIZAR**

## *¿QUÉ MÉTODO DE DESARROLLO ES EL MÁS APROPIADO?*

No existe *ningún método correcto* para desarrollar un sistema de información, pero sí existen diferentes formas para producir *el sistema correcto* para una aplicación. En la comunidad empresarial existen muchas variaciones de los métodos. Algunos métodos tienen más éxito que otros y esto depende de cuándo se emplean, cómo se aplican y de los participantes en el proceso de desarrollo.

En ciertas ocasiones el único método adecuado será un enfoque paso por paso, comparado con el ciclo de vida de desarrollo de un sistema. En otros casos, el desarrollo de prototipos es el único método que tiene sentido. En otras ocasiones se combinan los métodos y, además, los usuarios desarrollan parte de la aplicación, quizá utilizando hojas electrónicas de cálculo y una computadora personal.

El indicador definitivo del éxito de un método de desarrollo en particular es aquel que se refiere a los resultados obtenidos y no a la "precisión" teórica del método.

Los factores considerados para la evaluación de la metodología a utilizar, han sido determinados por los requerimientos de las necesidades de este proyecto en particular, es decir, que estos aspectos no son determinantes para la evaluación de los métodos de desarrollo de sistemas en otros proyectos. A continuación se presenta un cuadro donde se evalúa cuál resulta ser el método más práctico para nuestro caso en particular, tomando en consideración algunos de los factores más importantes en el desarrollo de sistemas:

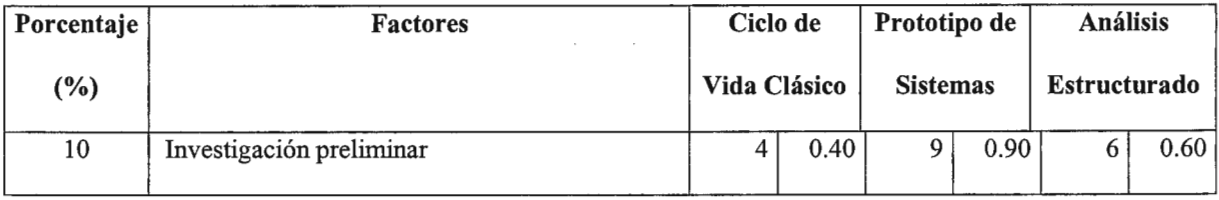

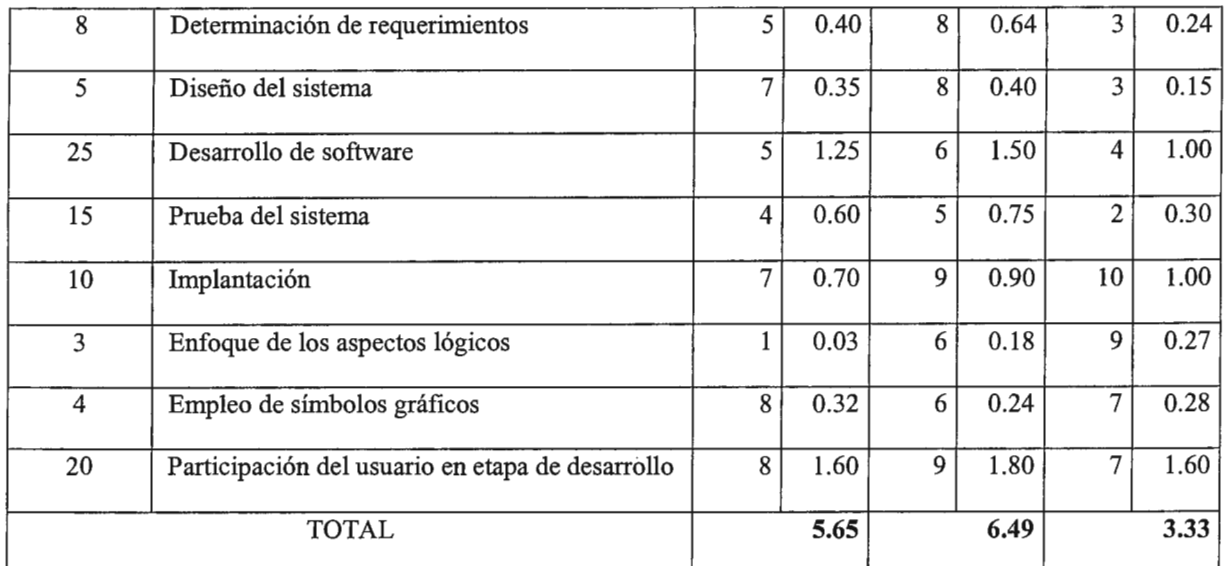

Por consiguiente, el método del prototipo de sistemas es el que obtiene la mejor puntuación de acuerdo a los criterios de evaluación y es el que se considera más apropiado para la elaboración del presente trabajo.

## **3.5 DISEÑO PROPUESTO**

Para abordar esta sección se ha tomado en consideración los resultados de las encuestas realizadas, para poder determinar que características y otros aspectos de relevancia se deberían de tomar en cuenta para dejar plasmada una propuesta de diseño para el SDA (de aquí en adelante, se usará esta abreviatura para referimos al Sistema de Denuncias Ambientales).

A continuación se presentan las preguntas utilizadas con su respectiva tabulación de los datos recopilados con éstas:

1 ¿Qué información espera obtener de las estadísticas del sistema?

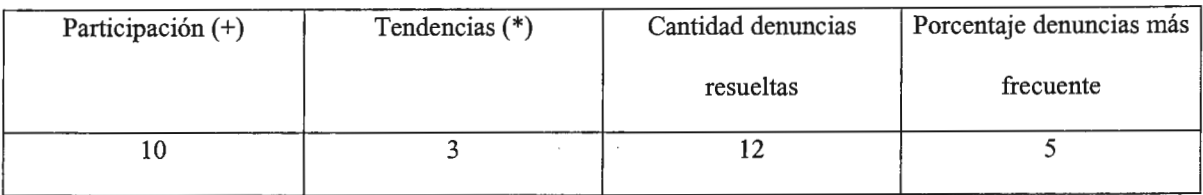

( +) Participación ciudadana e institucional.

(\*) Porcentaje de aumento o disminución de los diferentes tipos de denuncias.

2 ¿ Qué información considera relevante para la captura de datos en las denuncias que se realizan por parte de la ciudadanía e instituciones en general?

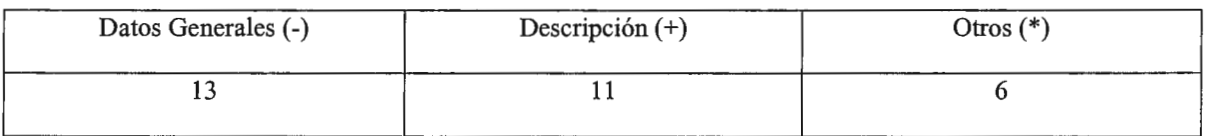

(-) Nombre, lugar, fecha, etcétera.

( +) Gravedad del problema, aspecto ambiental afectado, tipo de daño, etc.

(\*) Resolución, historial, etc.

3 ¿Qué tipo de reportes espera obtener del sistema de denuncias ambientales?

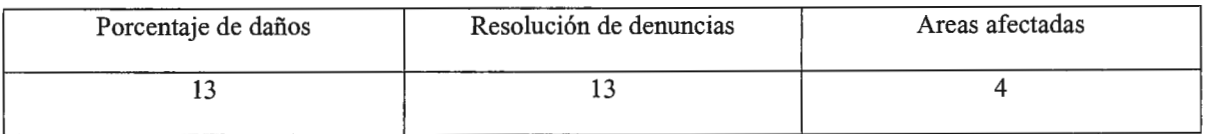

# 4 ¿Considera importante la utilización de mapas en el sistema de denuncias ambientales?

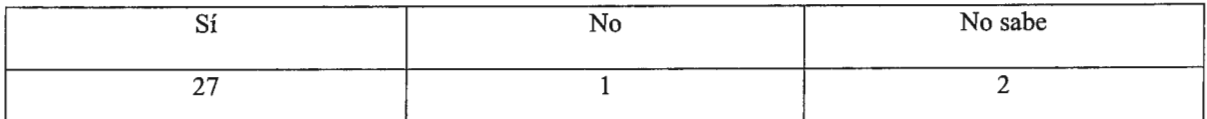

 $\overline{5}$  *i* Oué información le gustaría que visualizaran los mapas para poder obtener mejores resultados en la ubicación de las denuncias?

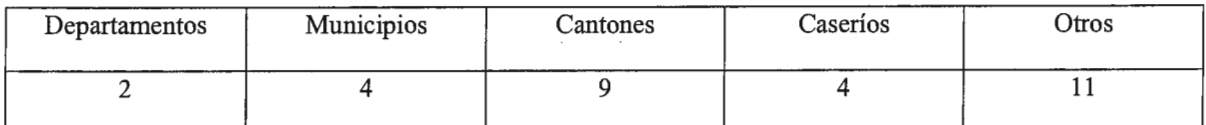

6 ¿ Considera que es importante incluir costos económicos en el sistema de denuncias ambientales?

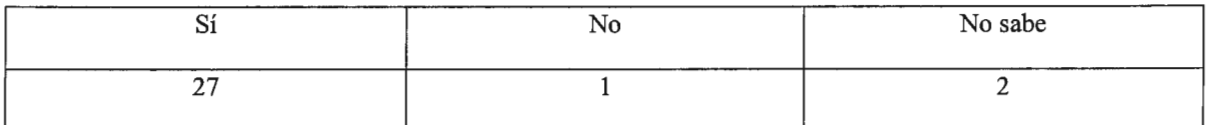

7 ¿Por qué cree que la creación de un sistema de denuncias ambientales de tipo mecanizado podría convertirse en una herramienta importante para evaluar los problemas ambientales en nuestro país?

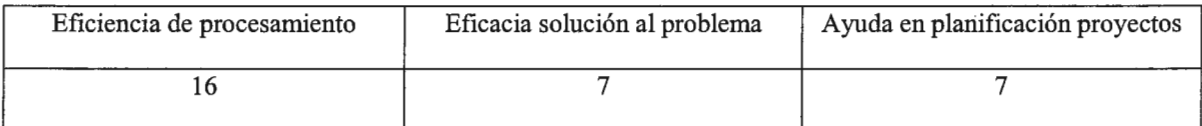

8 ¿ Considera importante la intervención de las comunidades en forma aislada o integrada con las instituciones de gobierno en el caso de la atención de las denuncias ambientales?

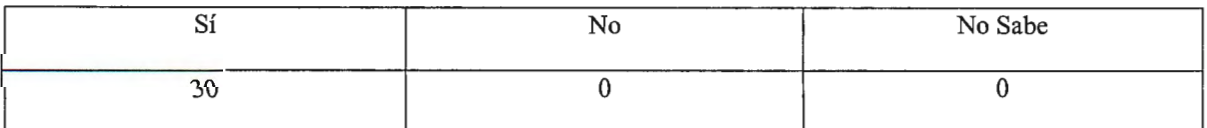

9 ¿Considera que la intervención de las autoridades es de vital importancia para obtener buenos resultados en la atención de las denuncias?

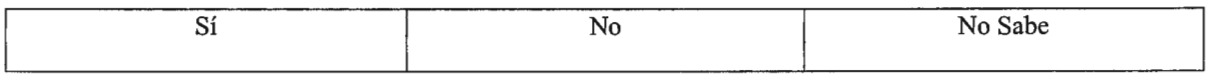

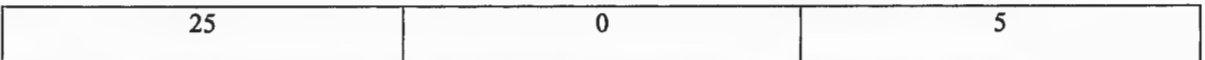

 $10$  *i*. En qué institución sería más conveniente que se hicieran las denuncias?

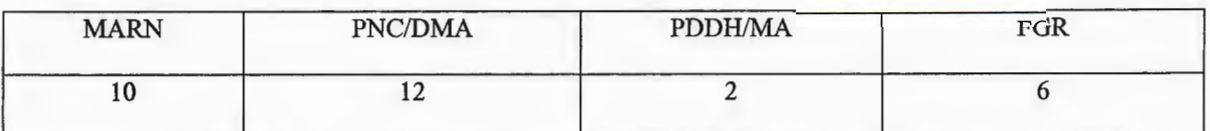

MARN: Ministerio de Medio Ambiente y Recursos Naturales.

PNC/DMA: Policía Nacional Civil, División de Medio Ambiente.

PDDH/MA: Procuraduría de los Derechos Humanos, protección del Medio Ambiente.

FGR: Fiscalía General de la República.

A continuación se presenta en forma gráfica los datos más significativos de la encuesta realizada.

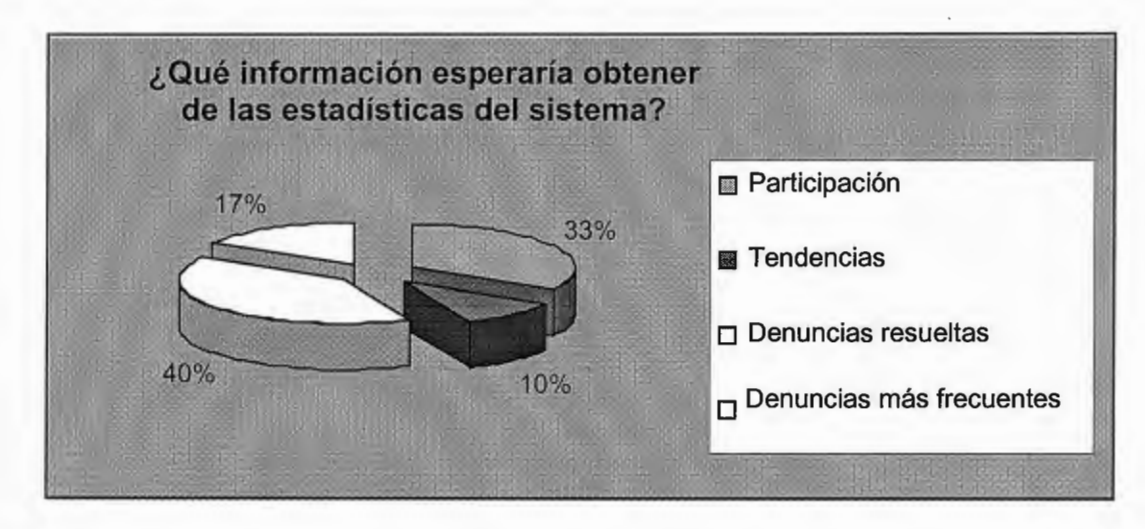

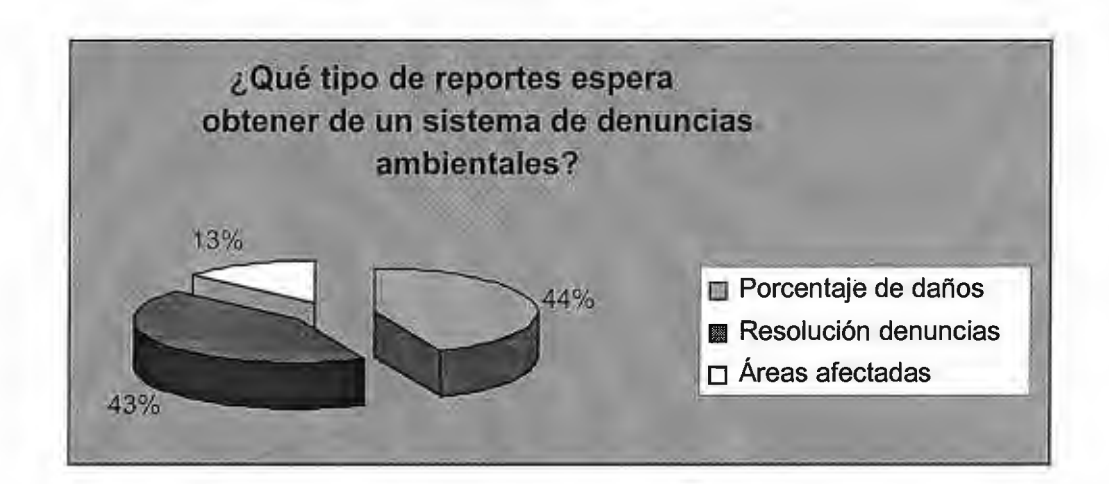

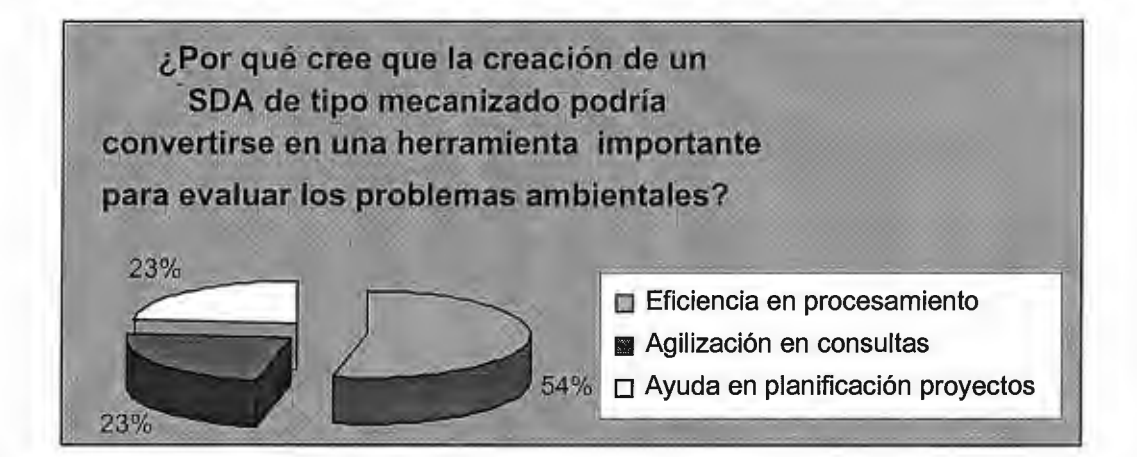

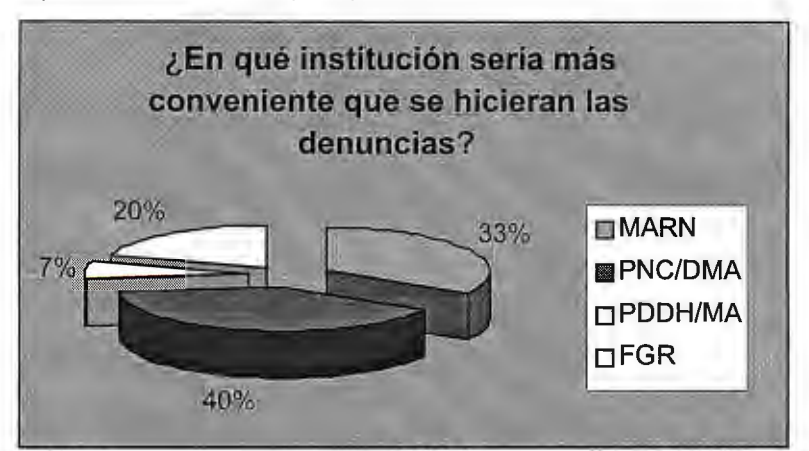

Por lo tanto, la visión global que se propone para el SDA se presenta en la Figura 3.2.

# **10 ...** *LWA DE DENUNCIA***D** *AWDIENTALE***D**

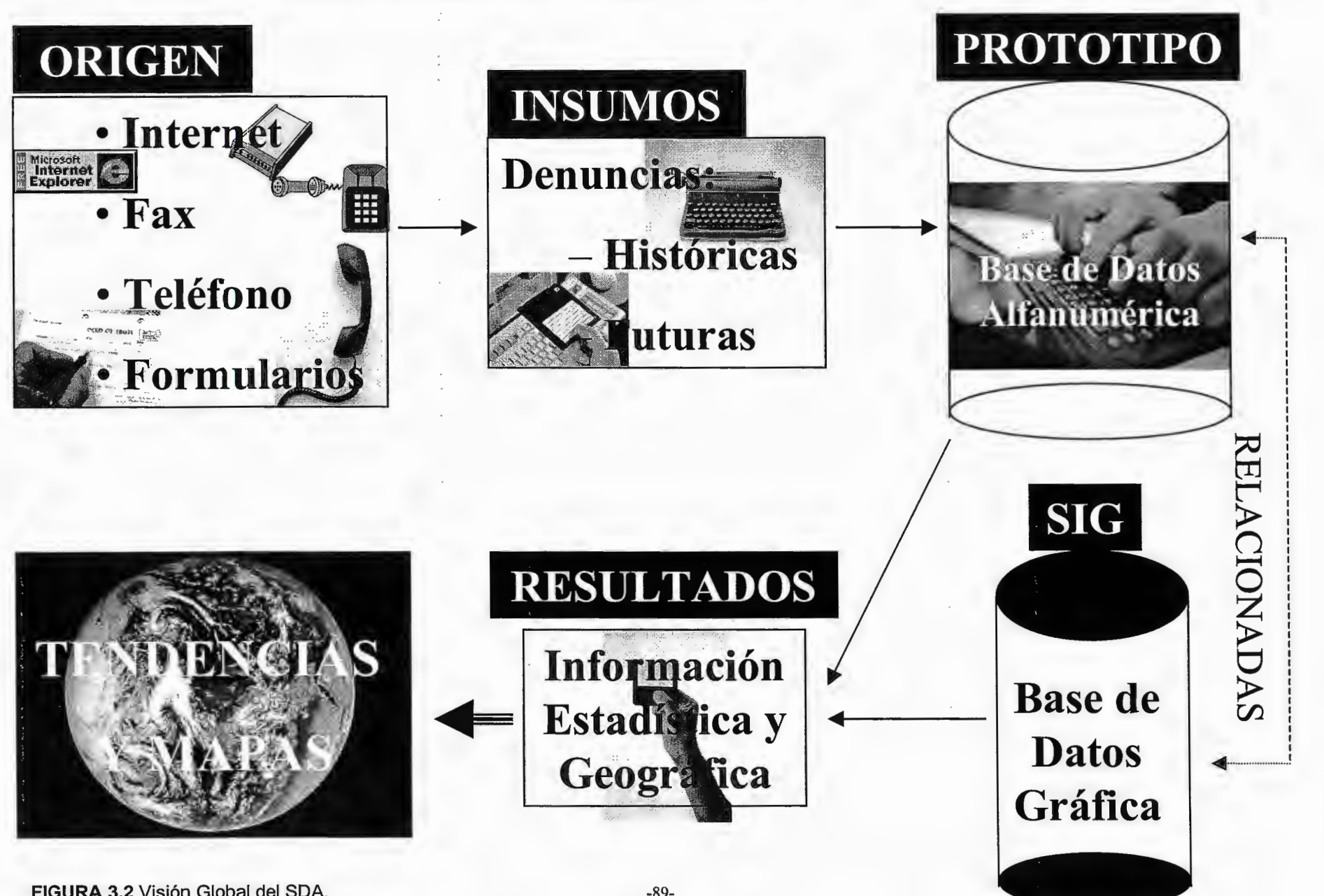

FIGURA 3.2 Visión Global del SDA.

## *ESQUEMA PROPUESTO PARA EL SDA*

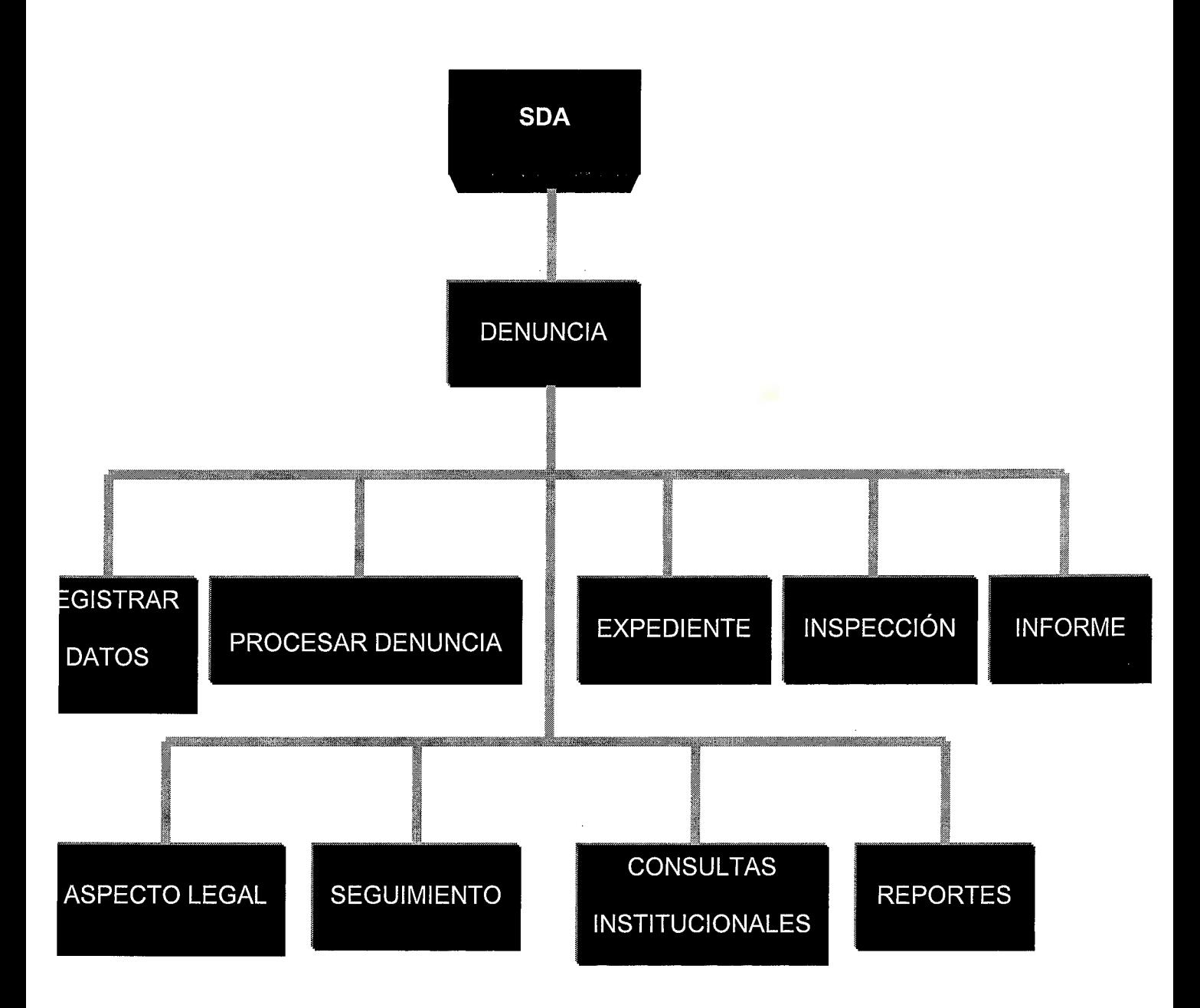

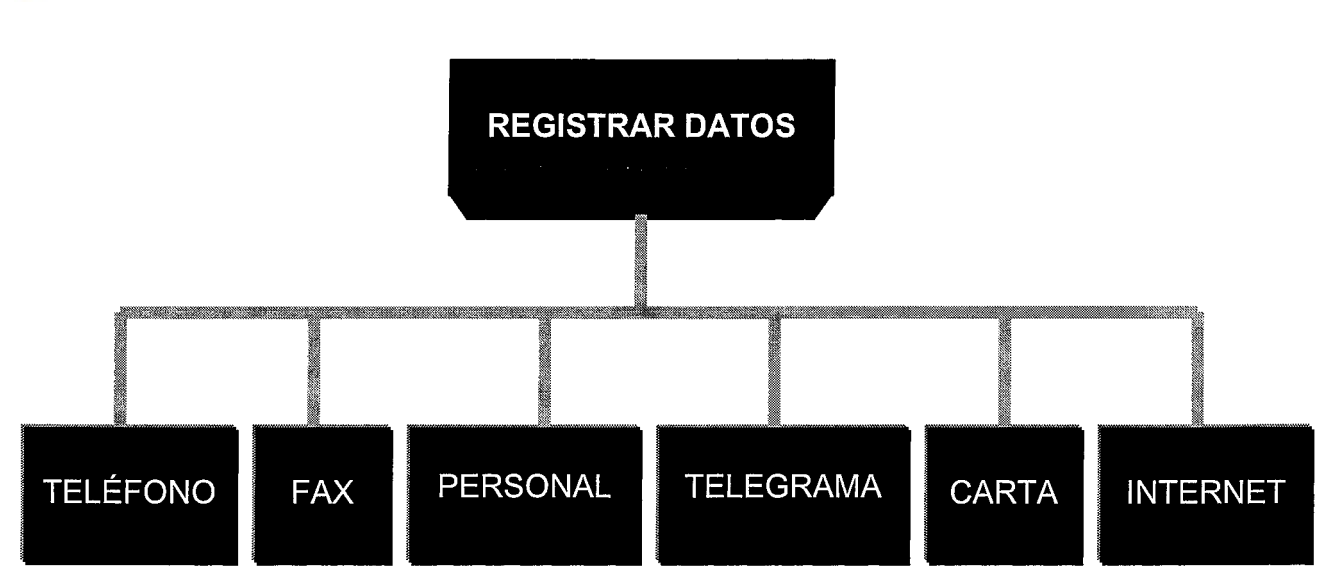

Se propone elaborar un subsistema que contenga los requerimientos de datos para procesar la denuncia de manera uniforme para la captura de datos generales que sean de relevancia.

Se propone diseñar un subsistema de denuncia de aspectos generales en página Web, incorporar otra hoja de información sobre logros de la institución en cuanto a la solución de denuncias.

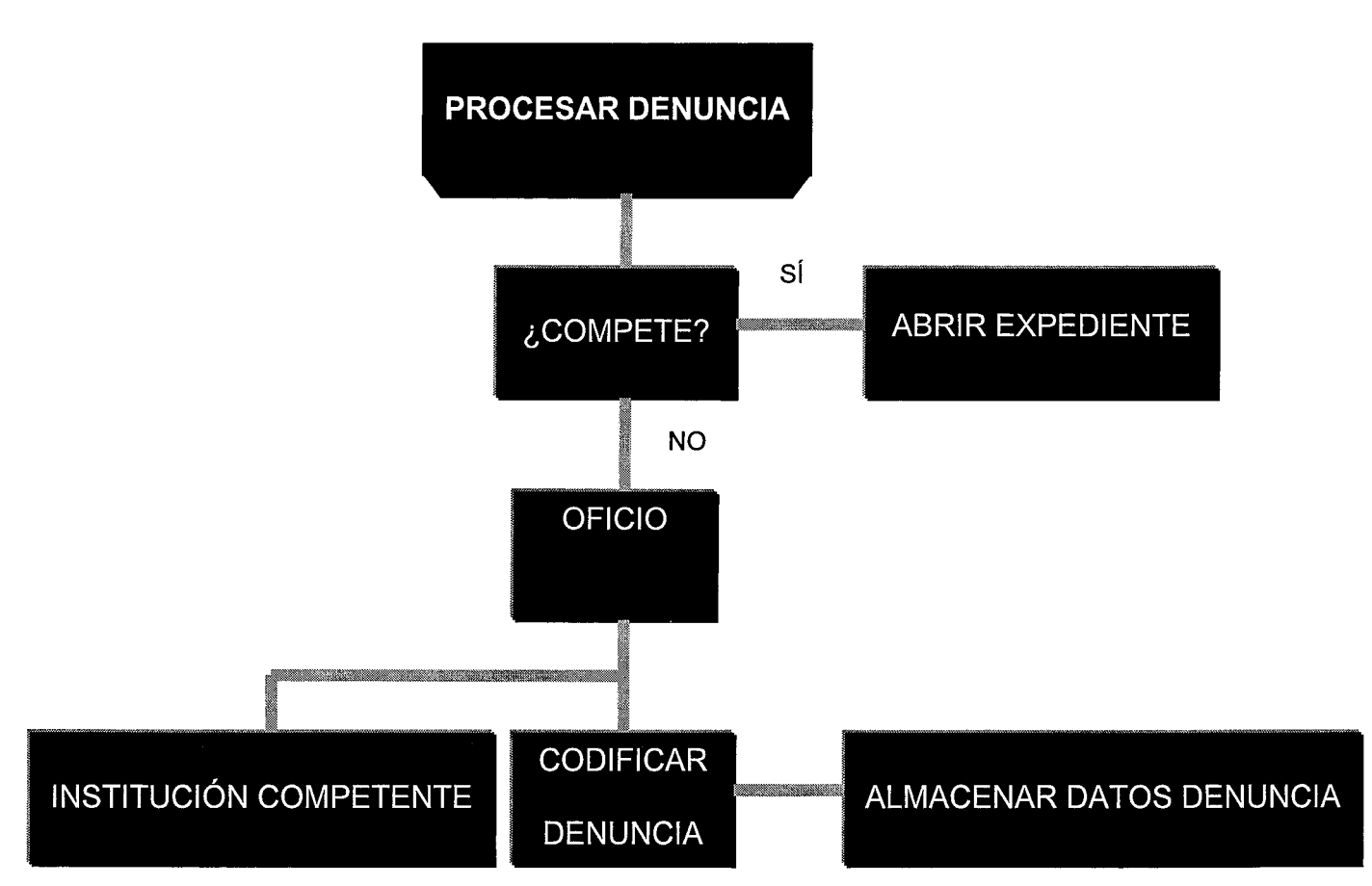

Se propone diseñar un subsistema en la cual se establezcan parámetros de clasificación en el que se codifiquen los posibles problemas ambientales, estableciendo la institución competente para ser utilizado en la base de datos donde se almacenará la información de la institución a la cual le corresponde abordar el problema.

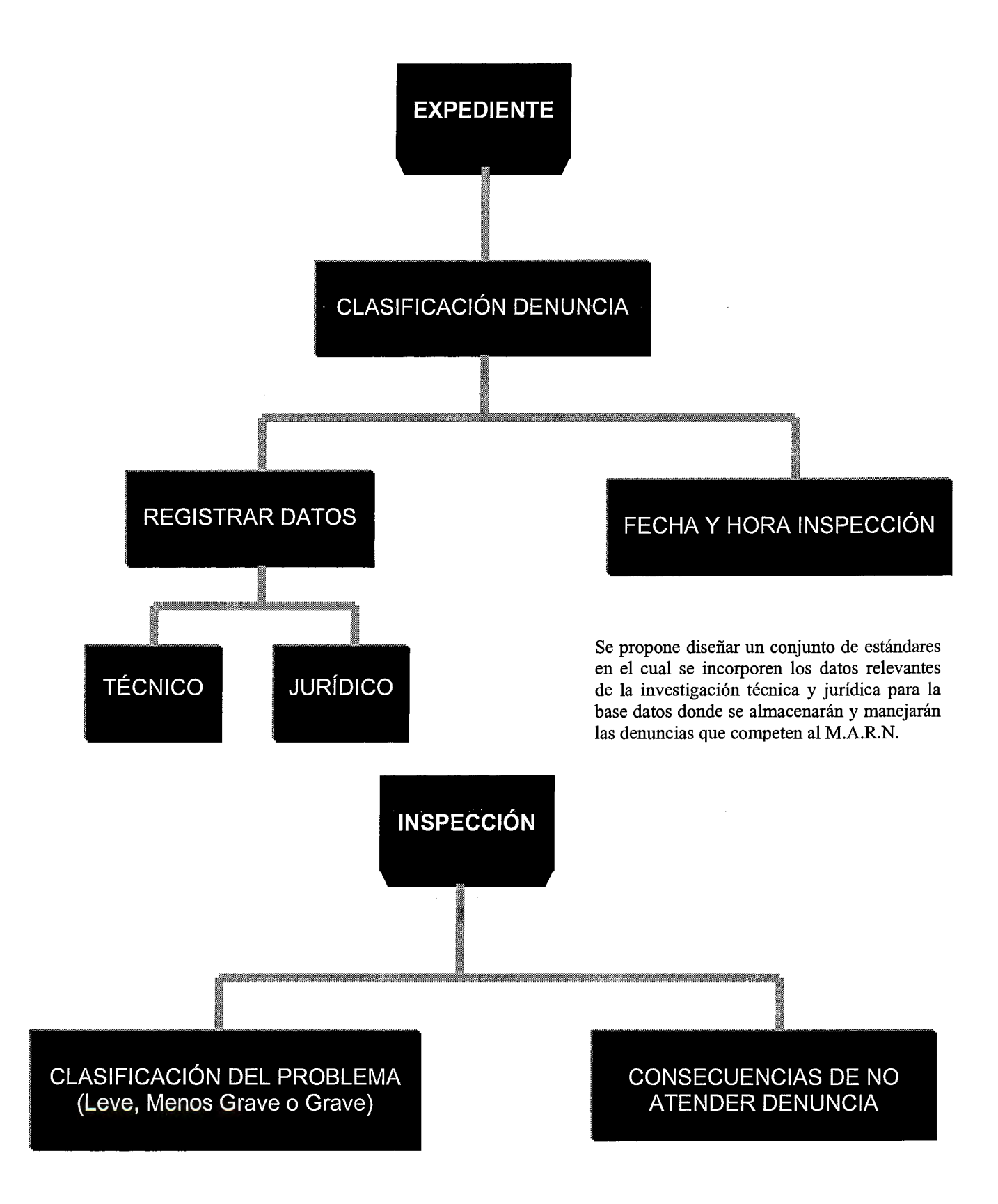

Se propone diseñar un subsistema con su respectivo código para la clasificación del tipo de problema. Mapa de ubicación y posibles áreas o zonas afectadas por el problema ambiental; es decir, que se deberá proporcionar las coordenadas del lugar para luego poder obtener los mapas.
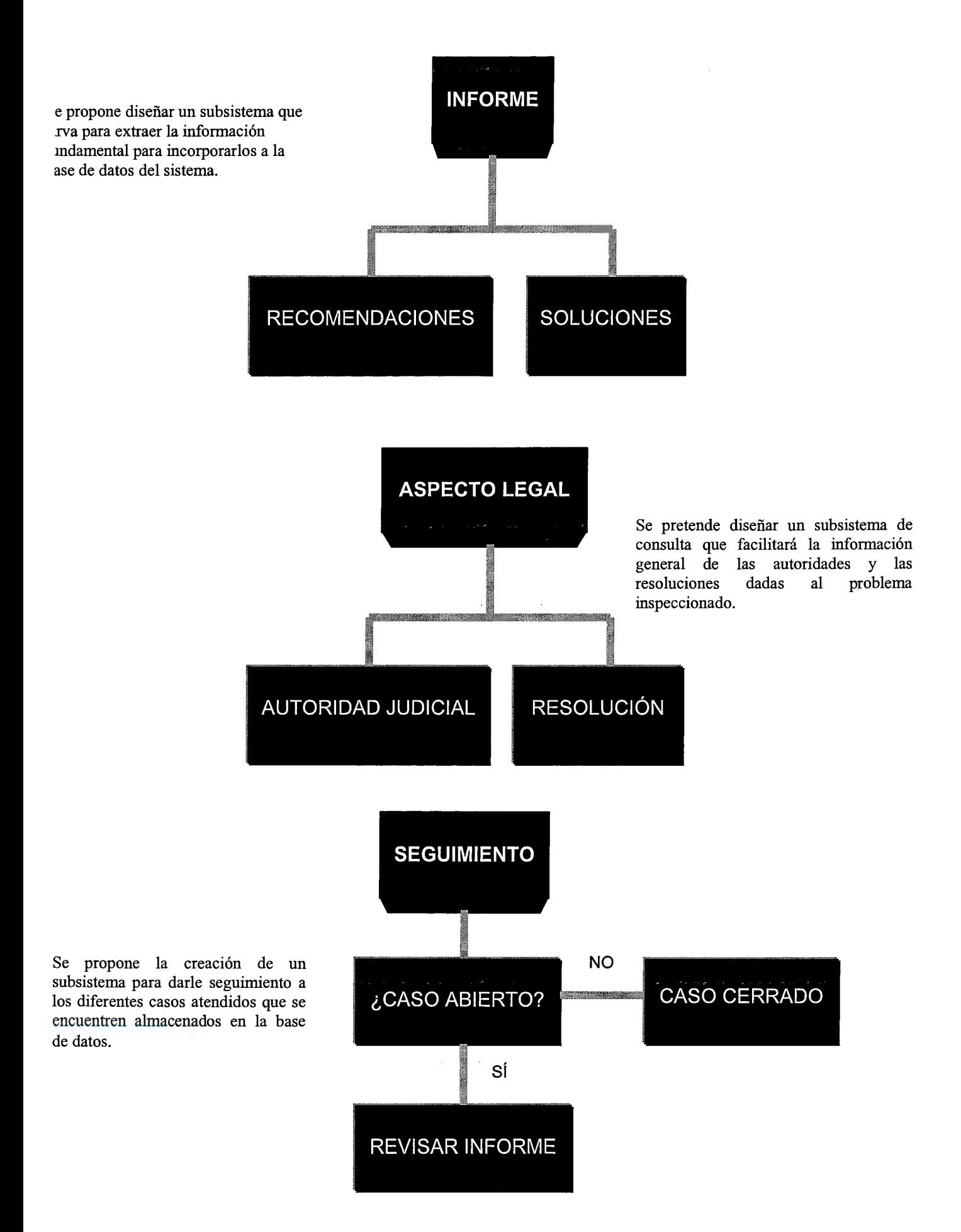

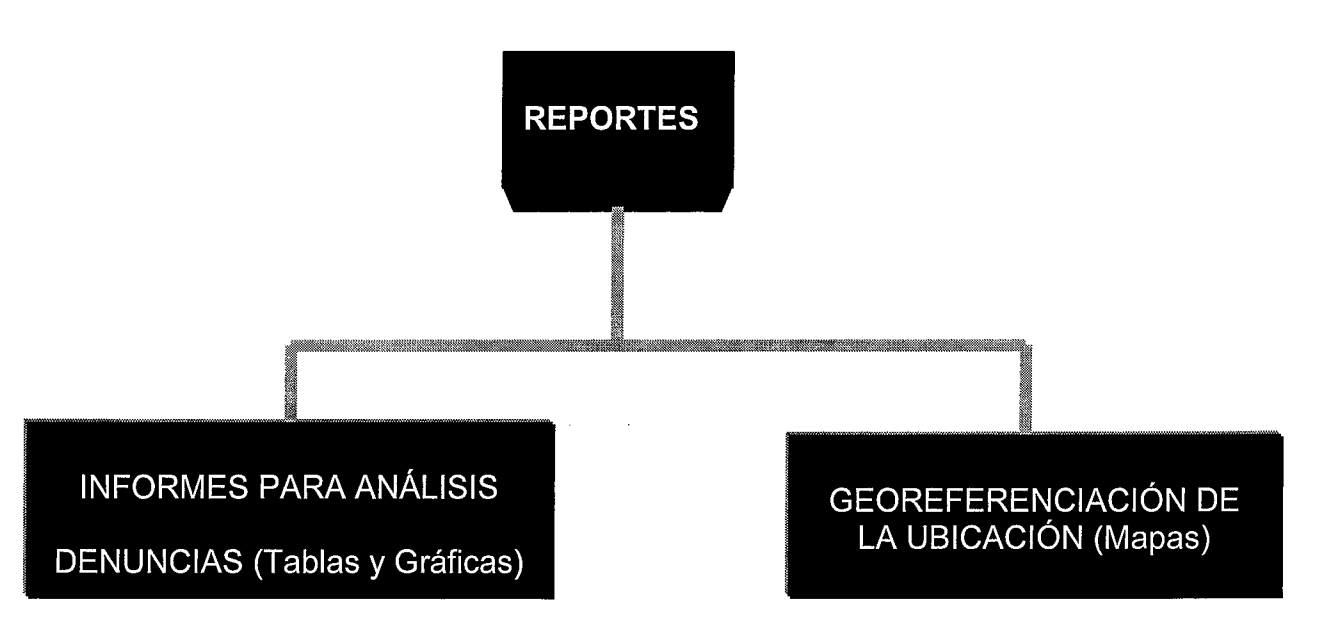

Se propone la utilización de un sistema de información geográfico y reportes generados por el SDA en base a la información contenida en la base de datos.

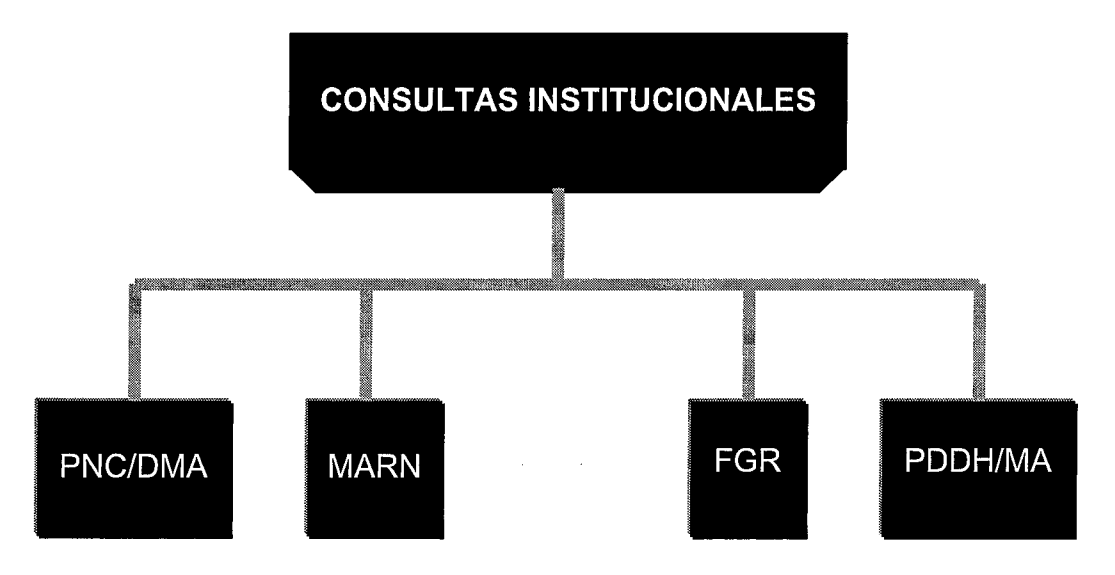

CONSULTAS INSTITUCIONALES: Podrían ser a través de Internet, una intranet, una red LAN, etc.

# CAPITULO IV **J J** / **rJ J** I V *J:Jf* E JJJ *IJ*

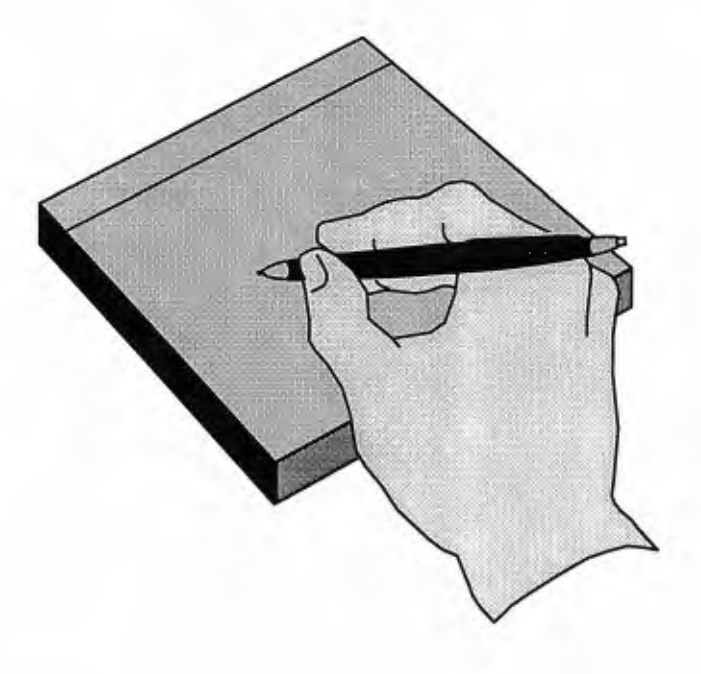

# *CAPÍTULO 4: Descripción del Sistema*

# **4.1 DETERMINACIÓN DE LOS REQUERIMIENTOS DEL SISTEMA**

# *DIAGRAMA DE FLUJO DE DATOS GENERAL DEL SDA DEL M.* A. *R. N.*

#### DIAGRAMA DE FLUJO NIVEL O

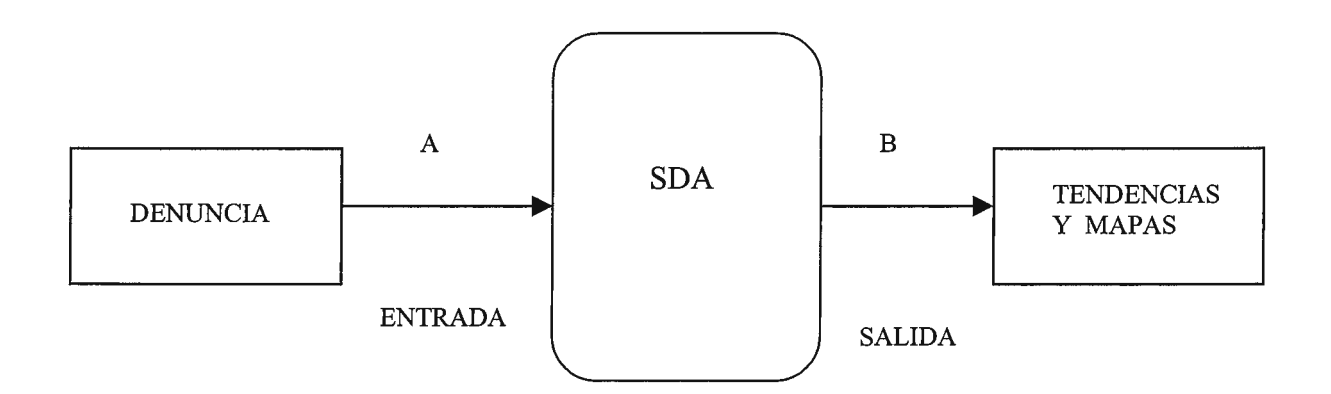

A- LA DENUNCIA ES HECHA POR CARTA, TELÉFONO, PERSONALMENTE, ETC.

B- SE OBTIENEN DEL SDA TENDENCIAS Y MAPAS.

# FLUJO 1

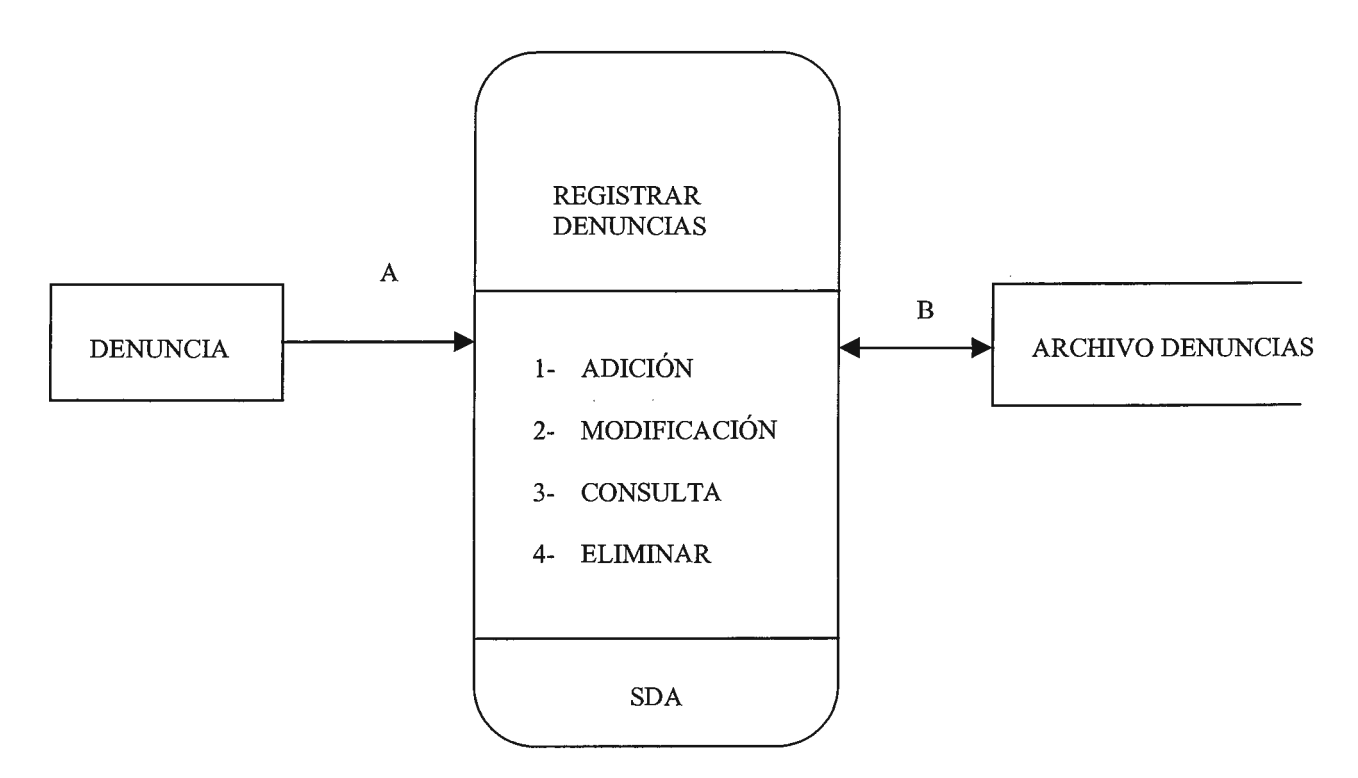

A- ENTRA DENUNCIA POR CARTA, PERSONALMENTE, TELÉFONO, INTERNET, ETC.

B- SE VERIFICA SI LOS DATOS EXISTEN EN EL ARCHIVO, DE LO CONTRARIO SE INTRODUCEN NUEVOS DATOS. SE VERIFICA SI EXISTE O NO EL CÓDIGO DE LA DENUNCIA.

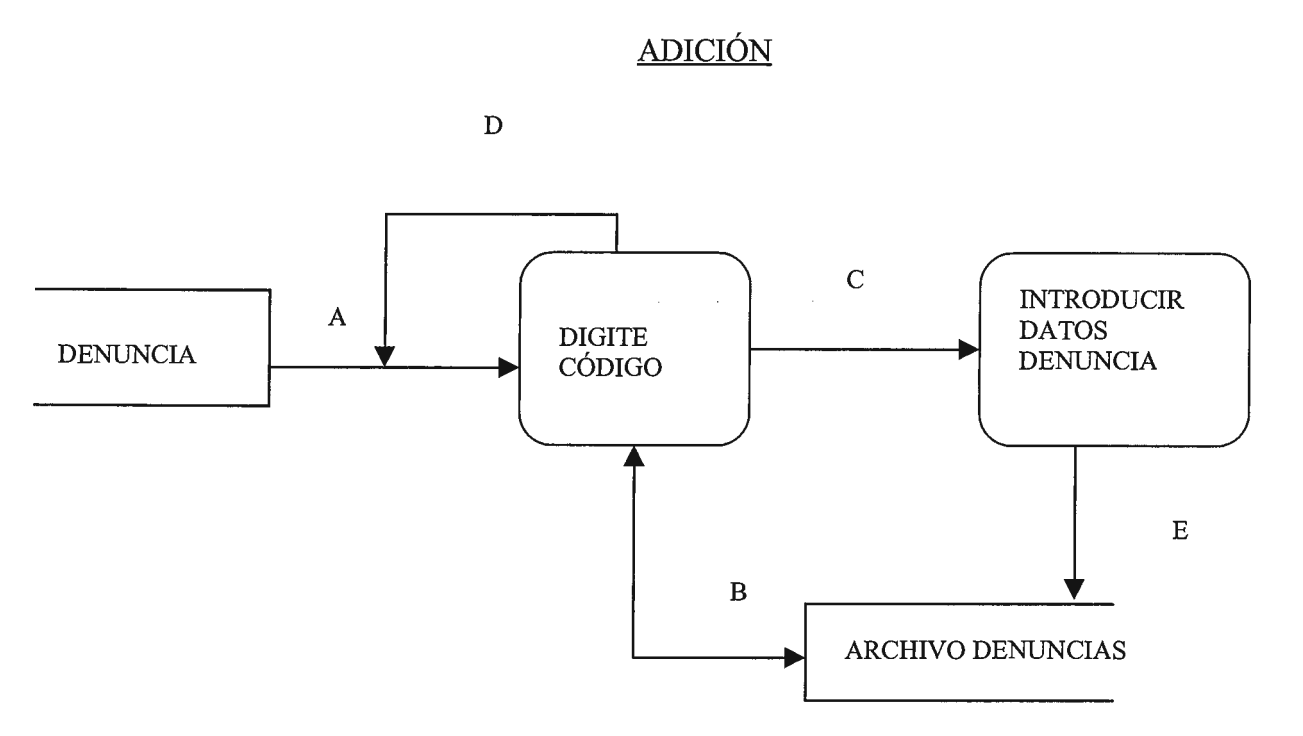

A- EL OPERADOR DEL SISTEMA DIGITA EL CÓDIGO DE LA DENUNCIA.

B- EL SISTEMA VERIFICA EL CÓDIGO EN EL ARCHIVO DE DENUNCIAS.

C- SI EL CÓDIGO NO EXISTE SE PROCEDE A INTRODUCIR LOS NUEVOS DATOS AL REGISTRO.

 $\Delta\phi^2$  and  $\Delta\phi$ 

D- SI EL CÓDIGO EXISTE REGRESA AL INICIO Y SE INTRODUCE UN NUEVO CÓDIGO.

E- EL SISTEMA ACTUALIZA EL REGISTRO DE LA NUEVA DENUNCIA EN EL *ARCHNO* DE DENUNCIAS.

 $\Delta \sim 10^{11}$  km

#### MODIFICACIÓN

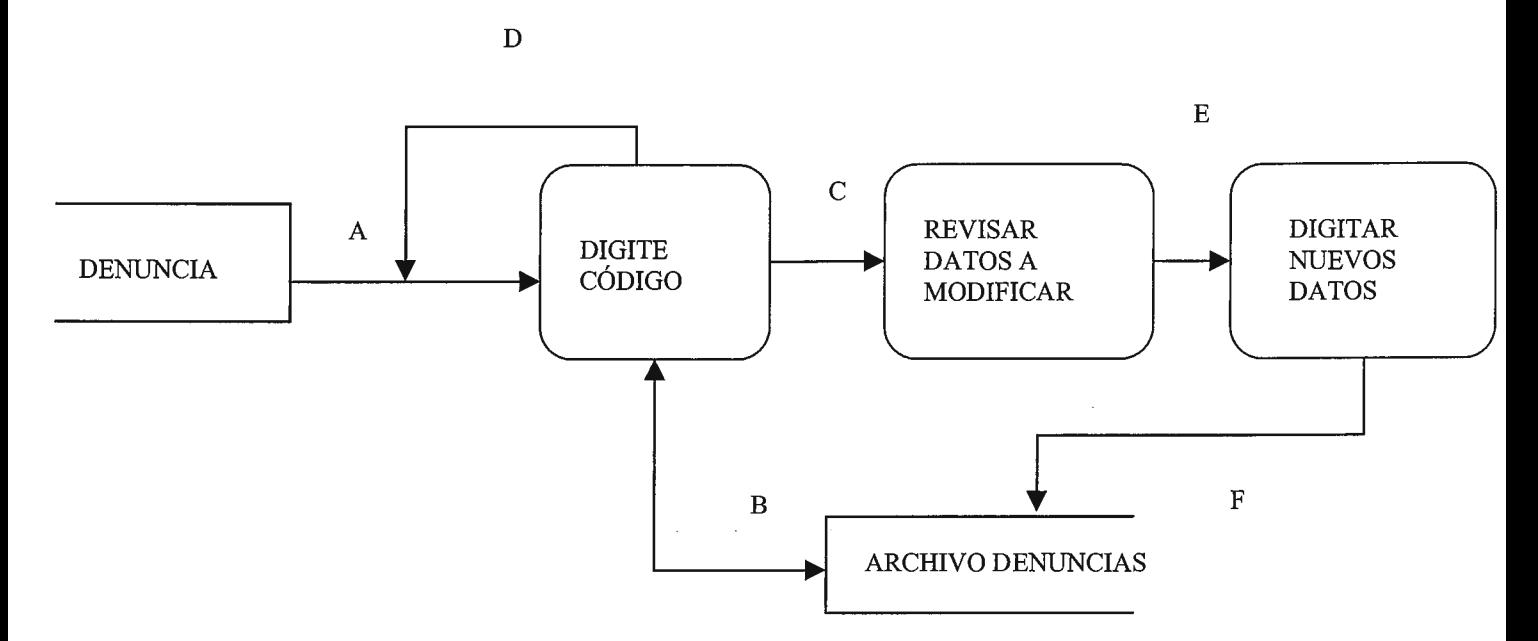

A- EL OPERADOR DEL SISTEMA DIGITA EL CÓDIGO DE LA DENUNCIA A MODIFICAR.

B- EL SISTEMA VERIFICA SI EXISTE EL CÓDIGO EN EL ARCHIVO DE DENUNCIAS.

C- EL SISTEMA REVISA LOS DATOS A MODIFICAR SI EL CÓDIGO EXISTE.

D- SI EL CÓDIGO NO EXISTE REGRESA A INTRODUCIR UN NUEVO CÓDIGO.

E- SE REGISTRAN LOS NUEVOS DATOS EN EL MÓDULO MODIFICAR.

F- EL SISTEMA ACTUALIZA LOS DATOS DEL REGISTRO EN EL ARCHIVO DE DENUNCIAS.

#### **CONSULTA**

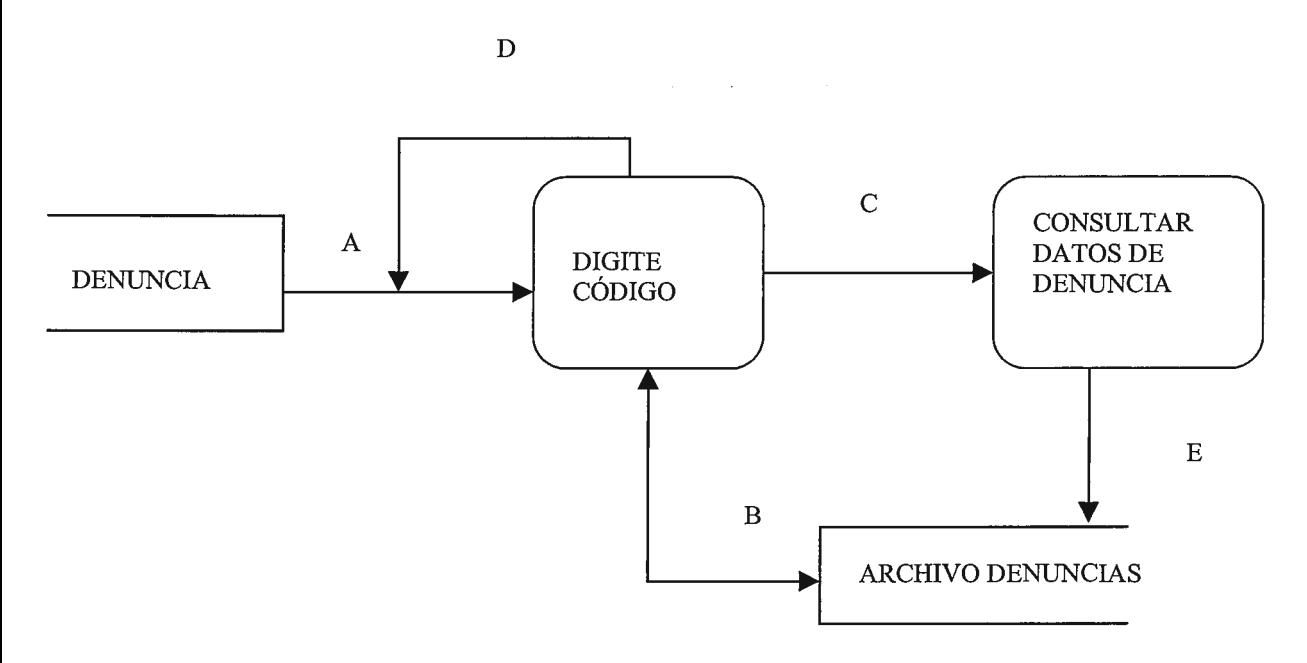

A- EL OPERADOR DEL SISTEMA DIGITA EL CÓDIGO DE LA DENUNCIA.

B- EL SISTEMA VERIFICA SI EXISTE EL CÓDIGO EN EL ARCHIVO DE DENUNCIAS.

C- SI EL CÓDIGO EXISTE CONSULTA LOS DATOS DEL REGISTRO.

D- SI EL CÓDIGO NO EXISTE REGRESA AL INICIO Y SE INTRODUCE UN NUEVO CÓDIGO.

E- EL SISTEMA PRESENTA LOS DATOS DEL REGISTRO A CONSULTAR DEL ARCHIVO DE DENUNCIAS.

 $\mathcal{A}$ 

 $\sim 10^{-1}$  $\sim 10$ 

#### **ELIMINACIÓN**

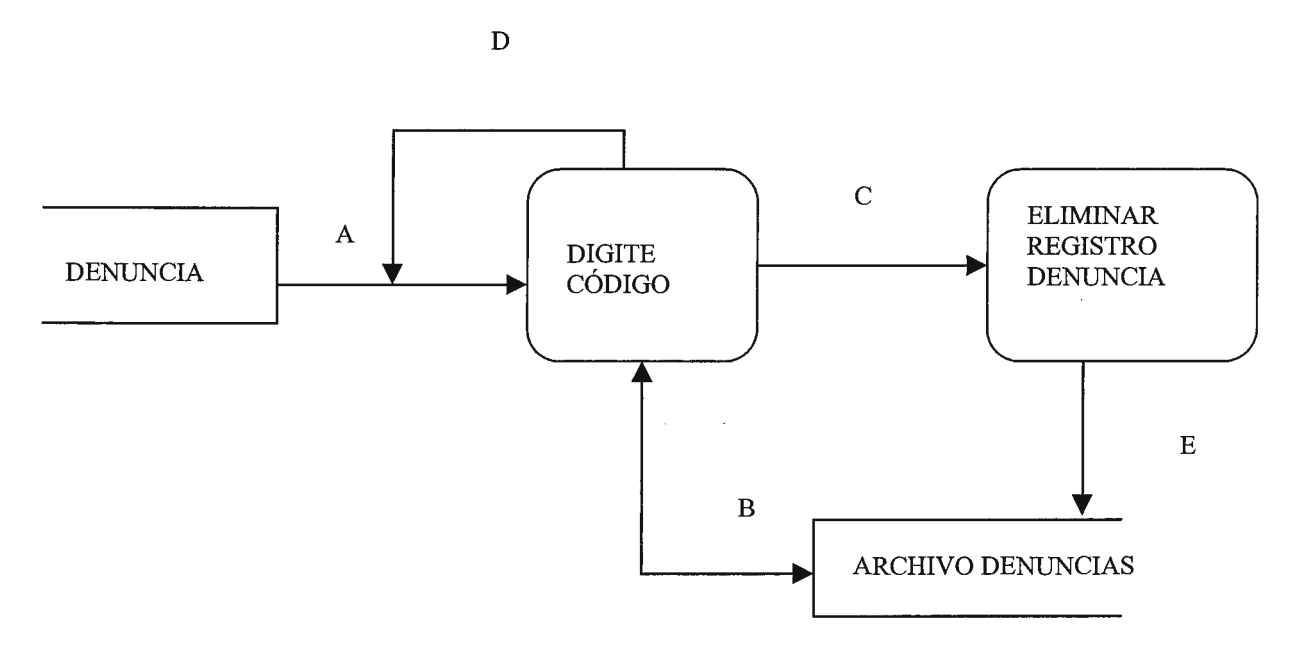

A- EL OPERADOR DEL SISTEMA DIGITA EL CÓDIGO DE LA DENUNCIA A ELIMINAR.

B- EL SISTEMA VERIFICA LA EXISTENCIA DEL CÓDIGO EN EL ARCHIVO DE DENUNCIAS.

C- SI EL CÓDIGO EXISTE SE PROCEDE A ELIMINAR EL REGISTRO.

D- SI EL CÓDIGO NO EXISTE REGRESA AL INICIO Y SE INTRODUCE UN NUEVO CÓDIGO.

E- EL SISTEMA ACTUALIZA LA ELIMINACIÓN DEL REGISTRO DE DENUNCIA.

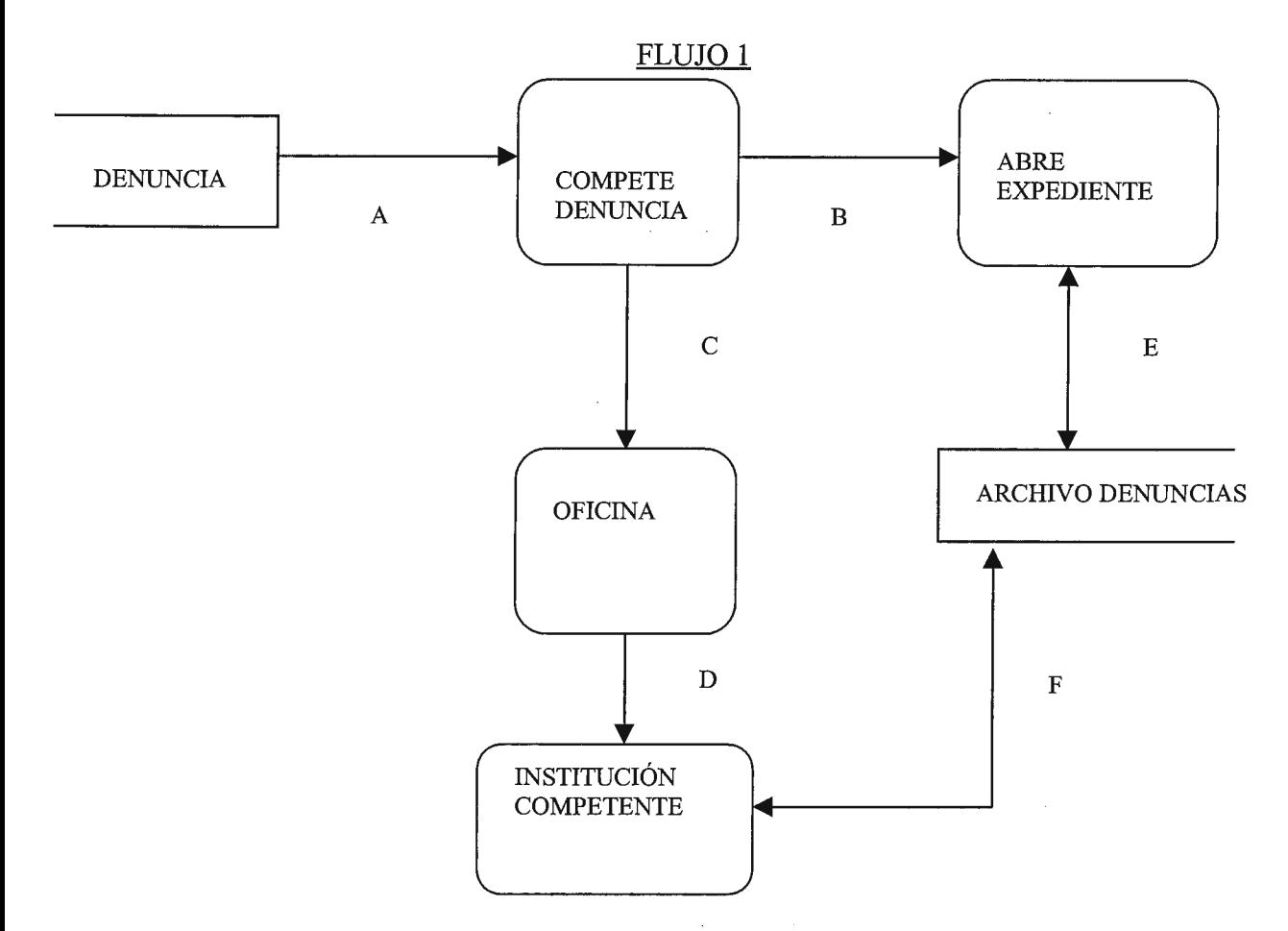

A- EL OPERADOR DEL SISTEMA VERIFICA Y CLASIFICA LAS DENUNCIAS DE ACUERDO AL FORMATO ESTABLECIDO (PARÁMETROS DE CLASIFICACIÓN). B- SI LE COMPETE LA DENUNCIA AL M.A.R.N. SE ABRE UN EXPEDIENTE Y EL

RESULTADO SE ALMACENA EN EL ARCHIVO DE DENUNCIAS.

C- SI NO LE COMPETE SE HACE UN OFICIO.

D- SE PASAN LOS DATOS A LA INSTITUCIÓN COMPETENTE.

E- SE VERIFICA Y ALMACENA LA INFORMACIÓN DE LA DENUNCIA EN EL EXPEDIENTE.

F- SE VERIFICA Y ALMACENA LA INFORMACIÓN DE LA DENUNCIA HECHA EN EL OFICIO.  $\Delta\phi$  and  $\Delta\phi$ 

#### FLUJO lA

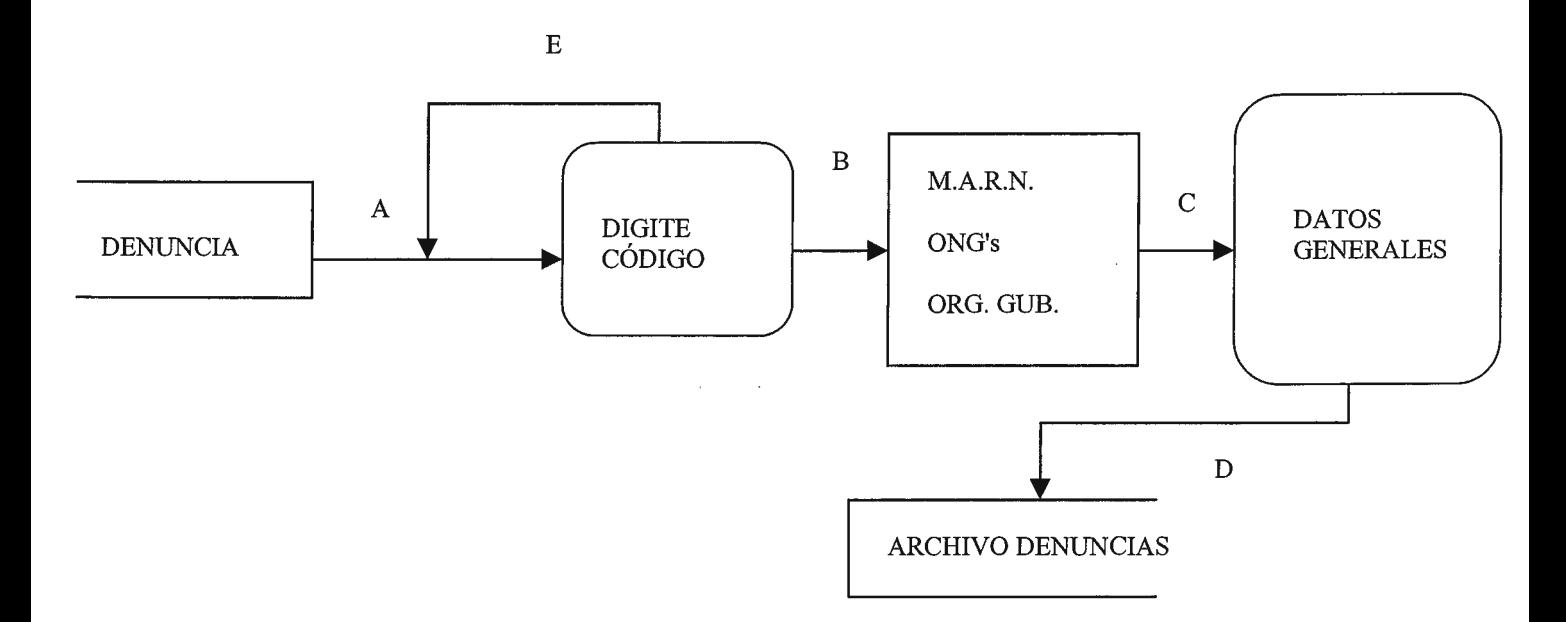

A- EL OPERADOR VERIFICA LA DENUNCIA UTILIZANDO LOS PARÁMETROS DE CLASIFICACIÓN ESTABLECIDOS EN UN FORMULARIO.

B- EL OPERADOR VERIFICA A QUE INSTITUCIÓN LE COMPETE LA DENUNCIA.

 $\Delta \phi = 0.01$ 

 $\mathbf{r}$ 

C- SE DIGITA LA INFORMACIÓN PARA LA INSTITUCIÓN COMPETENTE.

D- SE ALMACENA LA INFORMACIÓN EN EL ARCHIVO DE DENUNCIAS.

E- SE DIGITA EL CÓDIGO PARA VERIFICAR SI LA DENUNCIA EXISTE.

## **DIAGRAMA DE FLUJO DE DATOS DE EXPEDIENTE**

FLUJO 1

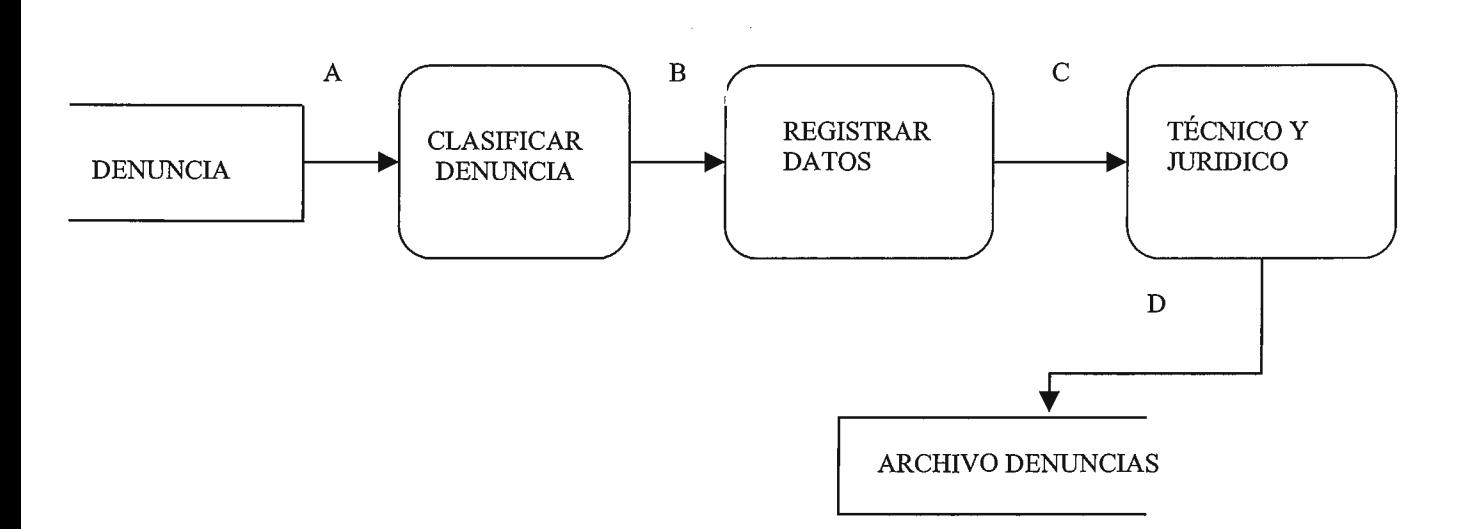

A- EL OPERADOR DEL SISTEMA CLASIFICA LA INFORMACIÓN DE LA DENUNCIA A REGISTRAR.

B- EL SISTEMA REGISTRA LOS DATOS.

C- SE REALIZA EL INFORME TÉCNICO Y JURÍDICO.

D- SE ALMACENA LA INFORMACIÓN EN EL ARCHIVO DE DENUNCIAS.

 $\Delta \phi = 0.001$ 

#### **DIAGRAMA DE FLUJO DE DATOS DE EXPEDIENTE**

 $\mathcal{L}(\mathcal{A})$  and  $\mathcal{L}(\mathcal{A})$ 

#### FLUJO lA

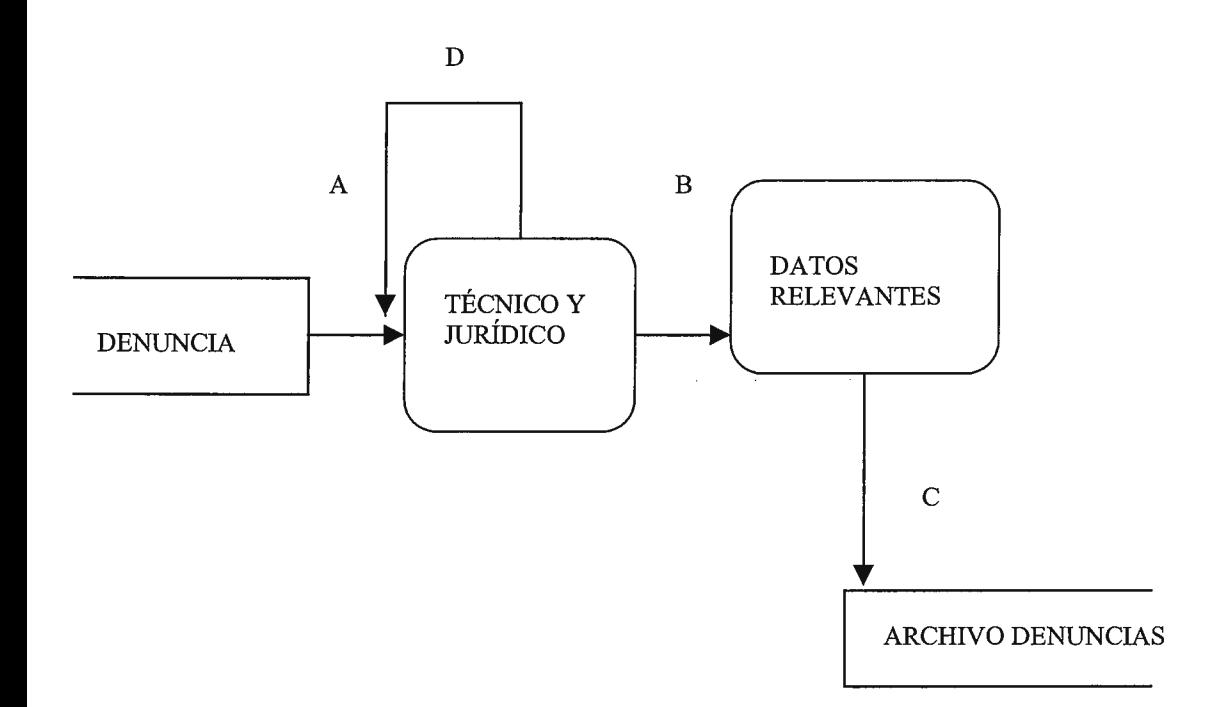

A- EL OPERADOR UTILIZA EL FORMATO DONDE SE ENCUENTRA ALMACENADA LA INFORMACIÓN TÉCNICA Y JURÍDICA.

B- SE TOMA LA INFORMACIÓN DE MAYOR RELEVANCIA PARA INTRODUCIRLA EN EL SISTEMA.  $\mathcal{L}_{\text{max}}$  ,  $\mathcal{L}_{\text{max}}$ 

C- SE ALMACENA LA INFORMACIÓN EN EL ARCHIVO DE DENUNCIAS.

D- SE COMPRUEBA EN BASE AL CÓDIGO SI LA INFORMACIÓN Y A EXISTE O NO.

#### **DIAGRAMA DE FLUJO DE DATOS DE INSPECCIÓN**

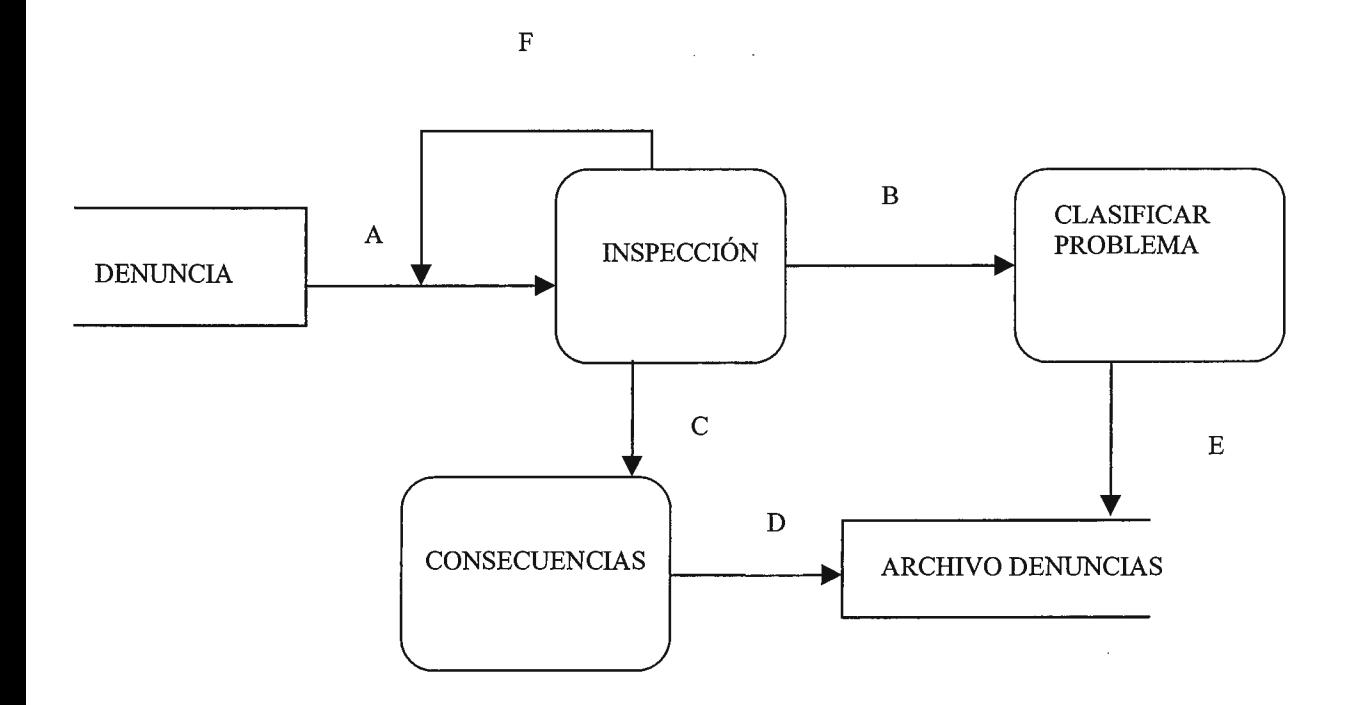

A- EL OPERADOR DEL SISTEMA DIGITA EL CÓDIGO DE LA DENUNCIA PARA VERIFICAR SI LA INFORMACIÓN SOBRE LA INSPECCIÓN EXISTE O NO. B- EL SISTEMA MUESTRA LA CLASIFICACIÓN DEL TIPO DE INSPECCIÓN:

LEVE, MENOS GRAVE O GRAVE Y LOS DATOS RELEVANTES DE LA MISMA, COMO LAS COORDENADAS.

C- EL SISTEMA MUESTRA LA INFORMACIÓN SOBRE LAS CONSECUENCIAS DE NO ATENDER LA DENUNCIA.

D- SE ALMACENA LA INFORMACIÓN DE LAS CONSECUENCIAS EN EL ARCHIVO DE DENUNCIAS.

E- SE ALMACENA LA INFORMACIÓN DE LA CLASIFICACIÓN DEL PROBLEMA EN EL ARCHIVO DE DENUNCIAS.

## **DIAGRAMA DE FLUJO DE DATOS DE SEGUIMIENTO**

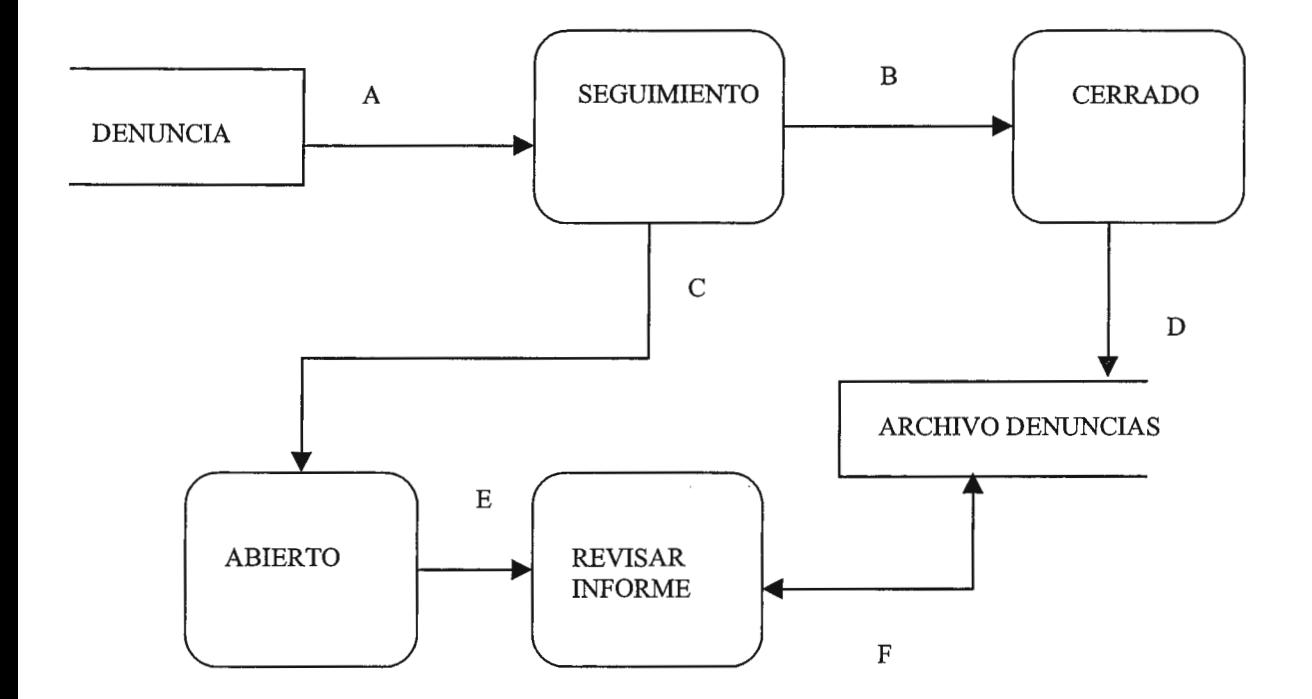

A- ENTRA LA DENUNCIA AL MÓDULO DE SEGUIMIENTO.

B- EL SISTEMA VERIFICA SI EL CASO ESTÁ CERRADO.

C- EL SISTEMA VERIFICA SI EL CASO ESTÁ ABIERTO.

D- SI EL CASO ESTÁ CERRADO, SE ALMACENA Y VERIFICA LA INFORMACIÓN EN EL ARCHIVO DE DENUNCIAS.

E- SI EL CASO ESTÁ ABIERTO ENTONCES, REVISAR EL INFORME.

F- SE VERIFICA Y ALMACENA LA INFORMACIÓN SOBRE LOS CASOS EN EL ARCHIVO DE DENUNCIAS.

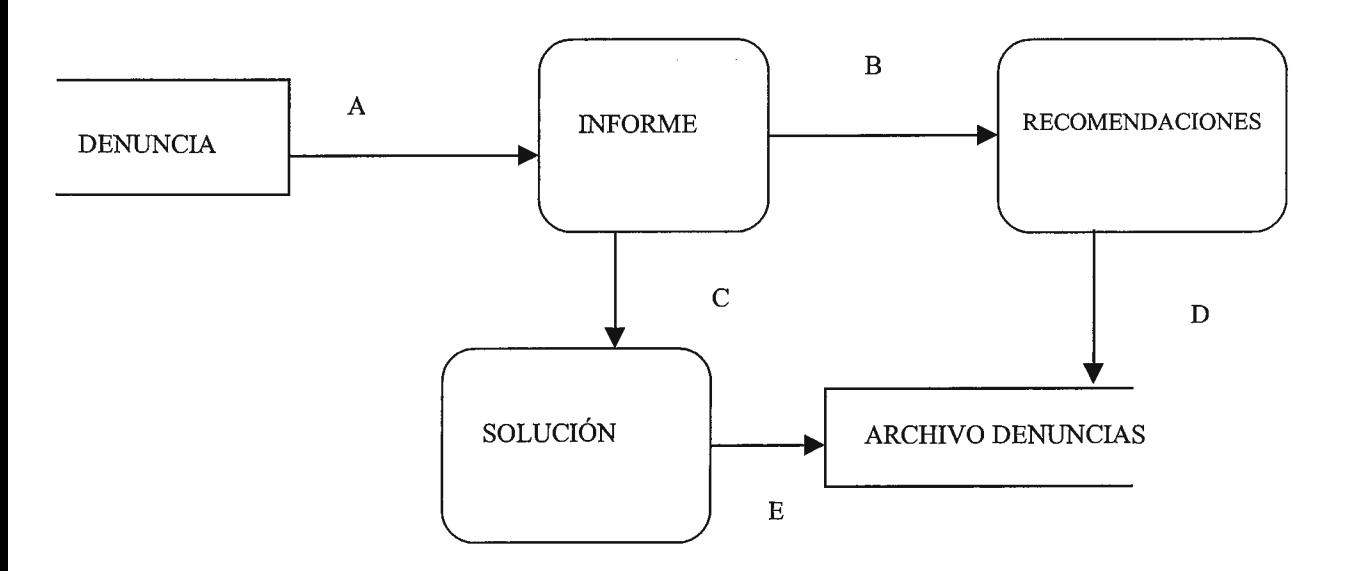

**DIAGRAMA DE FLUJO DE DATOS DE INFORME** 

A- EL OPERADOR DEL SISTEMA ENTRA AL MÓDULO DE INFORME.

B- EL SISTEMA GENERA UN INFORME DE RECOMENDACIONES, CON LA INFORMACIÓN O DATOS RELEVANTES.

C- EL SISTEMA GENERA UN INFORME DE SOLUCIÓN, CON LA INFORMACIÓN O DATOS RELEVANTES.

D- SE VERIFICA LA INFORMACIÓN EN LA BASE DE DATOS SOBRE LAS RECOMENDACIONES.

E- SE VERIFICA LA INFORMACIÓN EN LA BASE DE DATOS SOBRE LA  $\Delta \phi = 0.01$ SOLUCIÓN.

#### **DIAGRAMA DE FLUJO DE DATOS DE ASPECTO LEGAL**

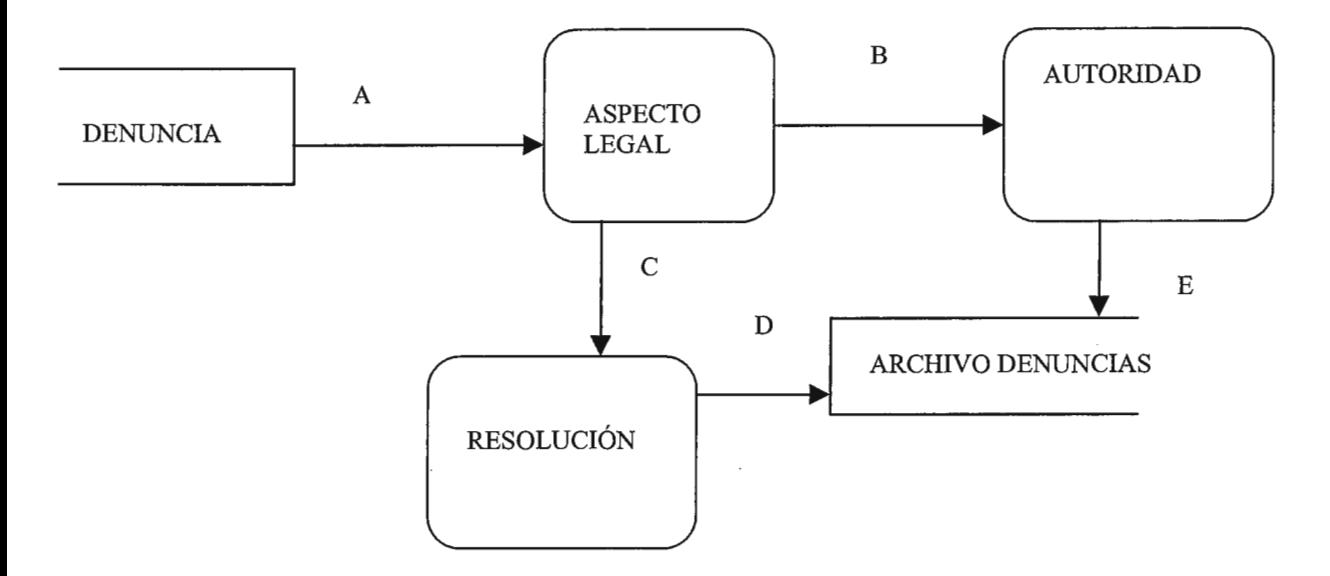

A- EL OPERADOR DEL SISTEMA ENTRA AL MÓDULO DE ASPECTO LEGAL.

B- EL SISTEMA VERIFICA LA INFORMACIÓN QUE CORRESPONDE A LA AUTORIDAD Y ALMACENA LA INFORMACIÓN EN EL ARCHIVO DE DENUNCIAS.

C- EL SISTEMA VERIFICA LA INFORMACIÓN QUE CORRESPONDE A LA RESOLUCIÓN Y ALMACENA LA INFORMACIÓN EN EL ARCHIVO DE DENUNCIAS.

D- SE ALMACENA LA INFORMACIÓN DE LA AUTORIDAD EN EL ARCHIVO DE DENUNCIAS.

E- SE ALMACENA LA INFORMACIÓN DE LA RESOLUCIÓN EN EL ARCHIVO DE DENUNCIAS.

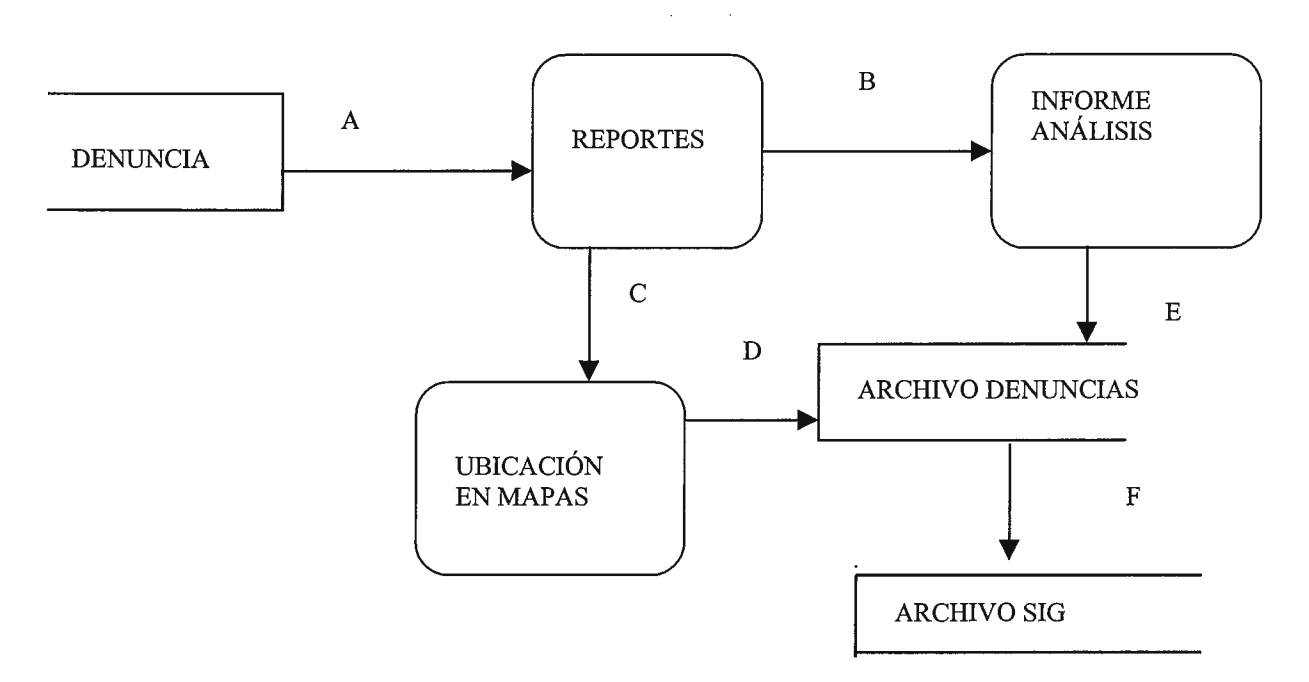

**DIAGRAMA DE FLUJO DE DATOS DE REPORTES** 

A- EL OPERADOR DEL SISTEMA ENTRA AL MÓDULO DE REPORTES.

B- EL SISTEMA VERIFICA Y MUESTRA LOS INFORMES EN TABLAS Y GRÁFICOS.

C- EL SISTEMA MUESTRA LA UBICACIÓN EN LOS MAPAS.

D- SE VERIFICA LA INFORMACIÓN ALMACENADA EN EL ARCHIVO DE DENUNCIAS.

E- SE VERIFICA LA INFORMACIÓN ALMACENADA EN EL ARCHIVO DE DENUNCIAS.

F- SE VERIFICA LA INFORMACIÓN EN LA BASE DE DATOS DE DENUNCIAS A TRAVÉS DEL CÓDIGO DE LA DENUNCIA PARA REALIZAR LA DENUNCIA.

#### **DIAGRAMA DE FLUJO DE DATOS DE CONSULTAS INSTITUCIONALES**

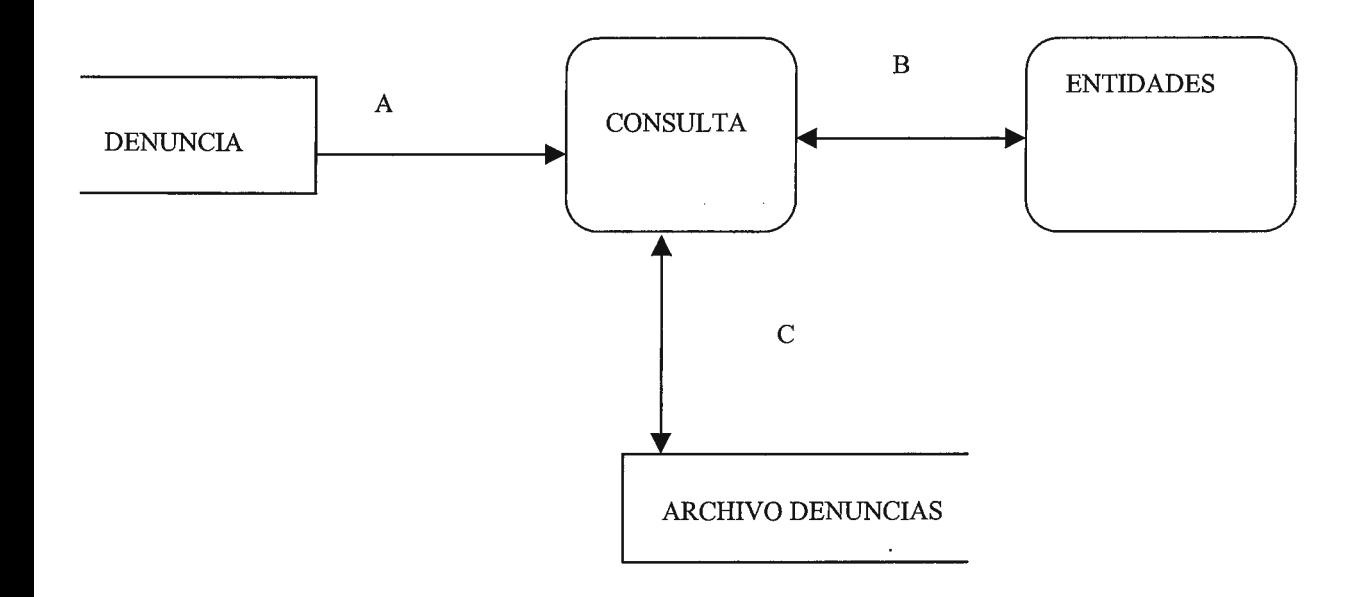

A- EL OPERADOR DEL SISTEMA VERIFICA EL CÓDIGO PARA LAS CONSULTAS.

 $\mathcal{A}^{\text{in}}(\mathcal{A})$  .

B- LAS ENTIDADES REALIZAN SUS CONSULTAS (PNC, PDDH, FGR).

C- EL SISTEMA VERIFICA LA INFORMACIÓN DE LAS CONSULTAS EN EL ARCHIVO DE DENUNCIAS.

# **4.2 DISEÑO DEL SISTEMA**

#### **4.2.1 Modelado de Datos.**

En este apartado se tratará de plasmar el diseño de los datos a través de un diagrama de Entidad - Relación, el cual establecerá la manera en que el diseño lógico determina el diseño fisico de la base de datos.

Para esto se han determinado una serie de entidades que se han obtenido de acuerdo al modelo de E-R que se requiere para este proyecto en particular. A continuación se presenta un análisis y modelo de las relaciones.

# **DETERMINACIÓN DE LA EXISTENCIA DE UNA RELACIÓN**

Esto servirá para determinar la existencia de una relación entre un par de entidades. Para lo cual se puede hacer la siguiente pregunta: ¿Existe una relación significativa entre la ENTIDAD A y la ENTIDAD B? Entonces se puede utilizar una matriz para examinar sistemáticamente cada par de entidades.

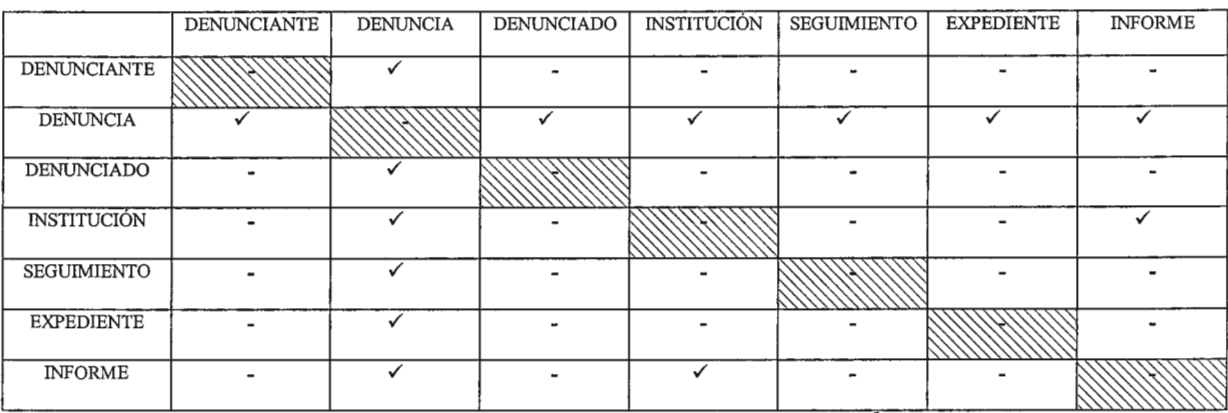

#### **NOMBRAMIENTO DE LA RELACIÓN**

Se nombra cada relación identificada en el paso anterior. Se pueden considerar las siguientes preguntas para ayudar a determinar el nombre de la relación:

• ¿Cómo está una ENTIDAD A relacionada a una ENTIDAD B?

Una ENTIDAD A está *nombre de la relación* a una ENTIDAD B.

• ¿Cómo está una ENTIDAD B relacionada a una ENTIDAD A?

Una ENTIDAD B está *nombre de la relación* a una ENTIDAD A.

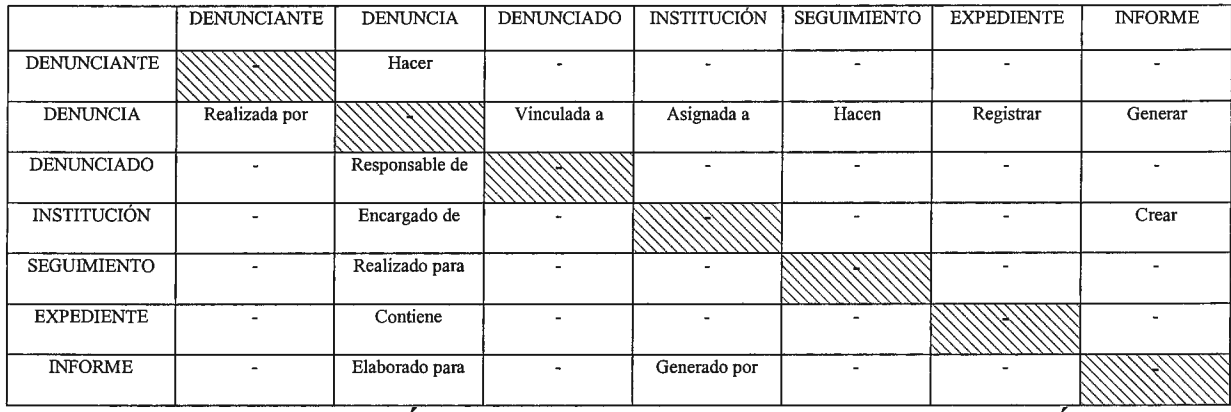

#### **DETERMINACIÓN DE LA OPCIONALIDAD DE LA RELACIÓN**

Se debe determinar la opcionalidad de cada dirección de la relación. Por ende, las siguientes preguntas son de utilidad:

- ¿Debe la ENTIDAD A ser *nombre de la relación* de la ENTIDAD B?
- ¿Debe la ENTIDAD B ser *nombre de la relación* de la ENTIDAD A?

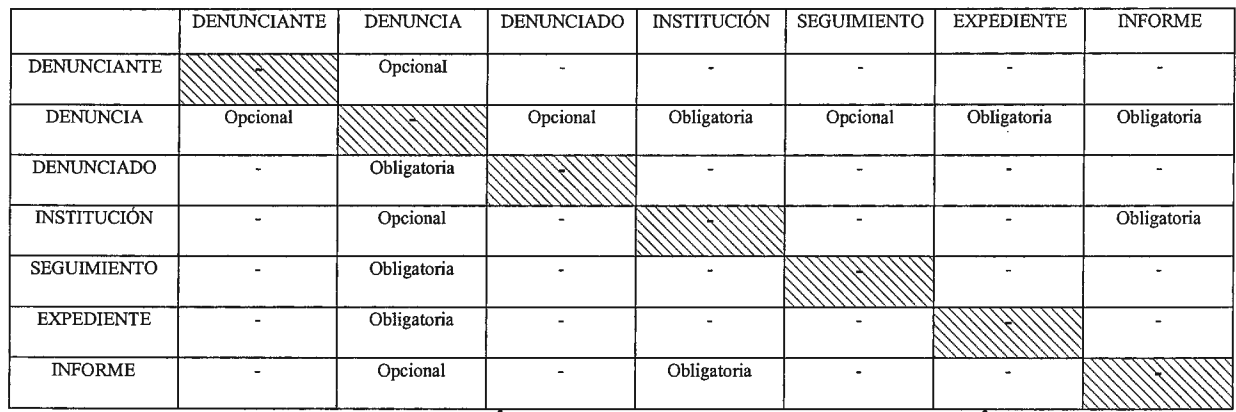

## **DETERMINACION DEL GRADO DE LA RELACION**

Se debe determinar el grado de la relación en ambas direcciones. Con lo que recurriremos a las siguientes preguntas:

- ¿Puede la ENTIDAD A ser *nombre de la relación* más de una ENTIDAD B?
- ¿Puede la ENTIDAD B ser *nombre de la relación* más de una ENTIDAD A?

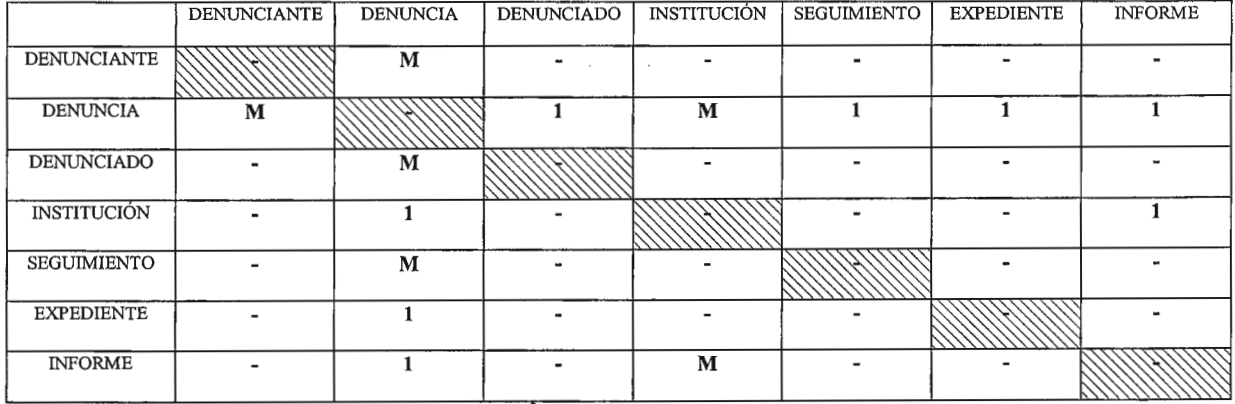

#### **V ALIDACION DE LAS RELACIONES**

Se examina el modelo de E-R y se validan las relaciones. Las relaciones deben de ser legibles y hacerlas sensibles para la institución.

- + Cada DENUNCIANTE puede hacer una o más DENUNCIAs.
- + Cada DENUNCIA puede ser realizada por uno o varios DENUNCIANTEs.
- + Cada DENUNCIA puede estar vinculada a uno o varios DENUNCIADOs.
- + Cada DENUNCIADO debe ser responsable de una y sólo una DENUNCIA.
- + Cada DENUNCIA debe ser asignada a una y solamente una INSTITUCIÓN.
- Cada INSTITUCIÓN puede estar encargada de una o varias DENUNCIAs.
- A cada DENUNCIA se le pueden hacer uno o más SEGUIMIENTOs.
- + Cada SEGUIMIENTO debe ser realizado a una y sólo una DENUNCIA.
- Cada DENUNCIA debe registrarse en uno y sólo un EXPEDIENTE.
- + Cada EXPEDIENTE debe de contener una y solamente una DENUNCIA.
- Por cada DENUNCIA se debe generar un y sólo un INFORME.
- + Cada INFORME puede ser elaborado para una y sólo una DENUNCIA.
- Cada INSTITUCIÓN debe de crear uno o varios INFORMEs.
- Cada INFORME debe generarse por una y sólo una INSTITUCIÓN.

# *DIAGRAMA ENTIDAD -RELACIÓN DEL SDA*

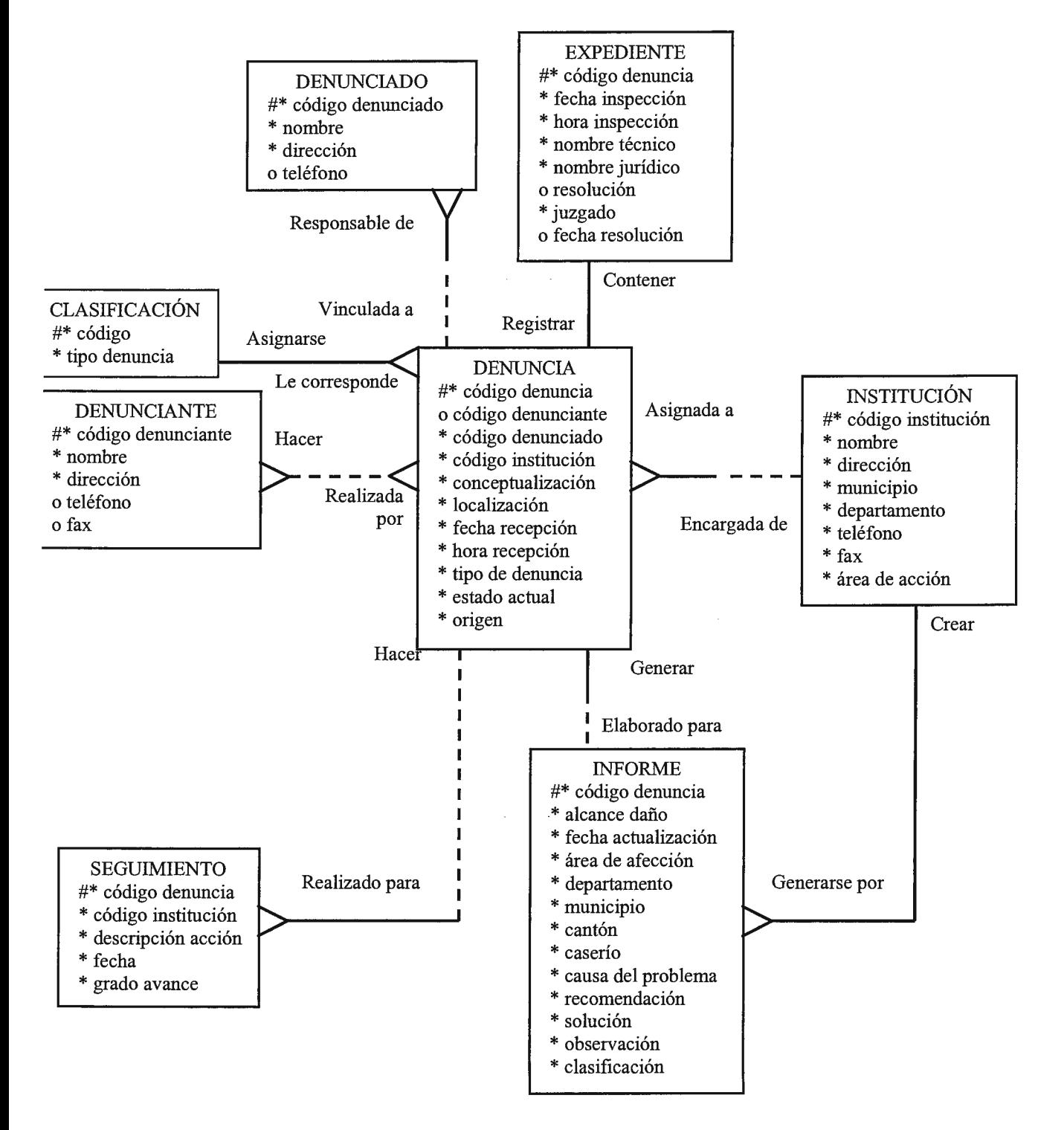

# **ESTRUCTURA DE LAS TABLAS DEL SISTEMA**

## • TABLA DENUNCIADO

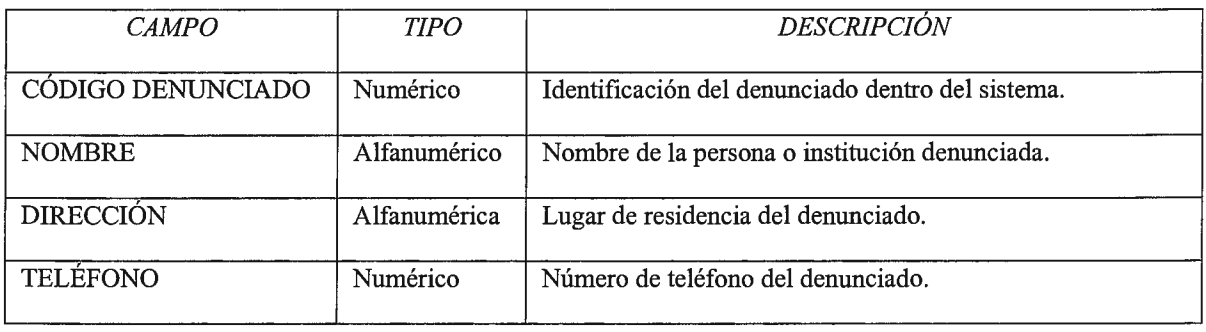

## • TABLA DENUNCIANTE

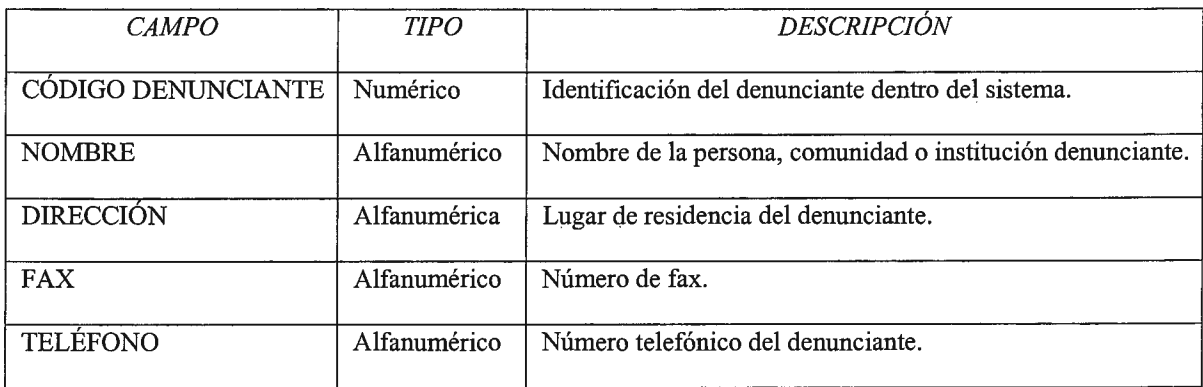

# • TABLA EXPEDIENTE

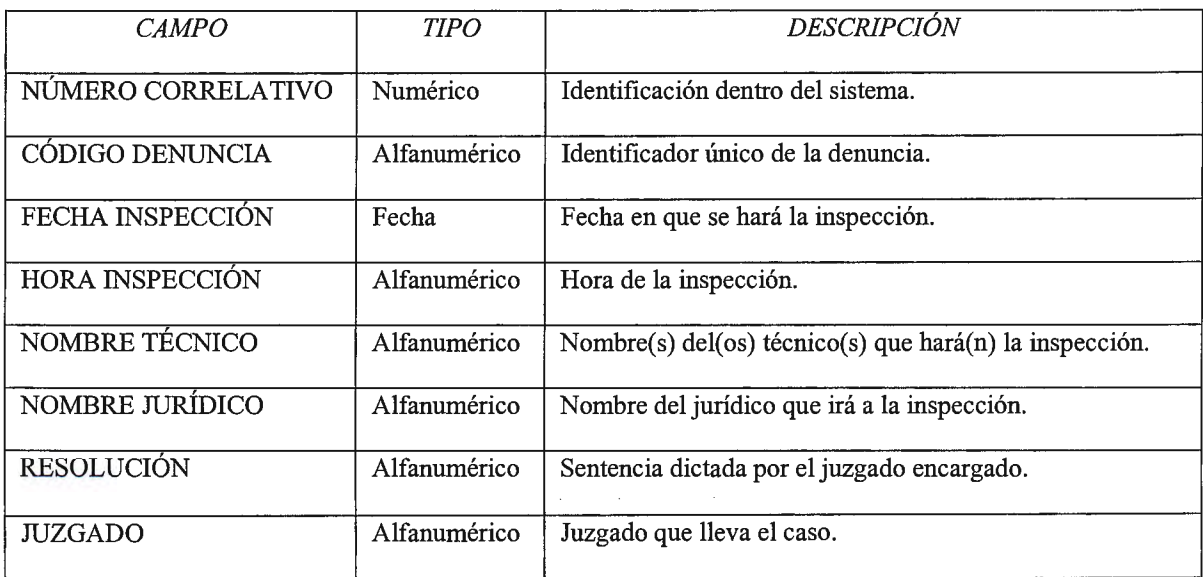

# • TABLA DENUNCIA

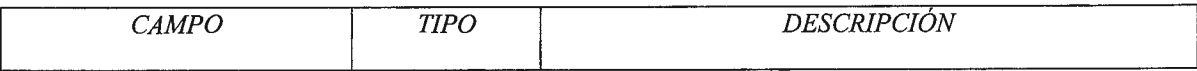

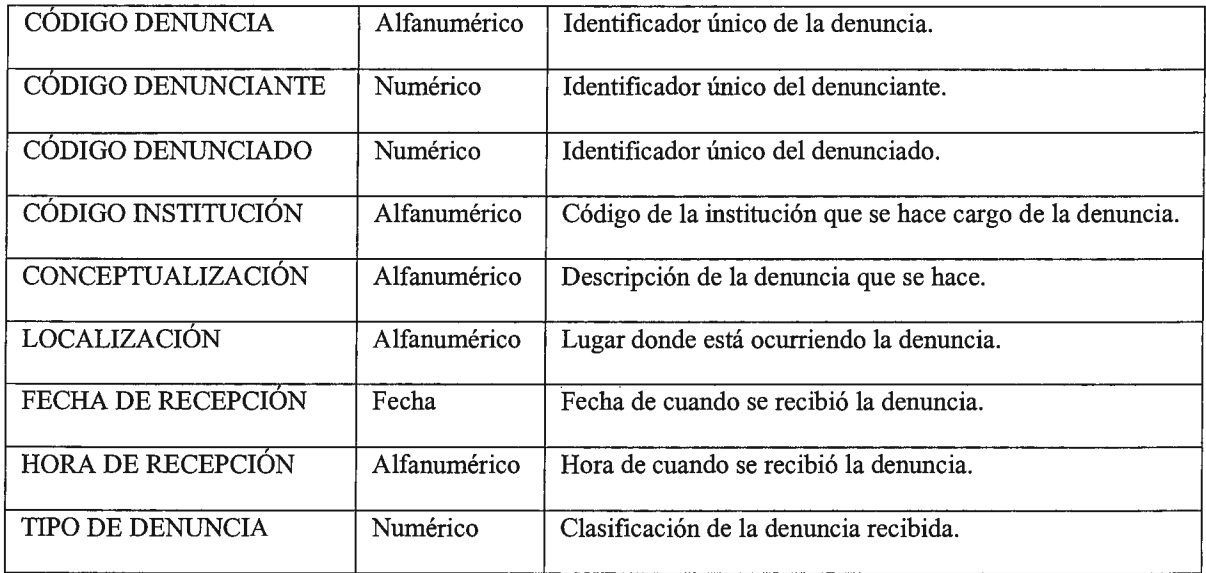

 $\mathcal{L}^{\mathcal{A}}$ 

# • TABLA INSTITUCIÓN

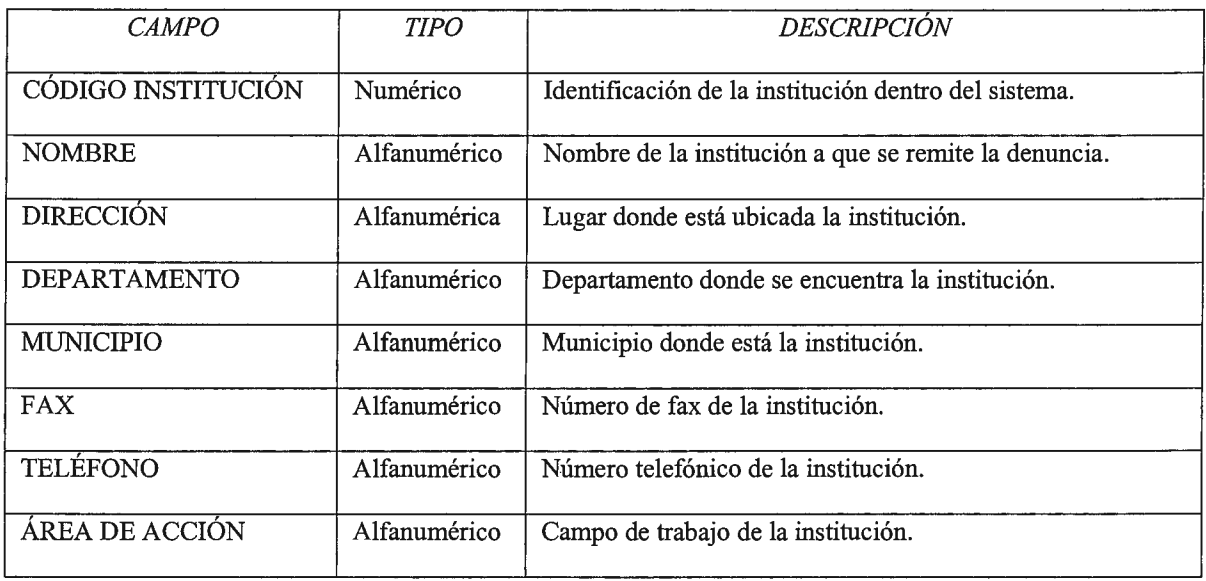

# • TABLA SEGUIMIENTO

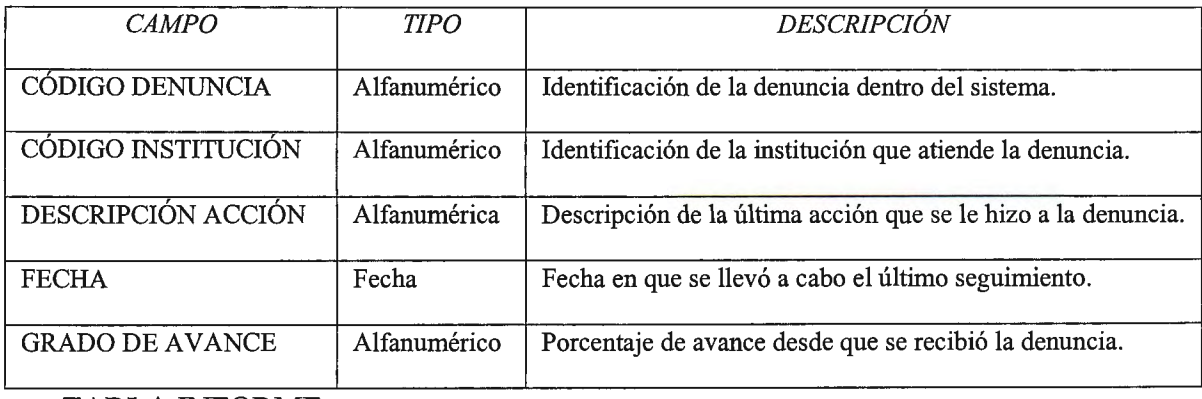

• TABLA INFORME

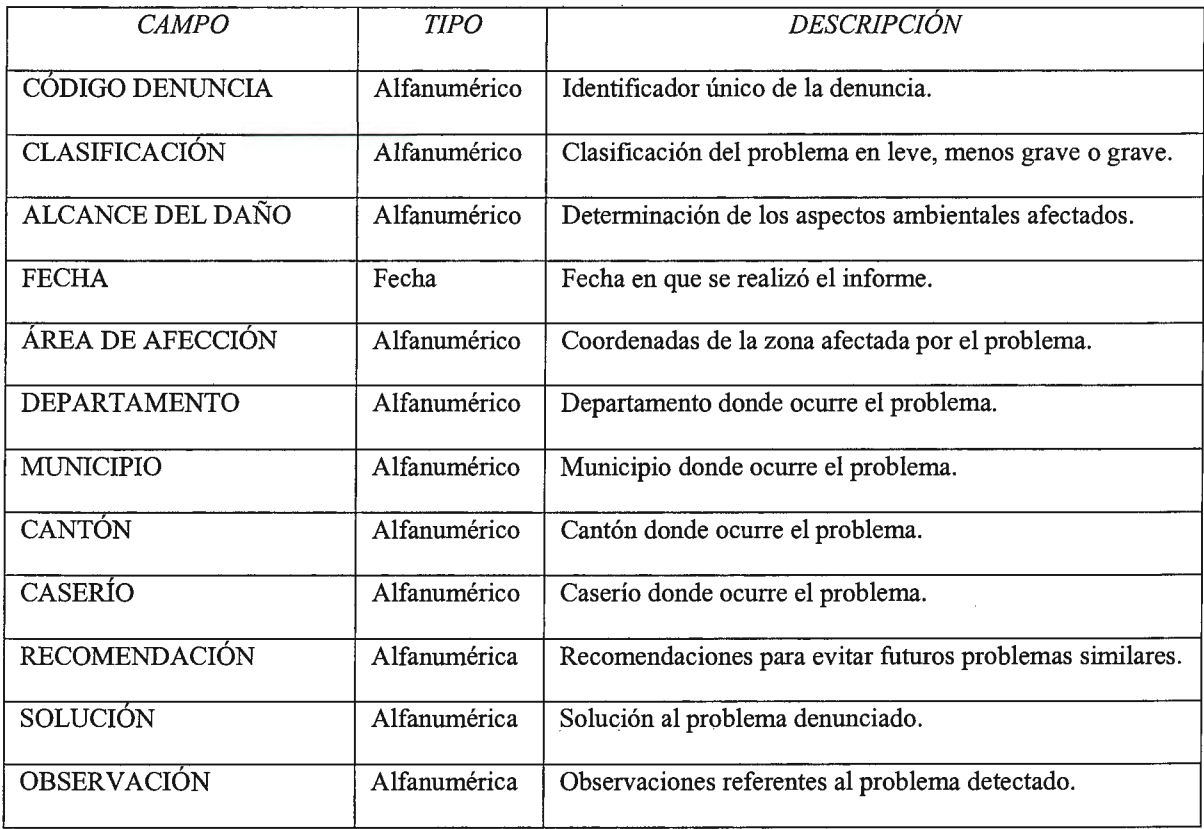

# • TABLA USUARIO

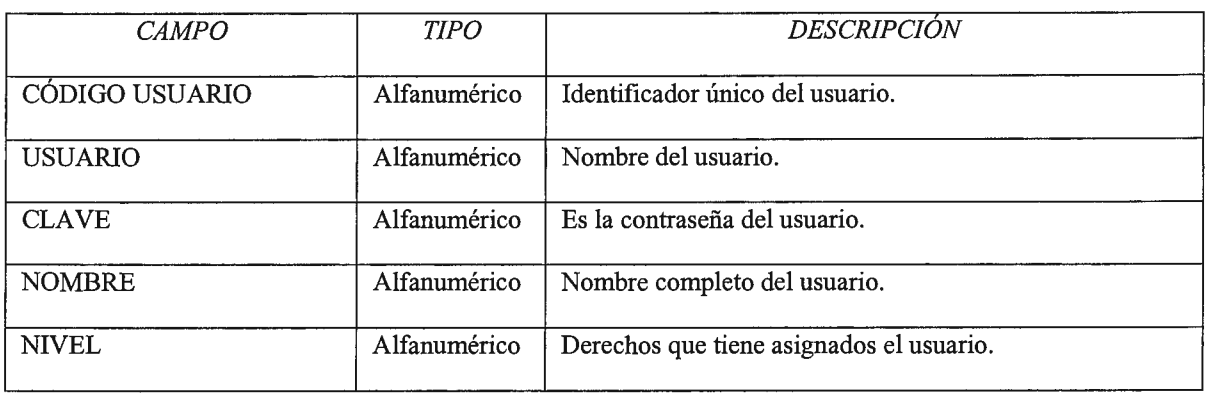

# • TABLA HISTORIAL

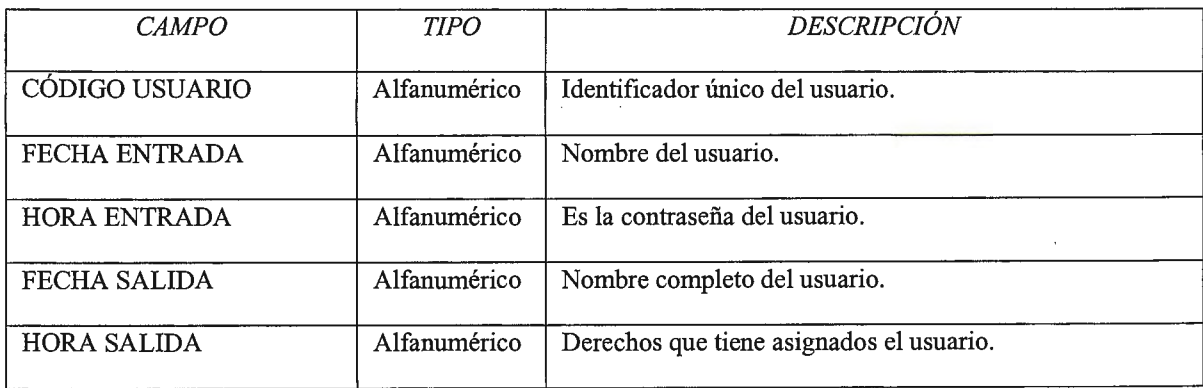

#### • TABLA SIG

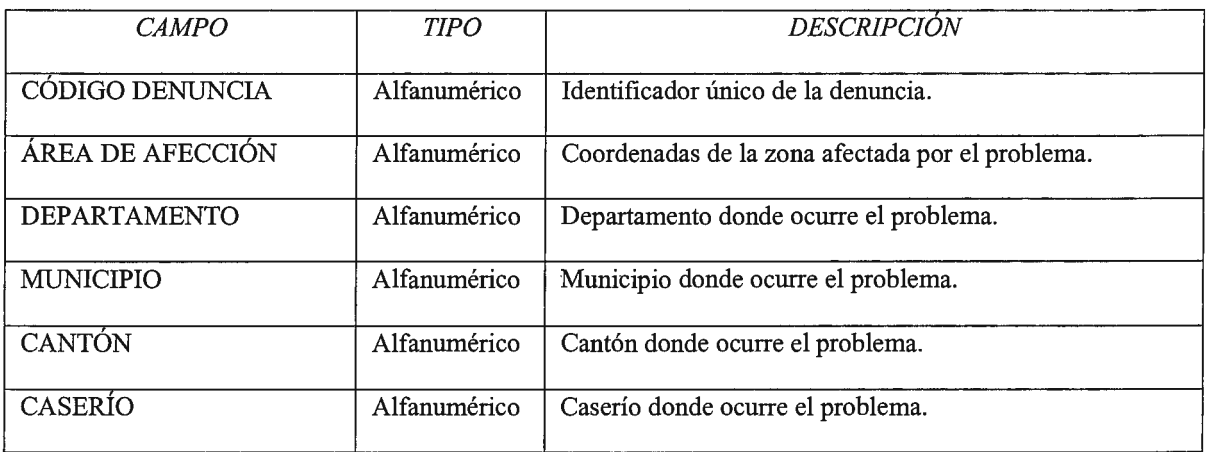

# **4.2.2 Diccionario de Datos**

Todas las definiciones de los elementos en el sistema están descritos en forma detallada en

el diccionario de datos. A continuación se muestra el diccionario de datos para el SDA.

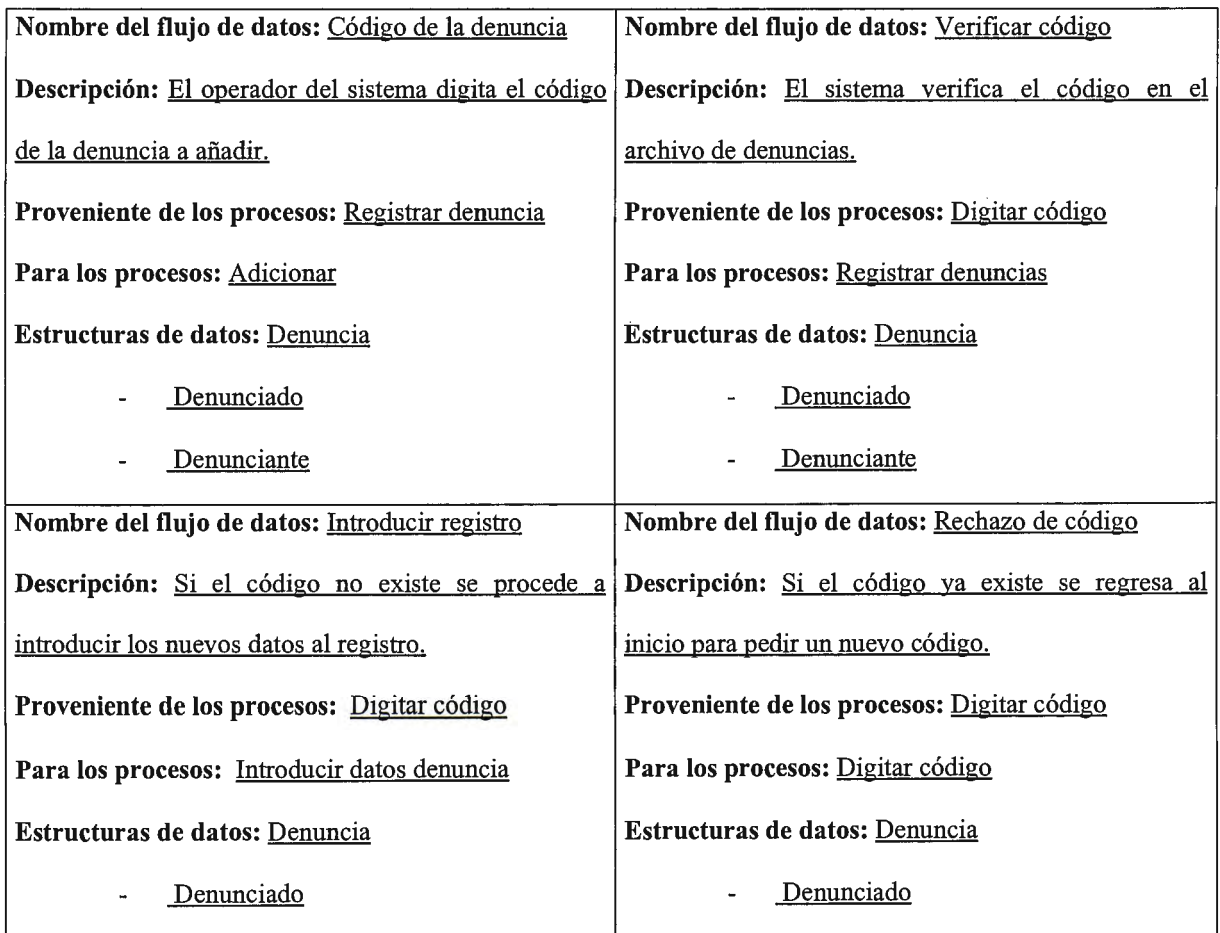

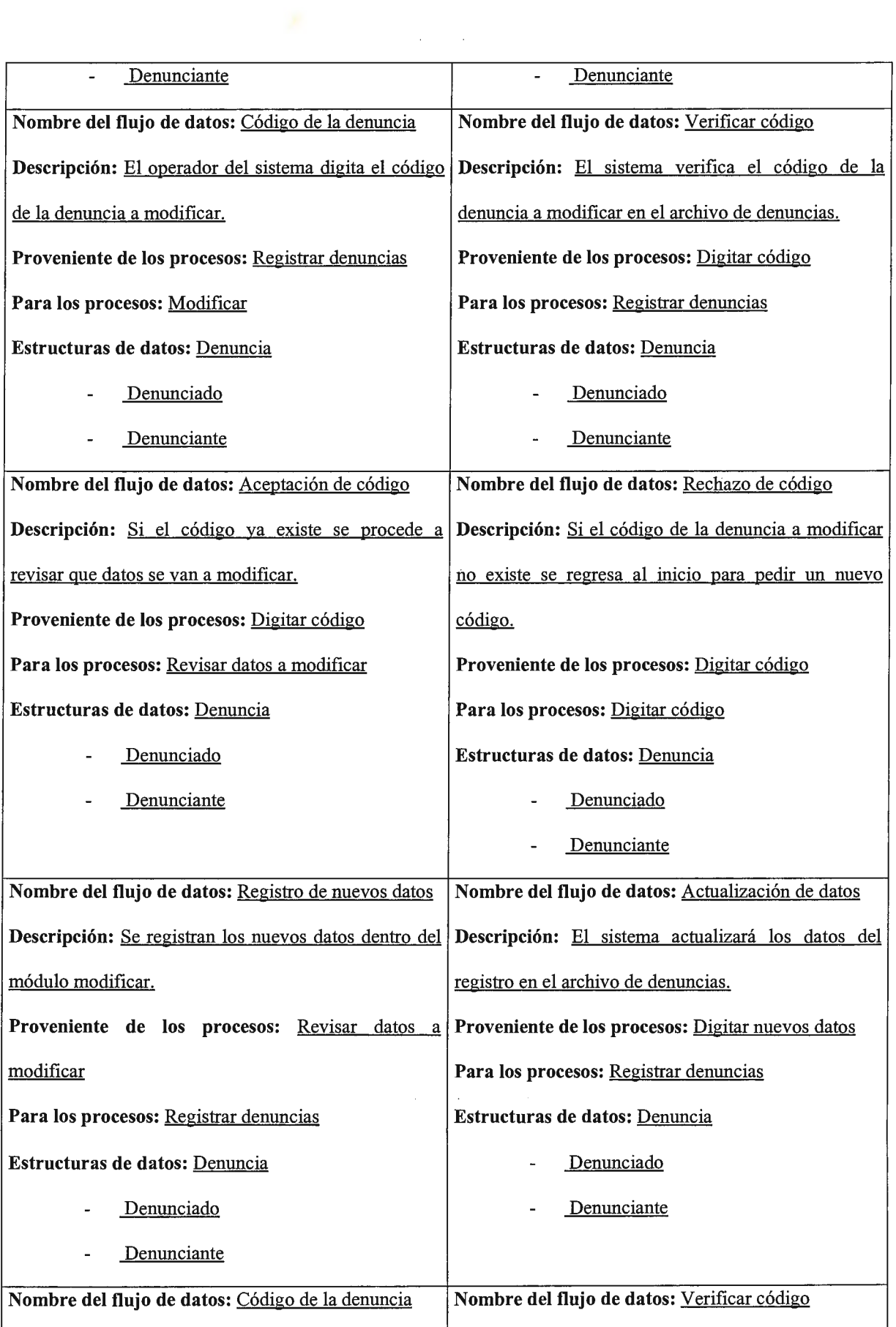

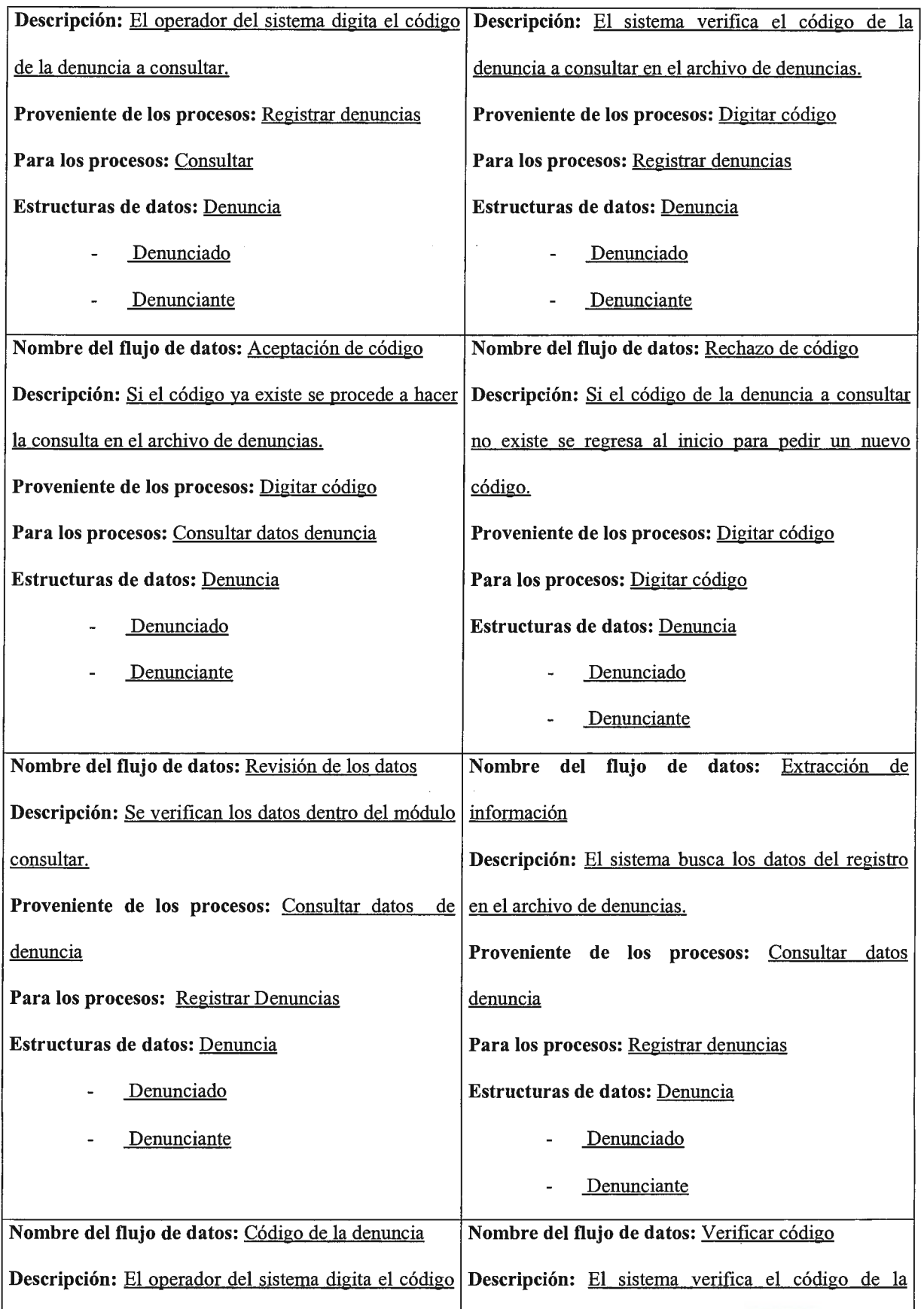

 $\frac{1}{2}$  ,  $\frac{1}{2}$ 

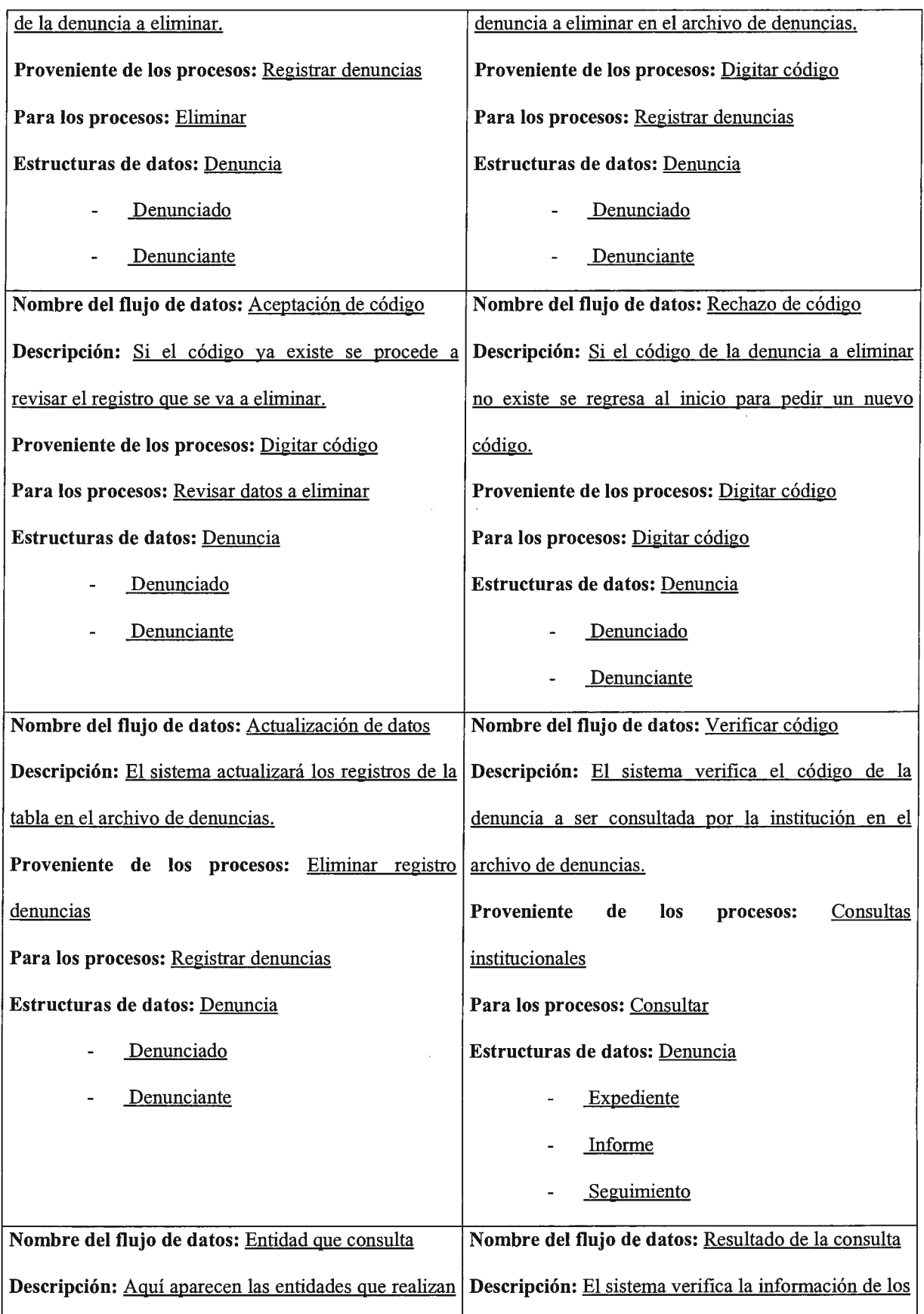

 $\label{eq:2} \mathcal{L}(\mathcal{A}) = \mathcal{L}(\mathcal{A}) \mathcal{L}(\mathcal{A})$ 

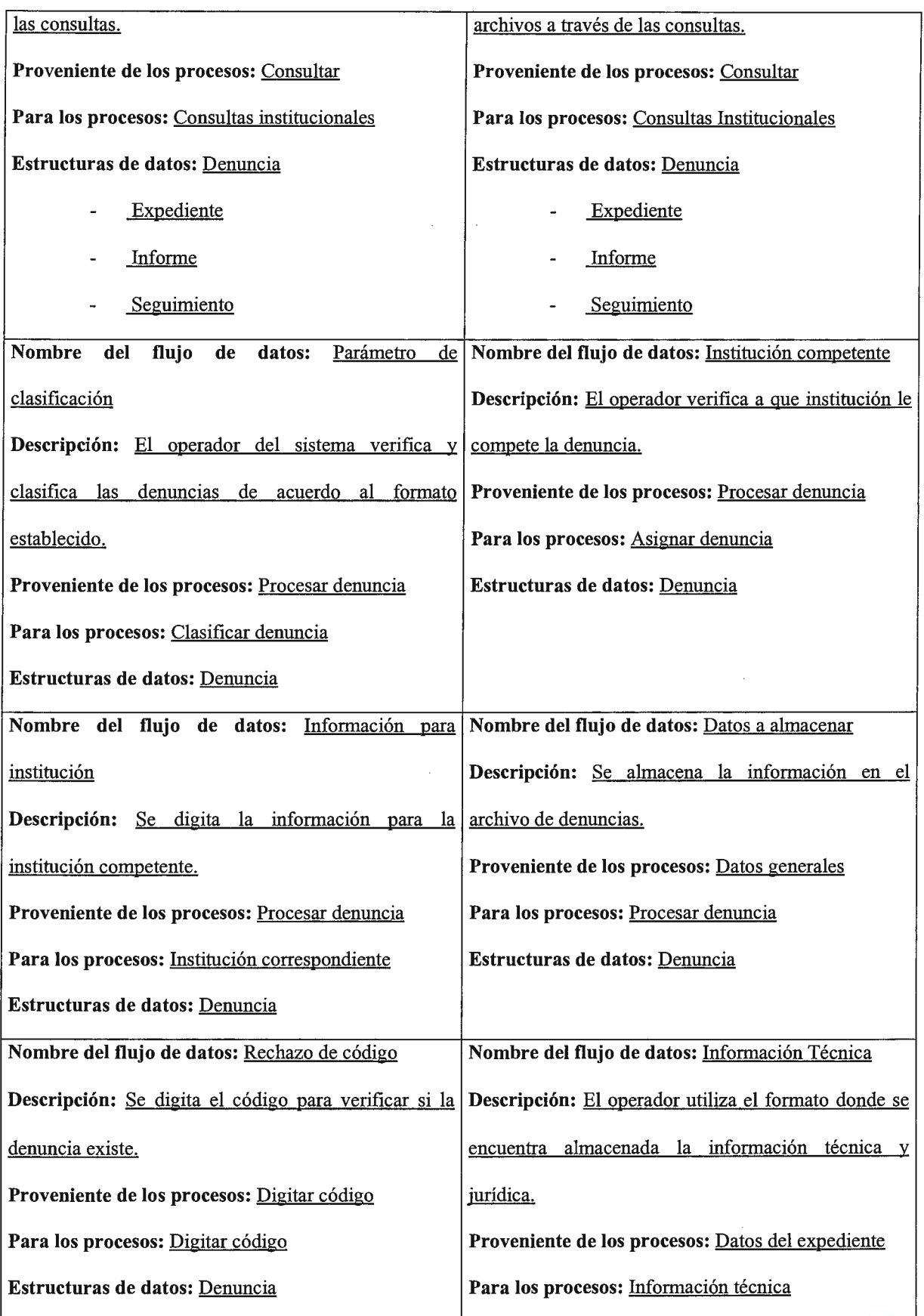

 $\sim 10$ 

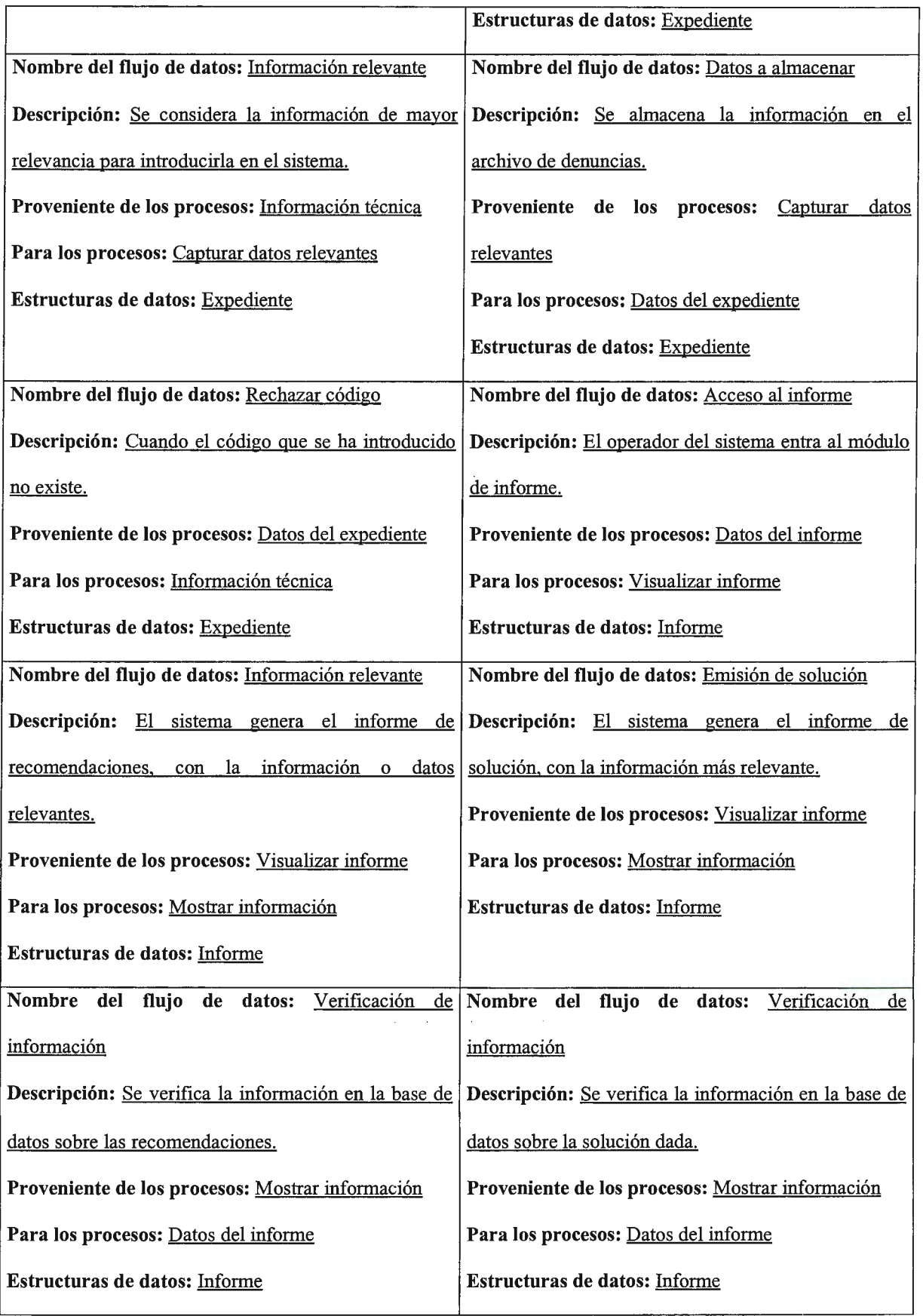

 $\mathcal{A}^{\text{in}}_{\text{in}}$  ,  $\mathcal{A}^{\text{in}}_{\text{out}}$ 

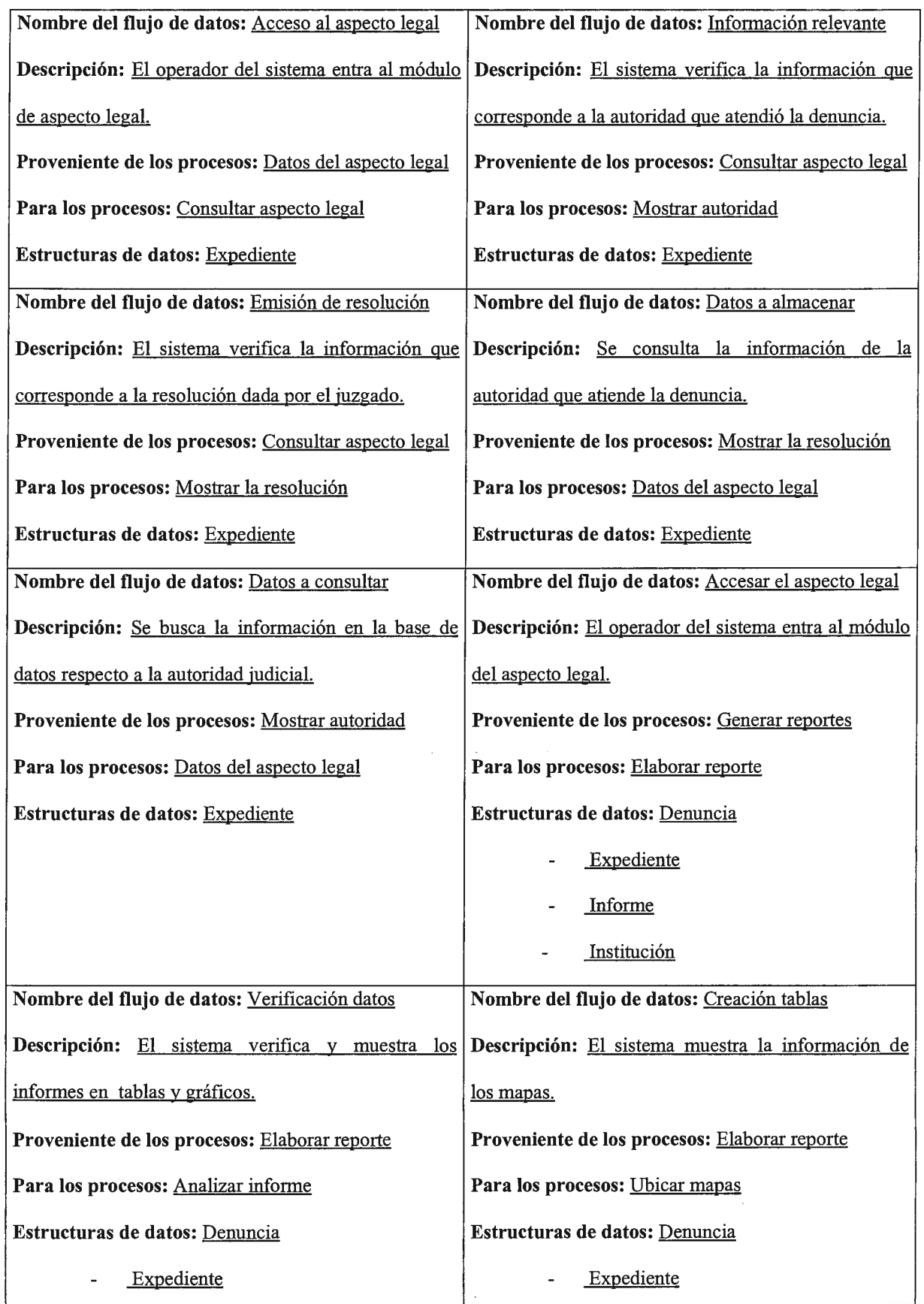

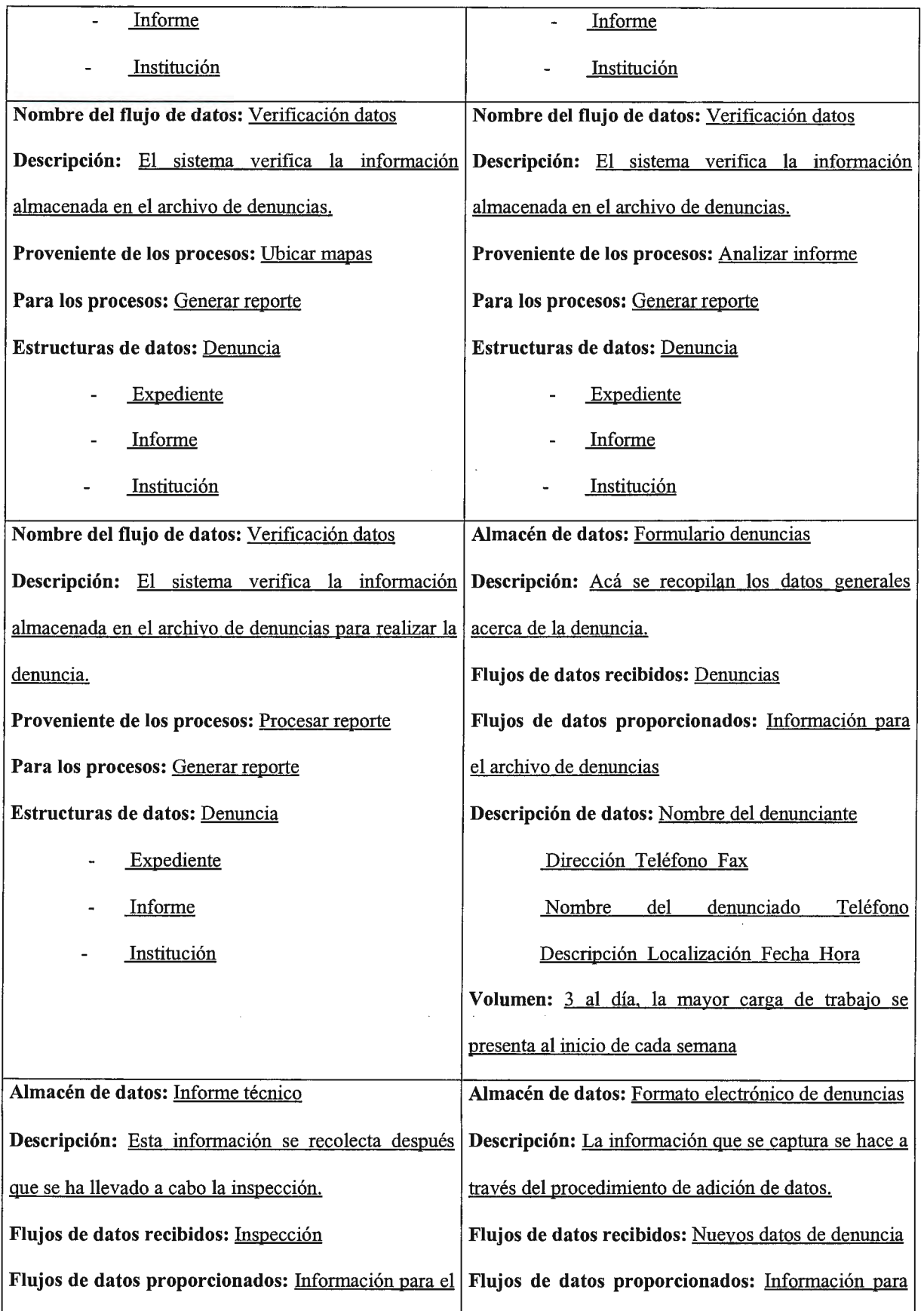

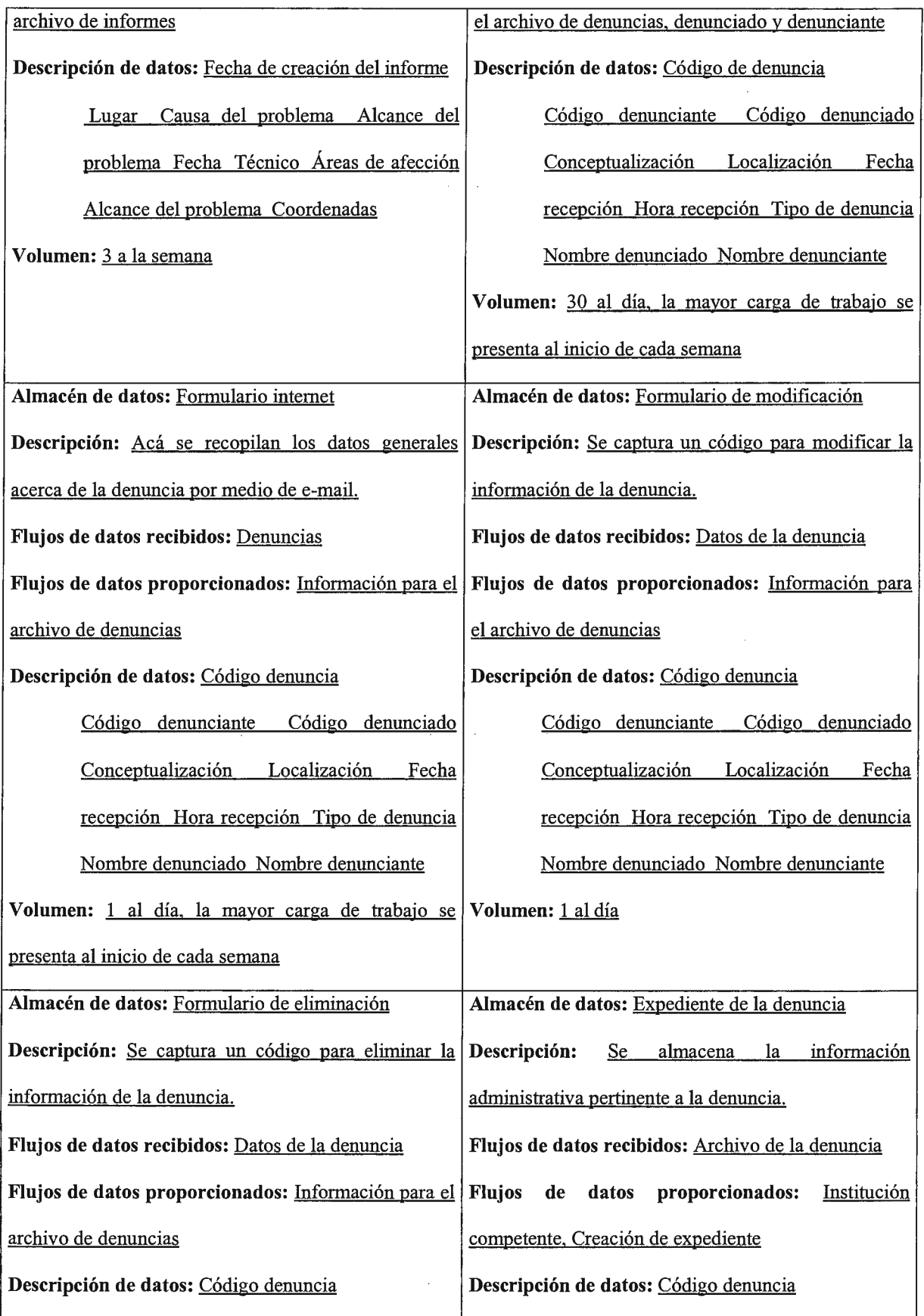

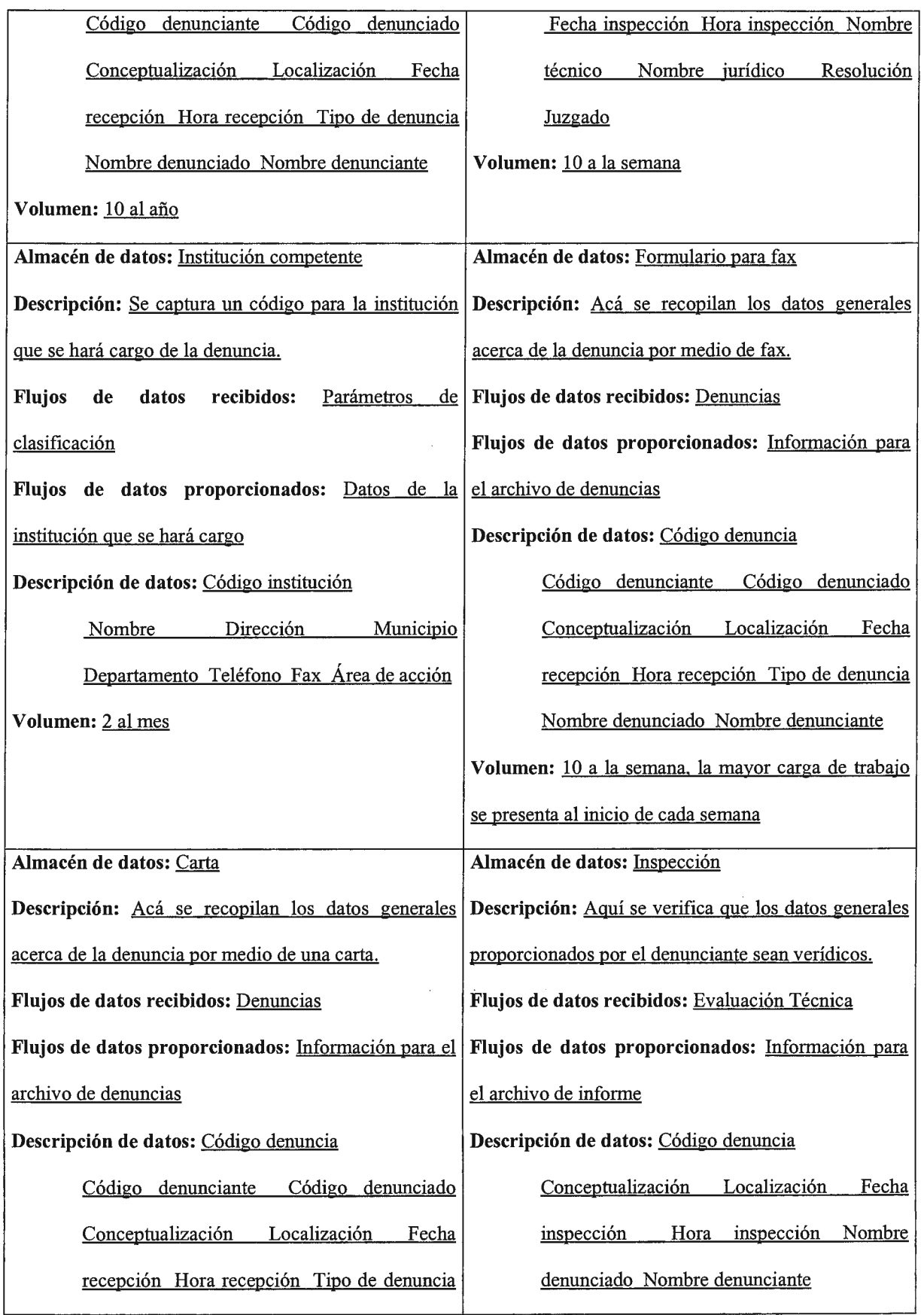

 $\hat{u}^{\dagger}_{\mu\nu}$  ,  $\hat{u}^{\dagger}_{\nu}$
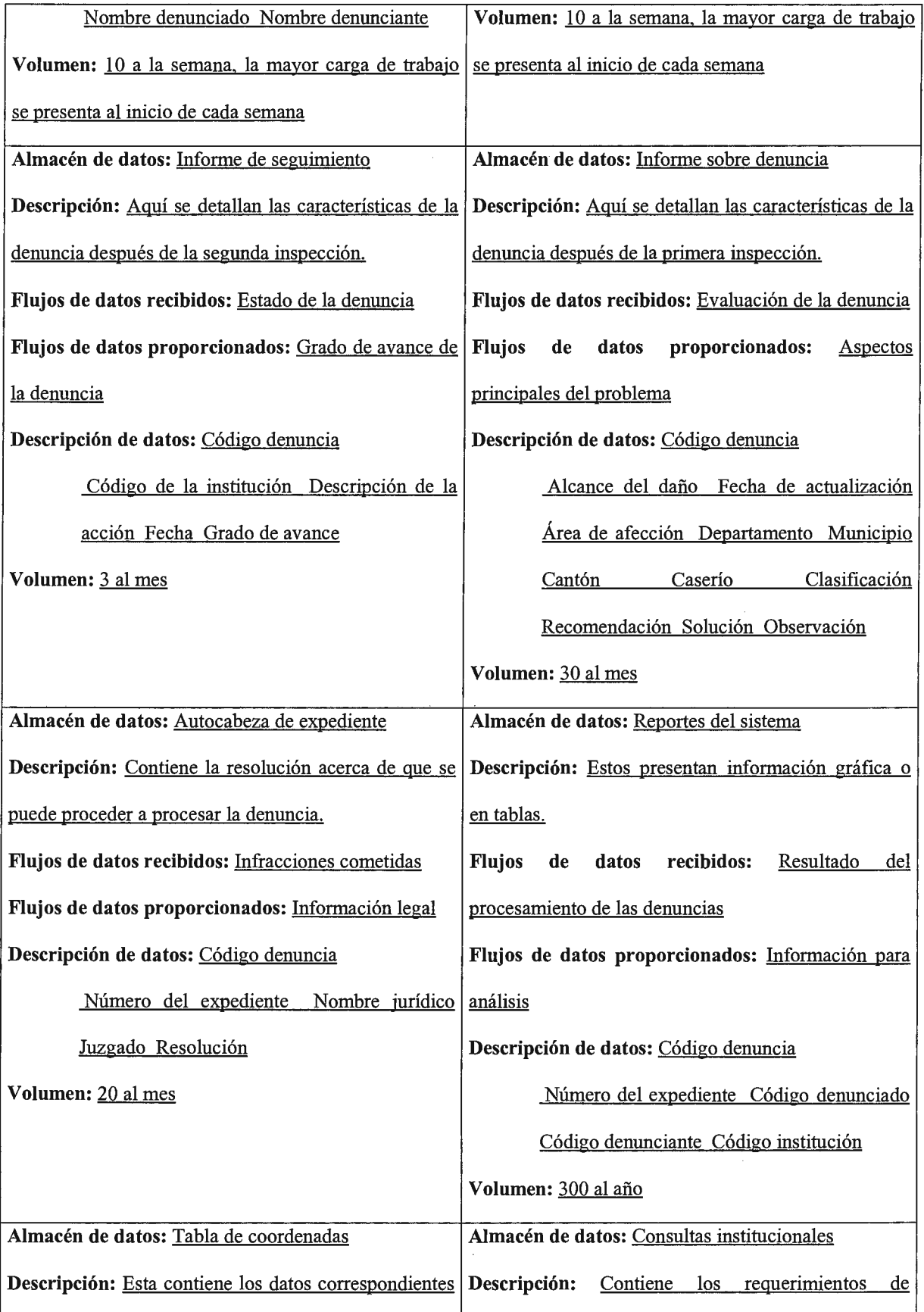

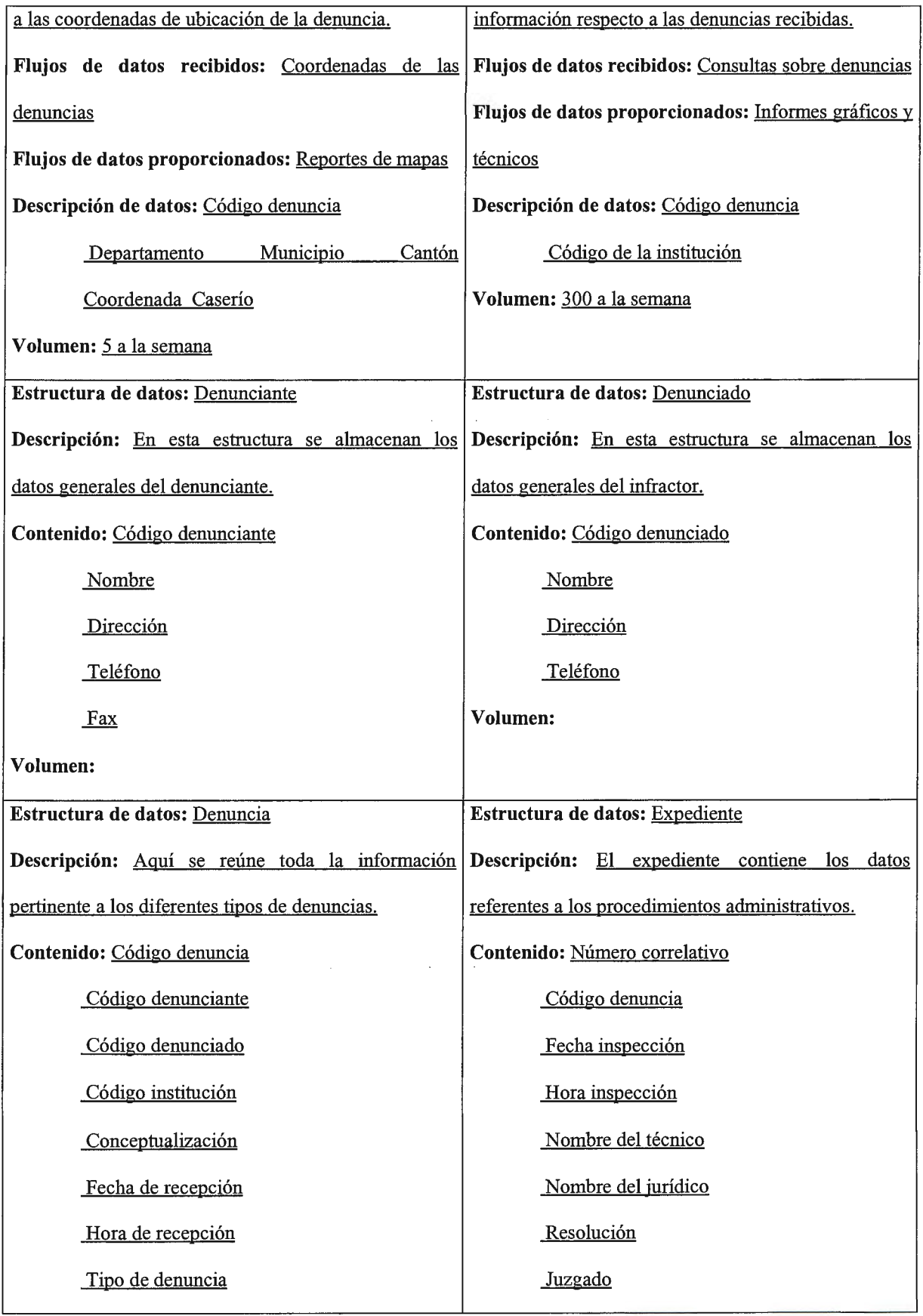

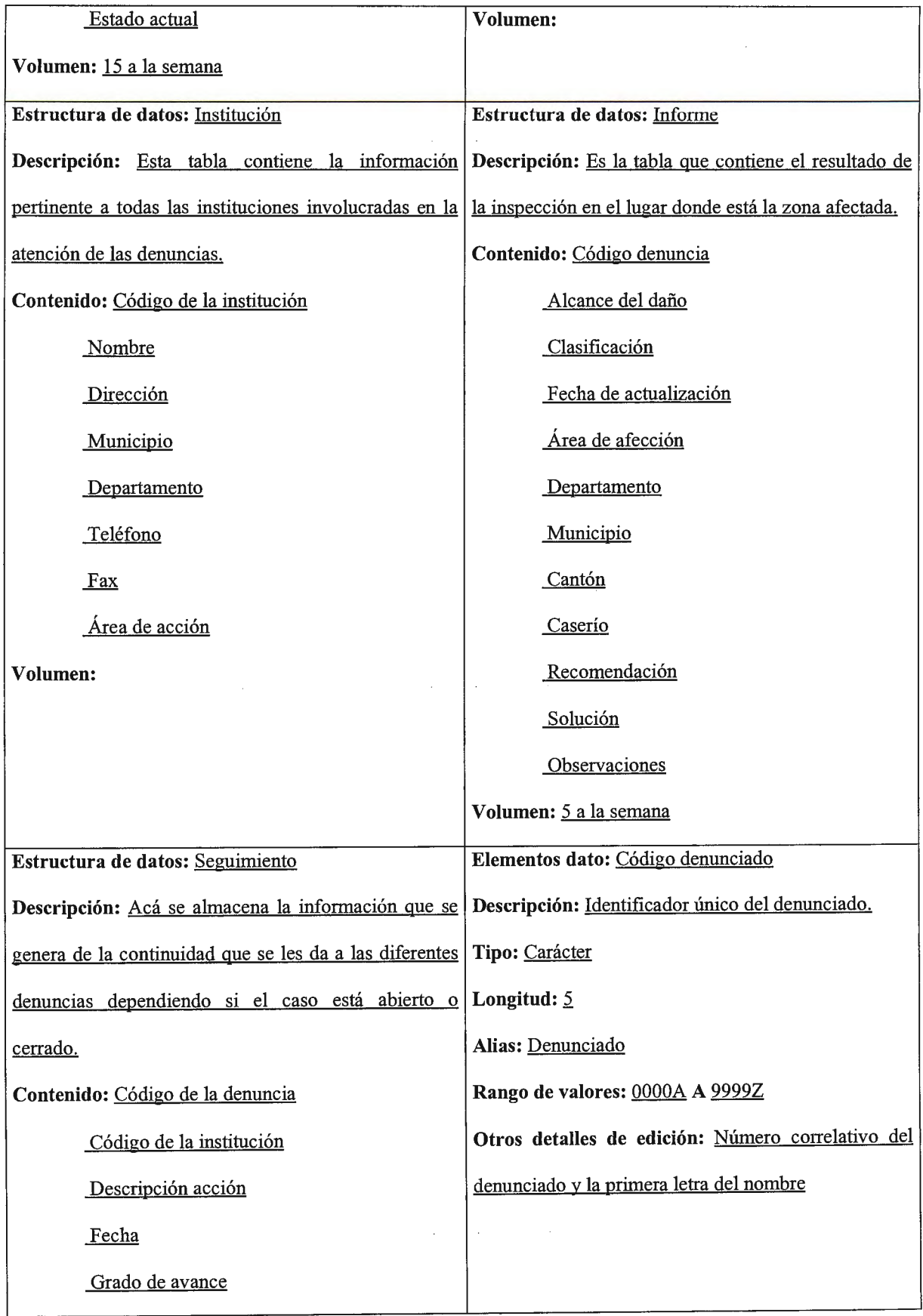

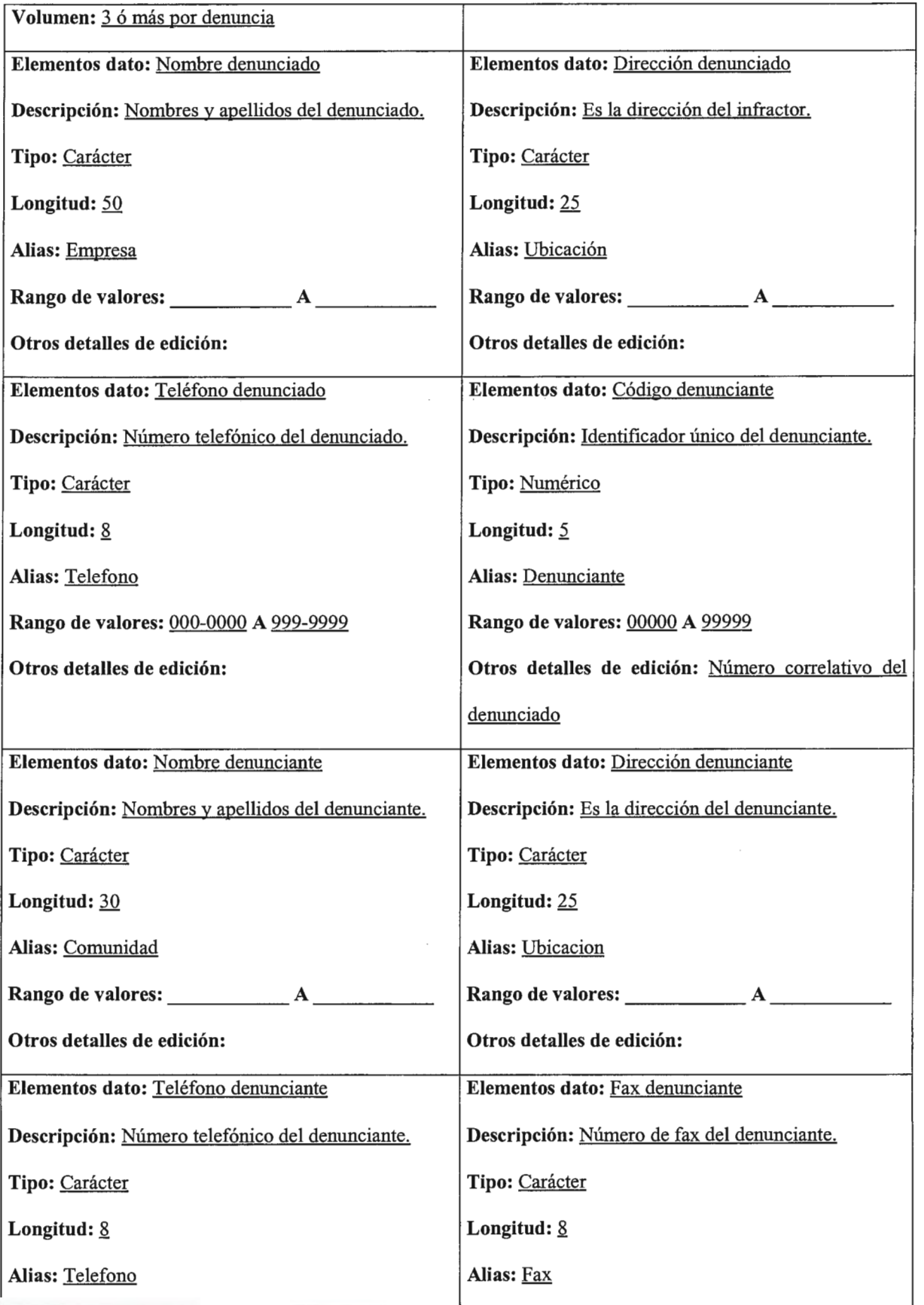

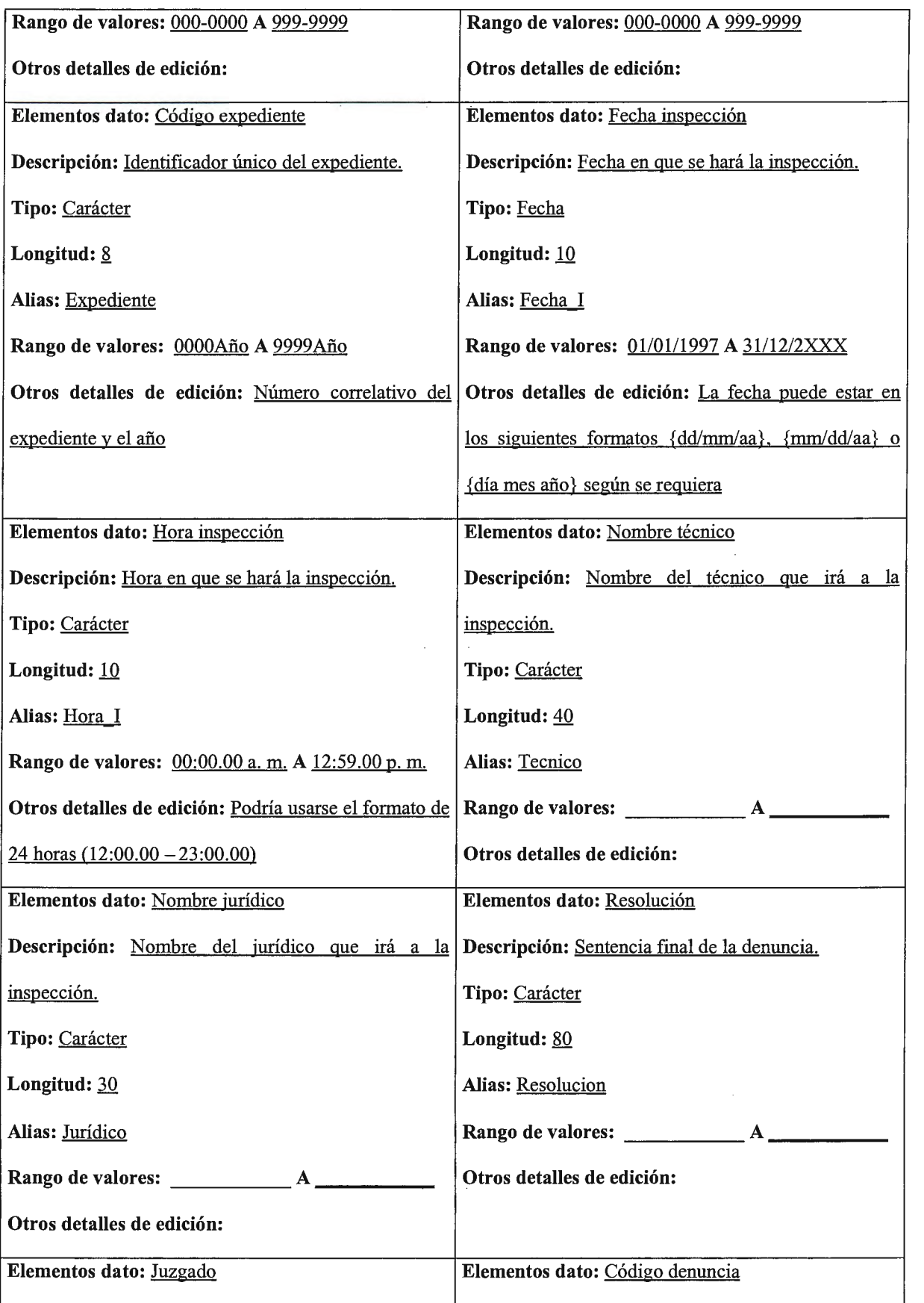

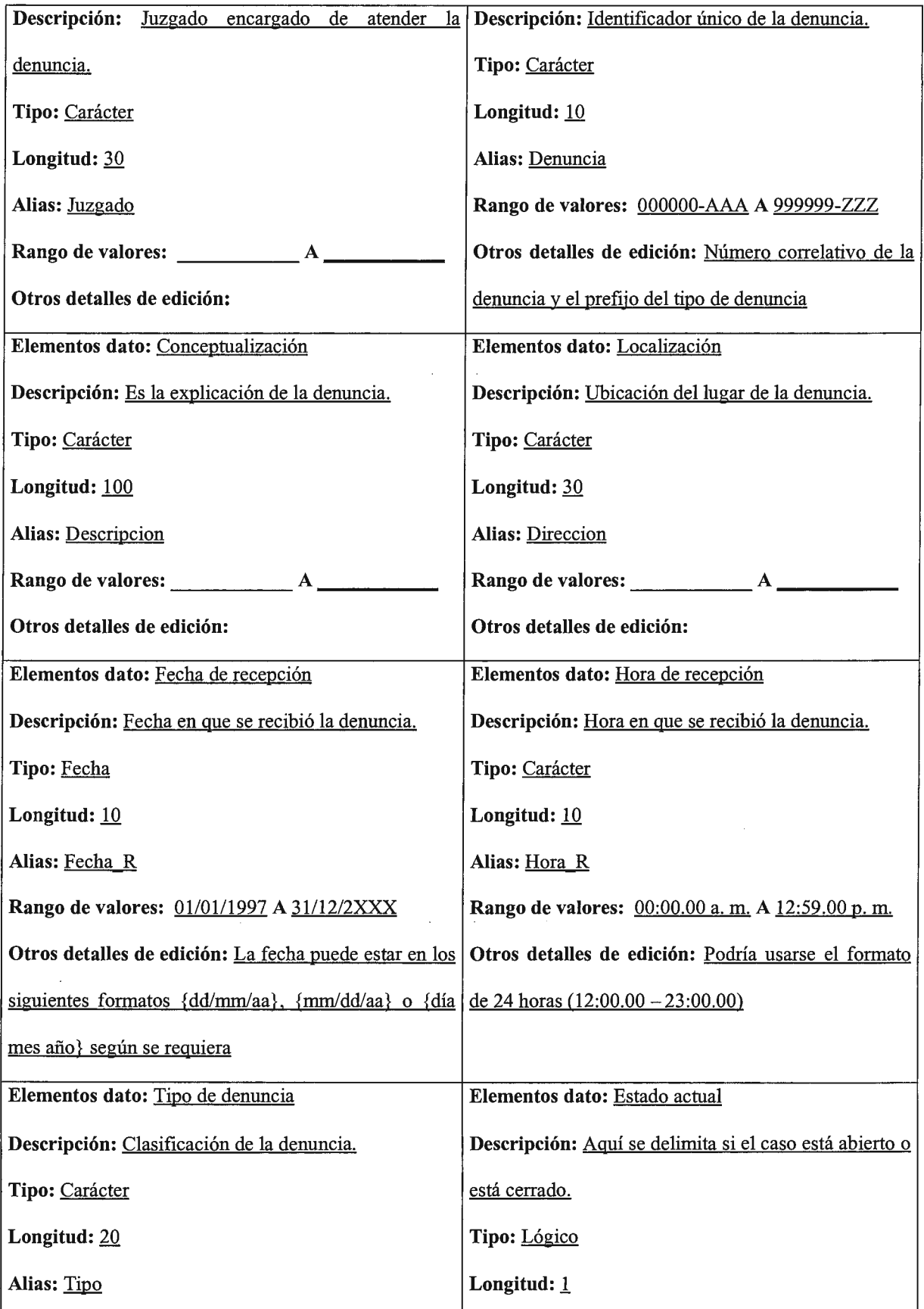

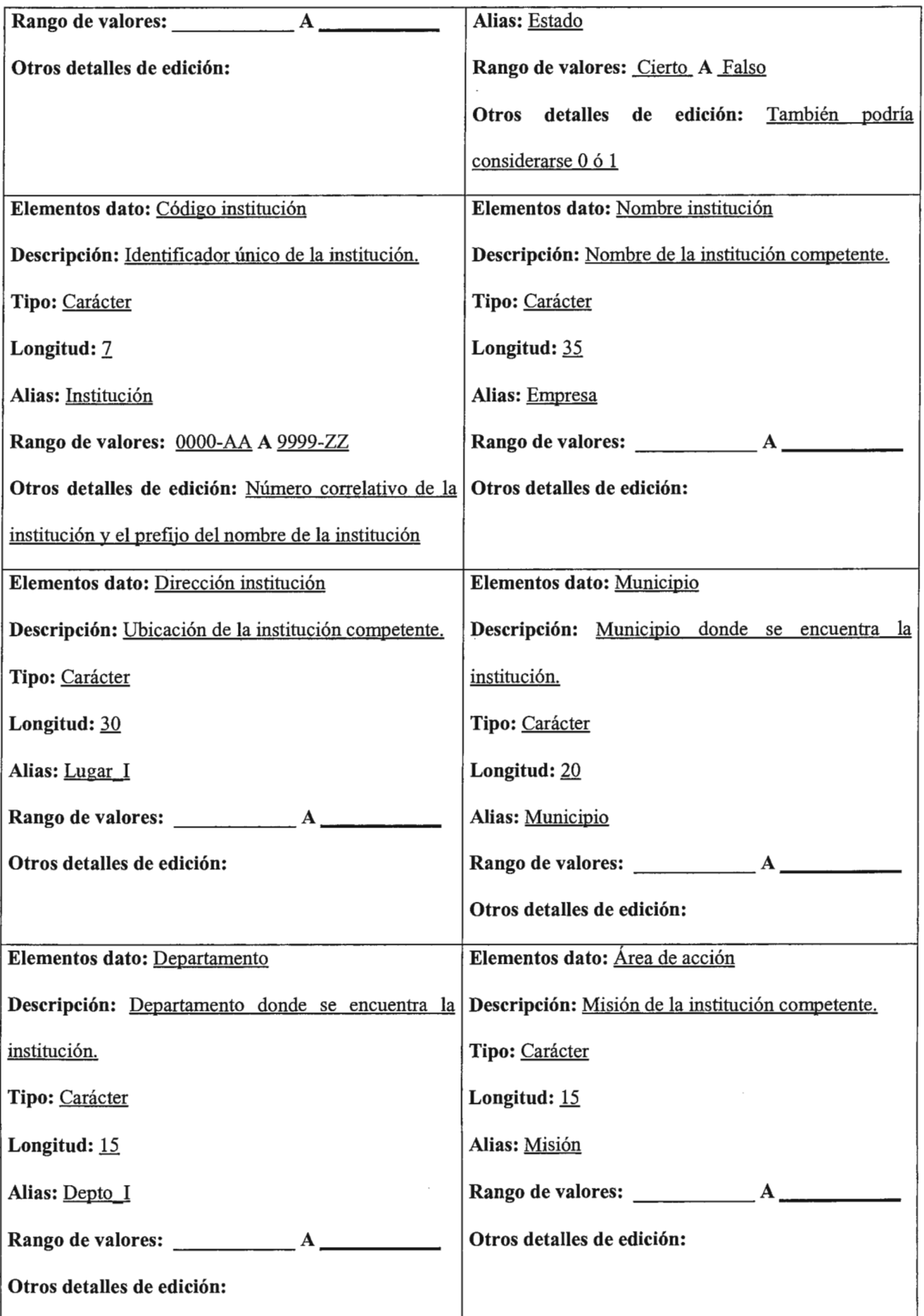

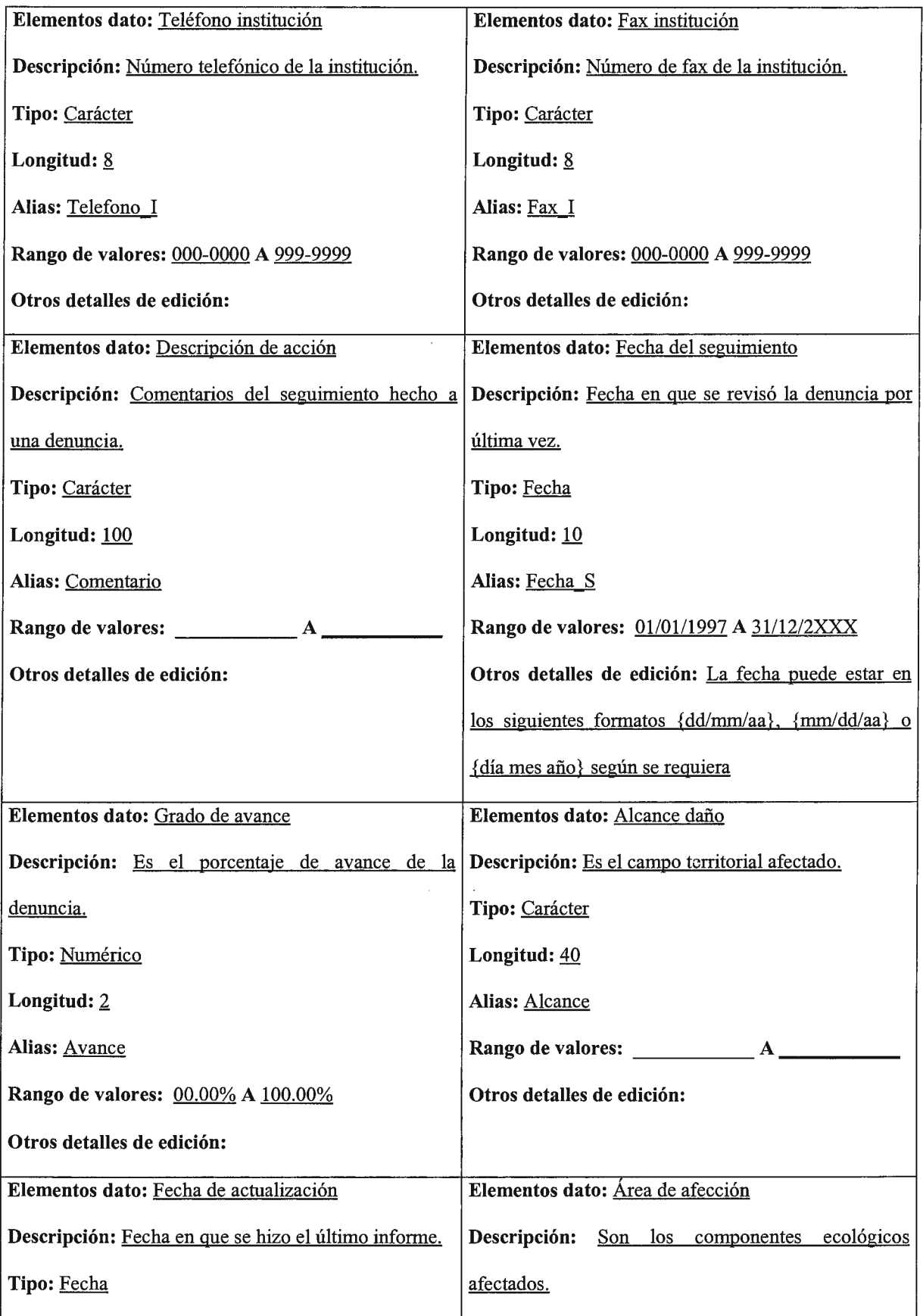

 $\langle \rangle$  .

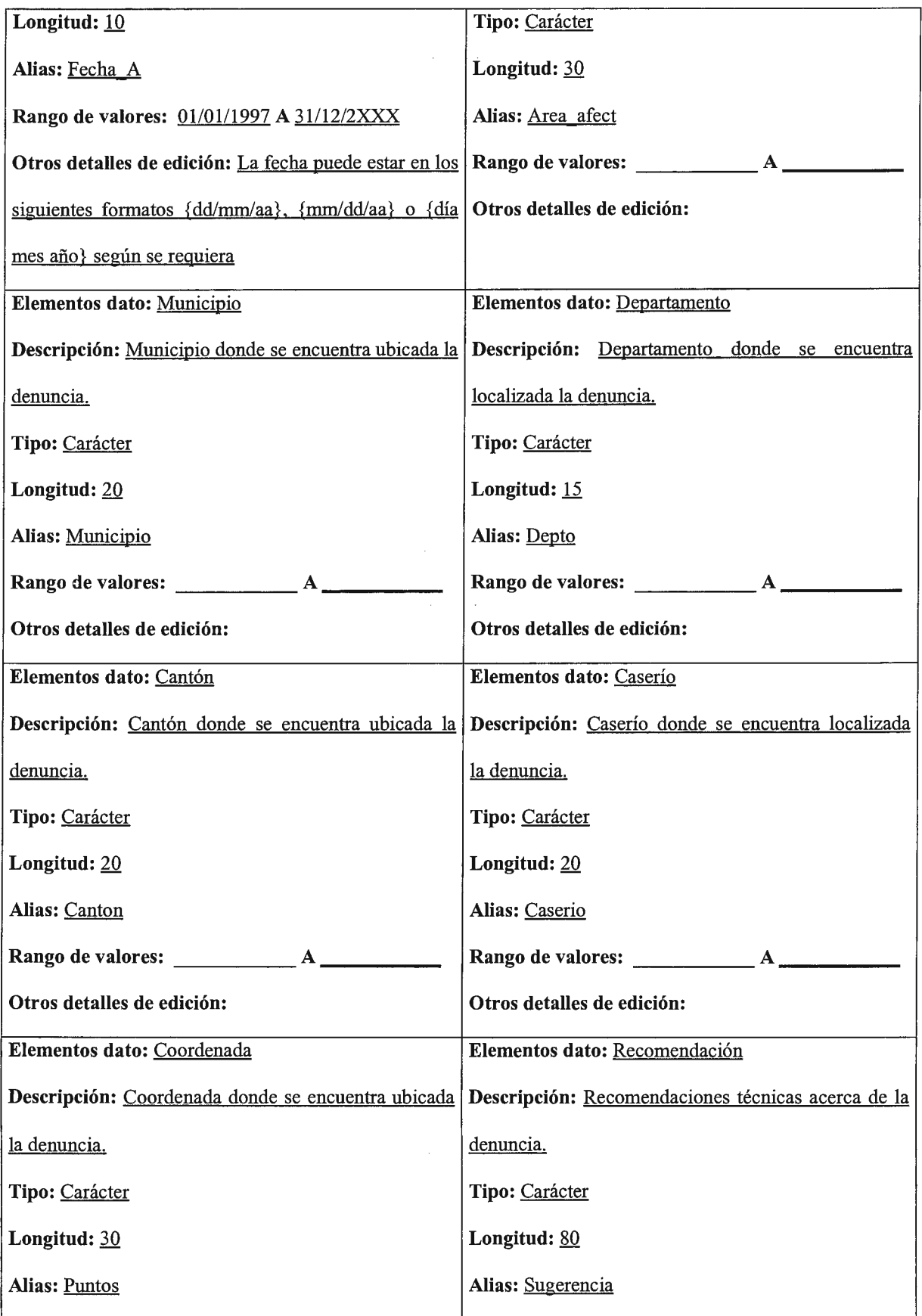

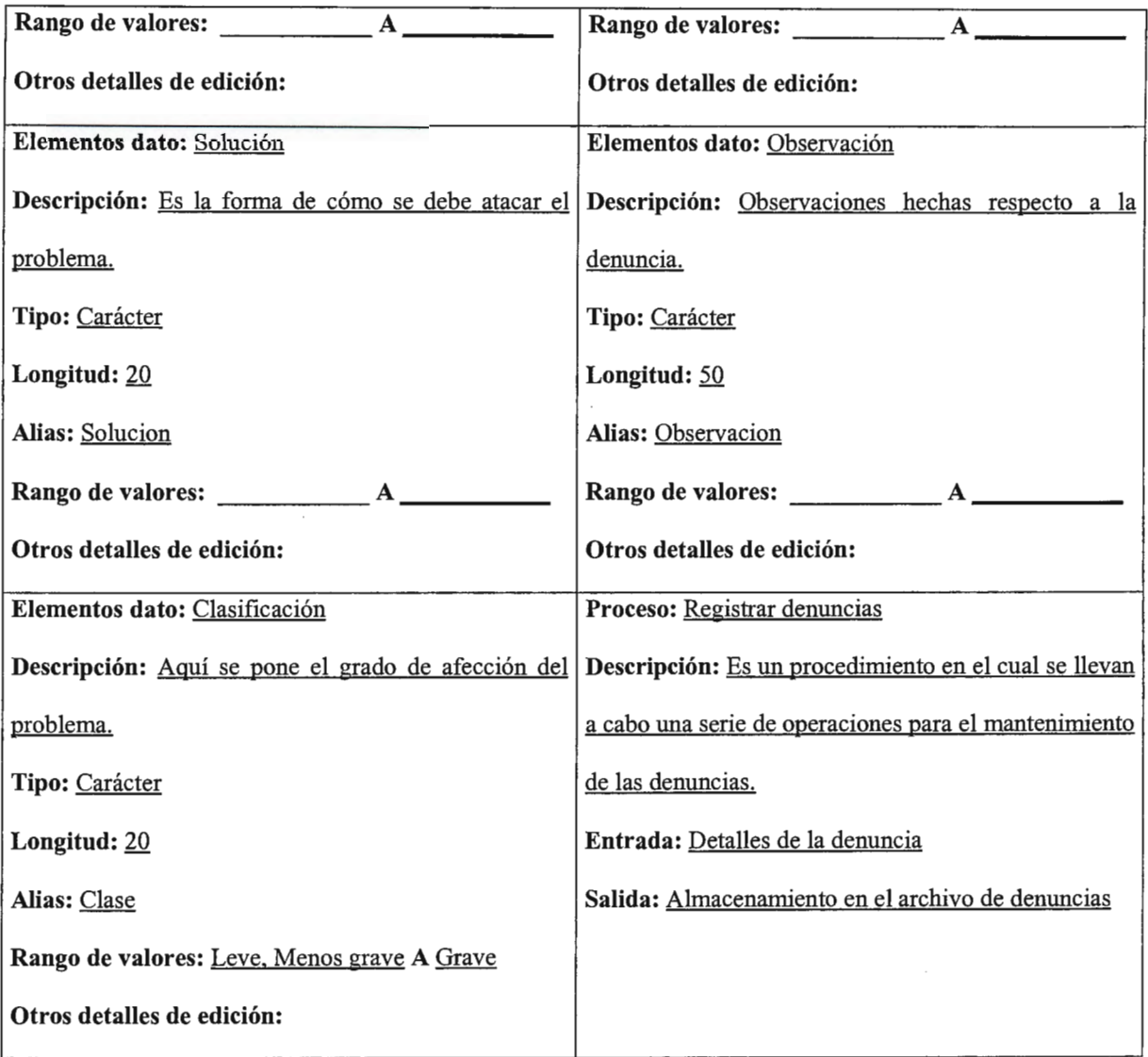

# 4.2.3 Esquema General del Sistema

## 4.2.3.1 PANTALLAS Y FORMATOS PARA LA ENTRADA DE DATOS

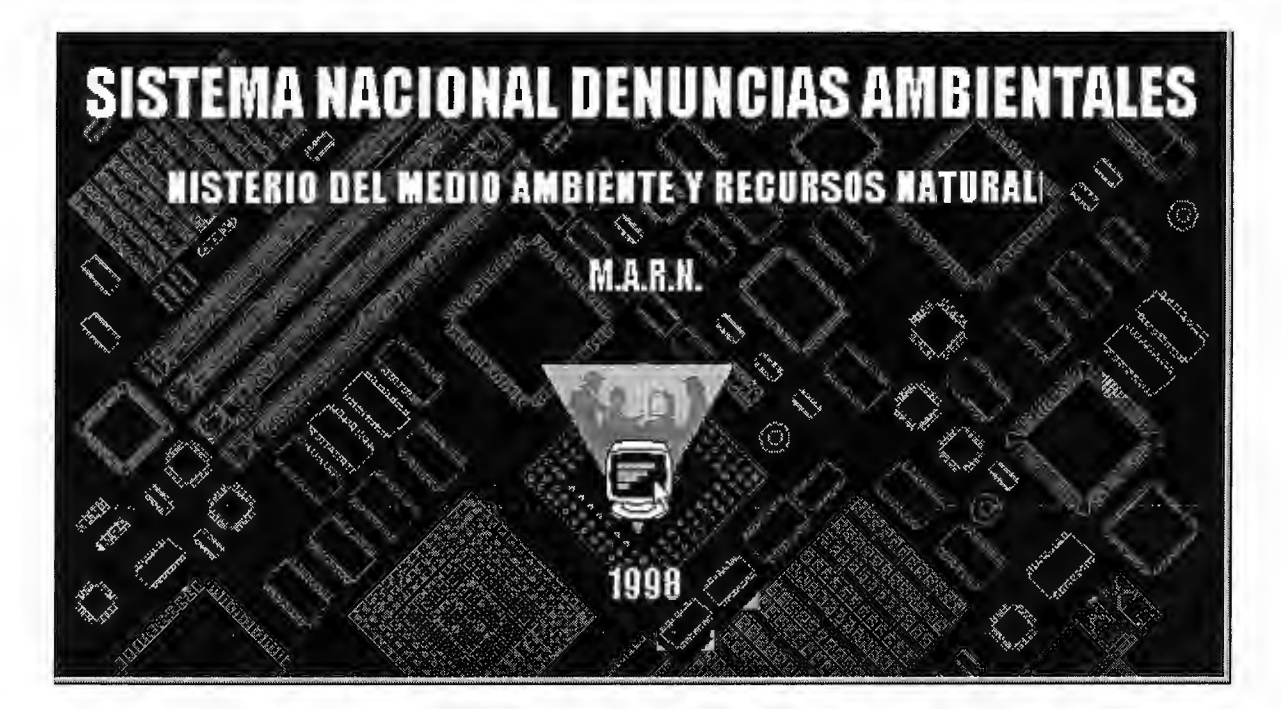

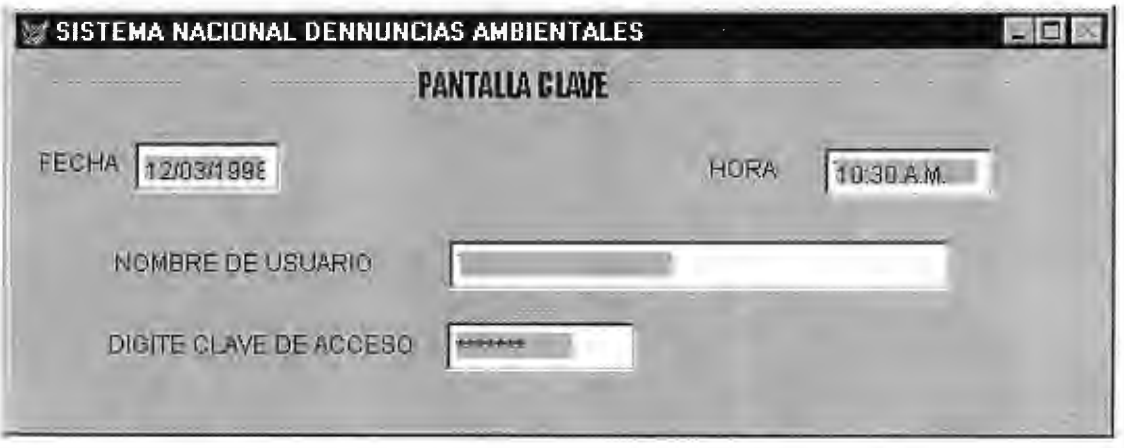

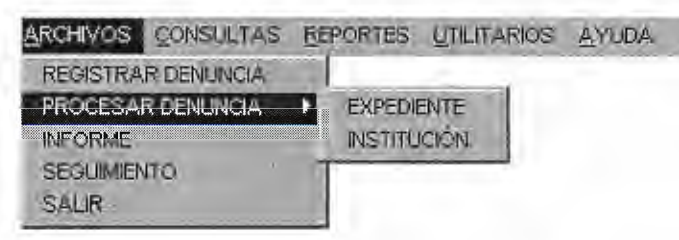

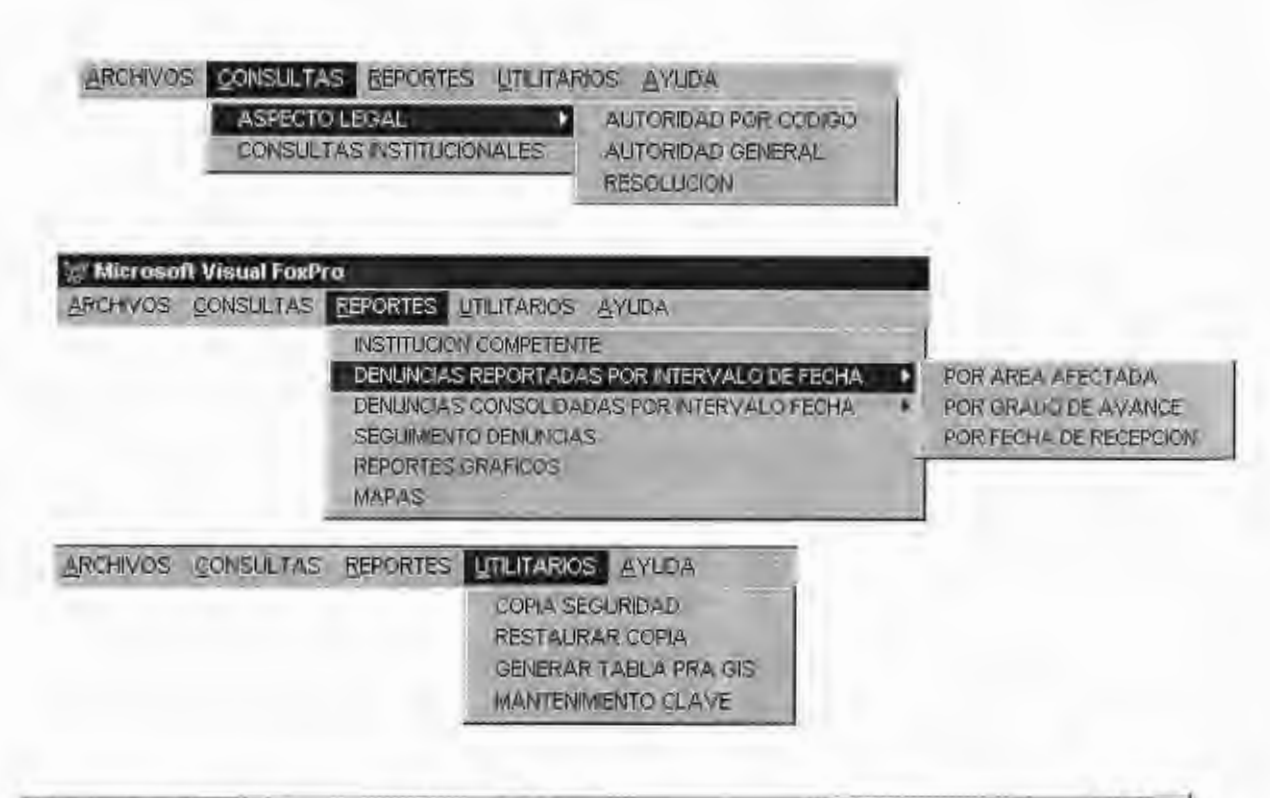

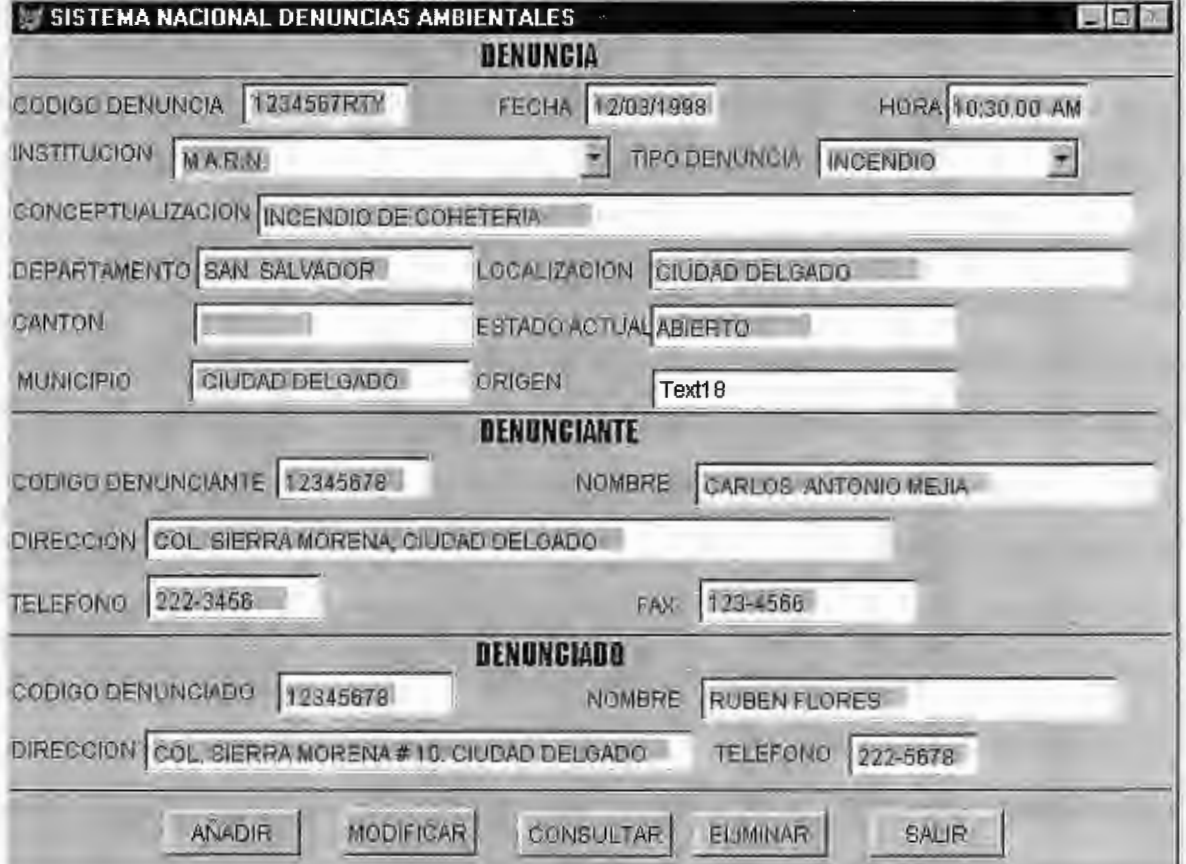

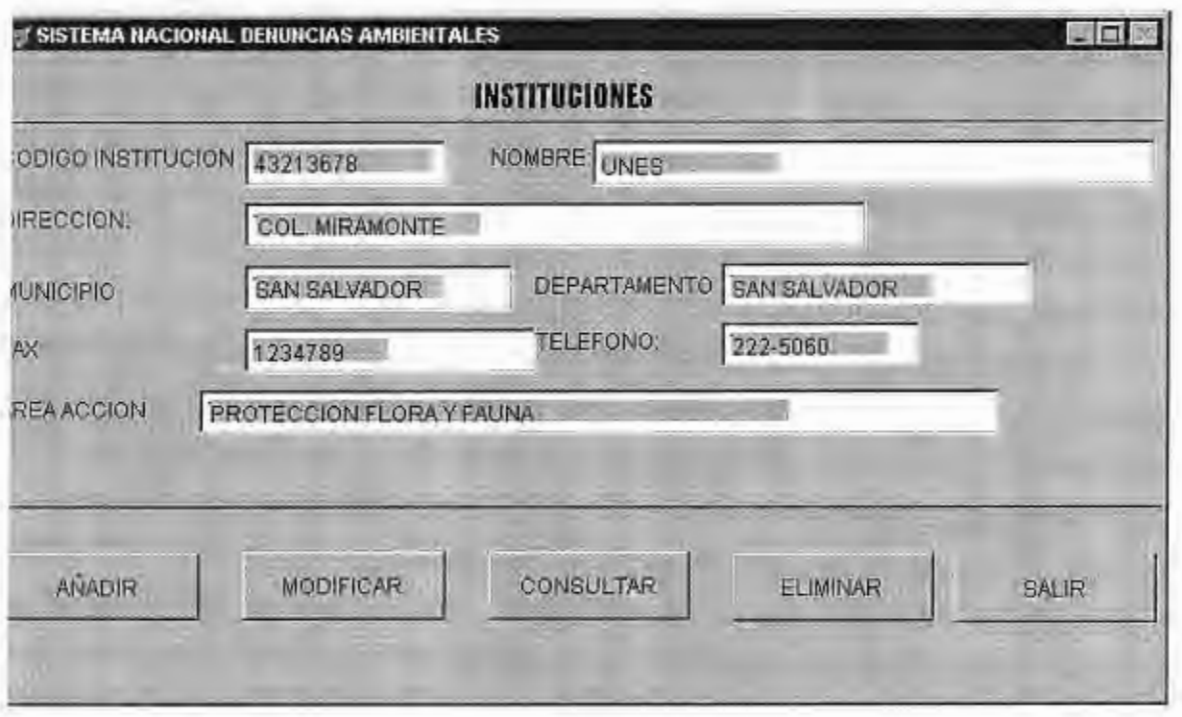

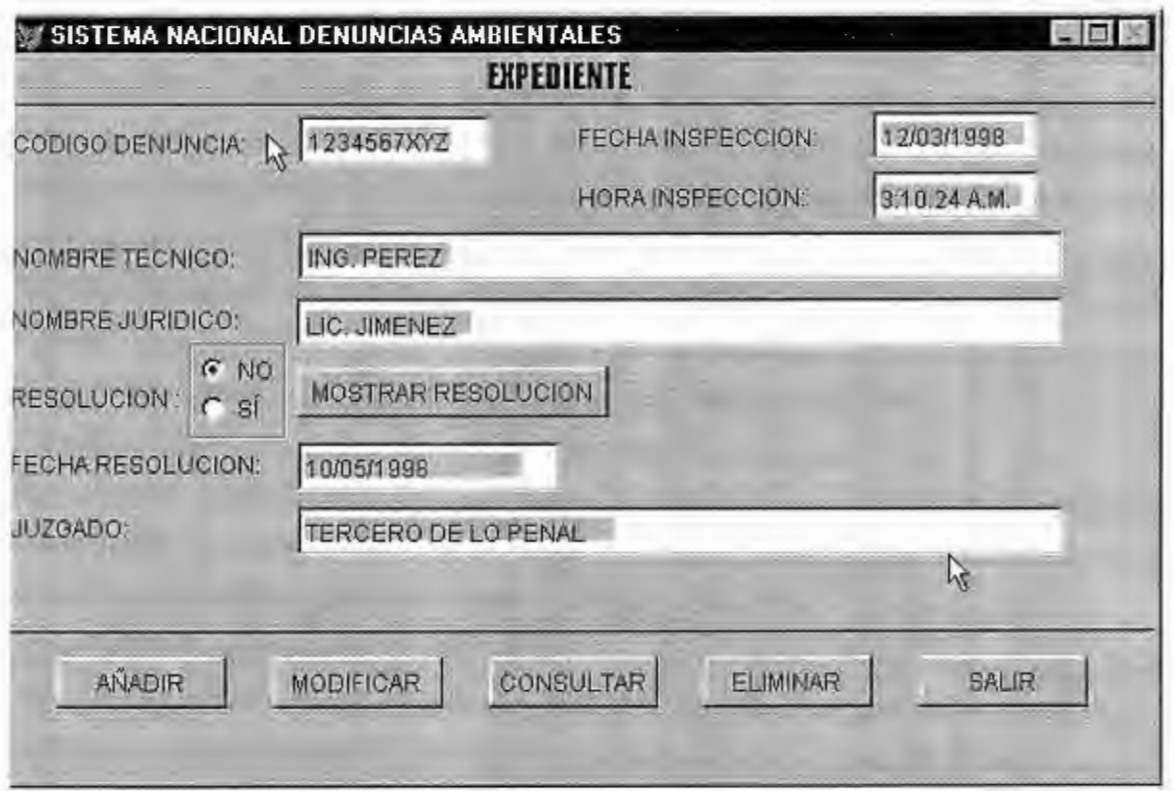

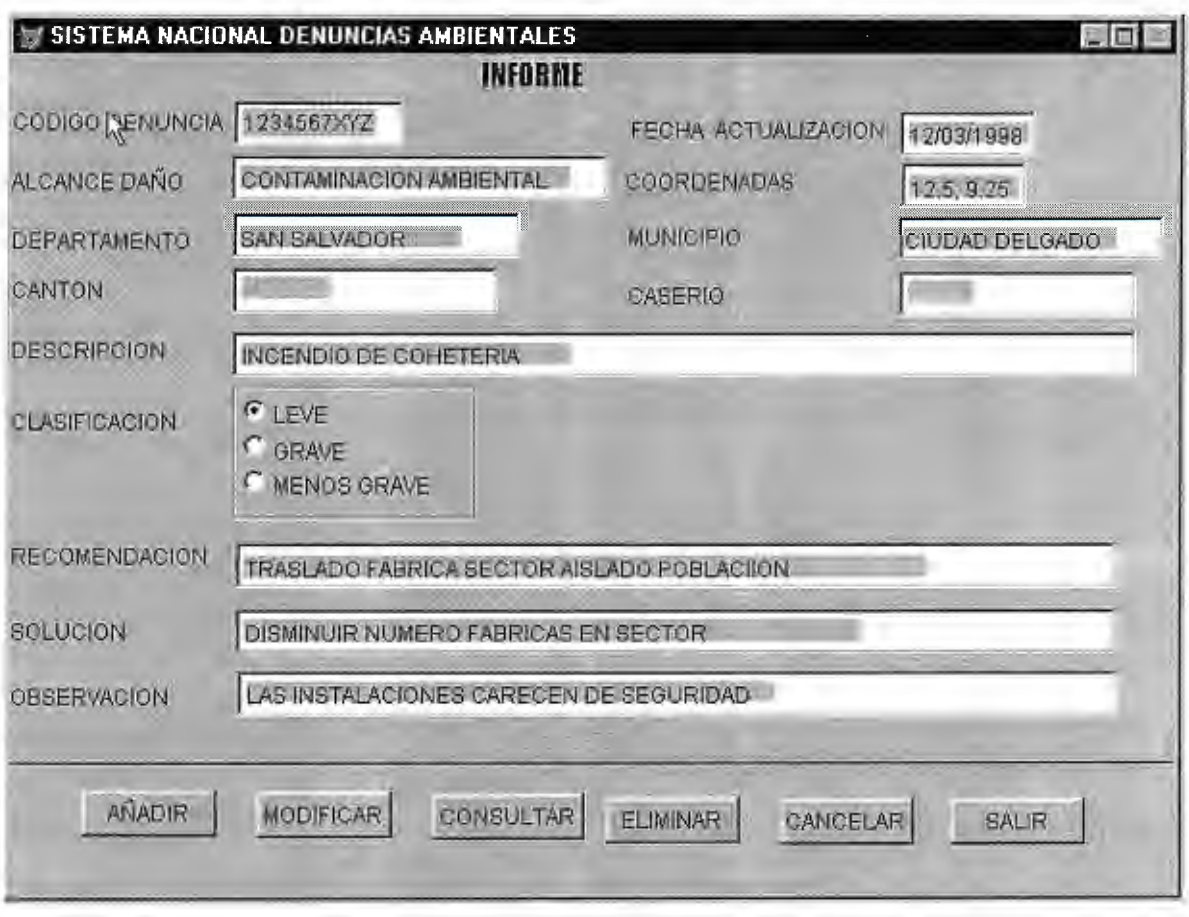

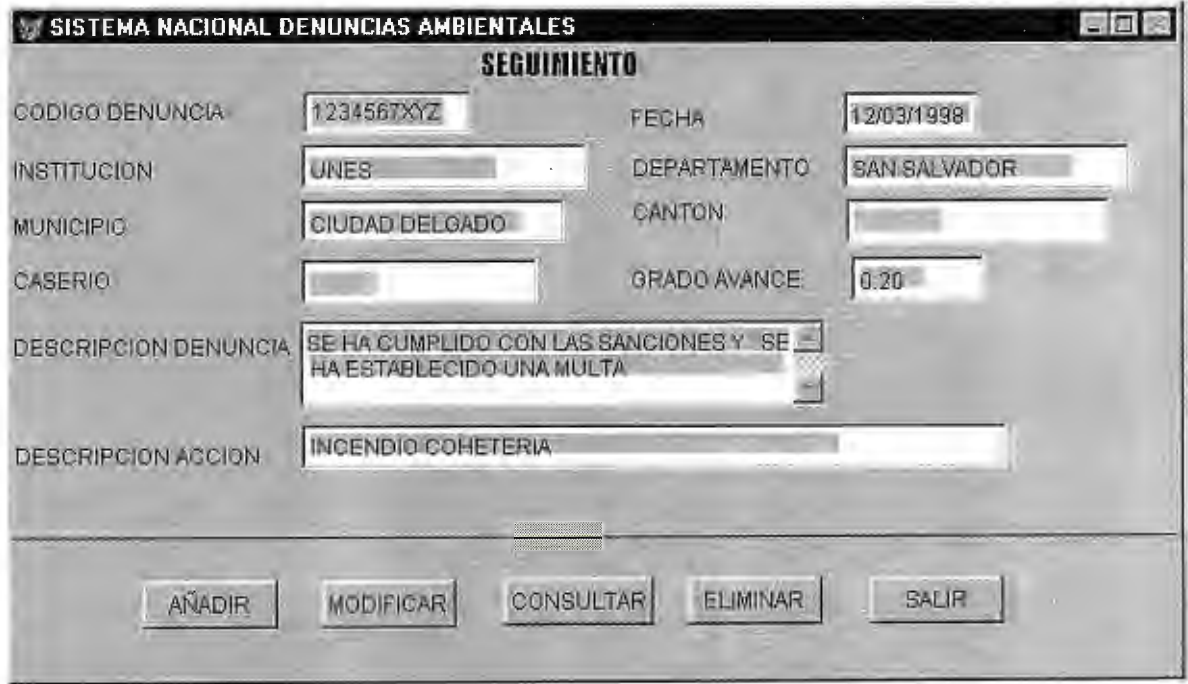

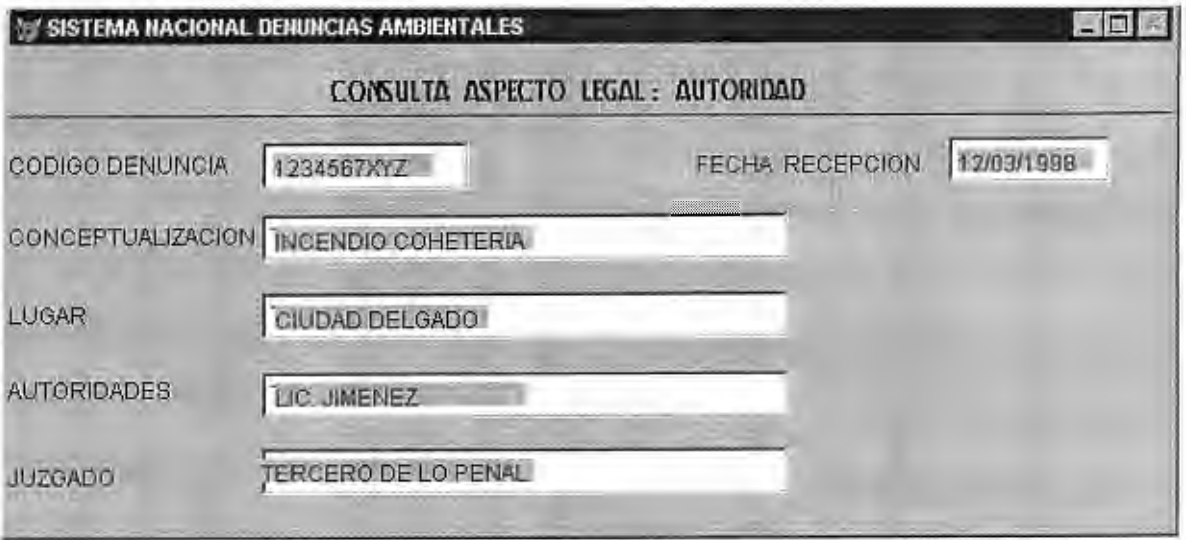

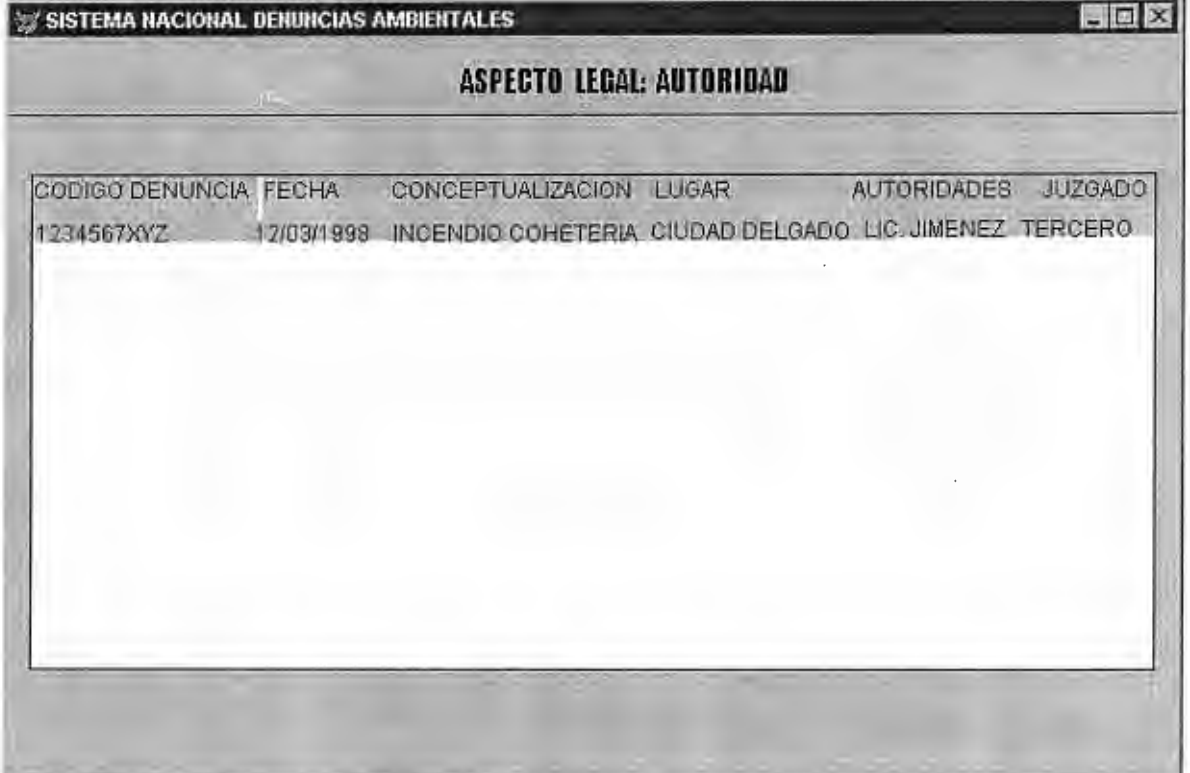

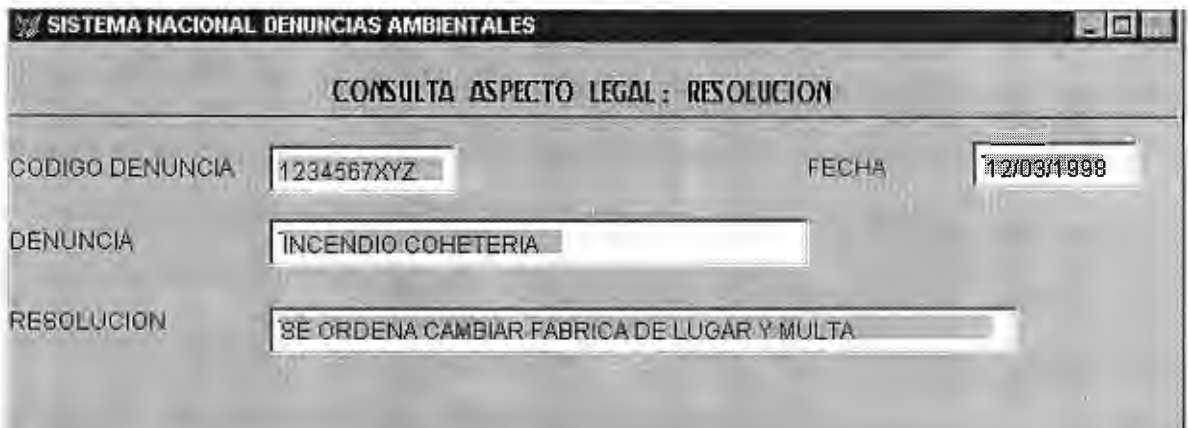

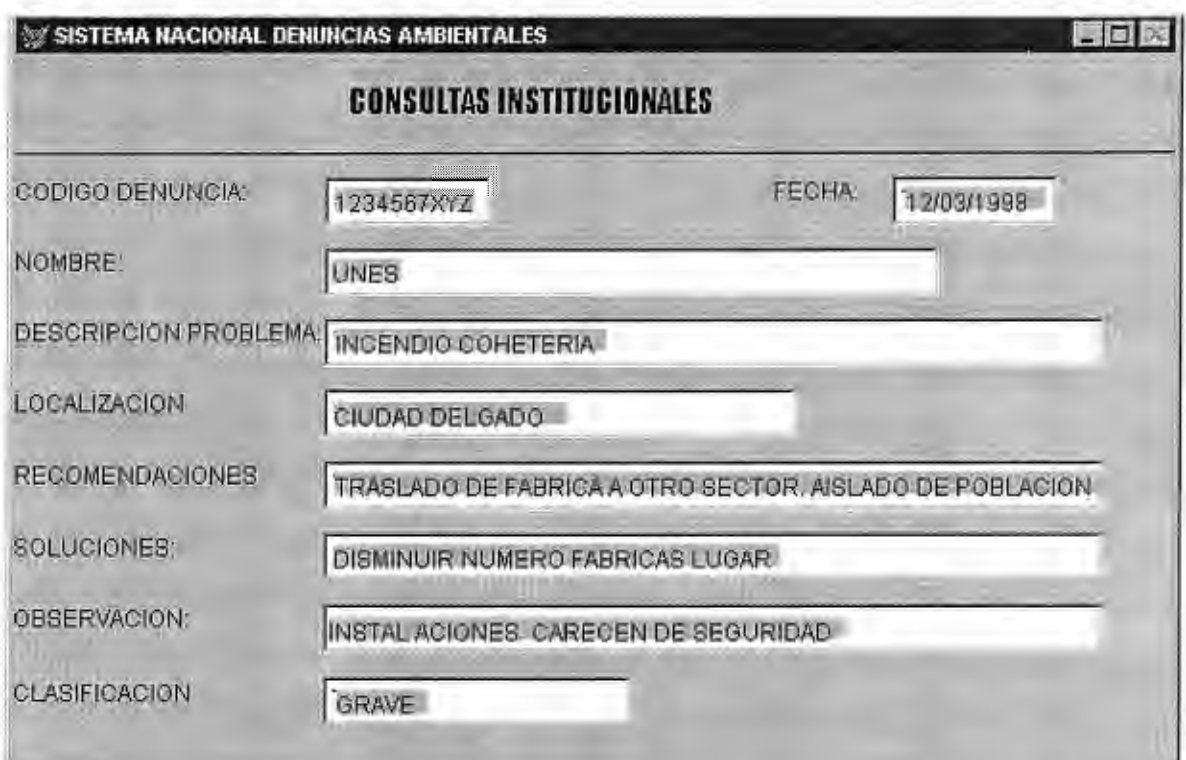

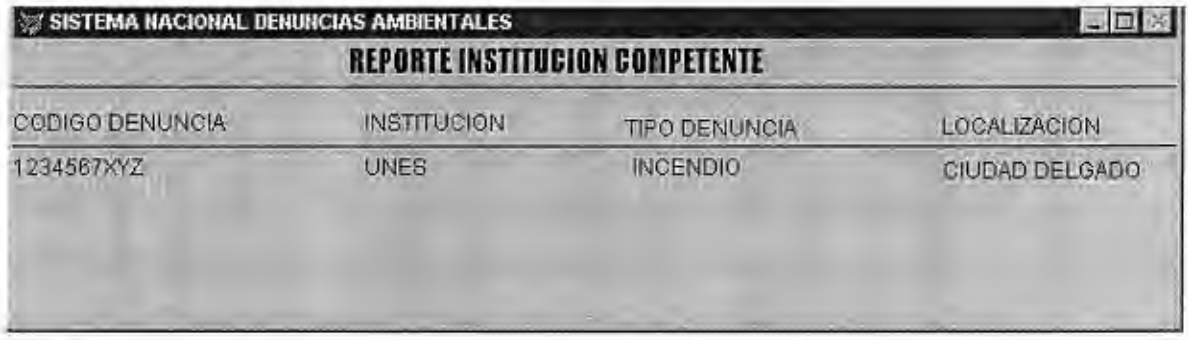

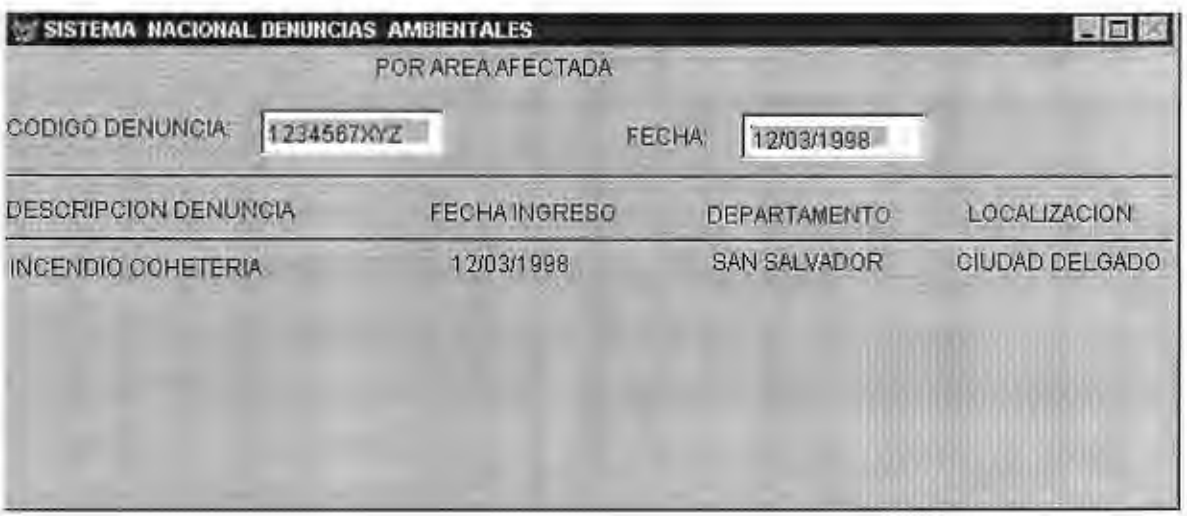

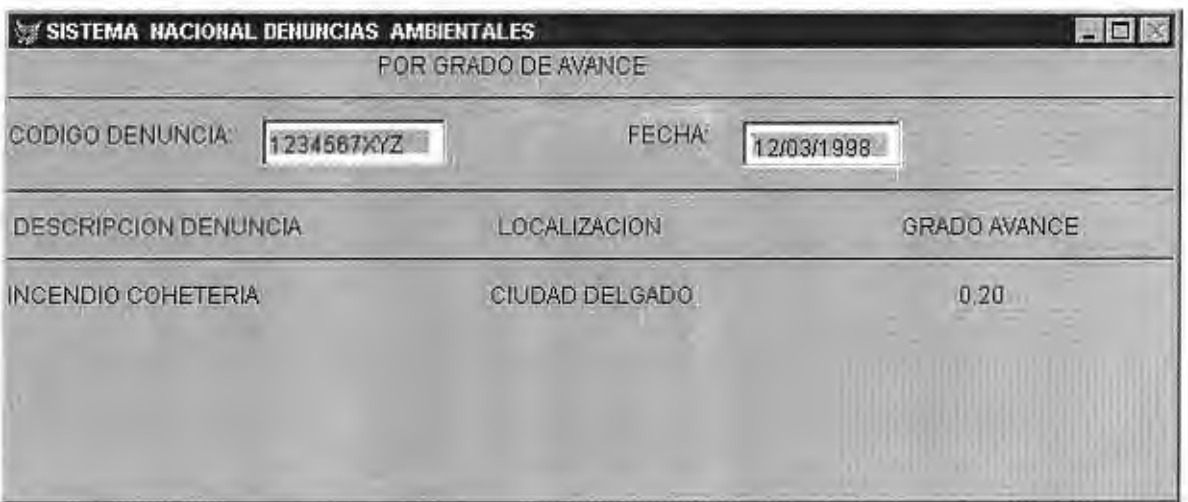

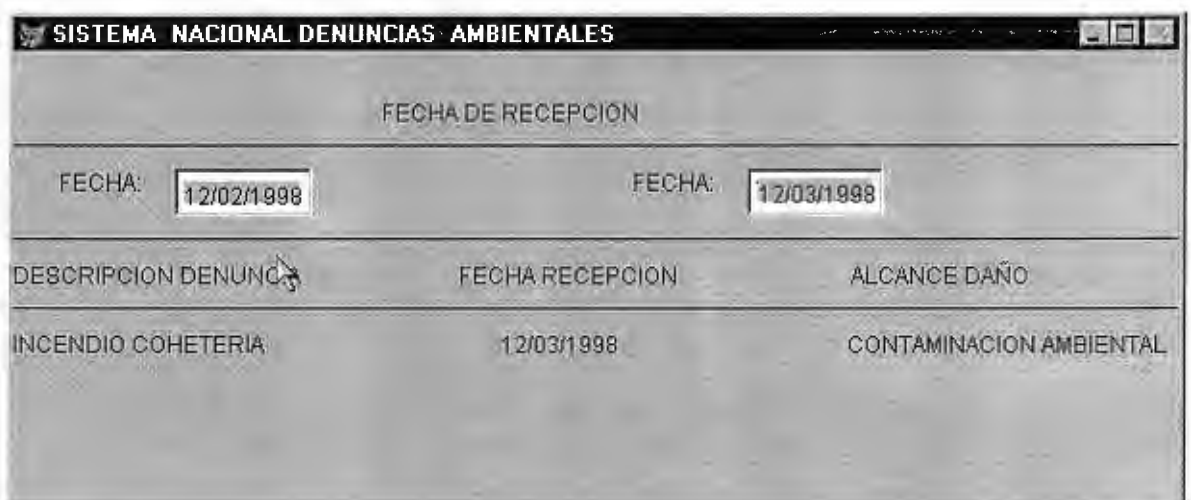

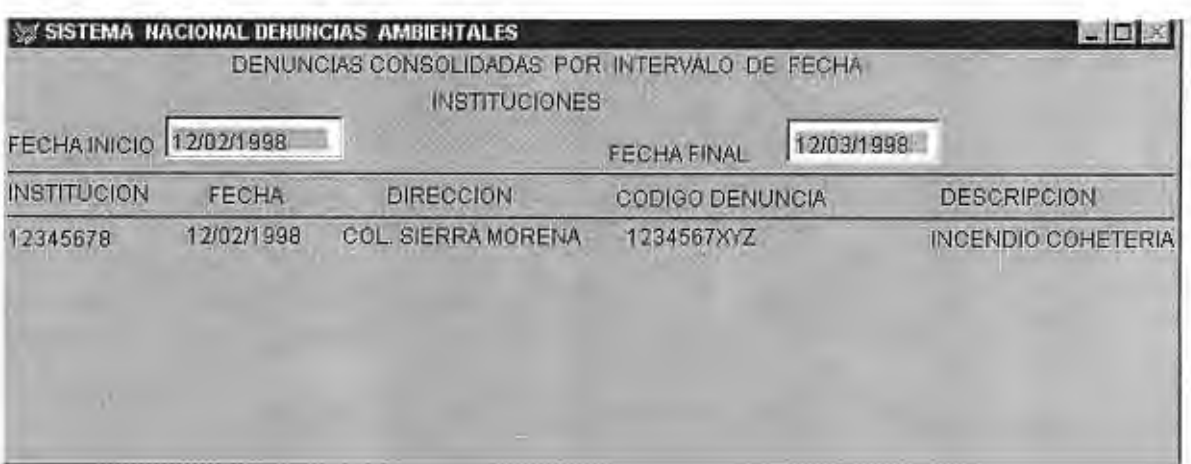

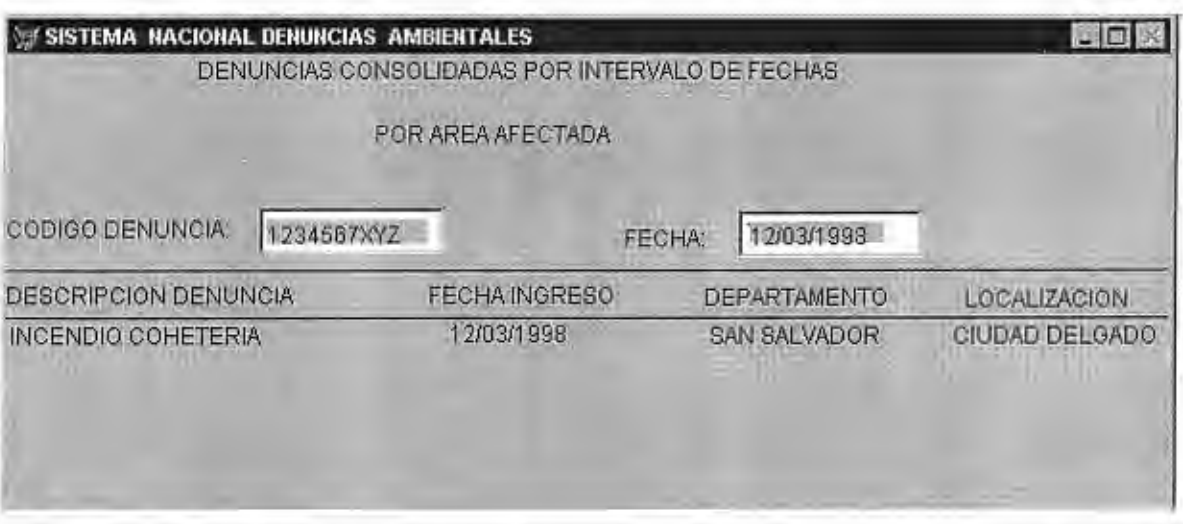

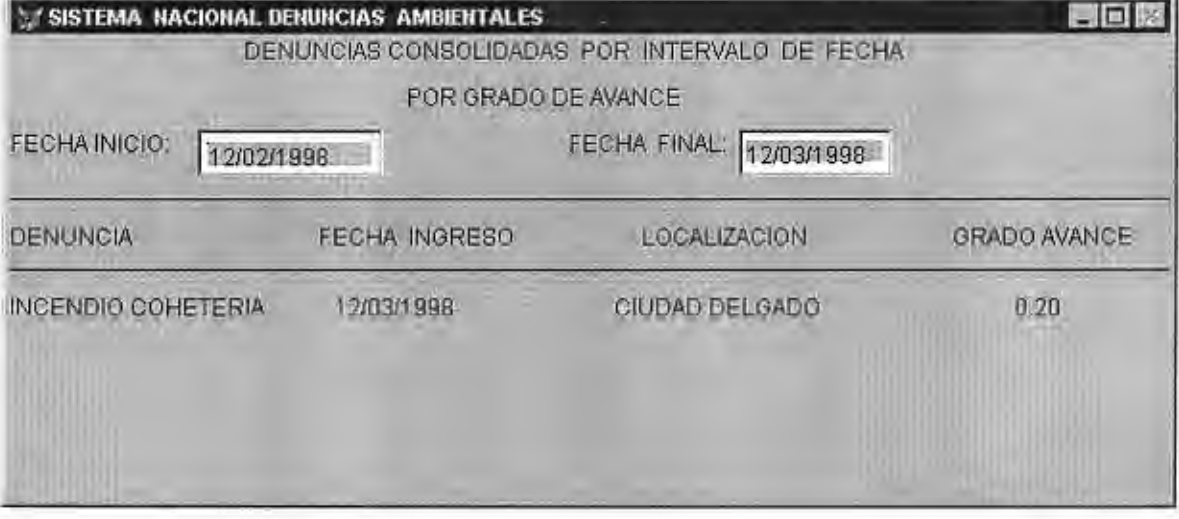

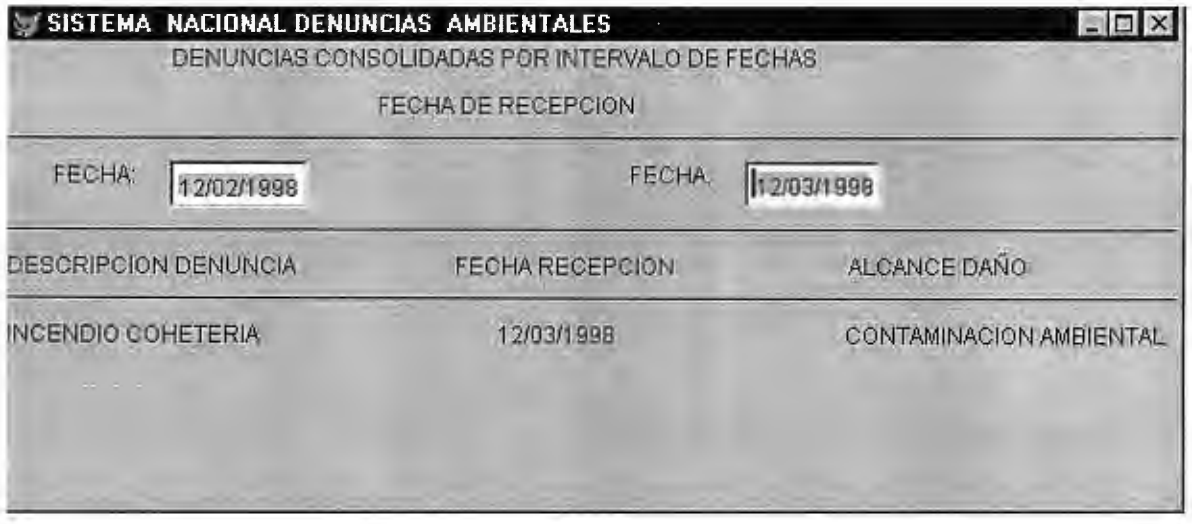

 $\epsilon$  .

 $\sim$ 

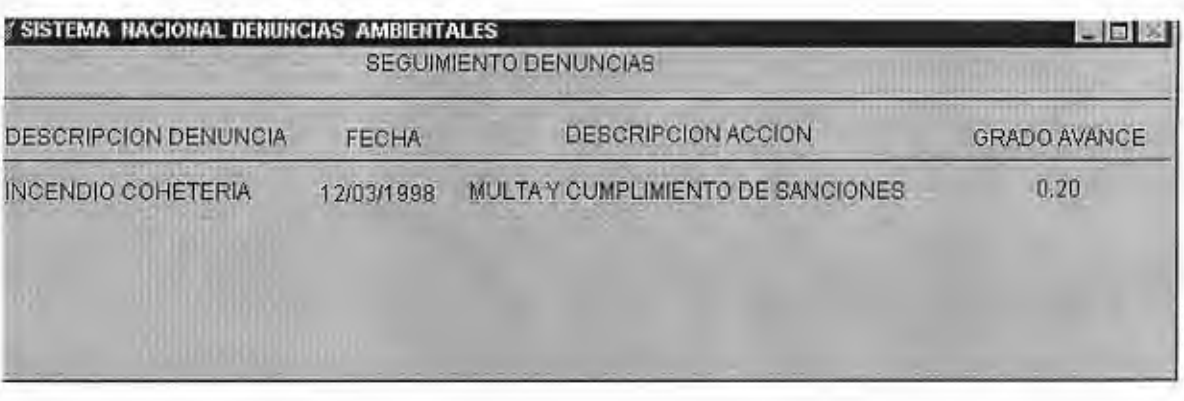

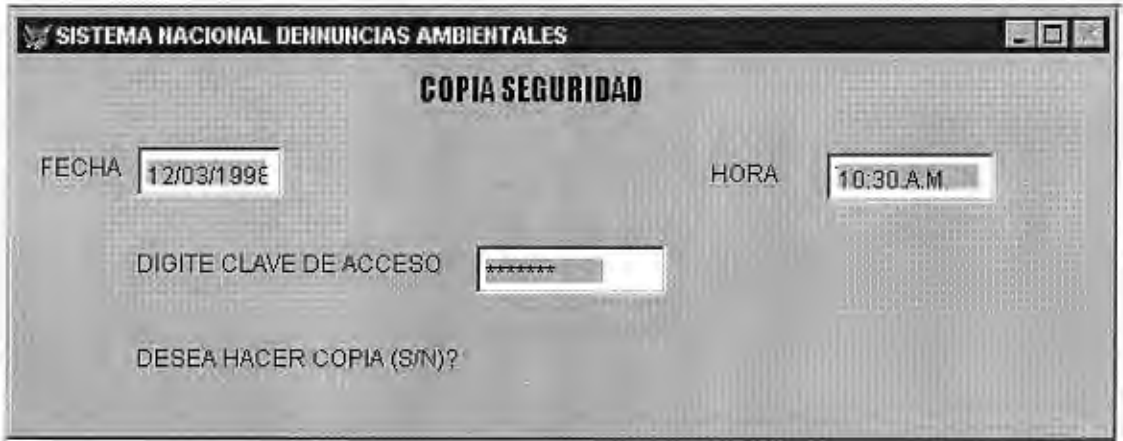

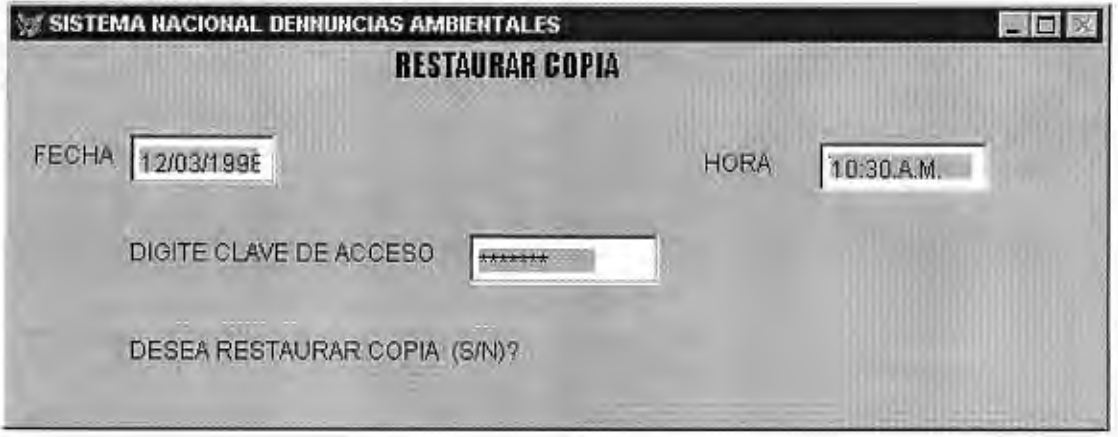

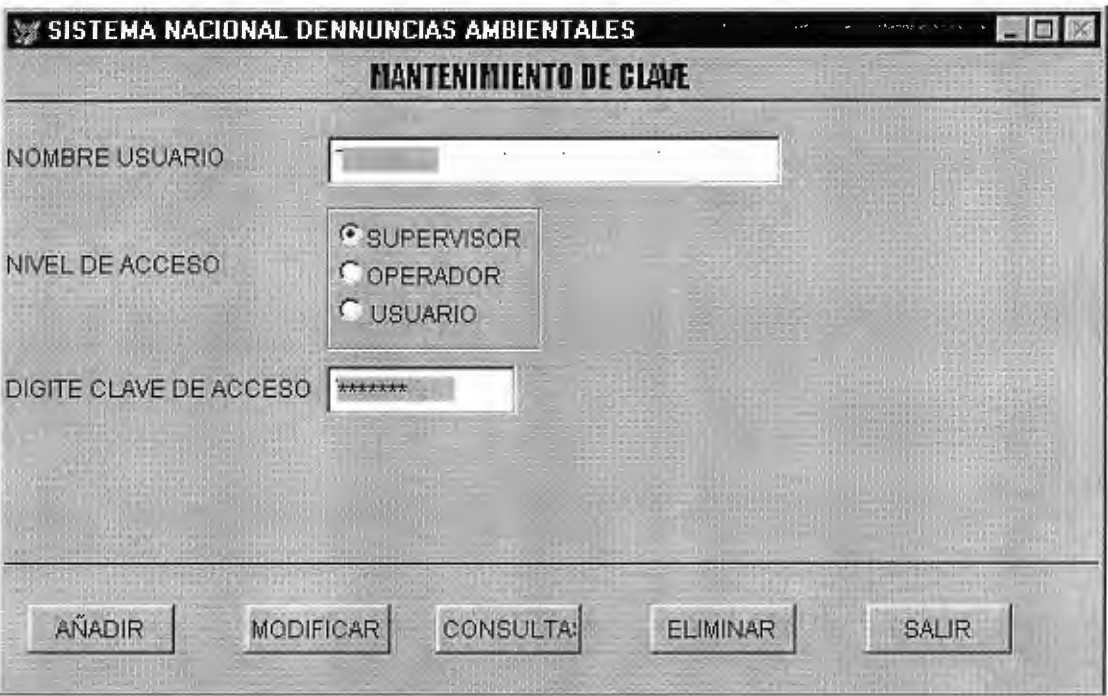

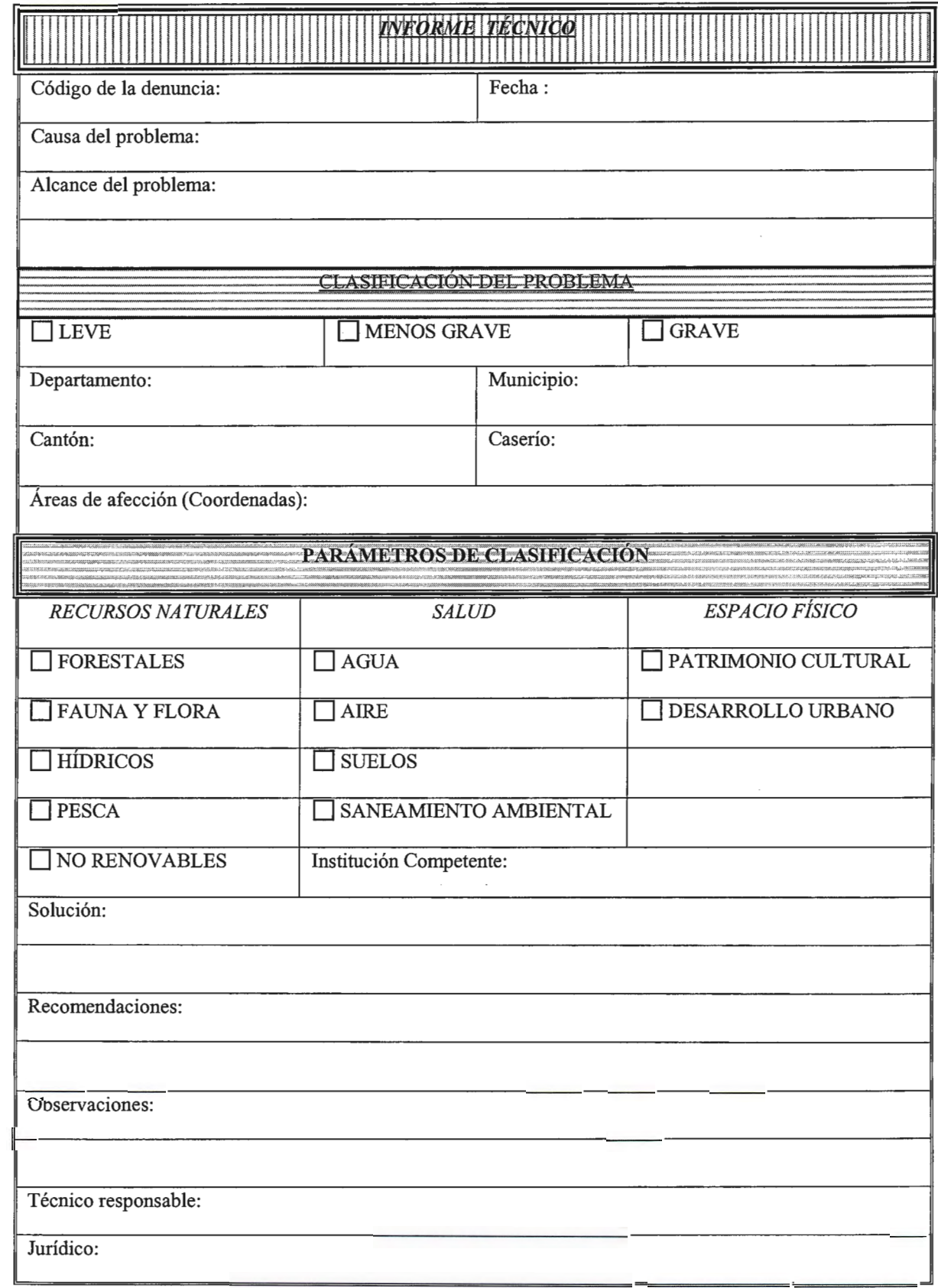

# **Envío de fax**

E

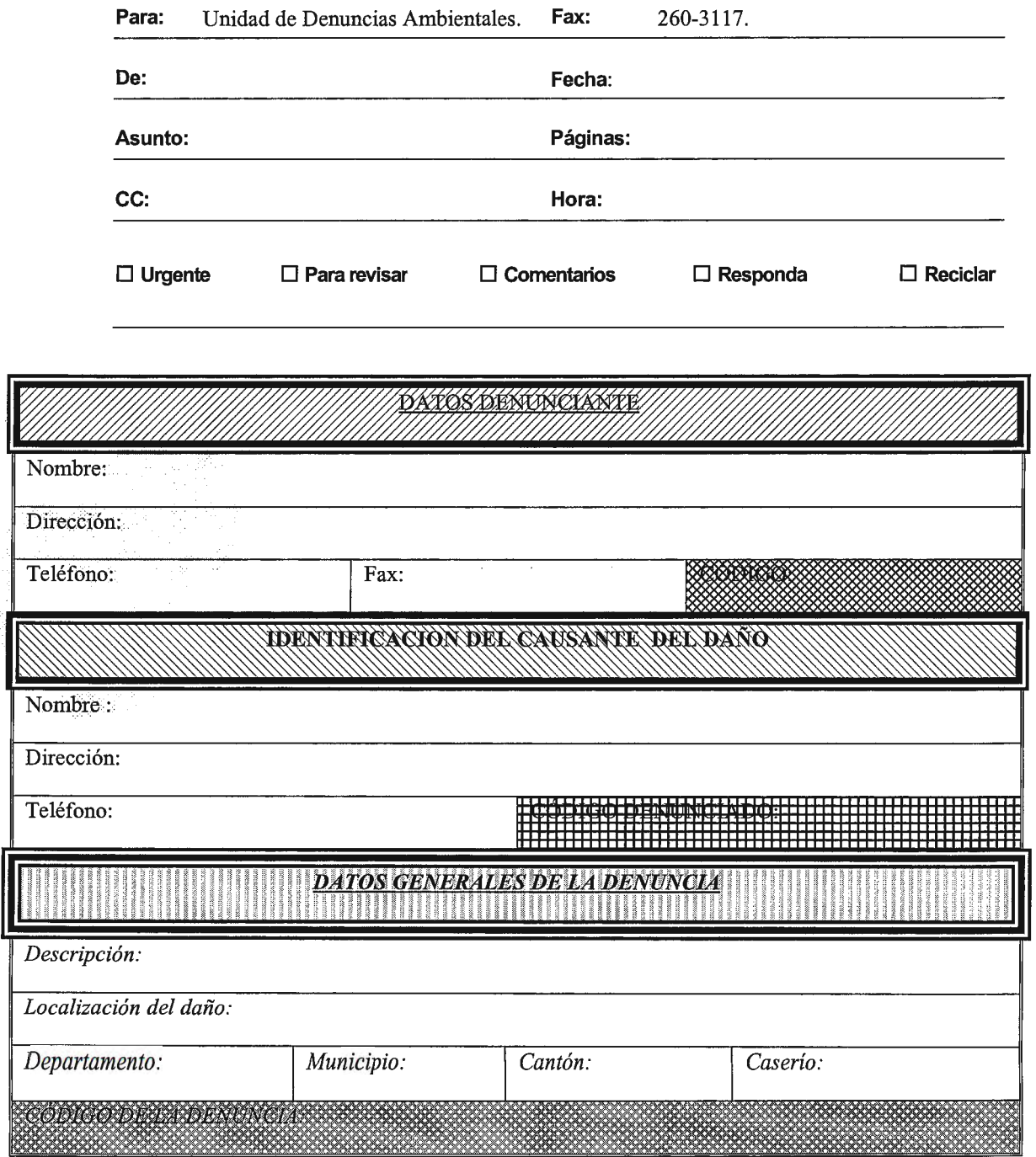

 $\mathcal{L}^{\text{max}}_{\text{max}}$  , where  $\mathcal{L}^{\text{max}}_{\text{max}}$ 

NOTA: Las casillas de "Código" del denunciante, "Código del Denunciado" y "Código Denuncia" son de uso exclusivo del MARN.

## *Formulario de denuncias*

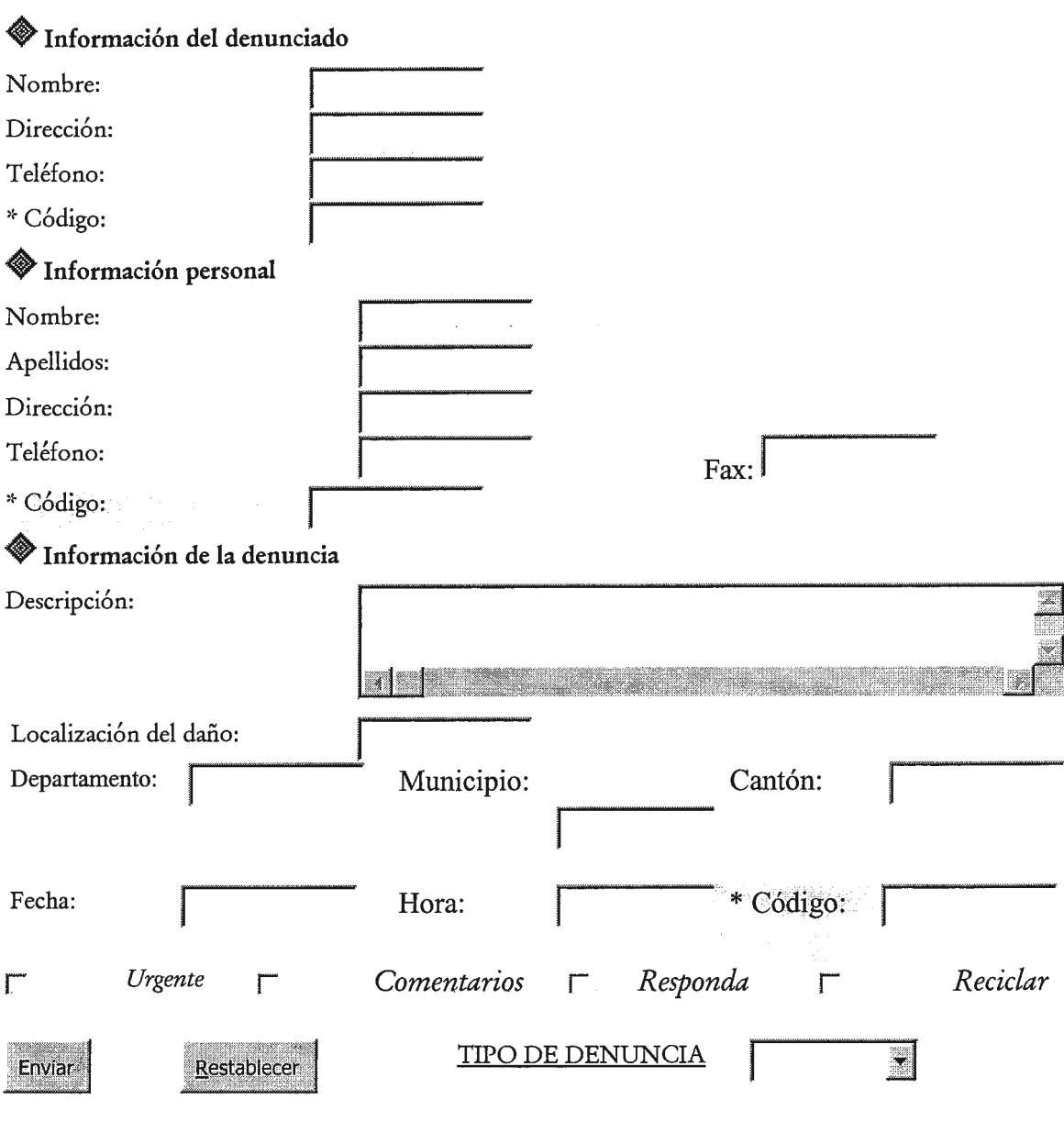

Los campos con asteriscos (Código) son de uso exclusivo de la unidad de denuncias.

Página principal | Página de unidad de denuncias | Página anterior

## **4.2.3.2 MÓDULOS DE PROCESAMIENTO DE DATOS**

#### MENU PRINCIPAL DEL SISTEMA NACIONAL DE DENUNCIAS AMBIENTALES (SNDA).

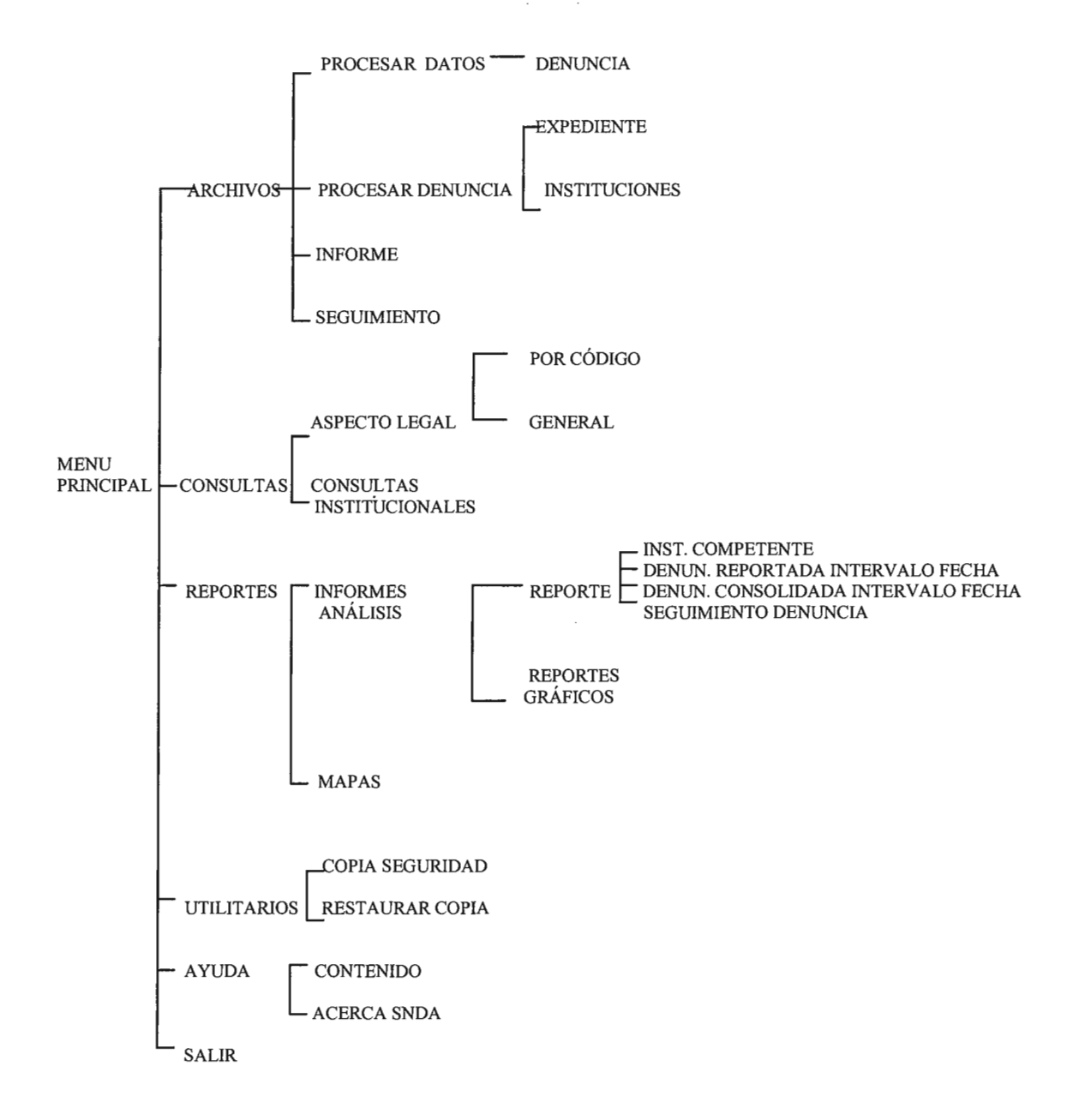

El menú principal del Sistema Nacional de Denuncia Ambientales está conformado de la siguientes forma:

*ARCHIVOS:* Contendrá los módulos procesar datos, procesar denuncia, informe y seguimiento.

*Procesar datos:* Al entrar a está opción se desplegará el formato que se ha establecido para la captura de denuncias en el sistema.

*Procesar denuncia:* Se desplegará el formulario diseñado para verificar a que institución le corresponde atender la denuncia recibida.

*Informe:* Contendrá los datos relevantes para la generación del informe.

*Seguimiento:* Contendrá la información relevante para el seguimiento de la denuncia.

*CONSULTAS:* Contendrá los siguientes módulos aspecto legal y consultas institucionales.

*Aspecto legal:* Desplegará una pantalla de consulta que contendrá información básica sobre las autoridades que investigan las denuncias y la resolución que se ha tomado de las mismas. La consulta podrá ser realizada en forma individual por código o en forma general mostrando toda la información que se ha establecido en el formato usando BROWSE.

*Consultas institucionales:* Mostrará el formulario que contendrá la información relevante de la denuncia para las instituciones.

*REPORTES:* Contendrá las denuncias reportadas por intervalo de fechas, que mostrará la información básica bajo una de las siguientes clasificaciones: por institución que recibió la denuncia, por área afectada, por grado de avance y por fecha de recepción. Realizará reportes de estas denuncias en forma individual y consolidada. Además, se tendrá un reporte de seguimiento de las denuncias.

*UTILITARIOS:* Contendrá las opciones de copia de seguridad y recuperación de la información.

*AYUDA:* Contendrá la documentación general del sistema

#### *PROCEDIMIENTOS GENERALES DEL SISTEMA NACIONAL DE DENUNCIAS*

#### *AMBIENTALES*

#### Proceso: PROCESAR DATOS

Descripción: Se ha elaborado el formulario de captura de datos para la denuncia, el cual contiene los datos generales de la denuncia, denunciante y denunciado. Se ha incorporado al mismo un mantenimiento de datos.

Entrada: Datos generales de la denuncia, denunciante y denunciado.

Salida: Almacenamiento de la información de la denuncia en el archivo de denuncias.

Resumen de la Lógica: Se realizarán los procedimientos que se describen a continuación para el mantenimiento de formulario.

**Añadir:** Permitirá ingresar nueva información al formulario de datos, utilizando un código para la denuncia que será la llave primaria. Si el dato que se ha ingresado, ya existe desplegará un mensaje para indicarlo, sino existe el dato permitirá adicionar nuevas denuncias; al completar el formulario preguntará si se quiere seguir añadiendo más información. Si la respuesta es SÍ continua el proceso de añadir datos, si la respuesta es NO termina de adicionar la información y sale del formulario al menú principal.

**Modificar:** Permitirá cambiar la información de todos los campos, excepto el código de la denuncia, del denunciante y denunciado. Verificará si existe o no la información, si no la encuentra desplegará un mensaje indicando que el código no ha sido encontrado y se procederá a digitar un nuevo código existente en el archivo de denuncias.

**Eliminar:** Permitirá eliminar la información contenida en el formulario procesar datos por medio del código de la denuncia. Aparecerá un mensaje que pregunte si está seguro o no de eliminar la información.

Si la información existe la borrará, pero si no existe desplegará un mensaje indicando que el código no existe, para que ingrese nuevamente el código de la denuncia a borrar.

**Salir:** Regresa al menú principal del sistema.

#### Proceso: PROCESAR DENUNCIA

Descripción: La opción procesar denuncia desplegará el formulario donde se han establecido parámetros de clasificación para determinar a que institución le compete atender la denuncia. Aquí se chequean cuales aspectos del medio ambiente han sido afectados, lo que ayudará al criterio del operador a identificar mejor la institución responsable de la investigación.

Cuando le compete al M.A.R.N. despliega la pantalla que contiene el formulario expediente. Cuando le compete a otra institución despliega el formulario institución.

Entrada: Datos relevantes de los formularios expediente e instituciones.

Salida: Almacenamiento de información en el archivo de denuncias.

Resumen de la Lógica: Para los dos procesos anteriores se ha establecido su respectivo mantenimiento, los cuales se detallarán por separado. Para determinar a que institución compete la denuncia se utiliza el formulario de clasificación de parámetros, los cuales se chequean y los encargados de la unidad de denuncias ambientales analizan la información utilizando su criterio y establecen a que institución le corresponde la asignación de la investigación.

Proceso: EXPEDIENTE (Procesar Denuncia)

Descripción: El formulario Expediente contiene la información relevante para ser almacenada en el archivo de denuncias y su respectivo mantenimiento.

Entrada: Información relevante para el informe.

Salida: Almacenamiento de la información en el archivo de denuncias y la utilización de los datos para la generación de reportes.

#### Resumen de la Lógica:

**Añadir:** El número correlativo permitirá almacenar la información del expediente. Si el número correlativo ya existe desplegará un mensaje indicándolo, para ello verificará la información en la tabla de expediente.

Se añadirá información hasta que ya no se requiera, presentando un mensaje indicando si desea o no continuar añadiendo datos.

**Modificar:** Tendrá la opción de modificar todos los datos excepto el número correlativo. Para verificar si existe el dato a modificar leerá la tabla expediente y si no existe desplegará un mensaje de error y que introduzca de nuevo el número correlativo del expediente a modificar.

**Consultar:** Se podrá consultar la información del expediente utilizando el número correlativo.

**Eliminar:** Se podrá eliminar toda la información de expediente utilizando el número correlativo.

**Salir:** Permite salir al menú principal.

Proceso: INSTITUCIONES (Procesar Denuncia)

Descripción: Buscará la información de las instituciones en la tabla de institución. El formulario contendrá la información de la institución a la que se asigna la investigación. Entrada: Información relevante de institución.

Salida: Almacenar la información en el archivo de denuncias.

Resumen de la Lógica: El formulario creado contendrá su respectivo mantenimiento.

**Añadir:** Se almacenará la información del formulario de instituciones por medio del código de la institución, pero antes verificará si el código no existe. Se introducirán datos hasta que se llene el formulario y aparecerá un mensaje indicando si desea continuar o no. Cuando la respuesta es No se sale de añadir.

**Modificar:** No se podrá modificar el código de la institución, para realizar la modificación leerá la tabla de institución para buscar la información y verificar si los datos existen o no.

**Consultar:** Se podrá consultar la información sobre la base del código de la institución.

**Eliminar:** Se podrá eliminar todos los campos de la institución; preguntará si está seguro o no de eliminar la información. También, verificará si el código existe o no, de lo contrario desplegará un mensaje de error.

**Salir:** Sale de la opción instituciones al menú principal.

Proceso: INFORME

Descripción: Obtener la información relevante para el personal de denuncias ambientales. Entrada: Datos relevantes.

Salida: Información almacenada en el archivo de denuncias.

#### Resumen de la Lógica:

**Añadir:** Sí no existe el código de la denuncia, entonces no se crea el informe, verifica en la tabla de denuncias la información. Si existe el código se procede a llenar el formulario. Si los datos ya existen presenta un mensaje indicándolo.

**Modificar:** Permitirá modificar todos los campos menos el código de la denuncia. Primero se realiza una búsqueda en la tabla de denuncias, para ver si existe la información, luego en la tabla de informe, si no encuentra la información, tiene que desplegar que los datos

buscados no existen. Debe contener la información almacenada por campo clave en ambas tablas para poder modificar.

**Consultar:** Se visualizará la información utilizando el código de la denuncia. Si no existe el código en la tabla denuncias o informe no se podrá consultar y tendrá que introducir el código nuevamente.

**Eliminar:** Se podrá eliminar todos los campos del formulario informe.

**Salir:** Permite salir al menú principal.

Proceso: SEGUIMIENTO

Descripción: Seguimiento de la denuncia por encargados de la unidad de denuncias.

Entrada: Datos relevantes del formulario de seguimiento.

Salida: Almacenamiento de la información del archivo de denuncias y generación de reportes.

#### Resumen de la Lógica:

**Añadir:** Se digitará el código de la denuncia para almacenar la información en el formulario de seguimiento, buscará el código en la tabla denuncias para verificar si existe o no, de lo contrario no podrá añadir nuevos datos al formulario.

**Modificar:** Busca el código en la tabla denuncias y luego verifica el estado actual si el caso está cerrado no se puede hacer el seguimiento, pero si está abierto despliega la información. Se puede modificar toda la información menos el código de seguimiento de la denuncia.

**Consultar:** Se puede realizar la consulta de la información introduciendo el código de la denuncia para que despliegue los datos y se verificará si existen los datos para poder realizar la consulta.

**Eliminar:** Borra toda la información del formulario de seguimiento del registro seleccionado.

**Salir:** Sale al menú principal.

#### Proceso: CONSULTAS

Entrada: Contiene los módulos Aspecto Legal y Consultas Institucionales.

Salida: Información almacenada en el archivo de denuncias.

Resumen de la Lógica: Se ha dividido la opción aspecto legal en dos módulos autoridades y resolución.

Se presentan dos pantallas de consulta en las cuales se pueden visualizar la información utilizando el código de la denuncia, al finalizar aparecerá un mensaje indicando si se desea consultar más datos. Cuando la respuesta es No se sale al menú de consulta. Se visualiza toda la información de consultas utilizando un Browse. Si no encuentra la información que se consulta aparece un mensaje indicando que se ha asignado a otra institución. Para la resolución se sigue el mismo proceso, sólo que cuando no se tiene una resolución, el campo aparece en blanco, aquí aparecerá un mensaje que señalará que está en proceso. La información a imprimir será la que contiene los datos.

Consultas institucionales primero buscará en la tabla de denuncias, si no la encuentra, entonces no existe la denuncia, si existe entonces busca el código de la institución a que está asignada la denuncia, luego se va a la tabla informe, si no encuentra el dato que se busca, despliega el mensaje de que no se ha hecho ningún informe.

#### Proceso: REPORTES

Descripción: Contiene los reportes finales generados con la captura de los datos del sistema, así como los reportes gráficos y almacenamiento de mapas de problemas ambientales.

Entrada: Datos provenientes del archivo de denuncias.

Salida: Reportes impresos.

Resumen de la Lógica: Se generarán reportes que mostrarán la información básica bajo una de las siguientes clasificaciones: por institución competente, por área afectada, por grado de avance, por fecha de recepción y reportes de seguimiento, de igual forma se podrá obtener la información consolidada de los reportes anteriores.

Mapas, aquí se almacenará la información que se capture de los mapas de problemas ambientales.

#### Proceso: UTILITARIOS

Descripción: Contendrá dos opciones que son hacer copias de seguridad y recuperación de las copias.

Entrada: Clave para proceder a realizar la copia de seguridad.

Salida: Copias de seguridad y restauración de copias.

Resumen de la Lógica: Se digita la clave de acceso para realizar las copias de seguridad de la información. Se realiza el mismo procedimiento para restaurar la información.

#### *SEGURIDAD*

Visual FoxPro le proporciona las herramientas necesarias para crear potentes *aplicaciones cliente-servidor.* Una aplicación cliente-servidor de Visual FoxPro combina la potencia, la velocidad, la interfaz gráfica de usuario y las sofisticadas funciones de consulta, informes y proceso de Visual FoxPro con el acceso multiusuario, almacenamiento masivo de datos, seguridad incorporada, robusto proceso de transacciones, inicio de sesiones y la sintaxis nativa del servidor de un origen de datos o servidor ODBC. La sinergia de Visual FoxPro y las ventajas de los servidores proporcionan una potente solución cliente-servidor para sus usuanos.

Por ejemplo, las posibilidades de seguridad y procesamiento de transacciones son una parte vital del sistema, por lo que se requiere almacenar los datos usando Microsoft

SQL Server. Para tener acceso a los datos, se tendría que definir una conexión a SQL Server, usando el controlador ODBC para ello. Sólo entonces podrá ejecutar consultas ordinarias como si los datos estuvieran en formato de Visual FoxPro. Todo esto partiendo del hecho que el SNDA en su estado ideal compartiría sus datos con otras instituciones que trabajarían de manera conjunta para darle una solución viable a las diferentes denuncias, que es el insumo principal del sistema. No obstante, se debe considerar que la seguridad también radica en el establecimiento de controles de acceso a la información con lo cual se contribuye a minimizar el riesgo de perder información valiosa para la institución; esto se puede determinar estableciendo claves de acceso y derechos o permisos para los usuarios finales que utilicen el SNDA.

### **4.2.3.3 SALIDAS DEL SISTEMA**

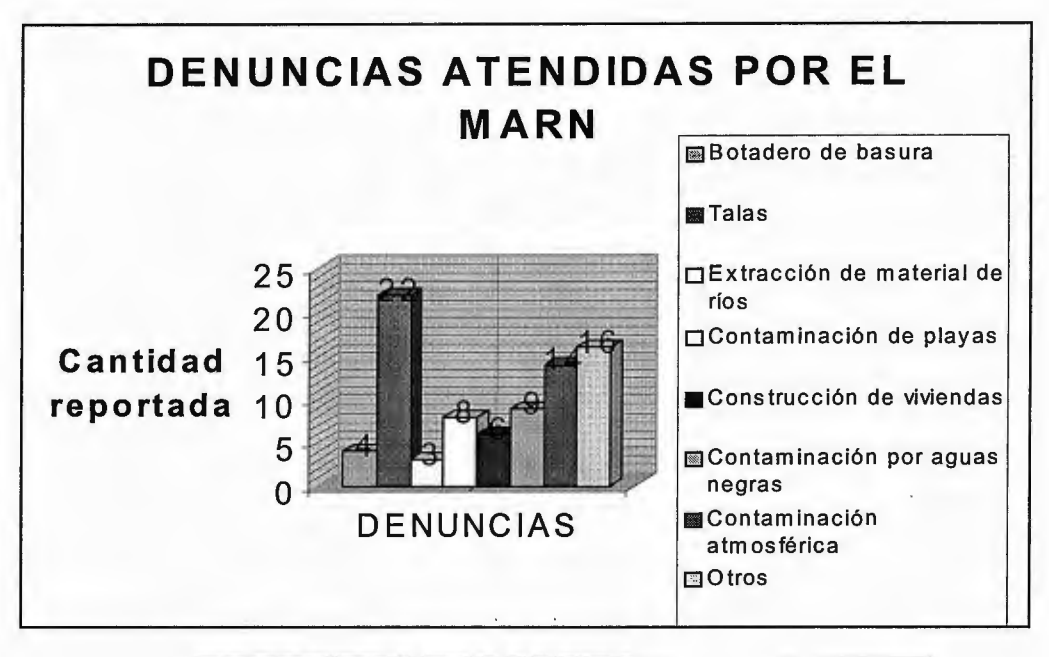

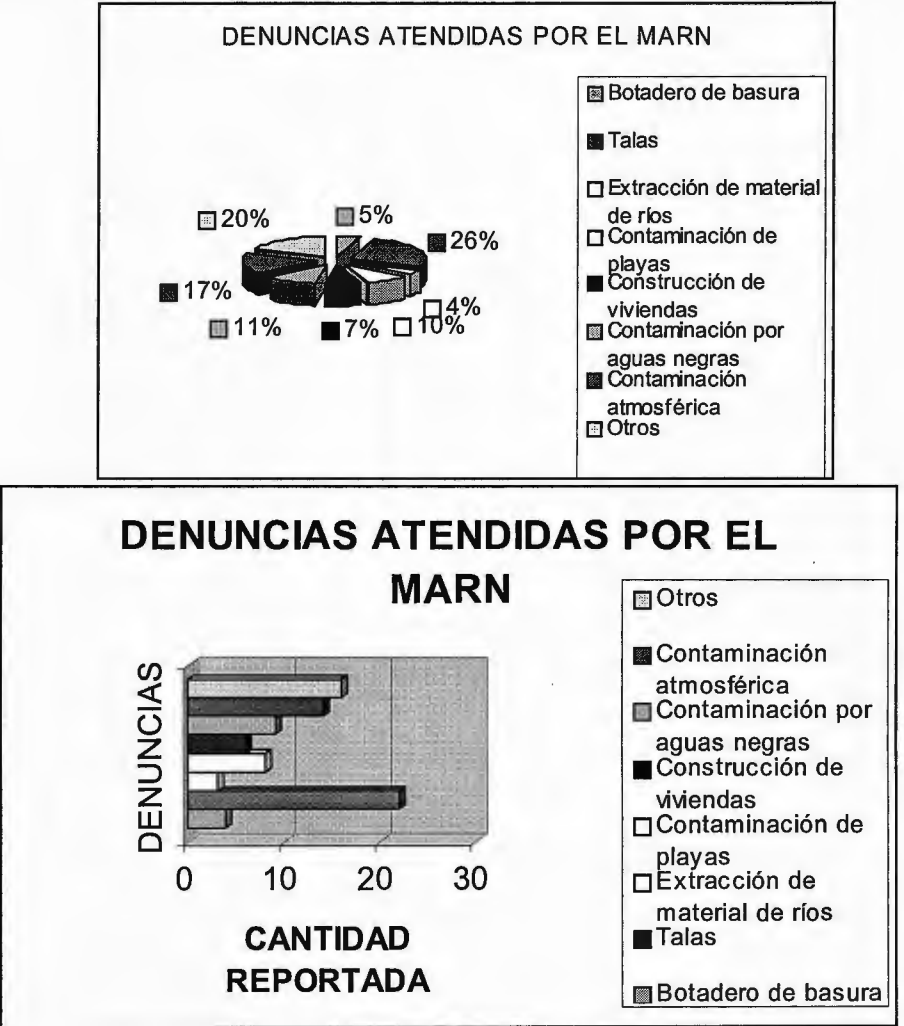

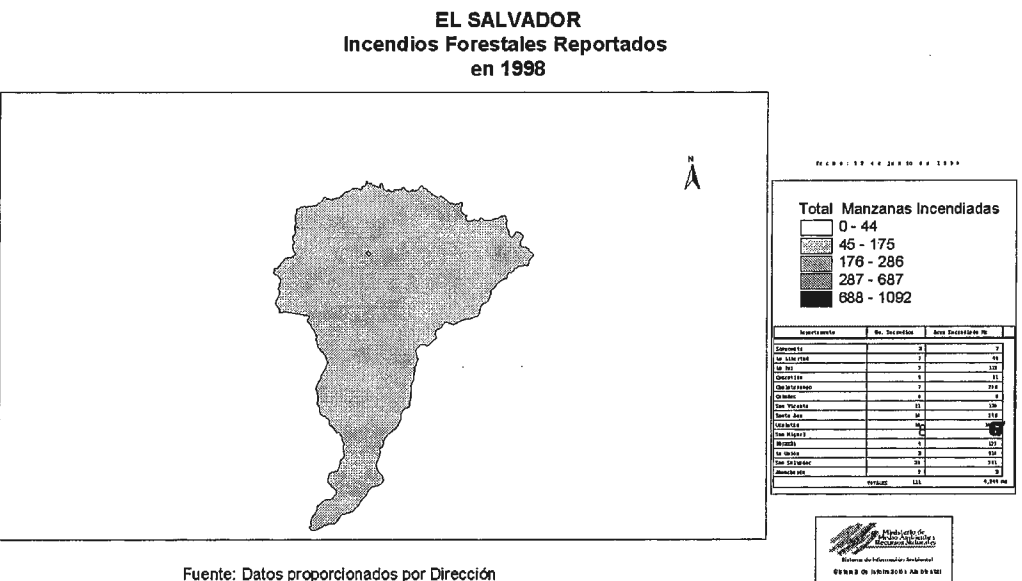

Fuente: Datos proporcionados por Dirección General de Economla Agropecuaria DGEA- MAG

Los gráficos presentados en la página anterior representan las estadísticas generadas por el sistema entre otros.

Las coberturas son un conjunto de hechos geográficos asociados ya sea por puntos, puntos+líneas, puntos+líneas+polígonos con atributos que son almacenados en una base de datos asociada. Aquí se muestran algunas de las salidas del sistema.

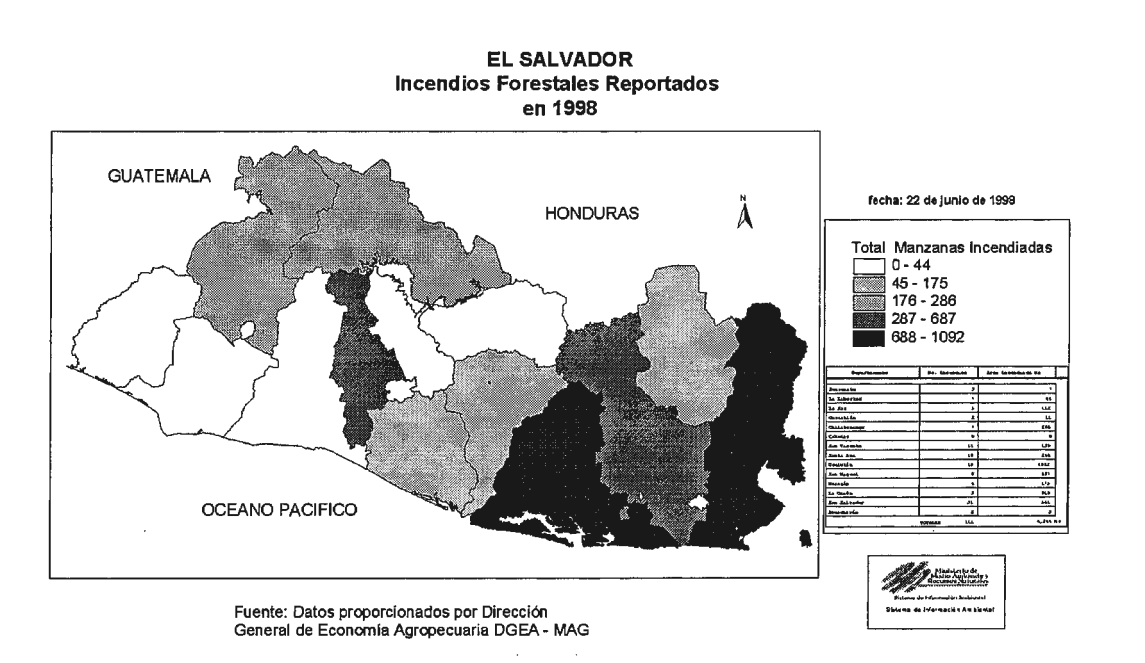

 $\mathbf{v} = \left\{ \mathbf{v} \in \mathbb{R}^d \mid \mathbf{v} \in \mathbb{R}^d \mid \mathbf{v} \in \mathbb{R}^d \right\}$ 

Entonces el procedimiento que se sigue para crear las nuevas coberturas, para la elaboración del reporte se puede resumir en los siguientes pasos (ver figura 4.1):

- 1. Se genera una tabla la cual contendrá los datos relacionados a la ubicación de las denuncias.
- 2. En el SIG se agarra esta tabla y se cargan los datos contenidos en esta, luego se buscan entre los mapas ya existentes uno que se puede tomar como base para generar el mapa deseado con respecto a la información anterior.
- 3. Se refleja la ubicación geográfica de las denuncias ambientales más representativas, por el tipo de denuncia.
- 4. La georeferenciación se puede hacer a nivel de cantón, municipio, departamento, etcétera, según se requiera.
- 5. Se obtiene un reporte geográfico y a la vez este puede ir acompañado de otra información estadística que se le solicite al SIG.
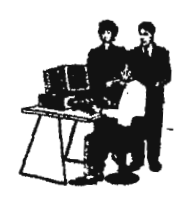

÷.

**Requerimientos del. usuario** 

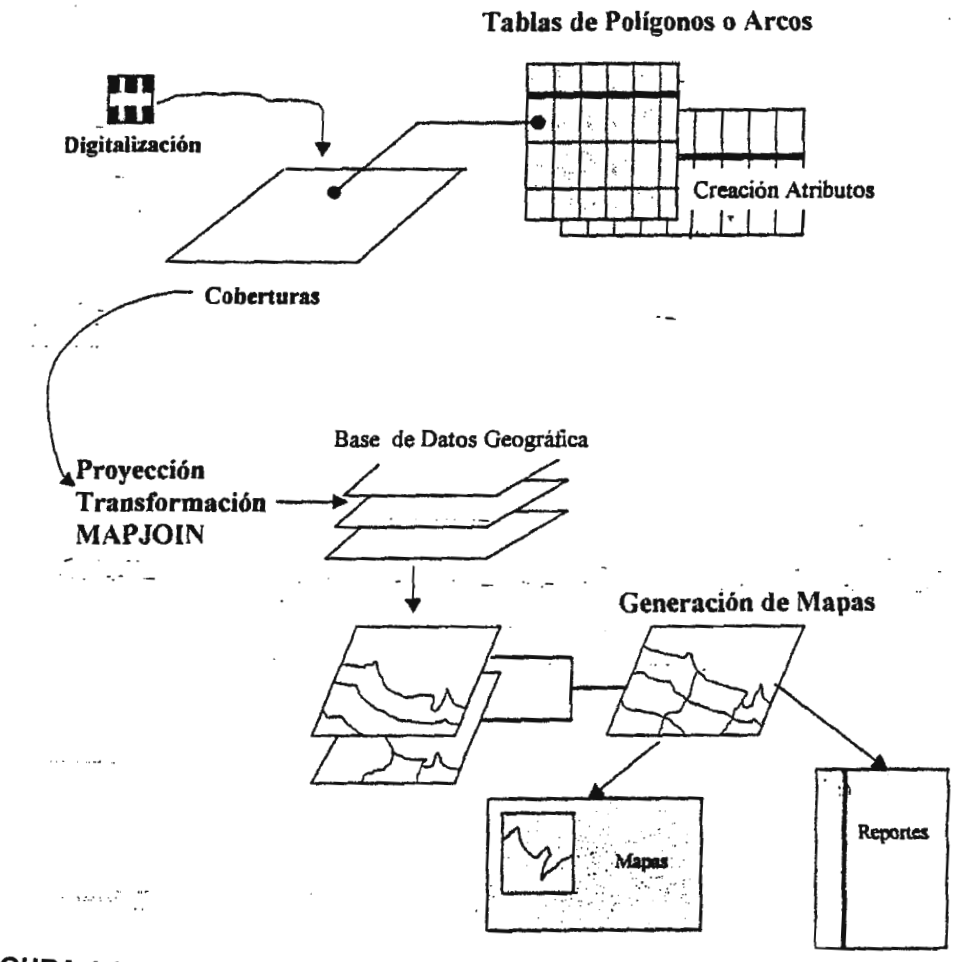

 $\overline{1}$ 

**FIGURA 4.1** Representación gráfica de un SIG en un proyecto.

 $\cdot$ 

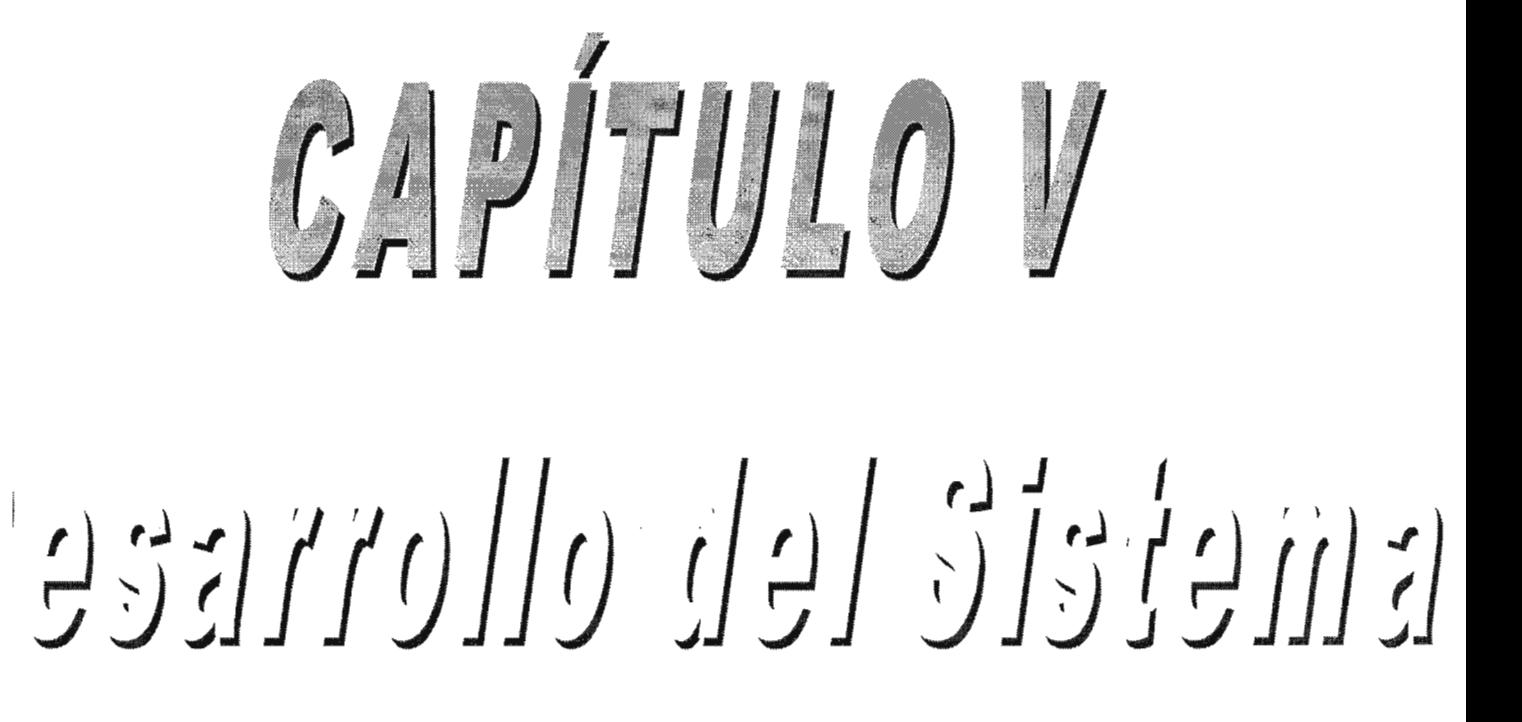

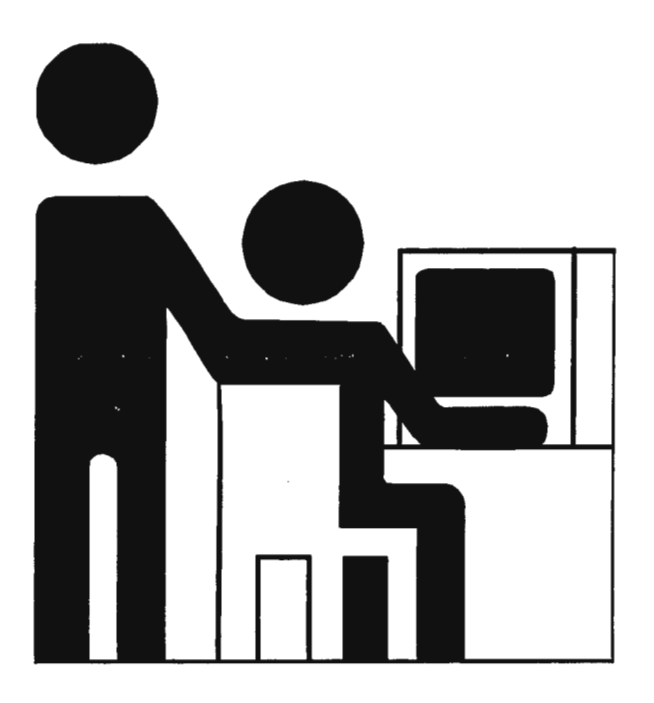

# *CAPÍTULO 5: Desarrollo del Sistema*

# **5.1 DESARROLLO DEL SOFTWARE**

## **5.1.1 Manual de Procedimientos Propuesto**

En el curso normal de las operaciones administrativas, tanto el personal directivo como el operativo se ven en la necesidad casi a diario de consultar los procedimientos consignados por escrito. El manual de procedimientos, independientemente de servir como medio de consulta y de acuerdo con la concepción moderna de los manuales, también se utiliza como medio de comunicar oportunamente todos los cambios en las rutinas de trabajo que se generan con el progreso de las empresas (la simbología utilizada es propia del autor).

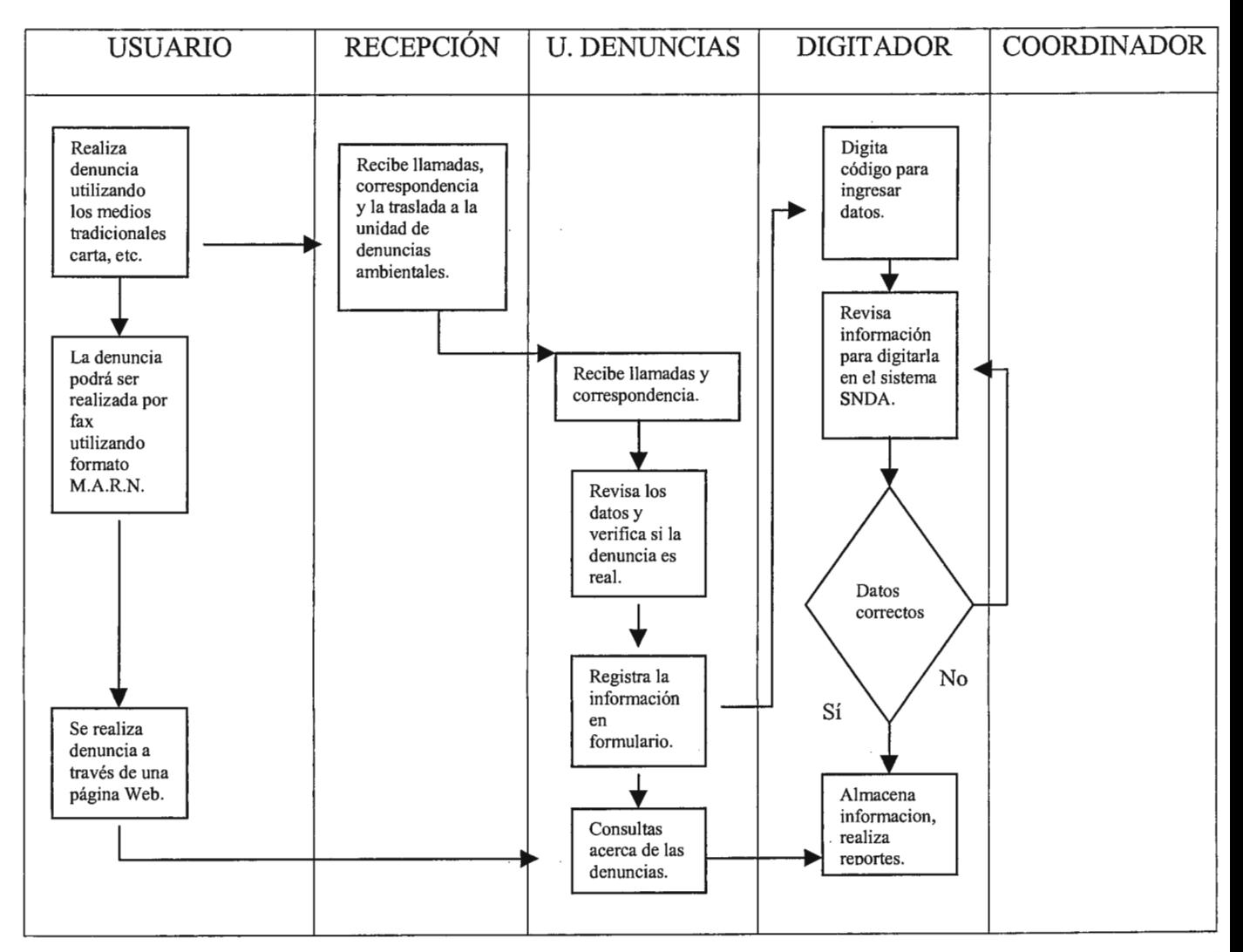

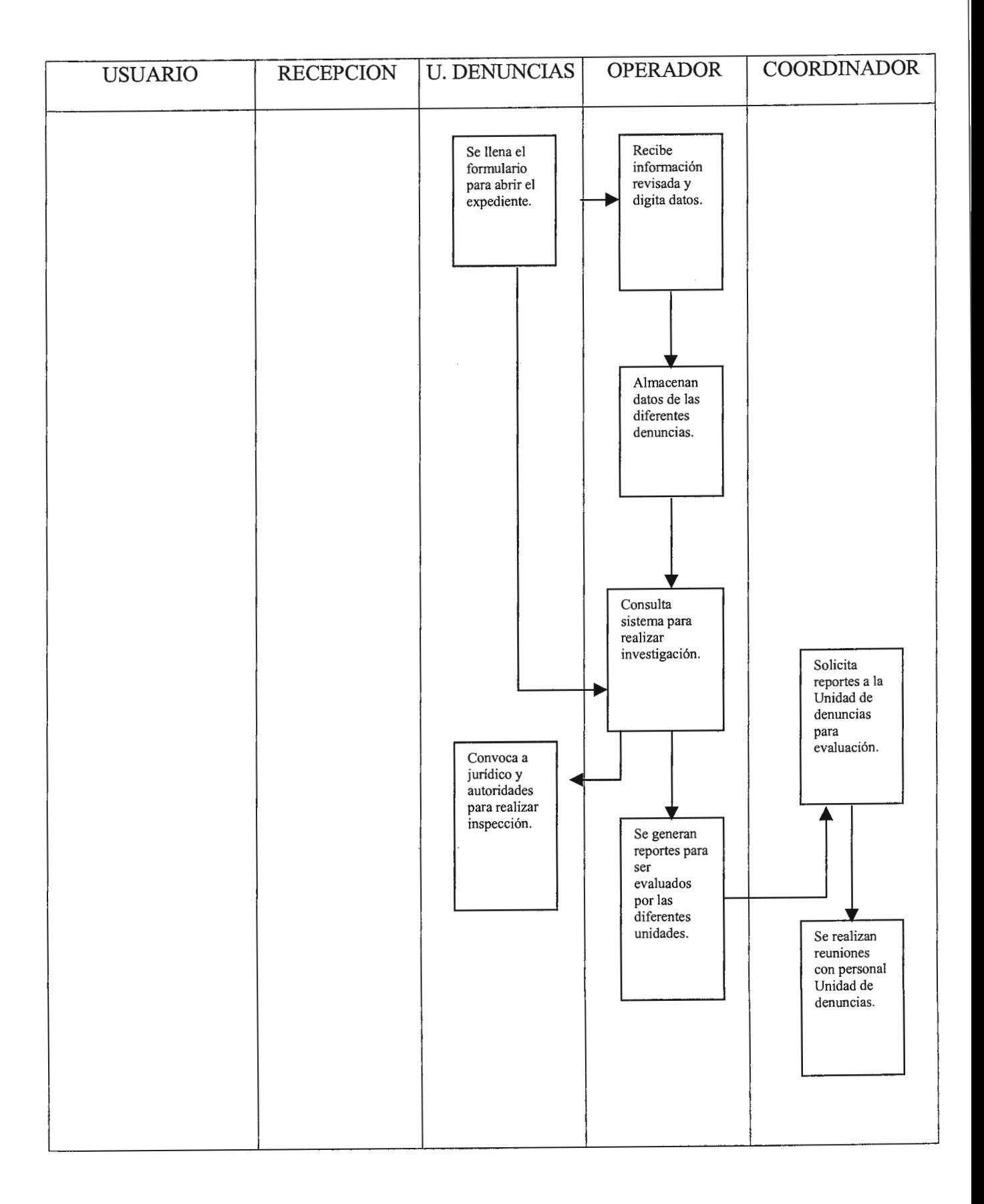

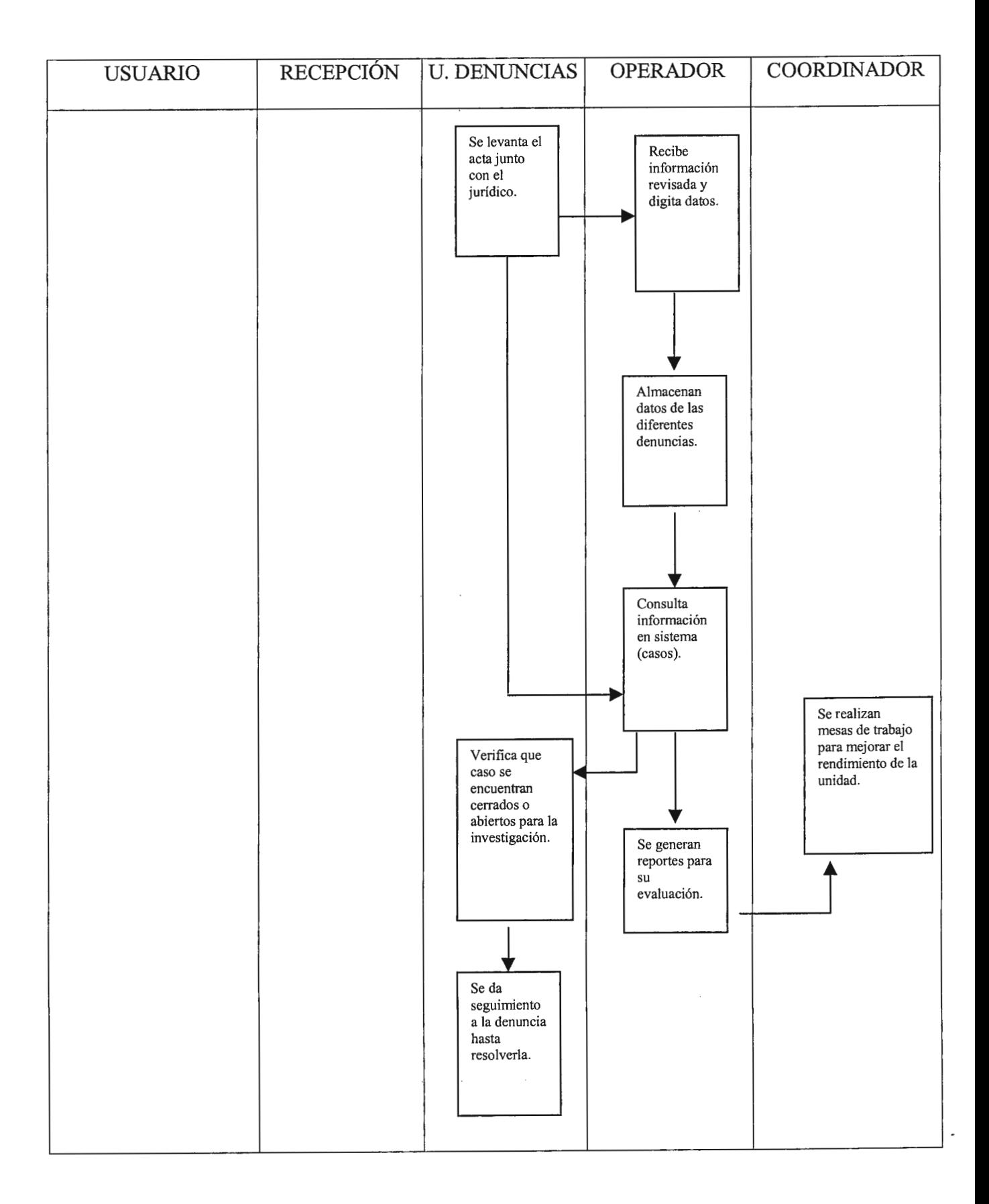

Se propone contratar un digitador para la Unidad de Denuncias Ambientales, para el cual se propone que cumpla con los requisitos siguientes:

## *PERFIL DEL PUESTO*

### **l. NOMBRE DEL PUESTO:** Digitador.

### **2. RELACIÓN DE AUTORIDAD.**

Depende de: Operador de sistemas.

Supervisa a:

## **3. DESCRIPCIÓN DEL PUESTO:**

Introduce los datos al computador, utilizando documentos fuentes, verificando su correcta introducción; sin alterar el contenido de la información y mediante el establecimiento de parámetros de producción en la digitación.

### **4. FUNCIONES DEL PUESTO:**

- Controla la entrada de la información a los sistemas, mediante el correcto uso de los formularios de entrada.
- Verifica la salida de información, mediante la emisión de reportes de corte diario, semanal, mensual, anual.
- Realiza procesos de verificación manual, visual o automática de los datos digitados y efectuados previa autorización, de los errores encontrados.
- Mantiene un registro permanente de los trabajos de producción efectuados, cantidad de documentos fuentes procesados y salidas a través de reportes que son realizados.
- Controla el flujo de los documentos fuentes y la salida de reportes del sistema.

## **5. RELACIONES INTERNAS Y EXTERNAS:**

Con la unidad de denuncias ambientales que requiere la captura y producción de

información, en la aclaración de datos y recepción de documentos fuente.

### **6. REQUISITOS DEL PUESTO:**

GRADO ACADÉMICO: Título secretarial o técnico operador de computadoras.

*EXPERIENCIA:* Experiencia en el uso de computadoras en áreas de maquila y digitación

de datos.

## *CARACTERÍSTICAS PERSONALES:*

- Habilidad manual.  $\overline{a}$
- Amable y respetuoso.
- Responsable.  $\overline{a}$
- Capacidad para trabajar bajo presión.
- Con disposición al servicio. ÷,

### *CONOCIMIENTOS:*

Conocimientos básicos de computación. L,

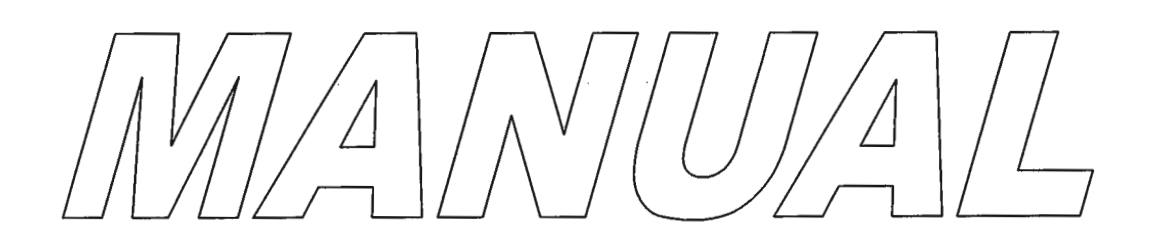

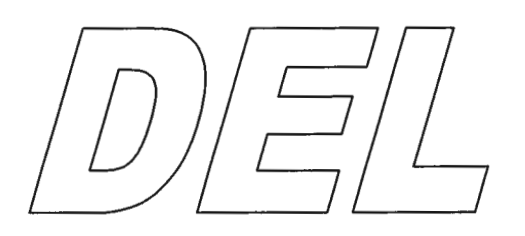

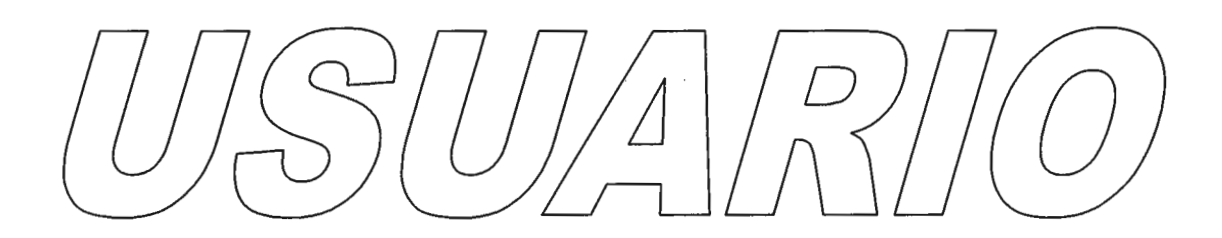

# **5.1.2 Manual del Usuario**

Este manual servirá para orientar al usuario del sistema a entender como funcionan cada una de sus pantallas y mensajes, así como a darle a conocer la manera en que se debe de introducir y manejar la información del mismo.

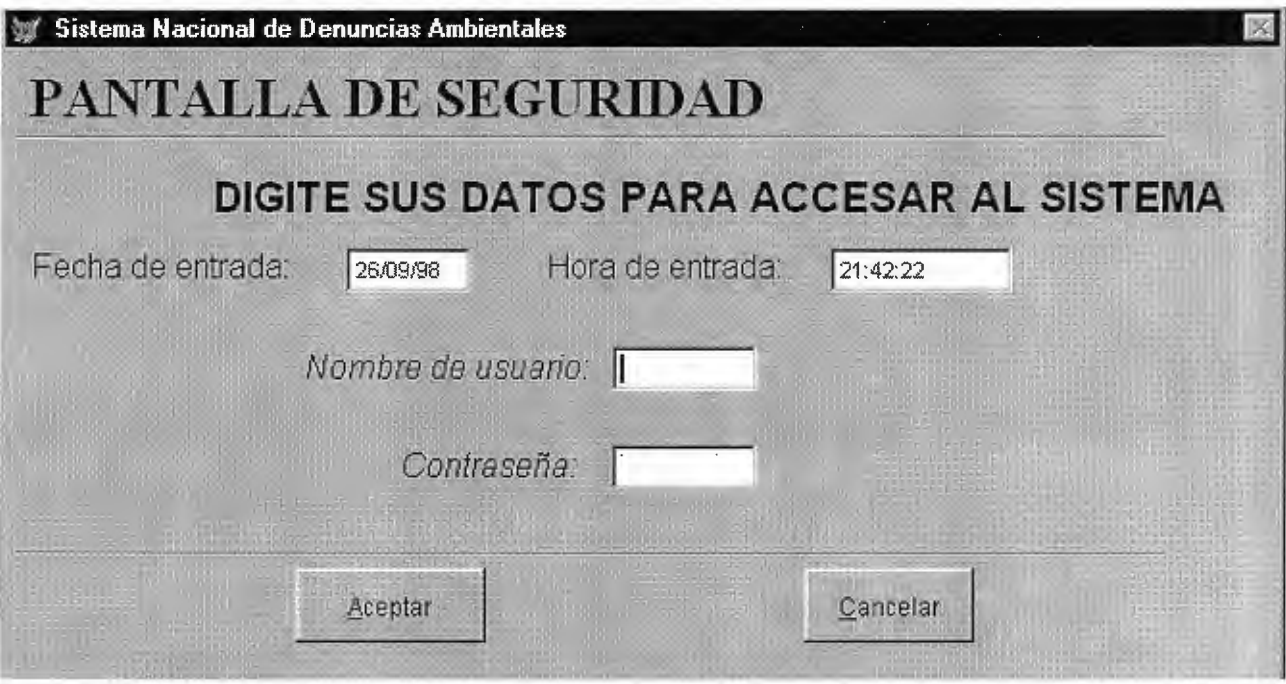

#### o **Pantalla de Seguridad**

Esta es la primera pantalla que le aparece al usuario al entrar al sistema, aquí se le pedirá que introduzca su nombre de cuenta y su clave de acceso. Usted tendrá solamente tres oportunidades para poder ingresar al sistema de lo contrario el sistema se cerrará y no le permitirá entrar.

Para poder entrar tiene que introducir sus datos y luego presionar el botón "ACEPTAR"; cuando se equivoca este le pondrá un mensaje diciéndole que el Nombre de Usuario o la Contraseña es incorrecta, si todo está correcto se le presentará enseguida la pantalla de presentación del sistema que se ve en la siguiente página, la cual permanece activa solamente durante tres segundos y luego desaparecerá automáticamente. En el caso de que usted no quisiera entrar al sistema puede presionar el botón "CANCELAR" para salirse.

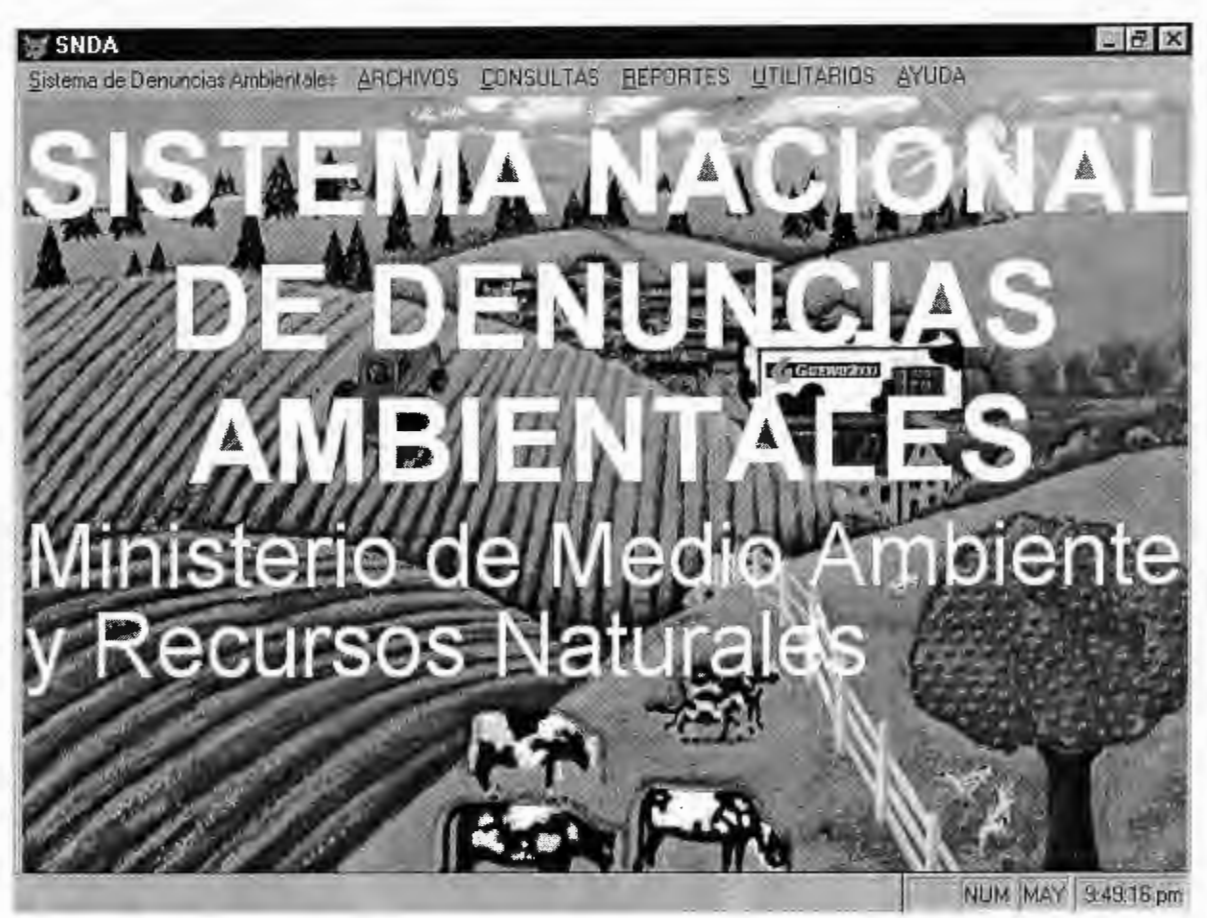

#### o **Menú Principal del Sistema**

Una vez dentro del sistema usted podrá observar el menú principal junto con la pantalla de entrada como se muestra en la página siguiente.

Cada una de las opciones del menú principal están documentadas, con mensajes que se muestran en la línea de estado de la pantalla principal. Además, usted puede utilizar las teclas de acceso directo para entrar a la opción deseada, estas teclas las podrá ver a la par de cada opción dentro del menú, esto funciona cómo si lo hiciera navegando por el menú.

El menú principal consta de los siguientes ítems: Archivos, Consultas, Reportes, Utilitarios y Ayuda, éstos pueden accesarse utilizando la tecla "Alt" o dando un "Click" sobre el ítem deseado.

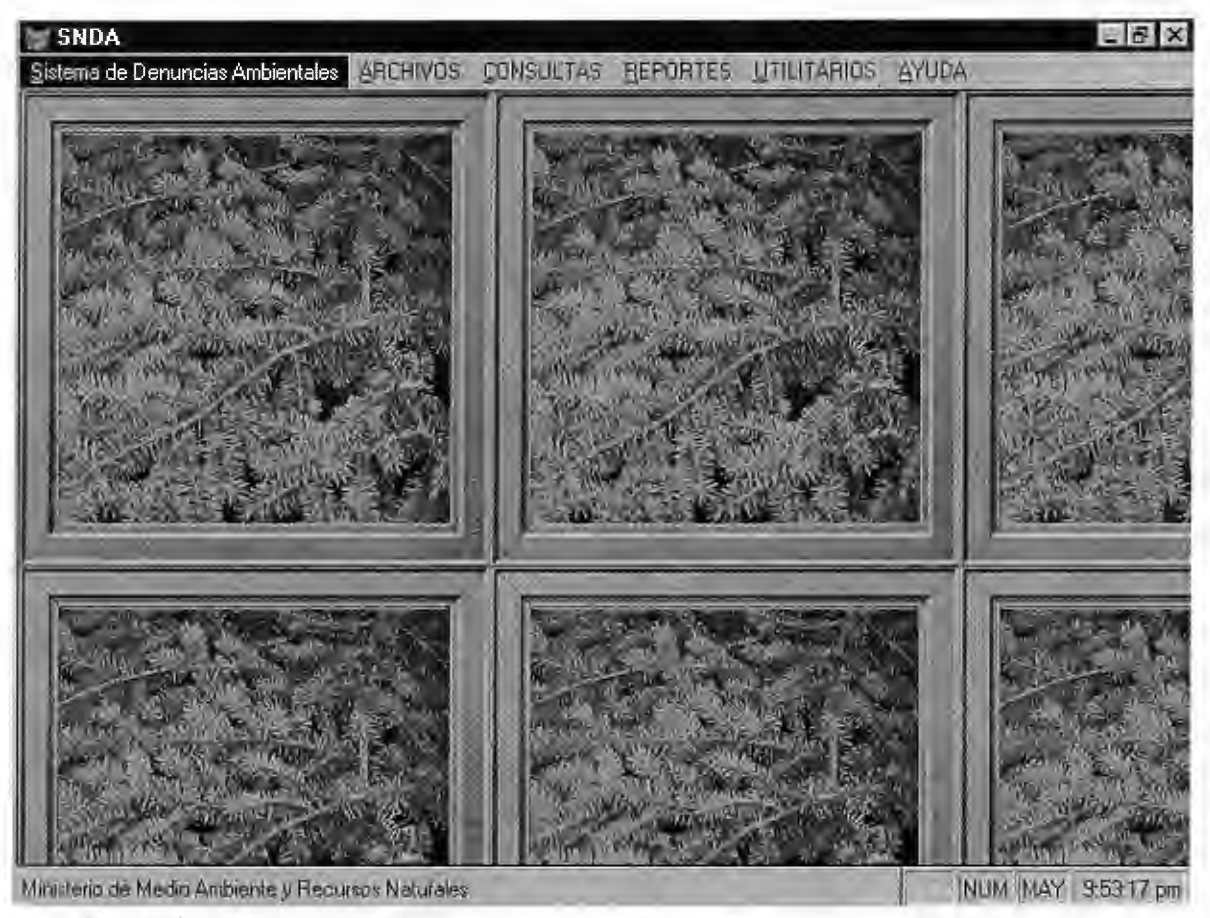

o **Controles del Formulario** 

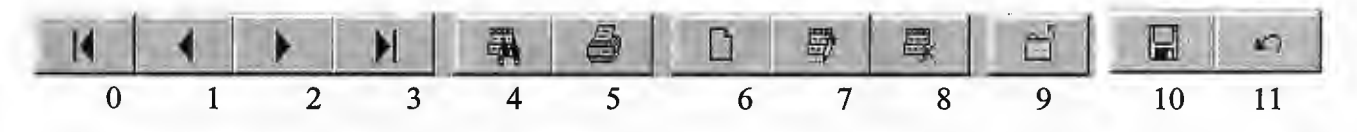

- O *Primer Registro:* Lo manda alinicio de la tabla.
- 1 *Registro Anterior:* Salta un registro hacia atrás.
- 2 *Registro Siguiente:* Salta un registro hacia delante.
- 3 *Último Registro:* Se posiciona al final de la tabla.

4 *Buscar Registros:* Sirve para buscar un registro especificado por diferentes criterios.

5 *Imprimir Informe:* Se utiliza para imprimir un informe con el registro actual.

6 *Agregar Registro:* Sirve para añadir nuevos registros a la base de datos.

7 *Modificar Registro:* Se usa para editar uno o más campos del registro actual.

8 *Eliminar Registro:* Se ocupa para borrar el registro actual.

9 *Salir del Formulario:* Sale del formulario actual en que se encuentra trabajando.

10 *Guardar Registro:* Se ocupa para almacenar los cambios del registro actual.

11 *Revertir Registro:* Se utiliza para deshacer los cambios hechos en el registro actual.

Es importante mencionar que todos estos botones anteriores que se acaban de describir se utilizan para el mantenimiento en todos los formularios y que funcionan de igual forma en cada uno de ellos. Para el botón de BUSCAR REGISTROS (04) se presenta la pantalla que aparece abajo, y aquí se pueden utilizar los operadores lógicos en combinación con diferentes campos de la tabla y así poder hacer una búsqueda más precisa.

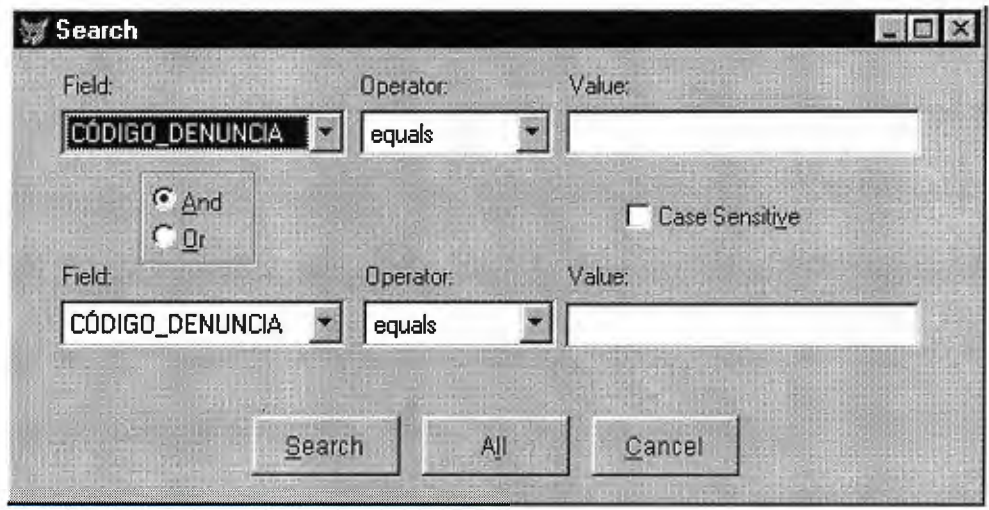

o **Menú Archivos** 

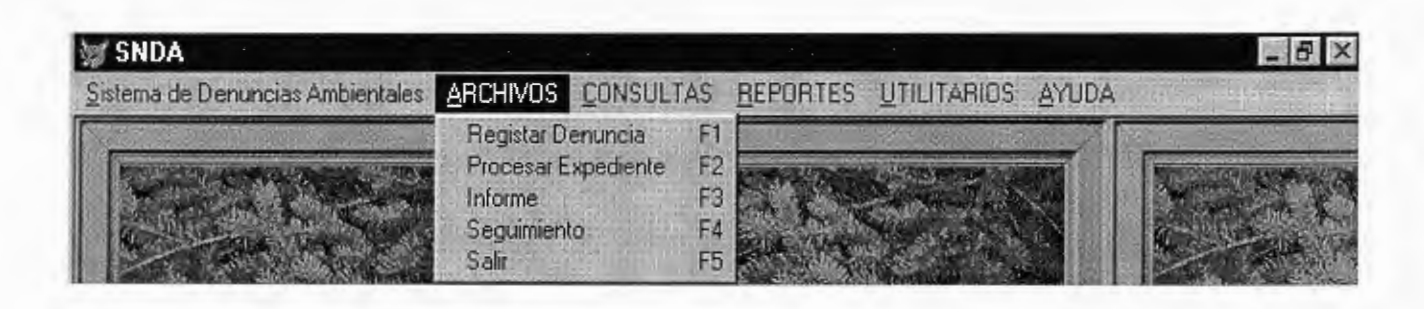

Aquí se muestran las opciones: Registrar denuncia, Procesar expediente, Informe, Seguimiento y Salir. En este menú usted puede llevar a cabo todas las operaciones necesarias para el procesamiento de la denuncia desde que entra al sistema; arriba se muestra el menú que aparece en el sistema. A continuación se detallan cada una de las opciones anteriores.

#### o **Registrar Denuncia (Fl)**

Con esta opción usted podrá introducir al Sistema Nacional de Denuncias Ambientales las denuncias que sean recibidas por la institución. En este formulario se introducen todos los datos que respectan a las denuncias que se reciben, en todos los campos debe introducirse la información correspondiente y no se deberán dejar espacios en blanco, porque de lo contrario el sistema no lo dejará pasar al siguiente campo hasta que se introduzcan los respectivos datos.

Hay dos partes dentro de este formulario, una es la que comprende los datos de la denuncia y la otra la que tiene los datos del denunciante y el denunciado, los cuales se pueden apreciar en la síguiente página; en este formulario aparecen la fecha y la hora actual del sistema en la parte superior derecha. Los campos que se utilizan en la parte de la denuncia son los siguientes:

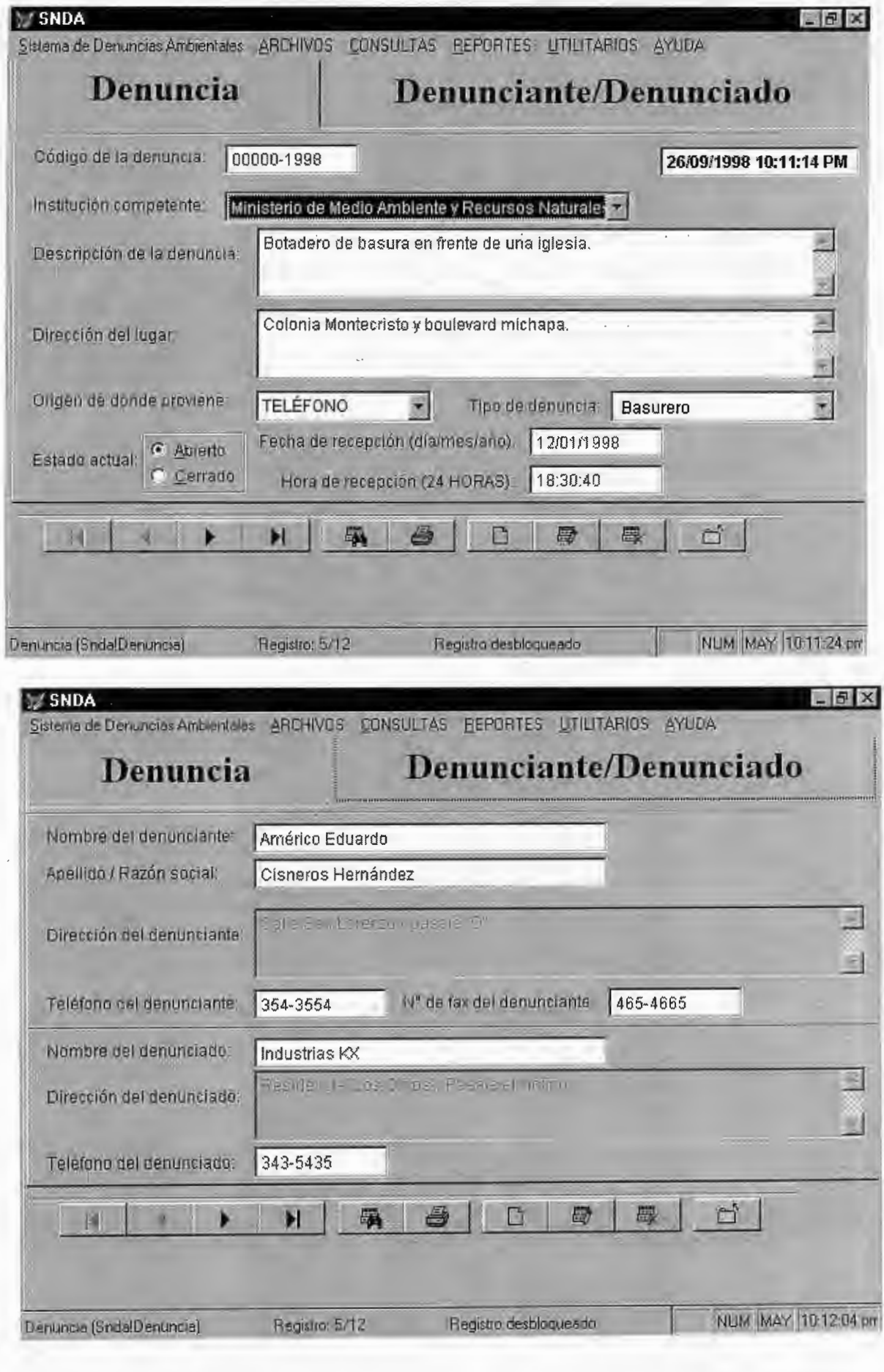

- •!• *Código:* Que es el código de la denuncia, este está conformado por un número correlativo y el año actual; este campo no puede modificarse ya que se genera en forma automática por el sistema.
- •!• *Institución:* En este campo va lo que respecta a la institución competente para atender la denuncia. Aquí se muestra un cuadro de lista, que cuando al darle un Click en el botón hacia abajo se desplegarán todas las instituciones coordinadoras del sistema, luego usted puede seleccionar cualquiera de ellas, según sea la denuncia que se está introduciendo.
- *Descripción:* Acá se introduce los datos más relevantes de la denuncia para formarse un concepto del problema a atender.
- •!• *Dirección:* En este campo se pone la información acerca de la localización del lugar donde se encuentra el problema del que se está haciendo la denuncia.
- •!• *Origen:* Comprende los criterios acerca de donde proviene la denuncia, entre ellos están: PERSONAL, FAX, TELÉFONO, TELEGRAMA, E-MAIL Y CARTA. Por defecto siempre aparecerá ''Personal", pero este se puede cambiar y escoger cualquiera de los anteriores con sólo darle un Click con el ratón en el botón hacia abajo del cuadro de lista.
- *Tipo:* Encierra los aspectos que determinan el tipo de la denuncia recibida, es decir que aquí se puede clasificar la denuncia, para seleccionar algún aspecto de estos solamente se tiene que dar un Click en el botón de la flechita hacia abajo del cuadro de lista.
- *Estado:* En este campo se escoge la opción acerca de si el caso de la denuncia actual está abierto o cerrado, por defecto aparece "Abierto", usted puede cambiarlo el estado actual con sólo darle un Click en la siguiente opción.
- •!• *Fecha:* Es la fecha de recepción de cuando se recibió la denuncia, por defecto aparecerá la fecha actual del sistema, pero ésta se puede modificar. El formato de la fecha es día/mes /año, no trate de usar otro formato porque el sistema se lo impedirá, ni tampoco ponga valores fuera del rango permisible para el día (1-31), mes (01-12) y año (1900- 3000) porque el sistema no lo dejará pasar hasta que ponga los datos de forma correcta.
- •!• *Hora:* Es la hora en que se recibió la denuncia, por defecto se mostrará la hora actual del sistema, pero se puede modificar. El formato de la fecha es de 24 horas, no trate de usar otro formato ni tampoco valores fuera del rango permisible para la hora (0-23), minutos (00-59) y segundos (00-59) por que el sistema se lo impedirá.

En la parte del denunciante y del denunciado aparecen los siguientes campos:

- *Nombre:* Que es el nombre del denunciante, comunidad o institución que hacen la denuncia.
- •!• *Apellido* / *Razón Social:* Se refiere al apellido del denunciante, o a la razón social si es una institución u ONG.
- •!• *Dirección del denunciante:* Corresponde a la dirección de la persona o institución.
- •!• *Teléfono:* Se refiere al número de teléfono de la persona o institución que hacen la denuncia, este puede no tener fax por lo que se puede dejar en blanco.
- •!• *Fax:* Respecta al número de fax de la persona o institución que hacen la denuncia.
- •!• *Nombre denunciado:* Es el nombre de la persona o empresa a la que se está denunciando, este puede no tener fax por lo que se puede dejar en blanco.
- •!• *Dirección denunciado:* Se refiere a la dirección del denunciado.
- •!• *Teléfono denunciado:* Corresponde al número de teléfono del denunciado, este puede no tener teléfono o no saberse por lo que se puede dejar en blanco.

 $\bar{z}$ 

#### **o Procesar Expediente (F2)**

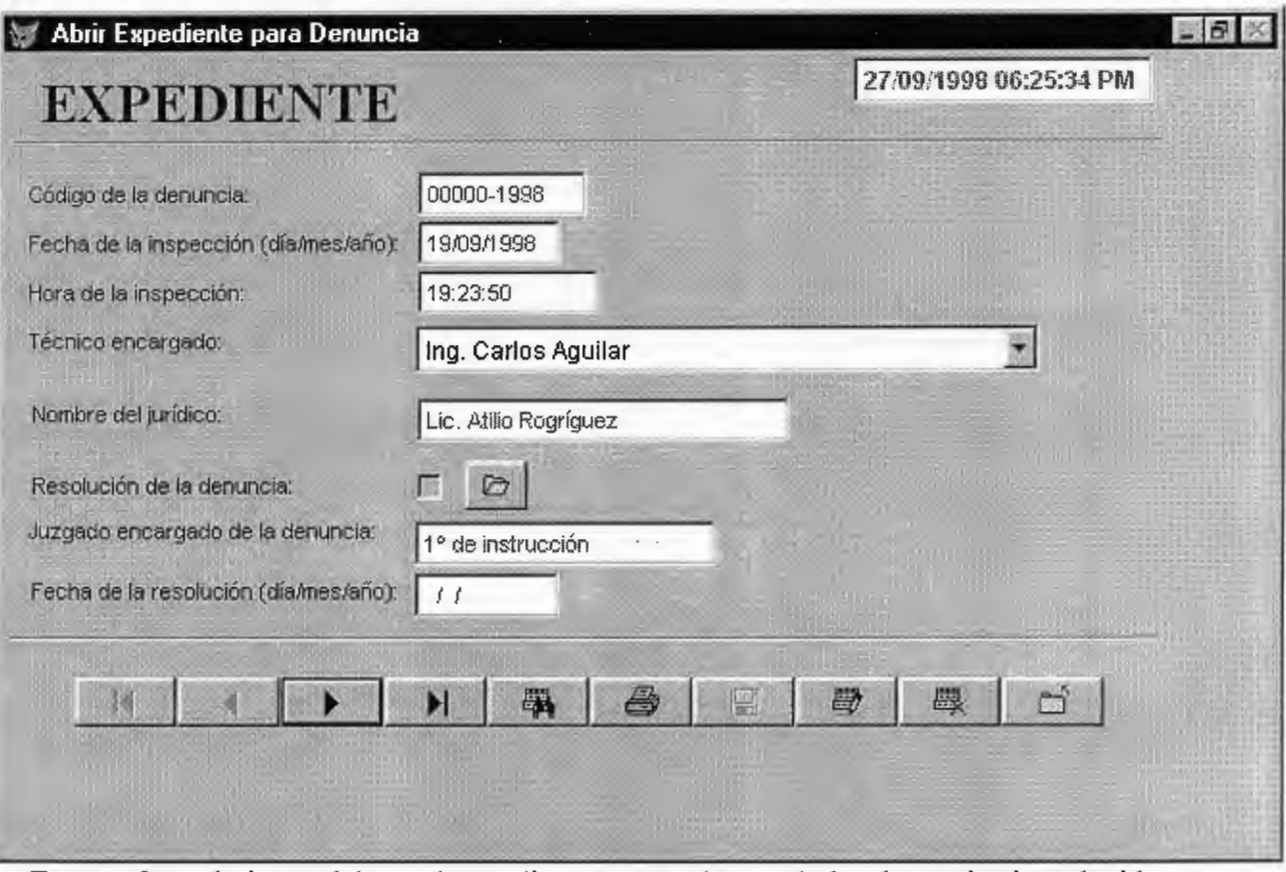

En este formulario se elabora el expediente para cada una de las denuncias introducidas en el sistema, acá también no aparece el botón de agregar ya que sólo se pueden crear expedientes para las denuncias que están dentro del sistema, el formulario se muestra a continuación. Arriba se muestra la pantalla del expediente.

Los campos que se muestran acá son los siguientes:

- *Código:* Código de la denuncia, este campo no se puede modificar y corresponde a una denuncia ya existente.
- •!• *Fecha Inspección:* Es la fecha en que se hará la inspección al lugar de la denuncia, por defecto se presenta la fecha actual del sistema, pero ésta se puede modificar. El formato de la fecha es día/mes /año, no trate de usar otro formato porque el sistema se lo impedirá, ni tampoco ponga valores fuera del rango permisible para el día (1-31), mes

(01-12) y año (1900-3000) porque el sistema no lo dejará pasar hasta que ponga los datos de forma correcta.

- *Hora:* Es la hora en que se hará la inspección al lugar, por defecto se mostrará la hora actual del sistema, pero se puede modificar. El formato de la fecha es de 24 horas, no trate de usar otro formato ni tampoco valores fuera del rango permisible para la hora (O-23), minutos (00-59) y segundos (00-59) por que el sistema se lo impedirá.
- •!• *Técnico:* Es el técnico responsable de ir al lugar de la denuncia para verificar los daños, por defecto aparece el valor del primer registro de la tabla de técnicos, pero este se puede cambiar con sólo hacer Click en el botón de la flecha hacia abajo y seleccionar cualquiera de los técnicos que aparecen allí.
- •!• *Jurídico:* Es el nombre del jurídico encargado de ir al lugar de la denuncia, para determinar el aspecto legal de la misma.

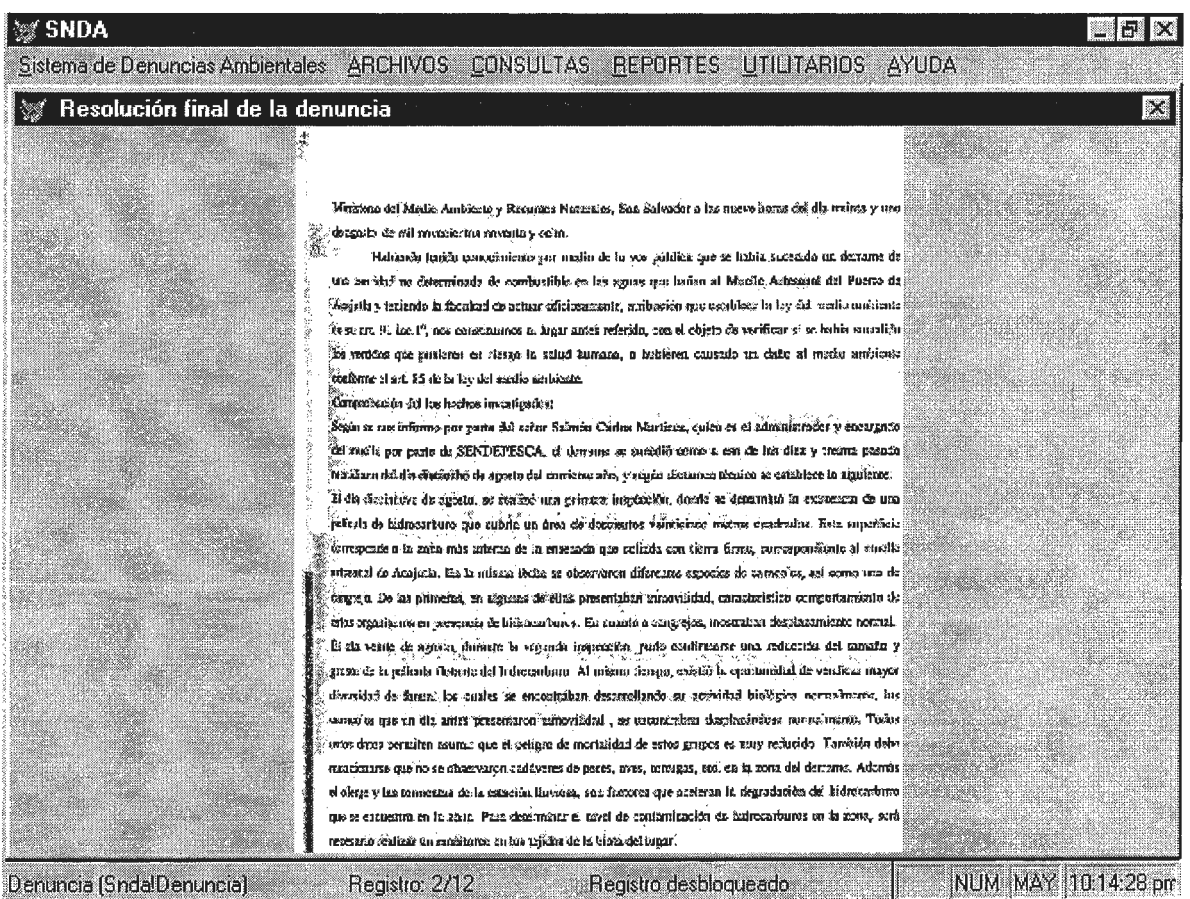

- \* *Resolución:* Es una casilla de verificación en la cual el usuario solamente deberá marcarla cuando esté seguro de que ya está el archivo de la resolución dentro del sistema, de lo contrario no podrá ver nada, además para poder ver la resolución usted tendrá que presionar el botón de ''Mostrar Resolución" que aparece a la par de dicha casilla, el resultado de esta operación se muestra en otro formulario que aparece en la siguiente página.
- •!• *Juzgado:* Es el juzgado encargado de llevar el caso de la denuncia.
- •!• *Fecha resolución:* Este campo solamente se habilitará cuando ya exista una resolución para la denuncia actual, de lo contrario no podrá accesarlo. El formato de la fecha es día/mes /año, no trate de usar otro formato porque el sistema se lo impedirá, ni tampoco ponga valores fuera del rango permisible para el día (1-31), mes (01-12) y año (1900- 3000) porque el sistema no lo dejará pasar hasta que ponga los datos de forma correcta.

#### o **Informe (F3)**

En este formulario se introducen los datos pertinentes a los informes que se generan para cada denuncia, aquí aparece el campo de la descripción de la denuncia que sirve sólo como referencia para ubicarse respecto a que denuncia se le está creando el informe, además es importante tener en cuenta que solamente se puede elaborar un informe para cada denuncia. La pantalla que aparece en la página siguiente es la que se muestra en el sistema.

A continuación se describen los campos que lo componen.

• *Código*: Es el código de la denuncia a la cual se le está adicionando el informe, cuando se va a añadir un nuevo informe el sistema pide el código de la denuncia, por defecto ya le aparecerá el año actual pero podría cambiarlo si es necesario; solamente necesita introducir el número correlativo del código de la denuncia, no debe de utilizar menos de "5 dígitos" para el número correlativo, de lo contrario le dirá que no existe esa denuncia

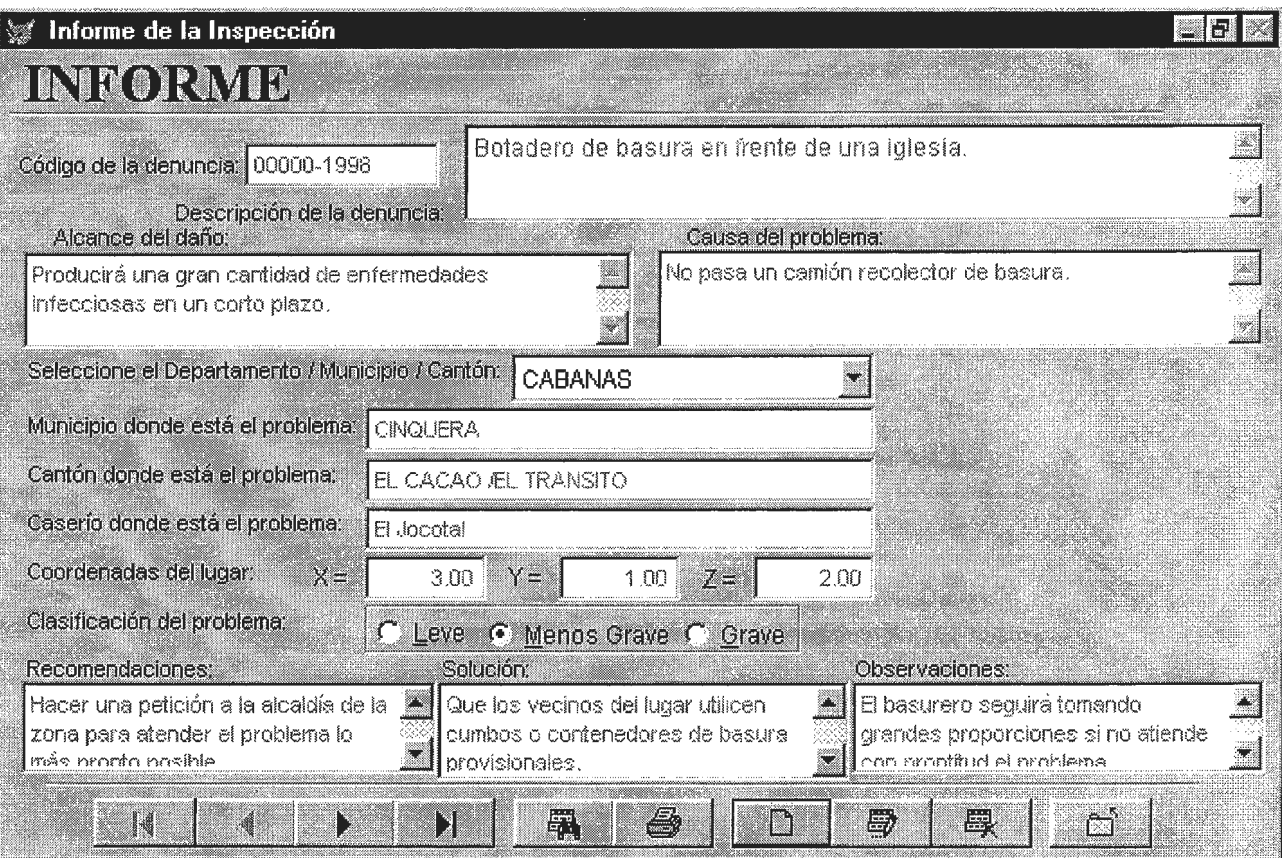

y con el año también debe utilizar los cuatro dígitos sino le dará error. Este va a buscar en la tabla de denuncias para verificar que exista ese código de lo contrario le mandará un mensaje diciéndole que no existe el código en la base de datos, en caso de que lo encuentre, este verificará dentro de la tabla de informes que no existe ya un informe para esta denuncia, sino le enviará el mensaje de que ya existe un informe para dicha denuncia. Para el caso en que cumple con las normas establecidas anteriormente se mostrará en el campo de la descripción de la denuncia la conceptualización correspondiente al código que se entró y podrá introducir todos los datos pertinentes al mismo.

- •!• *Alcance del Daño:* Consiste en los efectos del problema que se está atendiendo.
- •!• *Causa del Problema:* Es la causa por la cual se ha originado el problema actual.
- *Departamento / Municipio / Cantón:* Consiste en un cuadro de lista en donde aparecen todos los departamentos, municipios y cantones del país, por defecto aparece el primer registro de la tabla en donde están los departamentos, municipios y cantones. Estos se pueden cambiar dándole un Click en el botón hacia abajo y seleccionar el que se necesite.
- •!• *Municipio:* Es un campo de sólo lectura el cual toma el valor automáticamente del municipio que se seleccionó en el cuadro de lista.
- *Cantón*. Es un campo que se podrá dejar en blanco para cuando los problemas no están ubicados específicamente dentro de un cantón y tengan una cobertura mayor, además este toma un valor automáticamente del cantón que se seleccionó en el cuadro de lista.
- •!• *Coordenadas:* Estos consisten de tres campos diferentes para los cuales se deberá introducir los valores en X, Y y Z que se hallan tomado con el GPS.
- •!• *Clasificación:* Consiste de la clasificación del tipo de la denuncia recibida en base al informe que se está generando, por defecto está seleccionado la opción "Leve", pero puede cambiarlo con sólo dar un Click en la opción deseada (Menos grave o Grave).
- •!• *Recomendación:* Son las recomendaciones que se darán respecto a la denuncia atendida, puede utilizar la barra de desplazamiento vertical para ver el contenido hacia arriba o hacia abajo.
- •!• *Solución:* Consiste de la o las alternativas de solución del problema, puede utilizar la barra de desplazamiento vertical para ver el contenido hacia arriba o hacia abajo.
- •!• *Observaciones:* Corresponde a las observaciones hechas por los técnicos acerca de la denuncia recibida, puede utilizar la barra de desplazamiento vertical para ver el contenido hacia arriba o hacia abajo.
- o **Seguimiento (F4)**

El formulario del seguimiento muestra la hora y la fecha actual del sistema, además incluye algunos campos de sólo lectura como lo son: Descripción de la denuncia, Institución competente, Estado actual, Técnico que son parte de la tabla de denuncias y Departamento, Municipio, Cantón y Caserío que son parte de la tabla de informe. Estos valores se van mostrando con su respectiva información. Abajo se muestra la pantalla de seguimiento de las denuncias.

Cabe mencionar que se pueden hacer varios seguimientos para una denuncia y que a la vez los seguimientos están sujetos a que exista un informe elaborado para la denuncia a la que se le va a hacer el seguimiento de lo contrario no se podrá hacer dicho seguimiento aunque esta exista en la base de datos. A continuación se detallan los campos que se utilizan en dicho informe:

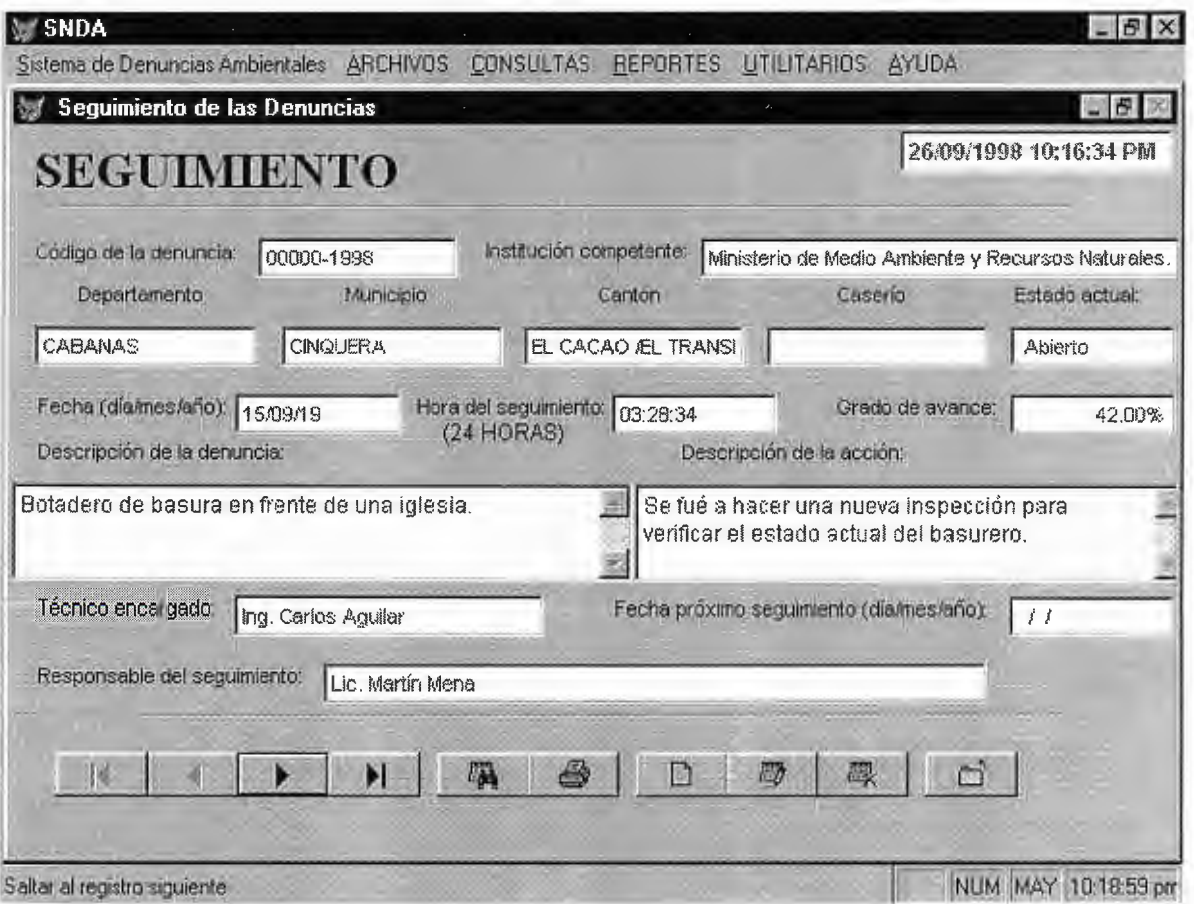

- Código de la denuncia: Es similar al del informe ya que no se puede modificar, pero se pueden guardar varios seguimientos con el mismo código.
- •!• *Estado actual:* Se actualiza cada vez que se hace un seguimiento en la tabla de seguimientos, pero este tampoco se puede modificar ya que depende de la tabla de denuncias.
- •!• *Fecha del Seguimiento:* Este consiste de la fecha en que se hace el seguimiento, por defecto se presenta la fecha actual del sistema, pero ésta se puede modificar. El formato de la fecha es día/mes /año, no trate de usar otro formato porque el sistema se lo impedirá, ni tampoco ponga valores fuera del rango permisible para el día (1-31), mes (01-12) y año (1900-3000) porque el sistema no lo dejará pasar hasta que ponga los datos de forma correcta.
- *Hora:* Es la hora en que se hace el seguimiento, por defecto se mostrará la hora actual del sistema, pero se puede modificar. El formato de la fecha es de 24 horas, no trate de usar otro formato ni tampoco valores fuera del rango permisible para la hora (0-23), minutos (00-59) y segundos (00-59) por que el sistema se lo impedirá.
- •!• *Grado Avance:* Corresponde al grado de avance que se ha hecho hasta el momento respecto a la denuncia.
- •!• *Persona Responsable:* Es la persona encargada de hacer el seguimiento de esa denuncia.

•!• *Fecha próximo Seguimiento:* Cuando el estado actual de la denuncia es igual a "Cerrado", entonces este campo se habilitará, de lo contrario permanecerá deshabilitado. El formato de la fecha es día/mes /año, no trate de usar otro formato porque el sistema se lo impedirá, ni tampoco ponga valores fuera del rango permisible para el día (1-31), mes (01-12) y año (1900-3000) porque el sistema no lo dejará pasar hasta que ponga los datos de forma correcta.

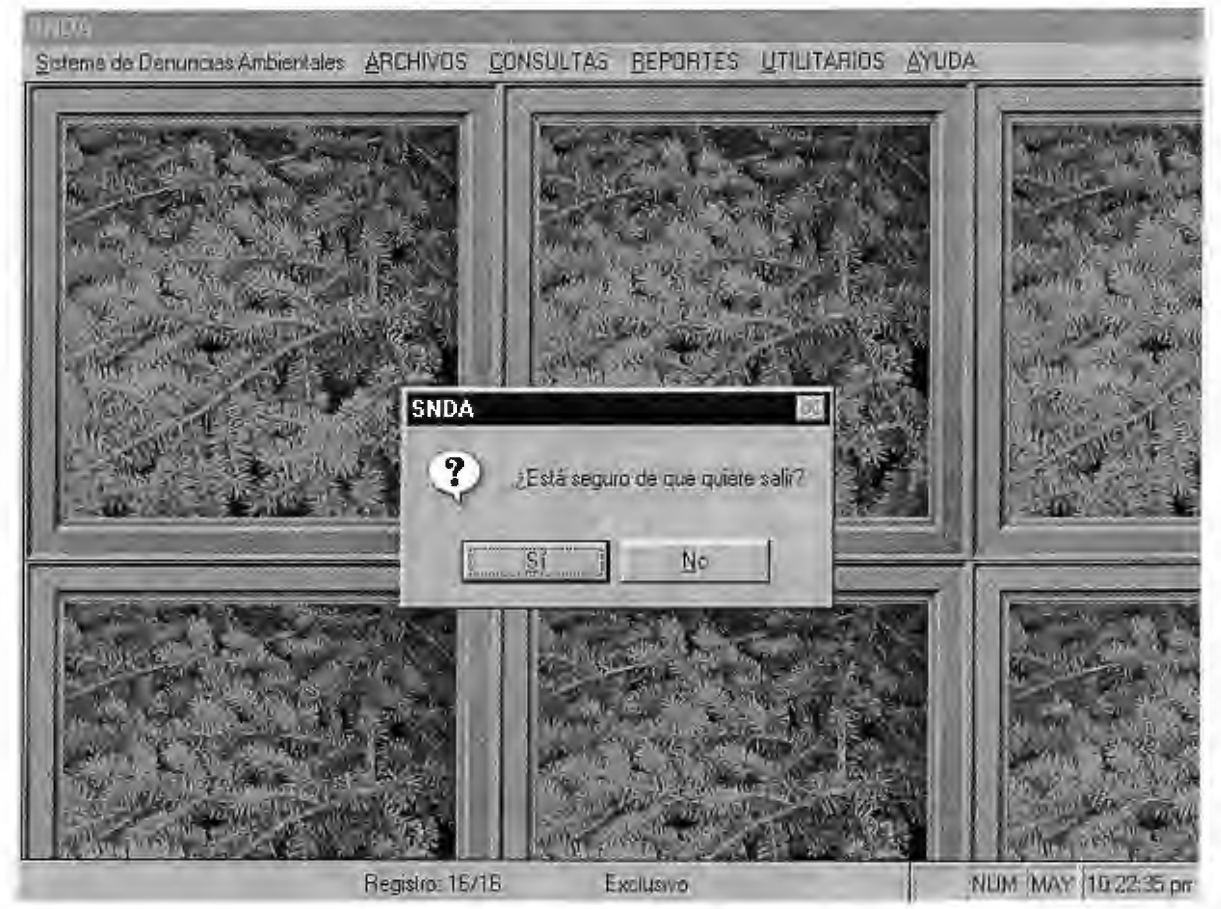

#### o **Opción Salir (F5)**

Al escoger esta opción le saldrá un mensaje como el que se muestra arriba, si selecciona que no regresará al sistema, de lo contrario se saldrá del sistema y en ese momento se registrará la fecha y hora de salida del usuario.

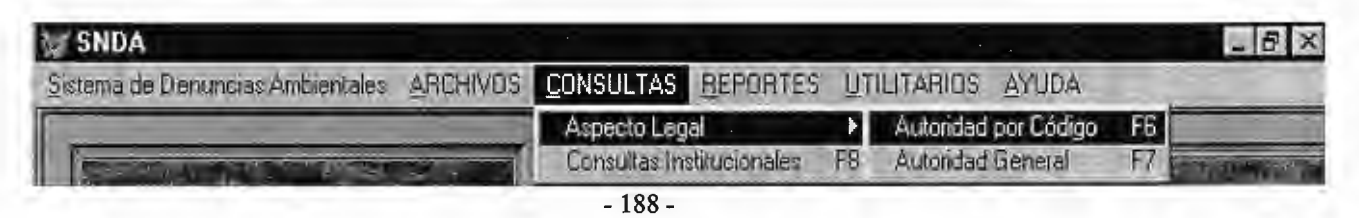

#### a **Menú Consultas**

En este menú usted como usuario puede llevar a cabo tres tipos de consultas como son: Aspecto legal (por código o registro por registro y global, todas las denuncias) y Consultas Institucionales. Esto le puede servir al usuario para monitorear el movimiento de las denuncias y el estado en que se encuentran. Sin embargo, no se pueden hacer modificaciones en los campos mostrados, ya que son de sólo lectura. El menú que se muestra es como el de la página anterior.

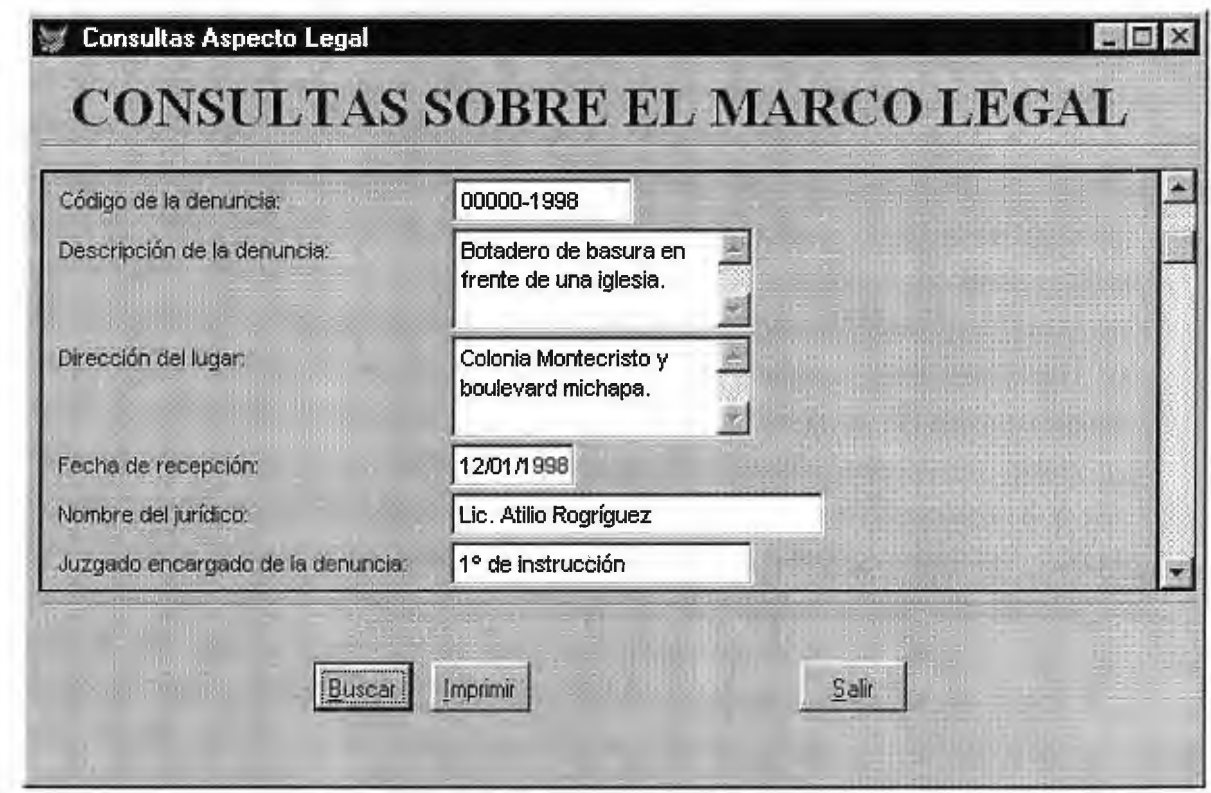

**a Consultas sobre Aspecto Legal Registro por Registro (F6)** 

En este formulario se pueden llevar a cabo las consultas de los registros en forma individual y además imprimir la información del registro actual. Se puede hacer búsquedas por diferentes criterios, utilizando los campos de los cuales se conoce alguna información.

Por otra parte, los campos que se presentan son los siguientes: Código de la denuncia, Descripción de la denuncia, Dirección del lugar y Fecha de Recepción que también puede encontrarlos en el formulario "Registrar Denuncia"; Nombre del jurídico y Juzgado encargado de la denuncia los puede encontrar también en el formulario de "Procesar Denuncia". La pantalla que se muestra es como la de la página anterior.

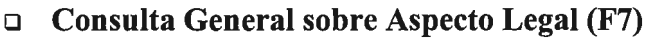

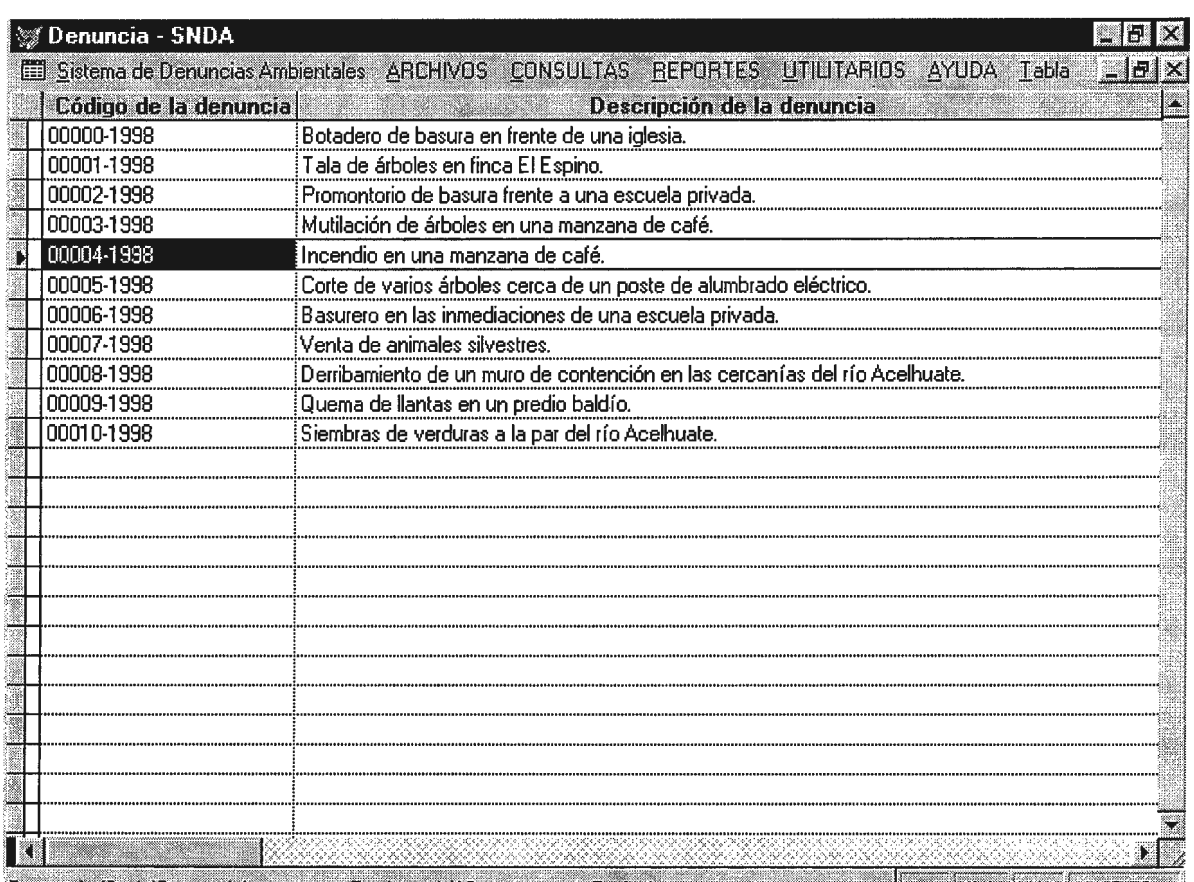

Denuncia (SndalDenuncia) Pegistro: 1/12 Exclusivo Exclusivo NUM MAY 10:27:58 pm Comprende la parte de las consultas globales del aspecto legal de las denuncias, esta pantalla que se muestra arriba es igual al anterior, con la única diferencia que se pueden observar todas las denuncias recibidas por el sistema.

### **Consultas Institucionales (F8)**

En este formulario se presentan los datos referentes a las denuncias que están siendo atendidas por las diferentes instituciones coordinadoras que funcionan dentro del Sistema Nacional de Denuncias Ambientales, la pantalla que se muestra abajo es la que aparece en el sistema.

Los campos que se muestran en el formulario son los siguientes: Código de la denuncia, Descripción del problema, Institución que atiende la denuncia, Dirección del lugar de la denuncia, Fecha en que se recibió la denuncia, Clasificación de la denuncia, Recomendaciones, Soluciones y Observaciones.

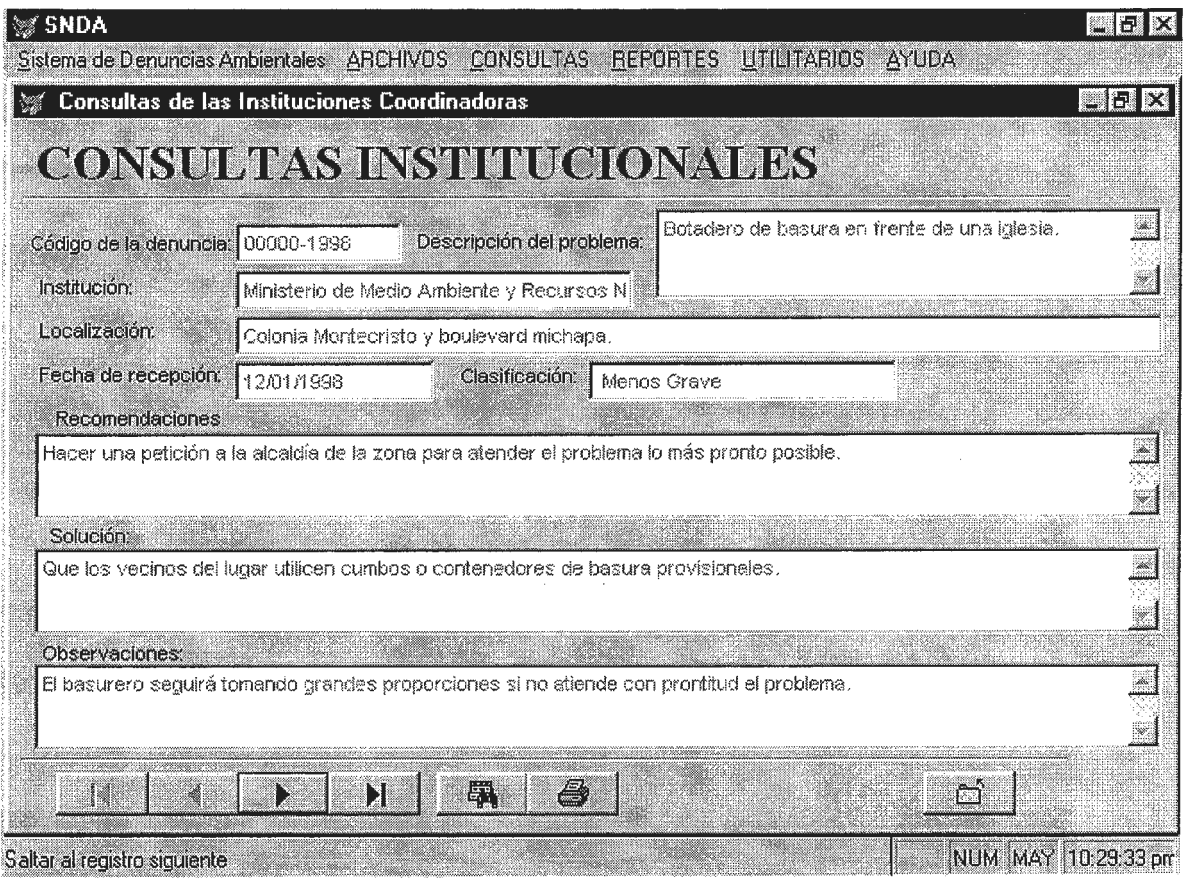

#### o **Controles de la Vista Preliminar**

Los que a continuación se mostrarán se utilizan solamente para los reportes cuando aparece

la vista previa.

O 1 2 3 4 5 6 7 Vista preliminar Į.  $\overline{14}$ 中 Ы 100% 100% 5% 50% 25%

- O *Primera Página:* Lo sitúa en la primera página del reporte.
- 1 *Página Anterior:* Retrocede una página del reporte.

nx Zoom

- *2 Buscar Páginas:* Se usa para ubicarse en una página especificada del reporte.
- *3 Página Siguiente:* Avanza hacia la siguiente página del reporte.
- *4 Última Página:* Lo ubica en la última página del reporte.
- *5 Ampliar o Reducir:* Se puede utilizar la función de zoom para "acercar" la vista del reporte o para "alejarla" y ver un porcentaje mayor de la página a tamaño reducido.
- *6 Salir del Reporte:* Se utiliza para abandonar la vista preliminar del reporte.
- 7 *Imprimir Reporte:* Se utiliza para mandar a impresión el reporte actual.
- **o Menú Reportes**

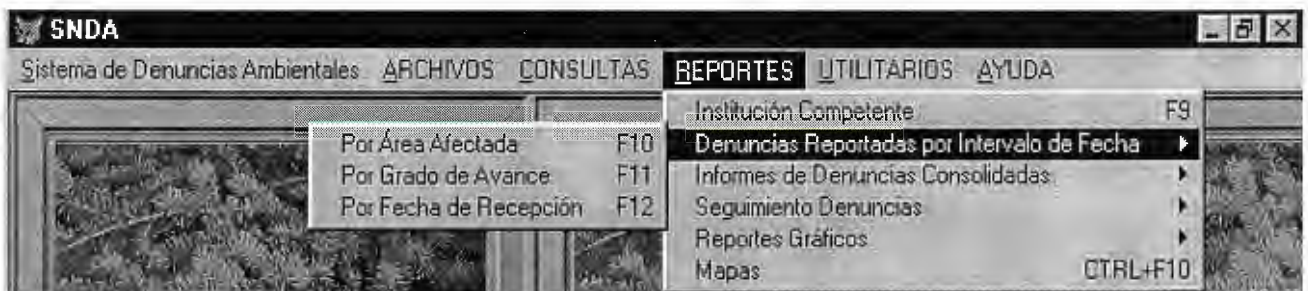

El menú de reportes consta de varias opciones y submenús, que pueden ser accesadas de manera sencilla y rápida, además de que los reportes se muestran en pantalla y luego se pueden mandar a imprimir. El menú de la página anterior es el que aparece en el sistema.

Entre las opciones para la generación de reportes están:

- •!• *Institución Competente (F9):* En este reporte, se imprimen los datos correspondientes a las instituciones que atienden las denuncias, entre los campos que se imprimen están: Código de la denuncia, Institución competente, Tipo de denuncia y Dirección del lugar.
- •!• *Denuncias Reportadas por Intervalo de Fechas:* Acá se presentan tres opciones que son: Por área afectada (F10), Por grado de avance (F11) y Por fecha de recepción (F12). Cuando se selecciona cualquiera de las opciones anteriores se presentará una pantalla como la que se muestra a continuación.

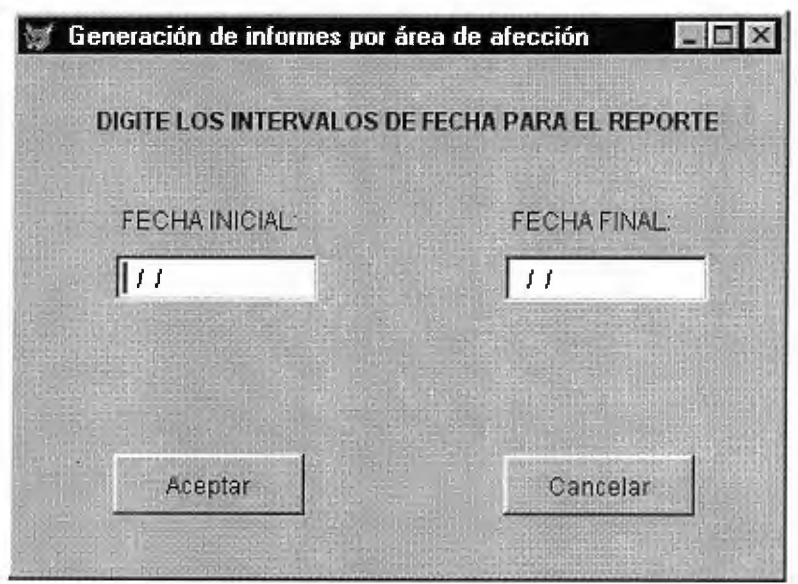

Aquí se tiene que introducir la fecha inicial desde donde va a empezar el reporte y la fecha final del mismo, es decir, que cuando un usuario quiera obtener un reporte entre un mes específico o varios meses, éste deberá establecer el rango de tiempo para los cuales quiere delimitar el reporte, y así lo podrá hacerlo para cuando lo necesite por días, semanas o años, según lo requiera.

Por otra parte, es importante tomar en cuenta que se si usted deja en blanco los campos de las fechas el sistema no lo dejará pasar al siguiente campo o botón hasta que introduzca la fecha de manera correcta. El formato de la fecha es día/mes /año, no trate de usar otro formato porque el sistema se lo impedirá, ni tampoco ponga valores fuera del rango permisible para el día (1-31), mes (01-12) y año (1900-3000) porque el sistema no lo dejará pasar hasta que ponga los datos de forma correcta, éstas restricciones aplican tanto para la fecha inicial como la final. Además, la fecha inicial debe ser menor que la fecha final de lo contrario le dará error y tendrá que corregir los datos.

Si presiona la tecla "Ese" cuando el mensaje se lo dice entonces usted puede salir de la pantalla actual presionando el botón ''CANCELAR", si usted presiona el botón "ACEPTAR" después de hacer esto simplemente se saldrá de la pantalla actual como si hubiera presionado el botón "Cancelar".

•!• *Informes de Denuncias Consolidadas:* En estos reportes se genera la misma información que en el anterior pero con la única diferencia de que aquí se imprimen todos los registros con sus respectivos campos. En la pantalla de abajo se muestra el submenú que contiene las opciones especificadas para dichos reportes.

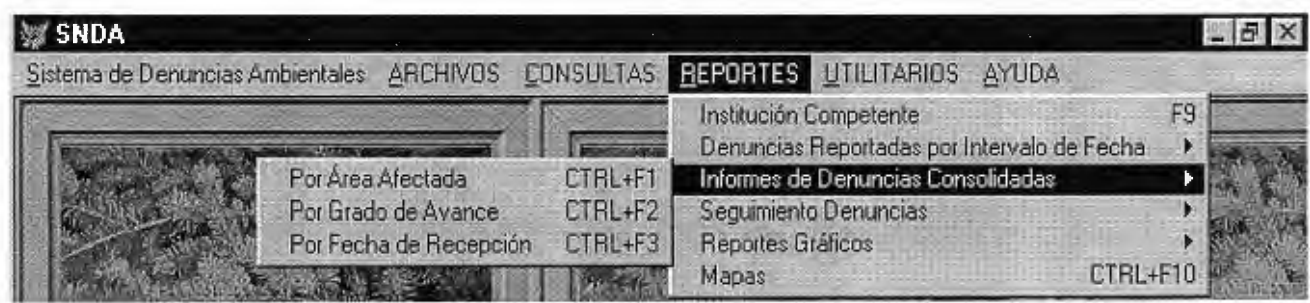

- Reporte Consolidado por Área Afectada (CTRL + F1): En este reporte se presentan los siguientes campos: Código de la denuncia, Fecha de recepción, Descripción de la denuncia, Departamento, Municipio, Cantón y Caserío.
- Reporte Consolidado por Grado de Avance (CTRL + F2): Aquí se muestra la información respecto al grado de avance que ha tenido la denuncia en base a los seguimientos que se le han ido haciendo; los campos que se muestran son los siguientes: Código de la denuncia, Descripción de la denuncia, Dirección, Fecha de recepción, Fecha del seguimiento y Grado de avance.
- Reporte Consolidado por Fecha de Recepción (CTRL + F3): Consiste de la información con la que se recibió la denuncia con su respectiva fecha, entre los campos que se imprimen están: Código de la denuncia, Descripción de la denuncia, Fecha de recepción y Tipo de denuncia.
- •!• *Reporte de Seguimientos:* Aparecen dentro de un submenú las opciones siguientes: Seguimiento hecho a las denuncias y Seguimientos pendientes.
- Seguimiento hecho a las Denuncias (CTRL + F4): Con este reporte se obtienen los seguimientos de todas las denuncias, los campos que se imprimen son los siguientes: Código de la denuncia, Descripción de la denuncia, Fecha de actualización y Grado de avance. En la pantalla de abajo aparece el menú que se muestra en el sistema.

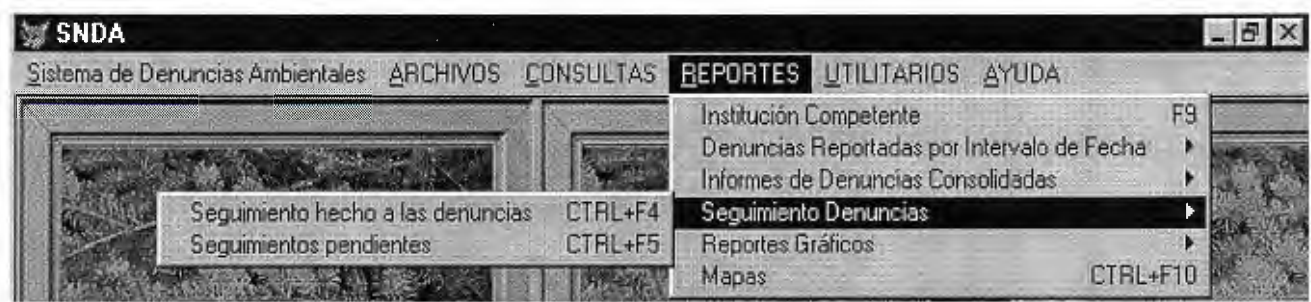

- Seguimientos pendientes (CTRL + F5): En este reporte solamente se muestran las denuncias cuyos casos ya están cerrados y que ya se cuenta con una resolución, por lo tanto sólo se imprimen los seguimientos que tienen seguimientos pendientes, después de la fecha en que se cerró el caso, los campos que se imprimen son: Código de la denuncia, Grado de avance y Persona responsable del seguimiento.
- *Reportes Gráficos:* Aquí se muestran una serie de pantallas que le ayudan al usuario a diseñar el gráfico con los datos que él necesita. Las opciones aparecen dentro de un submenú y éstas son: Gráfico por clasificación, Gráfico por origen, Gráfico por fecha de recepción y Gráfico por estado actual. El menú aparece como se muestra abajo.

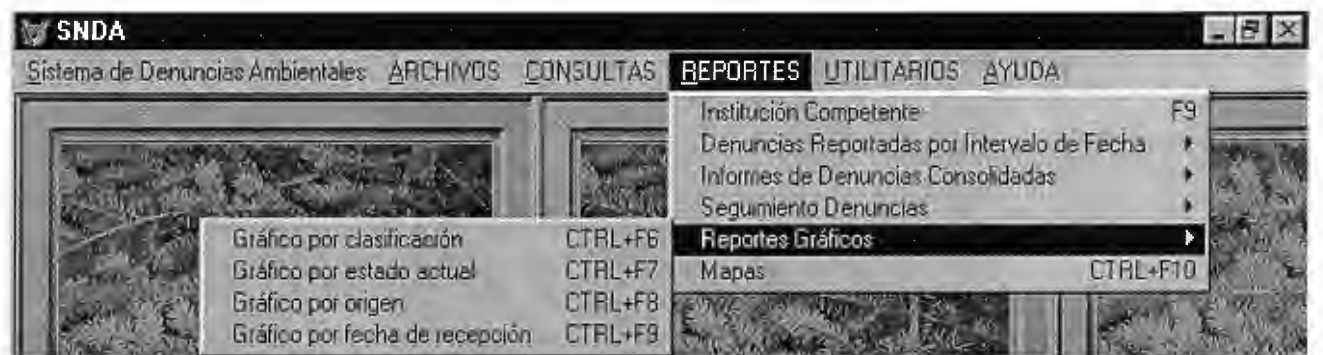

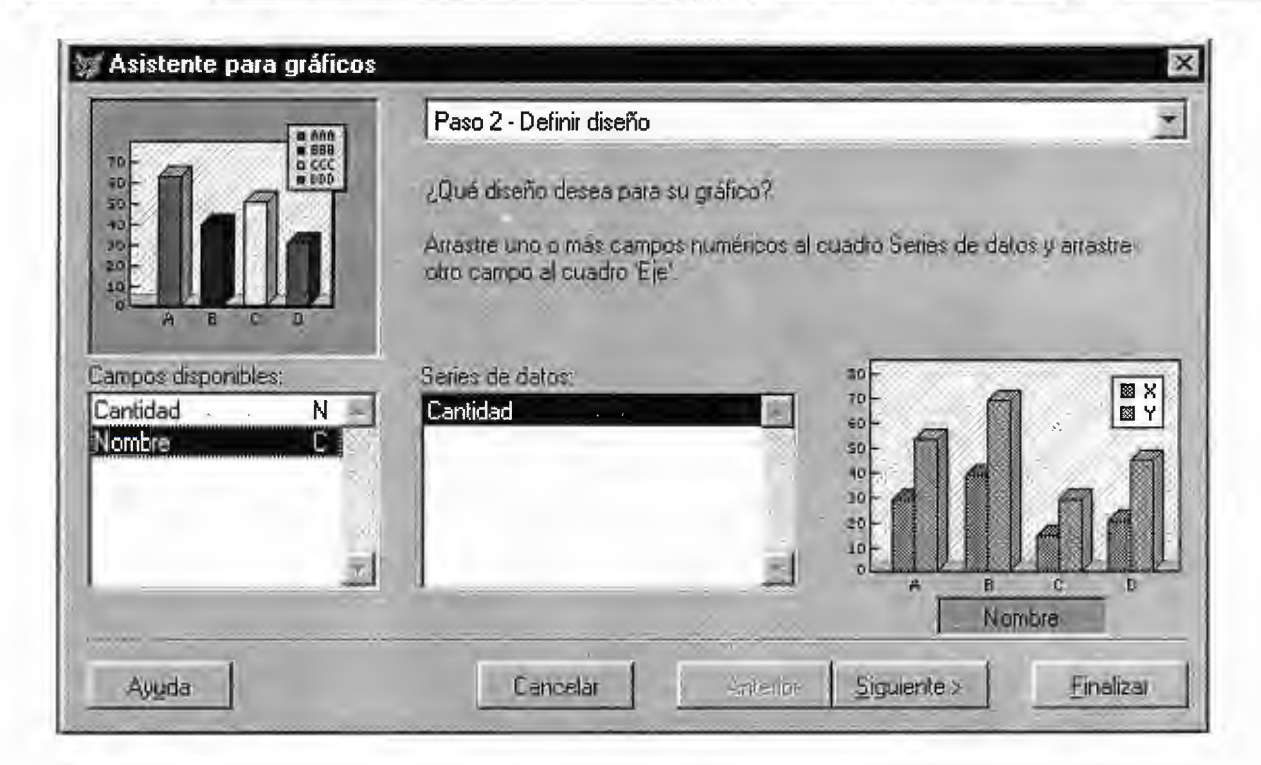

Para cada una de las opciones se presentará un asistente para ayudarle al usuario a crear el gráfico, guiándolo paso a paso, hasta obtener el resultado deseado, la pantalla que aparece al final de la página anterior muestra uno de los pasos en los que se tiene que seleccionar los campos que irán en el gráfico. La pantalla de abajo muestra los tipos de gráficos que el usuario puede seleccionar.

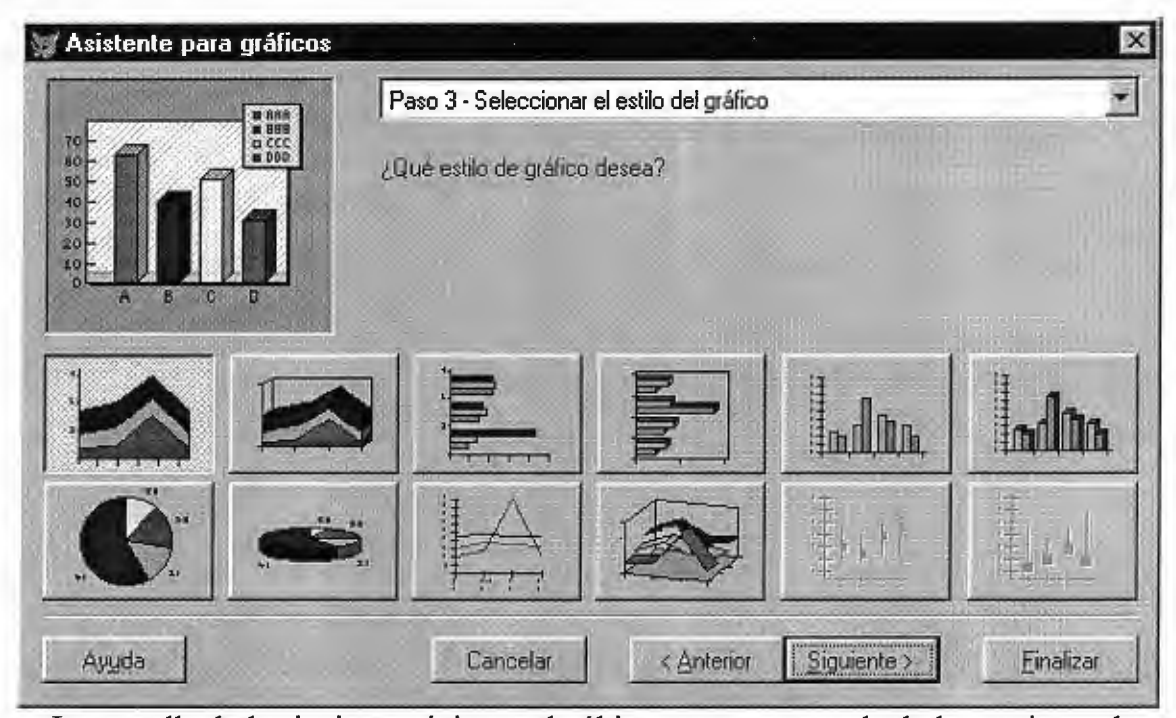

La pantalla de la siguiente página, es la última que aparece y le da las opciones de ponerle un título al gráfico, ver una vista preliminar del gráfico actual y por último guardar el gráfico actual.

- Reporte Estadístico por Clasificación (CTRL + F6): En este reporte se muestran los campos asociados con esta categoría que son: Cantidad y Nombre. El cual contiene el recuento de los tipos de denuncias existentes que actualmente se tienen en la base de datos.
- Reporte Estadístico por Estado Actual (CTRL + F7): Muestra un reporte en el cual se consideran todas aquellas denuncias que están abiertas y cuales están cerradas.

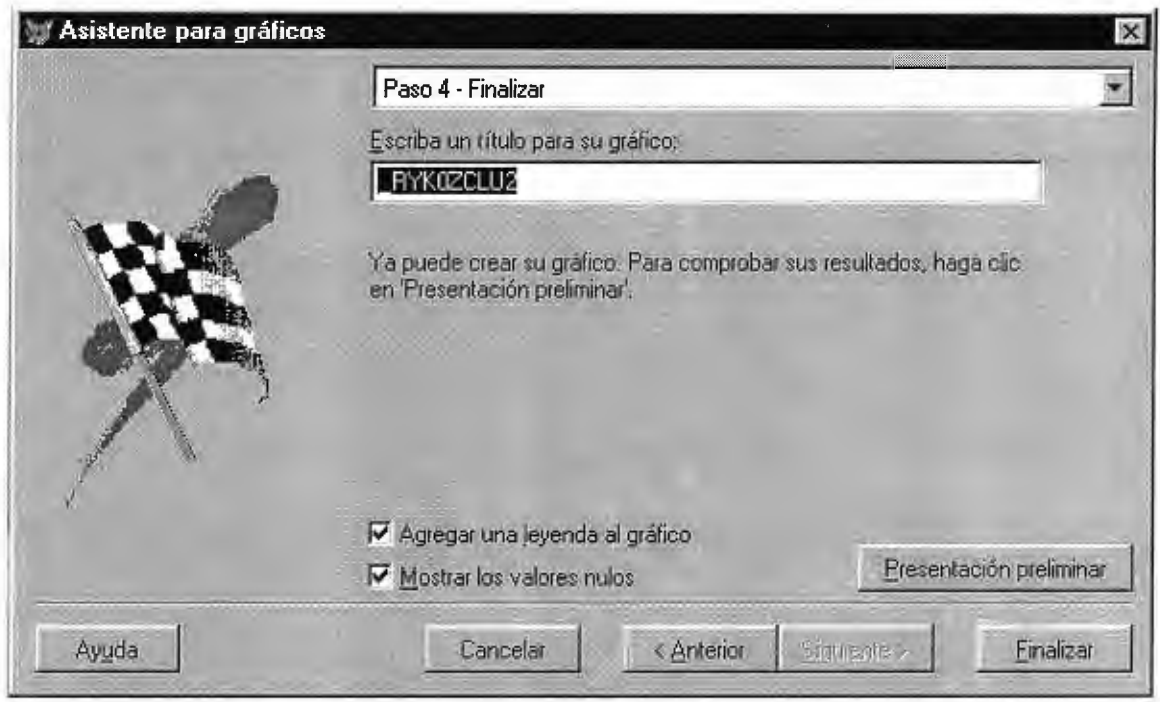

- Reporte Estadístico por Origen (CTRL + F8): Contiene el recuento de cuentas denuncias provienen de: Carta, Fax, Teléfono, Personal, Telegrama e E-mail.
- Reporte Estadístico por Fecha de Recepción (CTRL + F9): Corresponde a las denuncias que se han recibido en los diferentes meses del año, se pueden incluir algunos meses o todos, según se necesite.

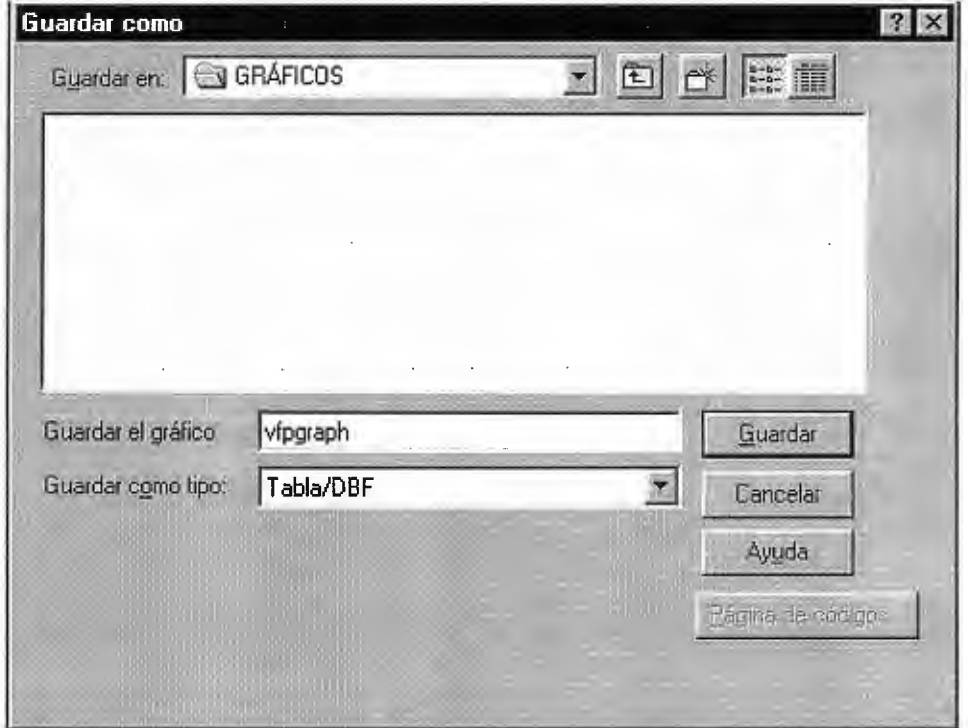

• *Reportes de mapas (CTRL + F10)*: Son mapas que son generados por el sistema de información geográfico, éstos tienen el nombre de archivo formado por el prefijo "MAP" + el número correlativo del código de la denuncia. A continuación se presenta en la pantalla de abajo la forma como le aparecerá en el sistema para poder recuperar un mapa del sistema y en la siguiente página se muestra la salida de esta opción.

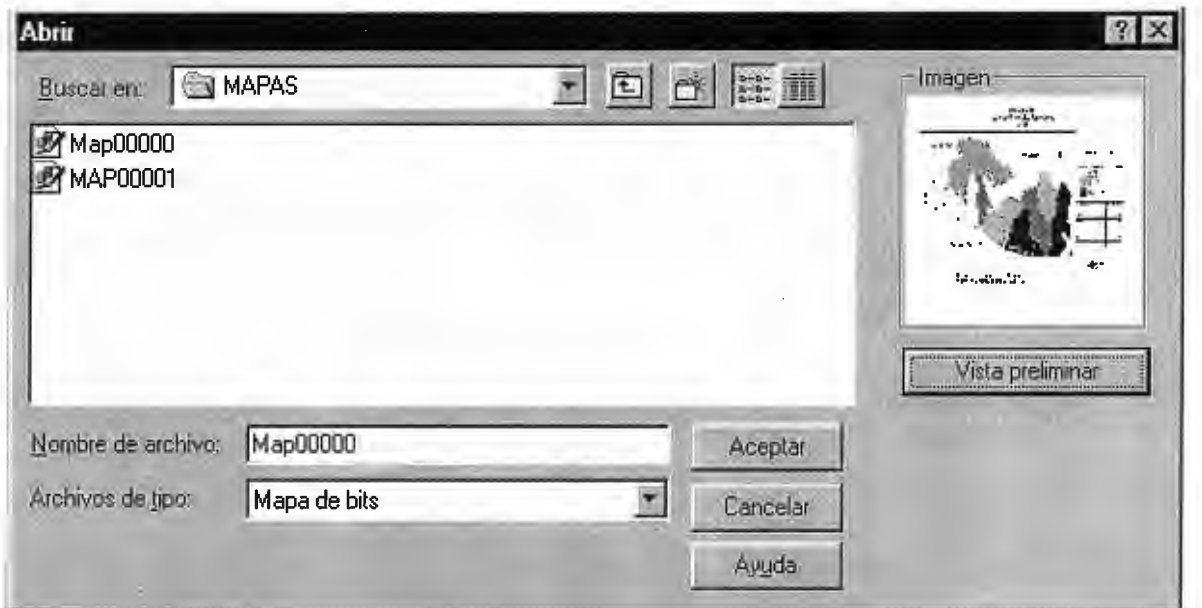

#### o **Menú Utilitarios**

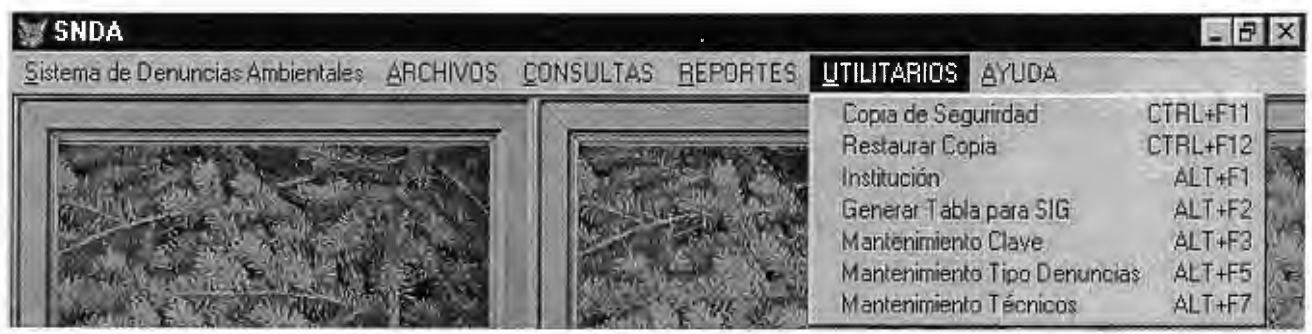

En este menú aparecen las opciones: Copia de seguridad, Restaurar copia de seguridad, Institución, Generar Tabla para GIS, Mantenimiento Clave, Mantenimiento Tipo de Denuncias y Mantenimiento Técnicos. Arriba se muestra el menú de utilitarios que se presenta en el sistema.

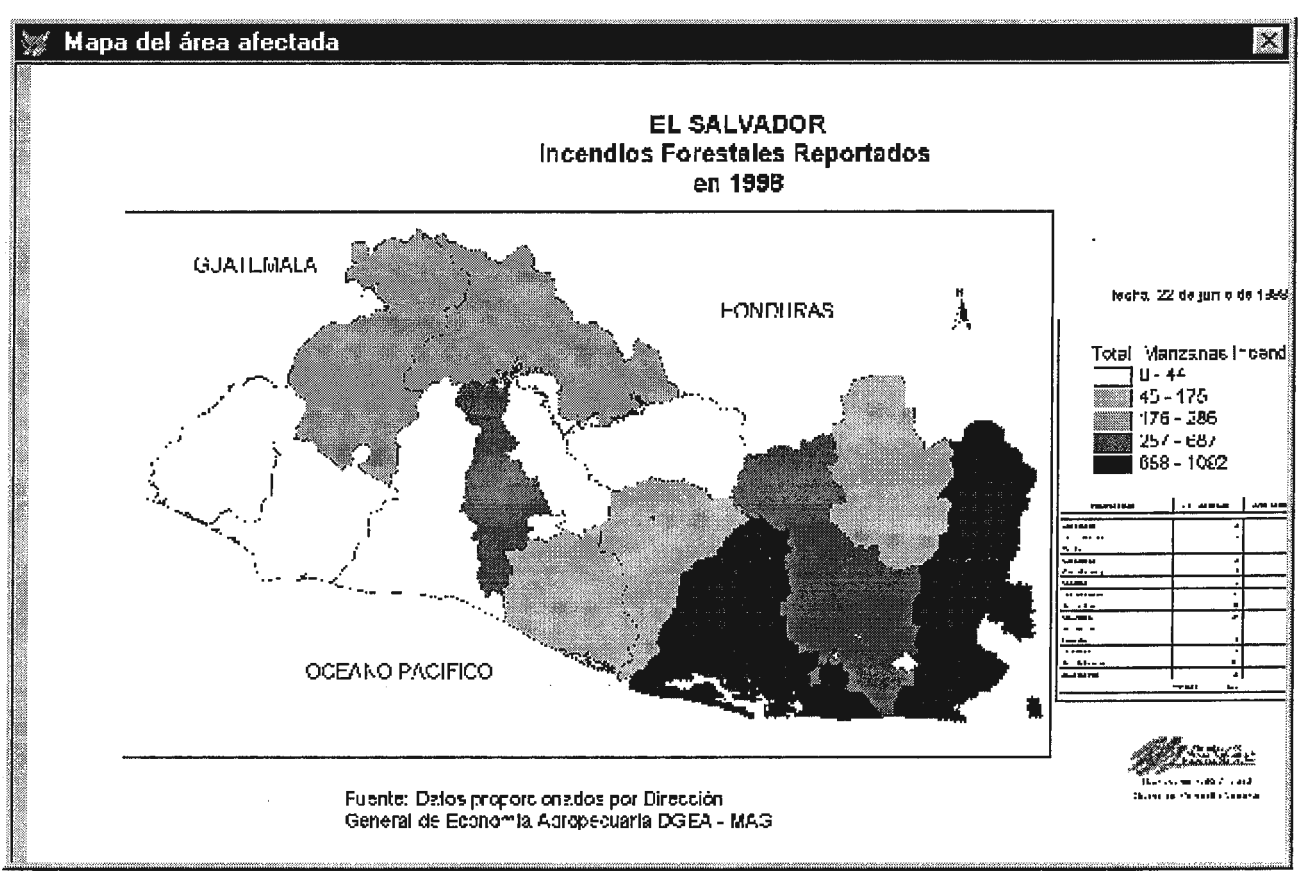

#### o **Copia de Seguridad (CTRL** + **Fll)**

Se utiliza esta opción para hacer una copia de seguridad, del sistema, para esto se presentará una pantalla como la que se muestra en la página siguiente. Para poder llevar a cabo la copia de seguridad se tendrá que digitar la clave de acceso, solamente tendrá tres oportunidades de lo contrario se saldrá de esa pantalla, una vez entrada la clave de acceso el sistema le mostrará un mensaje diciéndole que se hará una copia en el disco duro y en un disquete.

La copia de seguridad se guardará en el directorio "C:\SNDA\FOLDERS\SNDA.ZIP". Esta opción sólo estará habilitada para el supervisor del sistema.

#### o **Restaurar Copia de Seguridad (CTRL** + **F12)**
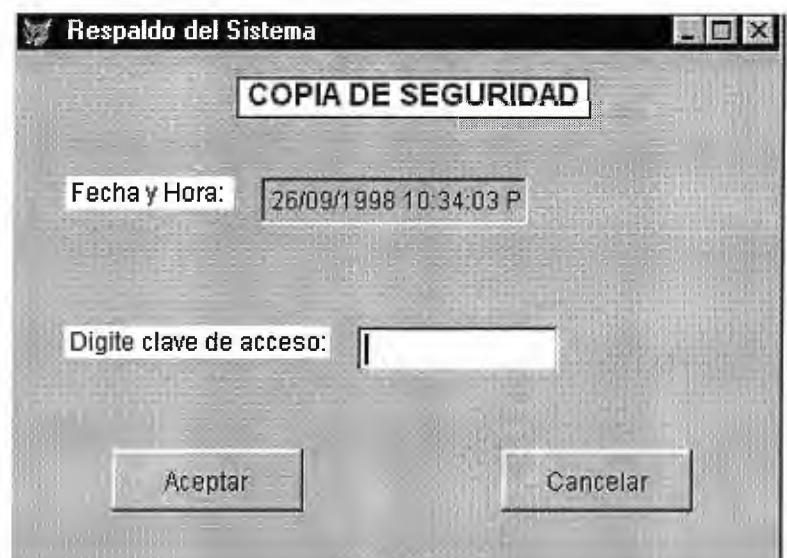

Para restaurar una copia de seguridad, deberá tener los derechos que le permitan hacer tal tarea, la restauración se guarda en el directorio "C:\SNDA\FOLDERS\", aquí se descomprimen todos los archivos del sistema y se guardan en sus respectivas carpetas, se hace de esta manera para no sobre escribir los archivos del sistema que se estén usando. Acá se le pedirá una contraseña, que es diferente a la que se pide en la pantalla de la copia de seguridad; si usted no desea hacer una restauración del sistema puede presionar el botón "CANCELAR", de lo contrario presione el botón "ACEPTAR", este formulario funciona de la misma manera que el formulario de la copia de seguridad. Abajo se muestra el formulario que aparece en el sistema.

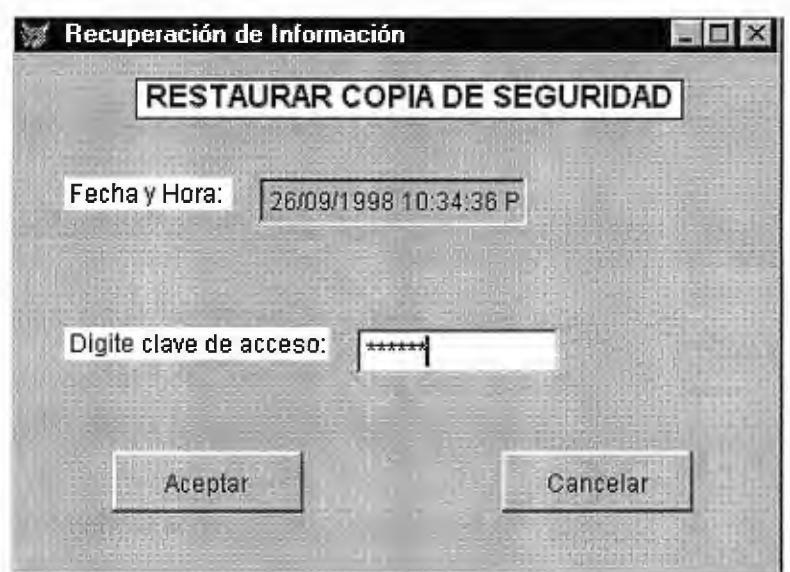

#### $\Box$  **Mantenimiento de Institución (ALT + F1)**

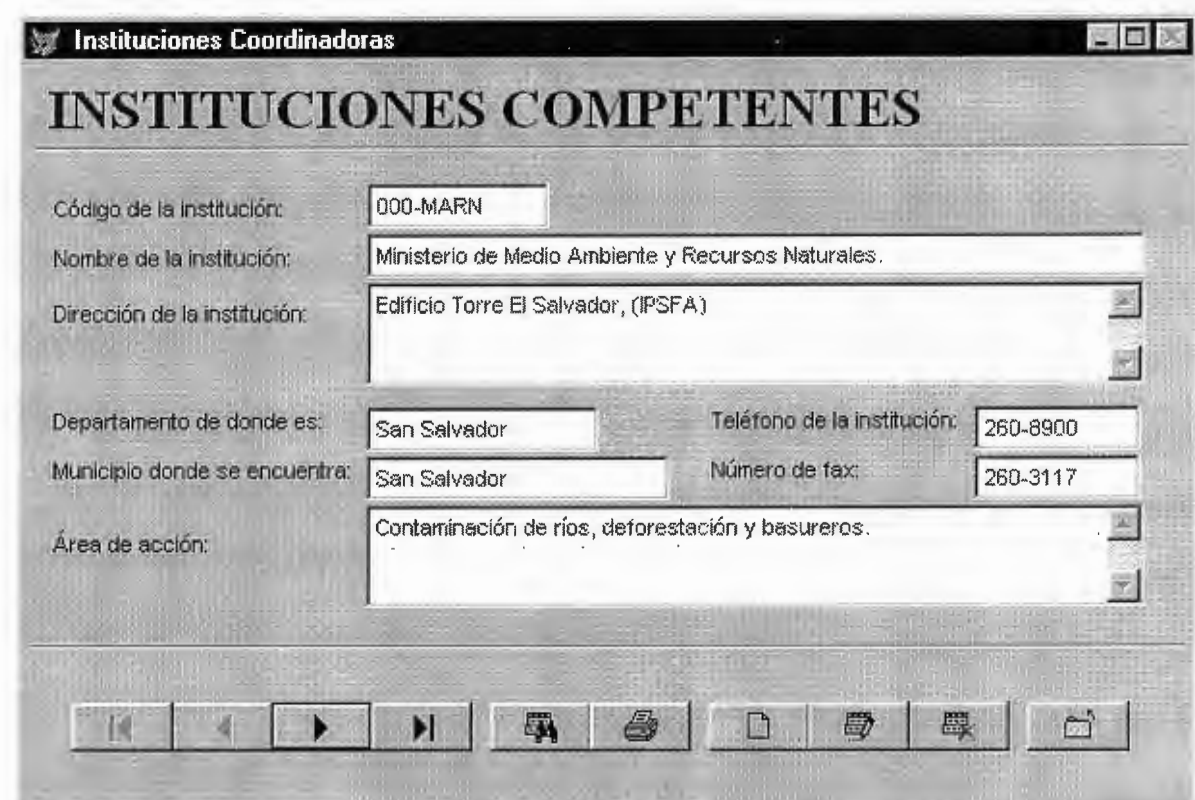

La pantalla que se muestra acá arriba, es la que aparece en el sistema y sirve para darle mantenimiento a las diferentes instituciones coordinadoras del sistema. A continuación se detallan los campos que la contienen.

•!• *Código Institución:* Está conformado por un número correlativo, que el sistema automáticamente genera junto con las siglas de la institución. No debe cambiar el número correlativo asignado de lo contrario el sistema no lo dejará pasar al siguiente campo, también debe introducir las siglas para la institución sino le va a dar un error, además el código no se puede modificar cuando está en modo de edición, debe de introducir por lo menos tres dígitos para el código de la institución sino le mandará un mensaje de error.

- *Nombre:* Consiste del nombre de la institución coordinadora que atienden las diferentes denuncias recibidas, puede ser una institución de gobierno o empresa privada.
- •!• *Dirección:* Es la dirección de la institución en donde está ubicada la misma.
- •!• *Departamento:* Es el departamento donde se encuentra ubicada la institución.
- •!• *Municipio:* Es el municipio donde se encuentra ubicada la institución.
- *Teléfono:* Es el teléfono de la institución, se debe de introducir correctamente los siete dígitos del número telefónico, sino le dará un mensaje de error.
- •!• *Fax:* Es el número de fax de la institución, tiene que introducir correctamente el número de fax, sino le dará error ya que deben ser 7 dígitos por lo menos.
- •!• *Área de Acción:* Consiste de la misión de la institución coordinadora.

#### o **Generación Tabla del GIS (AL T + F2)**

Este es solamente un procedimiento que se lleva a cabo rápidamente y en el cual, al final despliega un mensaje señalando que la generación de la tabla para el Sistema de Información Geográfico se copió correctamente. Esta tabla se guarda dentro del directorio "C:\SNDA\DATA\GIS.DBF". El mensaje que aparece en el sistema se presenta abajo.

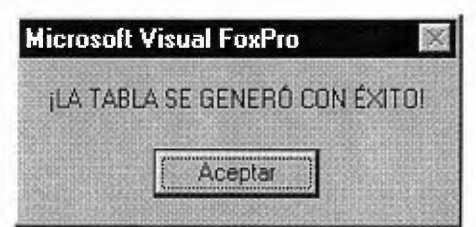

#### **o** Mantenimiento Clave (ALT + **F3**)

En esta pantalla se presentan los datos que describen a cada usuario dentro del sistema, esta pantalla no puede ser accesada por ningún usuario, ya que está diseñada sólo para que el supervisor pueda trabajar con ella. En la página siguiente se muestra la pantalla que aparece en el sistema. Cualquier cambio en las cuentas de los usuarios se deberá hacer desde aquí.

A continuación se describirán con mayor detalle el contenido de esta pantalla:

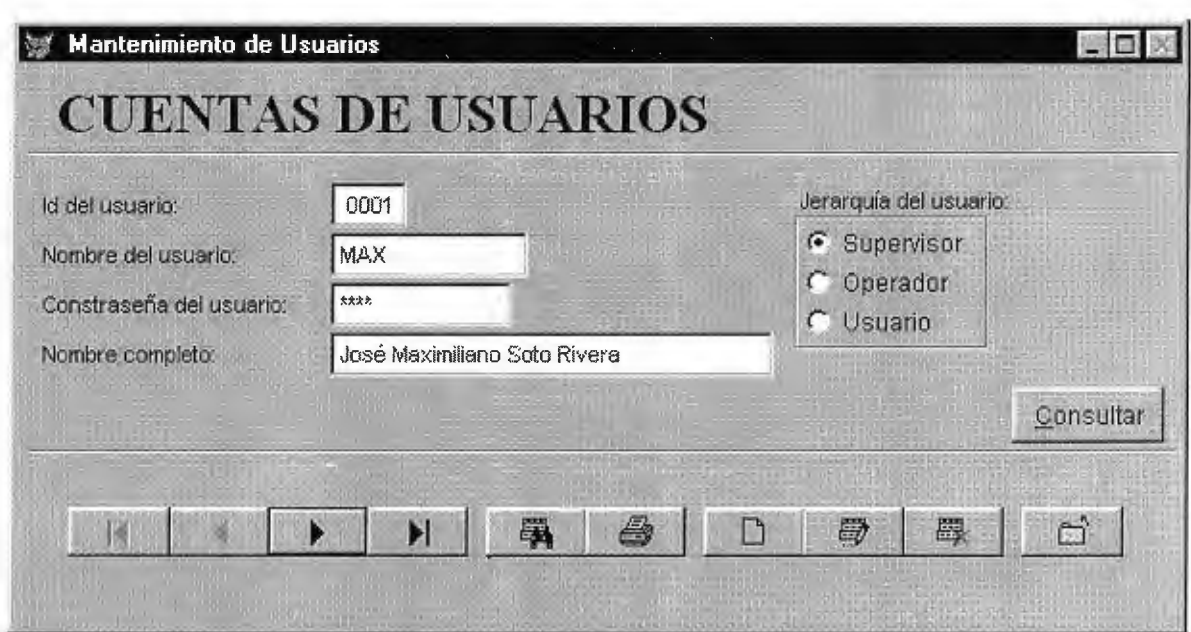

- *Id del Usuario (ALT + F3):* Sirve para identificar univocamente al usuario dentro del sistema, este es un código correlativo generado automáticamente por el sistema y no puede cambiarse, además este campo es de sólo lectura aún cuando se está en modo de edición.
- •!• *Nombre:* Corresponde al nombre del usuario o Login Name, no se pueden escribir más de diez caracteres.
- •!• *Contraseña:* Esta consiste de la clave secreta para entrar al sistema, éste campo no debe contener más de diez caracteres.
- •!• *Nombre completo:* Este corresponde al nombre completo del usuario.
- *Jerarquía:* Consiste de los derechos o permisos con los que contará el usuario para manejar el sistema, estos derechos pueden ser de tres tipos: USUARIO, OPERADOR Y SUPERVISOR.

El botón CONSULTAR sirve para poder hacer consultas acerca de quienes han entrado al sistema, y así poder ver la hora y fecha de entrada y la hora y fecha de salida. Con esto se puede determinar si el usuario se salió bien o no. En la página siguiente se muestra la salida de la de esta pantalla en el sistema.

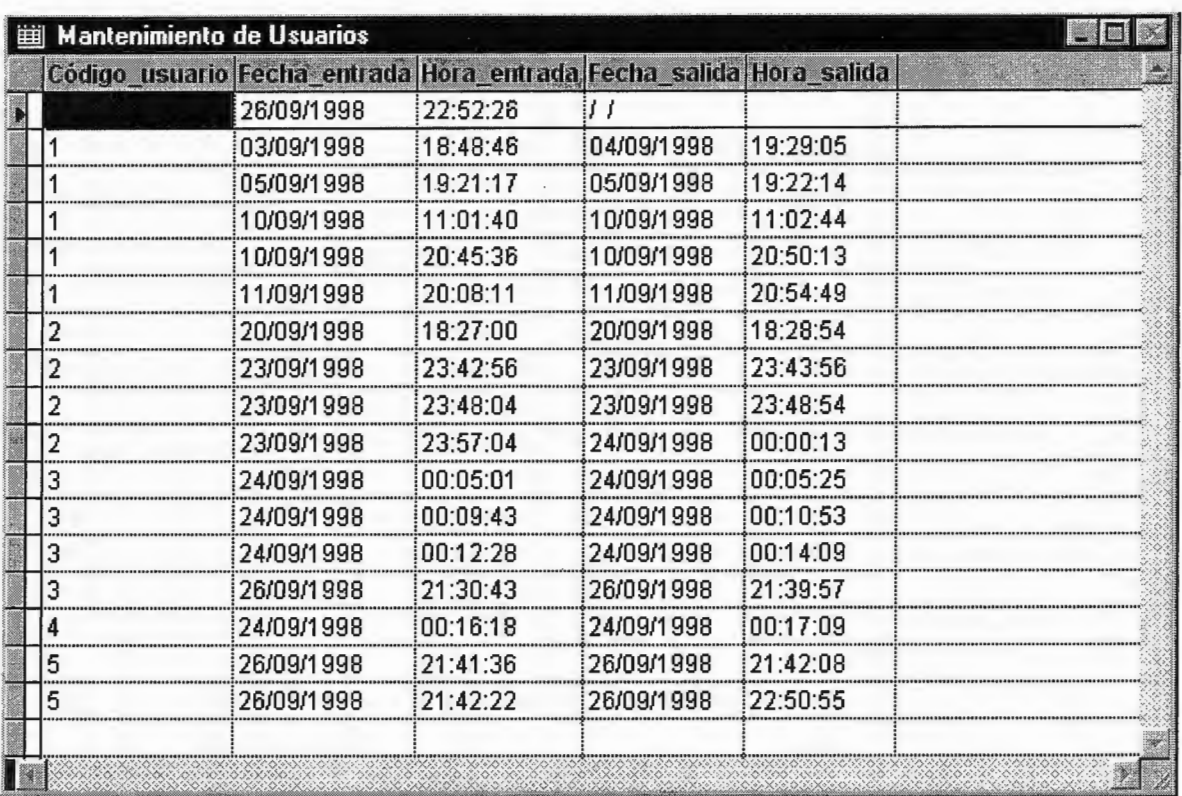

 $\Box$  Mantenimiento Tipo de Denuncias (ALT + F5)

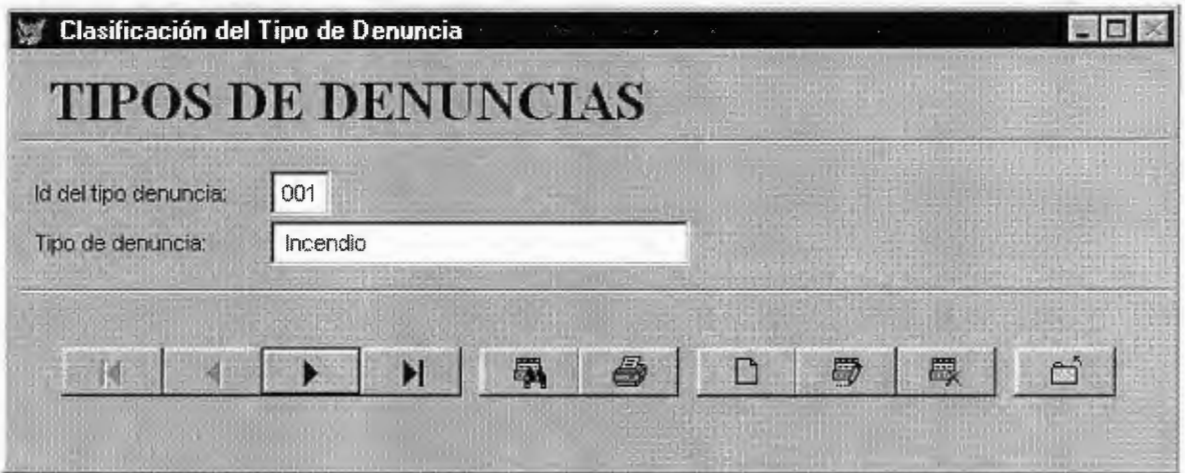

En esta pantalla como se muestra acá arriba, sirve para darle mantenimiento a los tipos de denuncias que se utilizan dentro del sistema, ésta está conformada por dos campos: Id del tipo de denuncia, que es un número correlativo generado por el sistema automáticamente y que no está accesible al usuario; y el Tipo de denuncia, que es el campo que contiene el nombre denominado para el tipo de la denuncia.

### o **Mantenimiento de Técnicos (ALT + F7)**

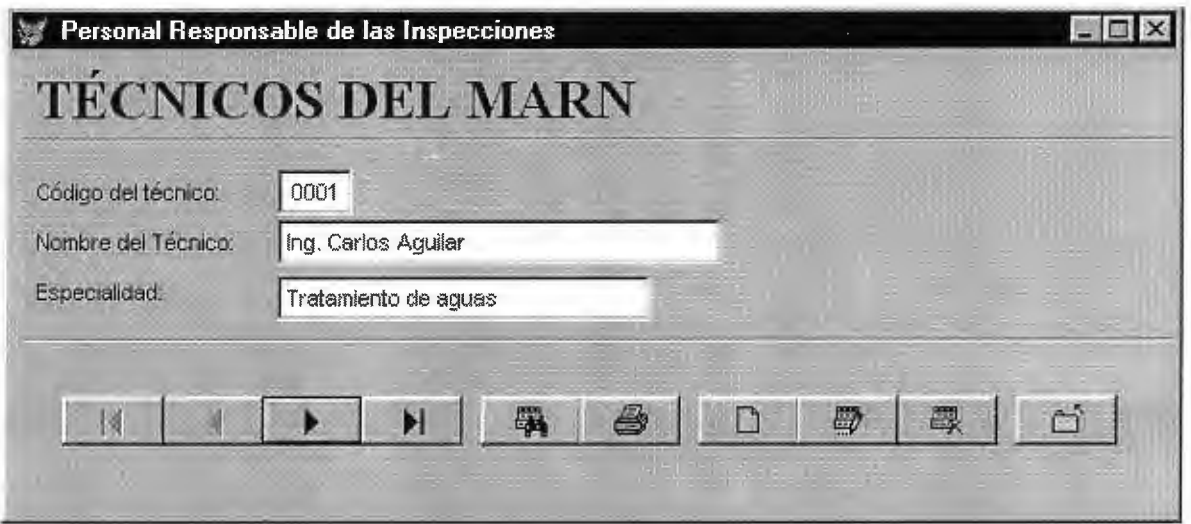

Esta es la pantalla en donde se introducen los nuevos técnicos al sistema. La pantalla de arriba muestra el formulario que aparece en el sistema. A continuación se detallan los campos que se utilizan en ésta.

- •!• *Código:* Corresponde al código del técnico, que es un número correlativo generado automáticamente por el sistema, éste campo no se puede modificar ya que aparece corno de sólo lectura.
- •!• *Nombre:* Es el nombre del técnico que trabaja en el ministerio.
- *Especialidad:* Se refiere al área de trabajo a la que él se dedica.
- **o MenúAyuda**

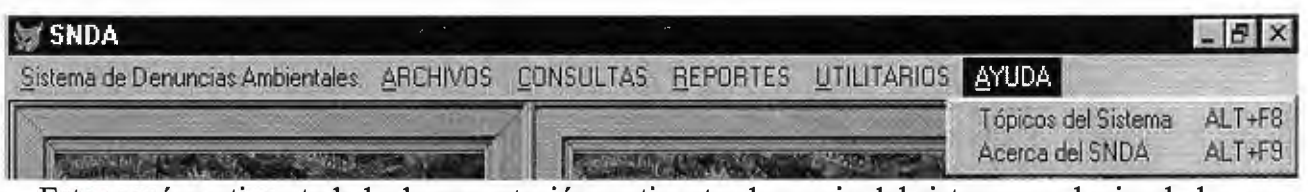

Este menú contiene toda la documentación pertinente al manejo del sistema, cualquier duda o problema que usted tenga puede hacer uso de este para resolver sus problemas. Arriba se muestra las opciones de dicho menú, a continuación se detallan cada uno de ellos.

- •!• *Tópicos del Sistema (ALT* + *F8):* Como su nombre lo indica sirve para poder visualizar los temas de ayuda del sistema, en los cuales podrá encontrar la ayuda necesaria para satisfacer sus necesidades, resolver ciertas dudas, etcétera.
- •!• *Acerca del SNDA (ALT* + *F9):* Muestra la versión del SNDA. Abajo se muestra la pantalla que aparece en el sistema.

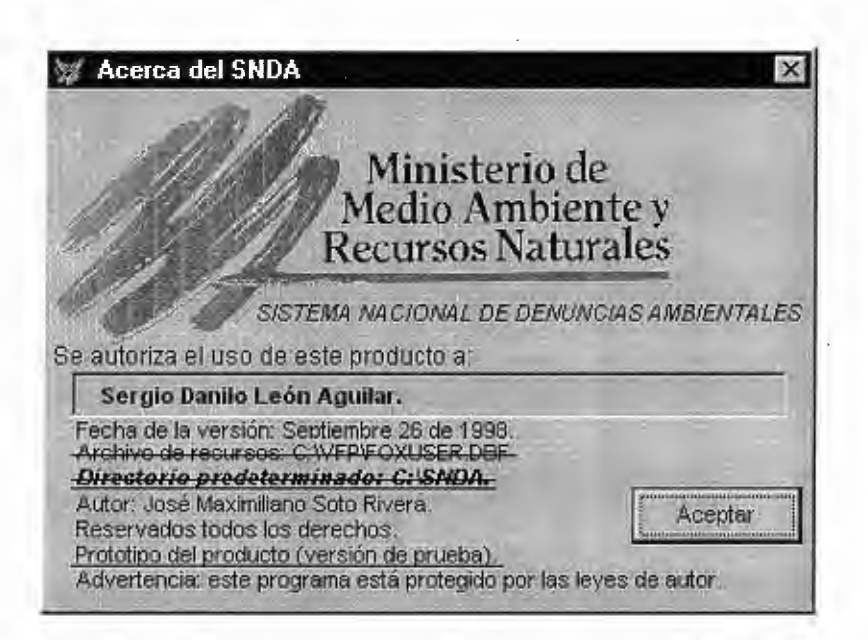

# $\left|\left|\left|\left|\left|\left/\right|\right|\right|\right|\right|\right\rangle$

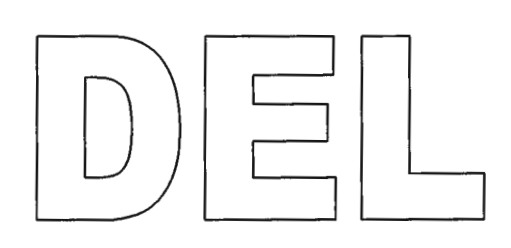

# $(O)|P|E|V|_{M} \leq |O|O|V$

# **5.1.3 Manual del Operador del Sistema**

En este manual, se presentan algunas características que no están al alcance de los usuarios finales y que por lo tanto, sólo tendrá acceso el operador del sistema; para tener una mejor idea de cómo funcionan internamente los procesos de manera lógica dentro del sistema, puede ver el capítulo 4, ''Descripción del Sistema", sección 4.1.0 'Determinación de los requerimientos del Sistema' .

Por otra parte, cualquier duda que pueda existir respecto al almacenamiento de los datos, el operador puede remitirse al diagrama de entidad relación del sistema, que se encuentra en el Capítulo IV, en la página 116 o también puede referirse al diccionario de datos que se encuentra siempre en el mismo capítulo y en la página 120.

Se recomienda que no se habrán varios formularios a la vez, porque podría producirse algún error en el manejo de los datos y causar inconvenientes que podrían parar el funcionamiento del sistema y por consiguiente tener cerrar el mismo para volver a reiniciar.

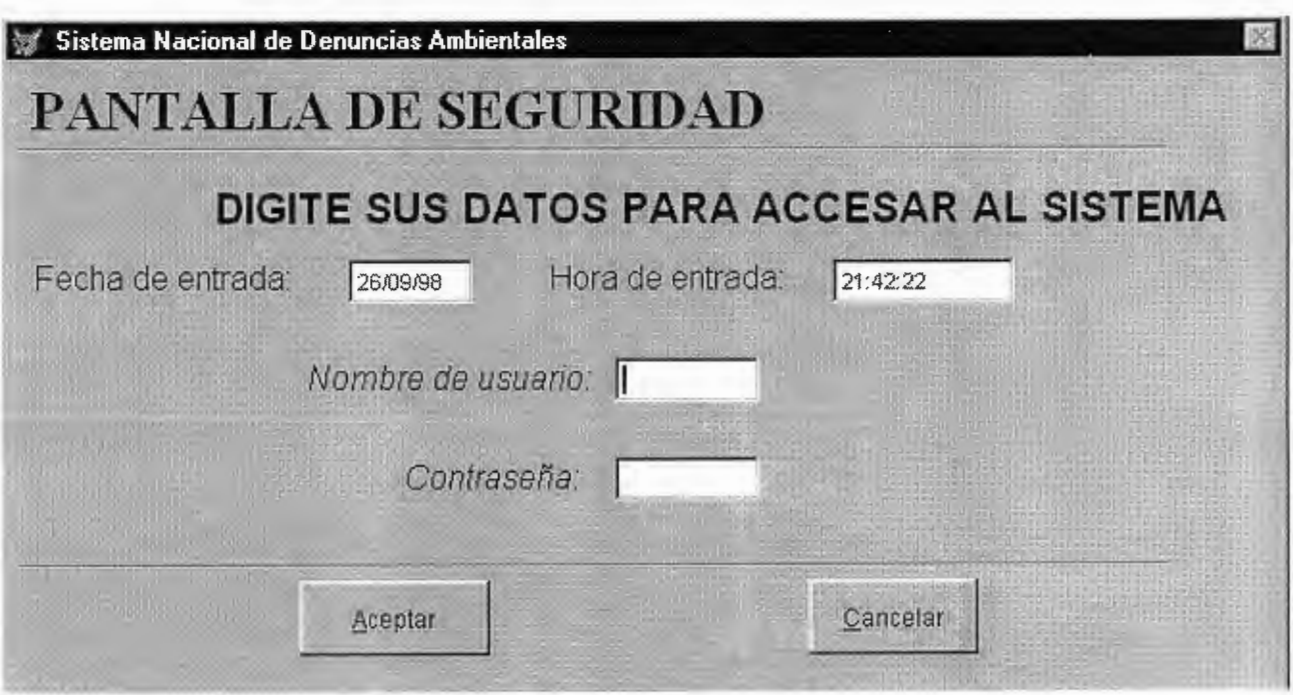

**Programa:** CLAVE.

**Código:** Clave.

**Descripción:** Este programa contiene la clave principal para entrar al Sistema Nacional de Denuncias Ambientales (SNDA), en el cual se pide el nombre de usuario y la clave de acceso. Para poder entrar al sistema deben digitarse los datos en forma correcta.

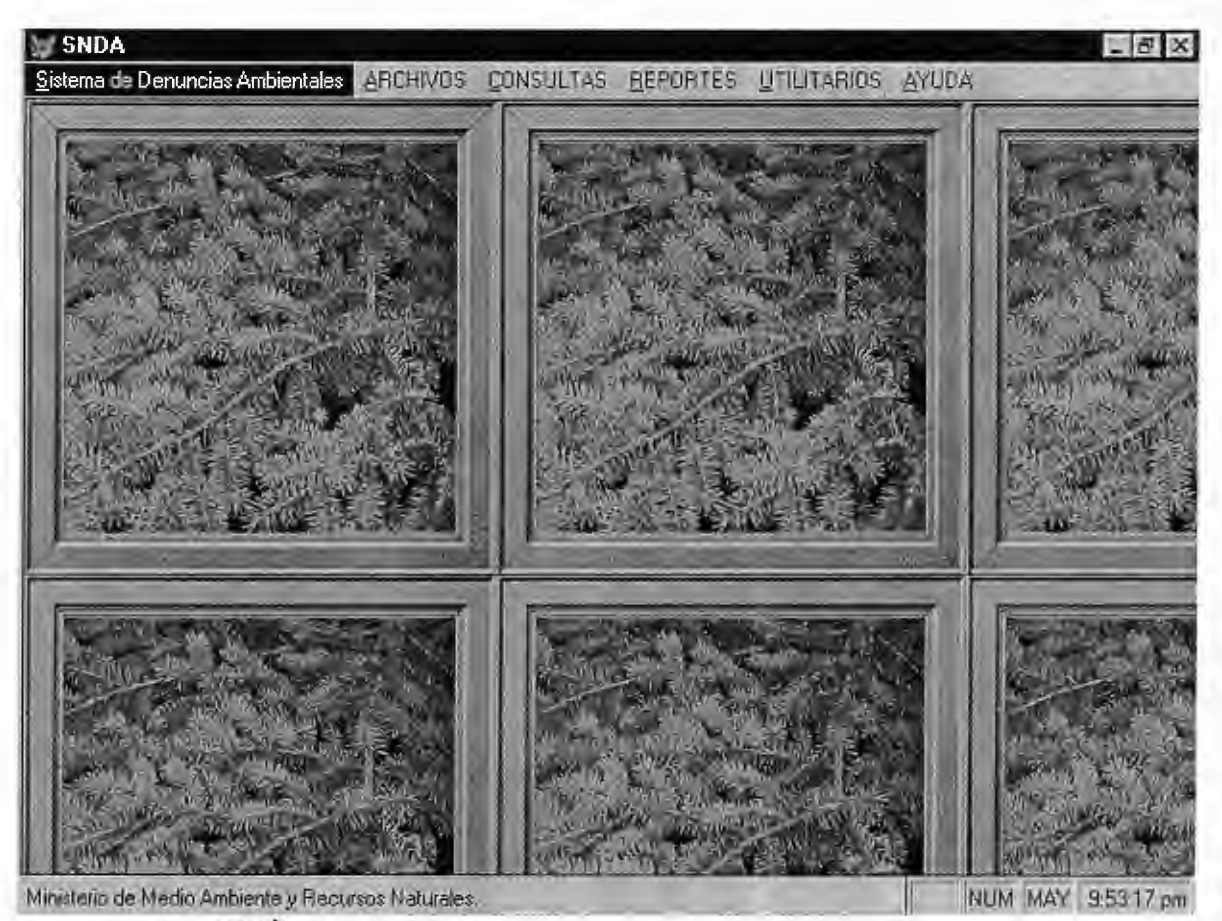

**Programa:** MENÚ.

**Código:** Menú.

**Descripción:** Este programa contiene el menú principal del sistema. El menú proporciona las siguientes opciones:

*1- Archivos:* Contiene los módulos Registrar denuncia, Procesar expediente, Informe, Seguimiento y Salir.

*2- Consultas:* Contiene los módulos Aspecto legal y Consultas institucionales.

*3- Reportes:* Contiene los siguientes reportes Institución competente, Denuncias reportadas por intervalo de fecha, Reportes consolidados por intervalo de fecha, Seguimiento de denuncias, Reportes gráficos y mapas.

4- *Utilitarios:* Contiene los módulos copia, recuperación, institución, generar tabla, mantenimiento del tipo de denuncias, mantenimiento de clave y mantenimiento de técnicos.

5- *Ayuda:* Contiene el programa donde se almacena la información sobre tópicos del sistema y acerca del SNDA.

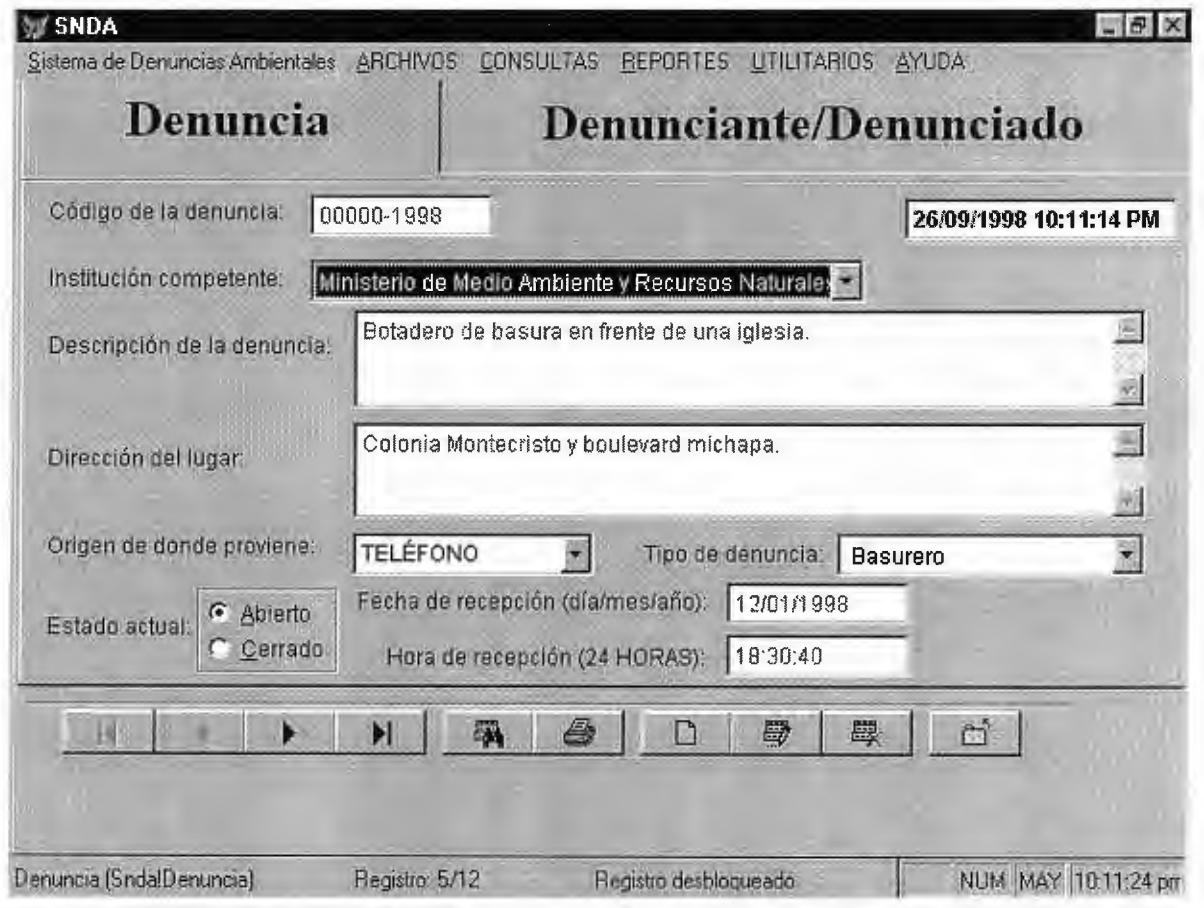

**Programa:** REGISTRAR DENUNCIA.

**Código:** Denuncia.

**Descripción:** Este programa contiene el formulario que ha sido creado para la captura, modificación, consulta y eliminación de registros relacionados con los datos de la denuncia, denunciante y denunciado. Acá el usuario no deberá dejar espacios en blanco, además, si existiese alguna denuncia en la cual no se identificara con alguno de los ítems de la clasificación de la denuncia, el operador podrá añadir el tipo de denuncia correspondiente, en el momento que se solicite, inmediatamente se actualizará el tipo de las denuncias que se reciben; de igual forma podrá hacerlo con las instituciones coordinadoras.

# **Programa:** PROCESAR EXPEDIENTE.

**Código:** Expediente.

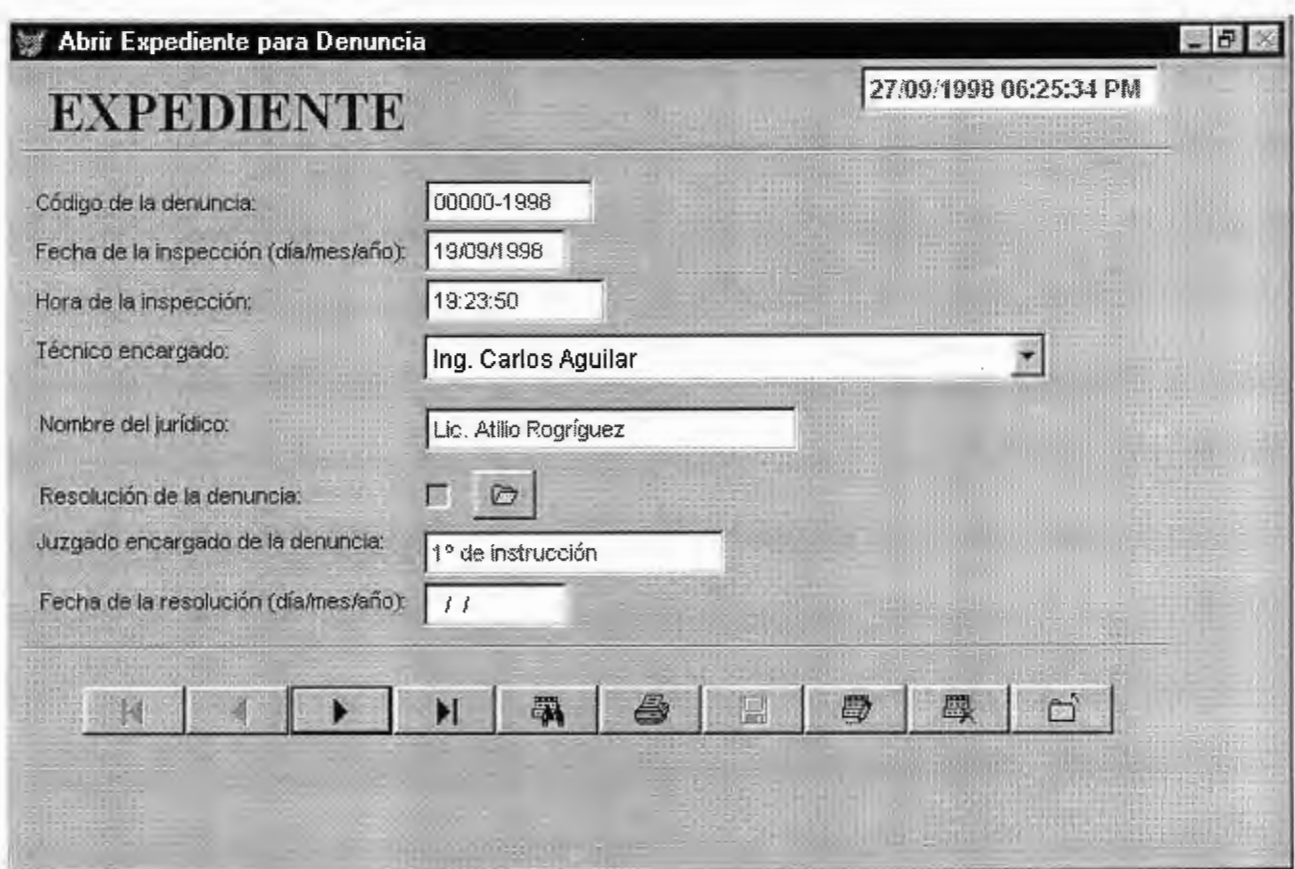

**Descripción:** Contiene el diseño del formulario respectivo para la captura de datos y su mantenimiento. Se procesa la información que le compete atender al M.A.R.N. y a las otras instituciones.

Es importante mencionar, que los expedientes de las denuncias a las cuales ya se les dio una resolución final, estos ya deben de contener un documento escaneado de la resolución respecto a la denuncia y que éste deberá guardarse con el nombre del número correlativo del código de la denuncia. Además, los archivos correspondientes a estos deben tener el formato de Bitmap Image (BMP), el cual deberá grabarse en el directorio siguiente: "C:\SNDA\GRAPHICS\RESOL\".

Se debe tener el cuidado de que no se marque la casilla de verificación de la resolución, cuando aún no se tiene el archivo de la resolución de la denuncia, ya que se habilitará el botón de ''Mostrar resolución", y si el usuario da un Click aquí no se mostrará

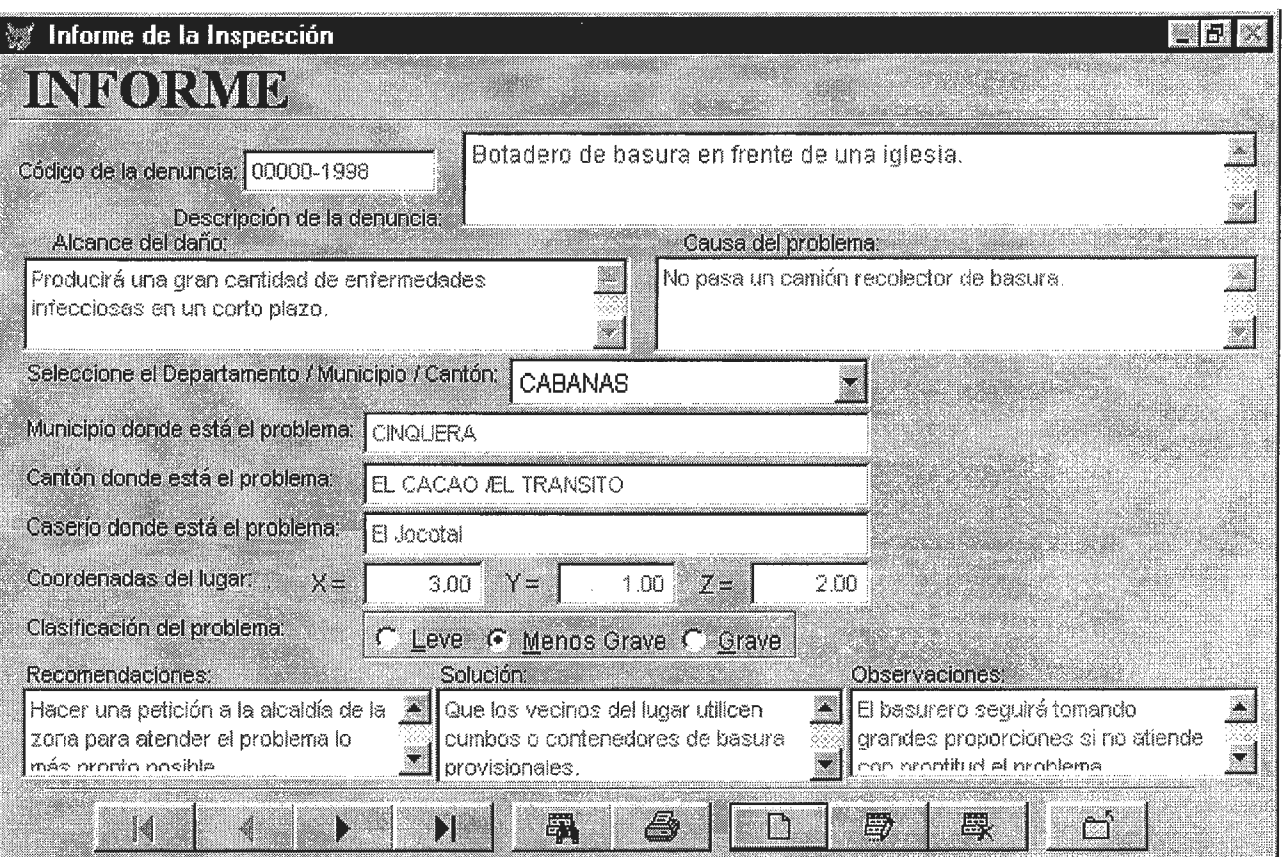

nada.

#### **Programa:** INFORME.

#### **Código:** Informe.

**Descripción:** El programa contiene los datos relevantes sobre el informe técnico que es presentado a la unidad de denuncias ambientales para su procesamiento y su respectivo mantenimiento. El operador del sistema puede orientar al usuario respecto al uso del Cuadro de lista, para determinar que este seleccione los datos correctos y explicarle que se pueden dejar con valores nulos los campos del "Cantón" y "Caserío", para el caso en que no exista o sea un área afectada de mayor magnitud.

#### **Programa:** SEGUIMIENTO.

**Código:** Seguimiento.

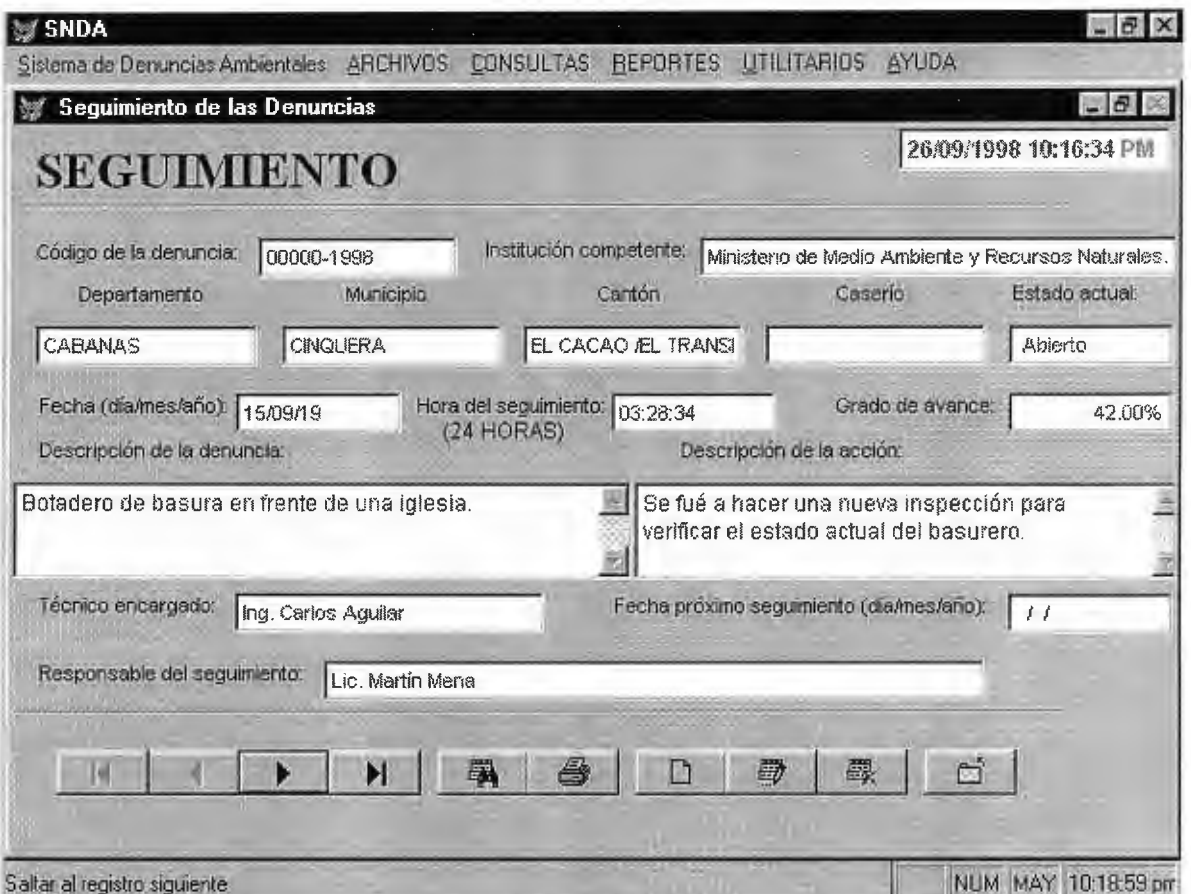

**Descripción:** Contiene el programa en el que se ha elaborado el formulario de seguimiento con los datos más relevantes para la unidad de denuncias ambientales y su respectivo mantenimiento.

Existen algunos campos dentro de este formulario que no se pueden editar, por lo cual, si existiera alguna modificación que se quisiera hacer tendrá que irse al formulario correspondiente como podría ser el de "Denuncias" o el de "Informes", para la 'Descripción de la denuncia o Estado actual' o para el 'Departamento, Municipio, Cantón, Caserío o el Tecnico' respectivamente.

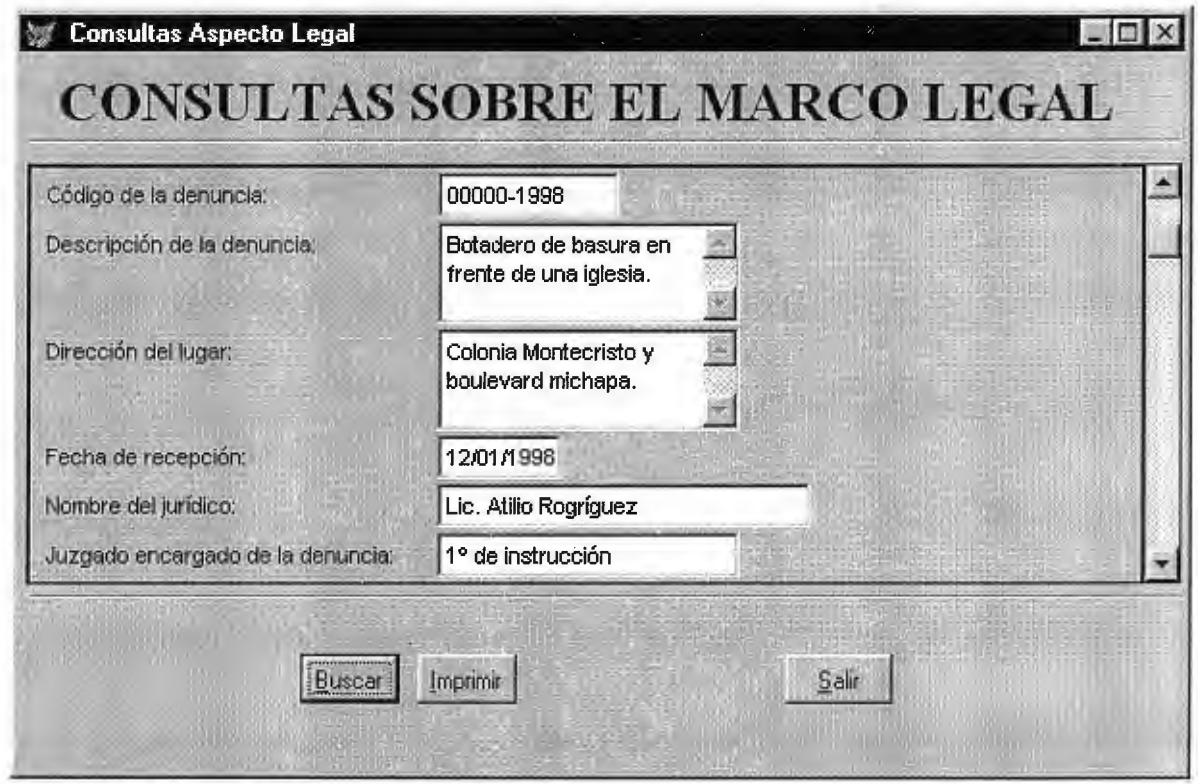

#### **Programa:** ASPECTO LEGAL.

**Código:** Legal.

**Descripción:** El programa pertenece a la opción del menú principal Consultas y contiene el formulario que ha sido elaborado para la captura y mantenimiento de datos relacionado con el aspecto legal, el cual se divide en dos opciones que son obtener consultas por código o en forma general.

 $\Delta \phi = 0.01$  and  $\Delta \phi = 0.01$ 

Aquí pues, es importante señalar que el usuario puede hacer 2 tipos de consultas: 1 en la cual éste puede ir escaneando la tabla registro por registro y la otra en donde se muestran todos los registros con sus datos respectivos.

**Programa:** CONSULTAS INSTITUCIONALES.

**Código:** Institución.

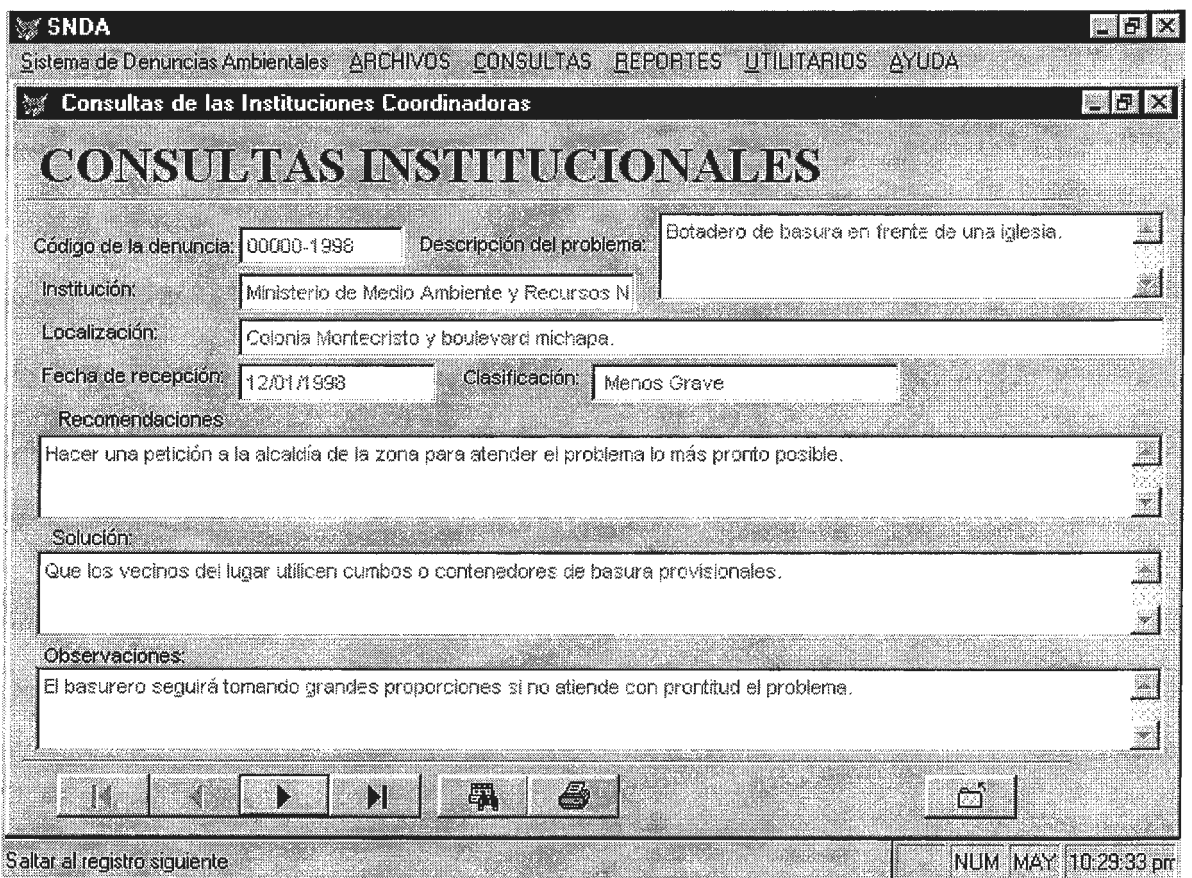

**Descripción:** Contiene la información relevante acerca de las instituciones a las cuales se les asigna las denuncias recibidas por el M.A.R.N. y que no le competen investigar a él. El usuario no puede hacer ningún tipo de modificación en este formulario, así que si existiera alguna modificación que se quisiera llevar a cabo, se tendrá que hacer en el formulario correspondiente.

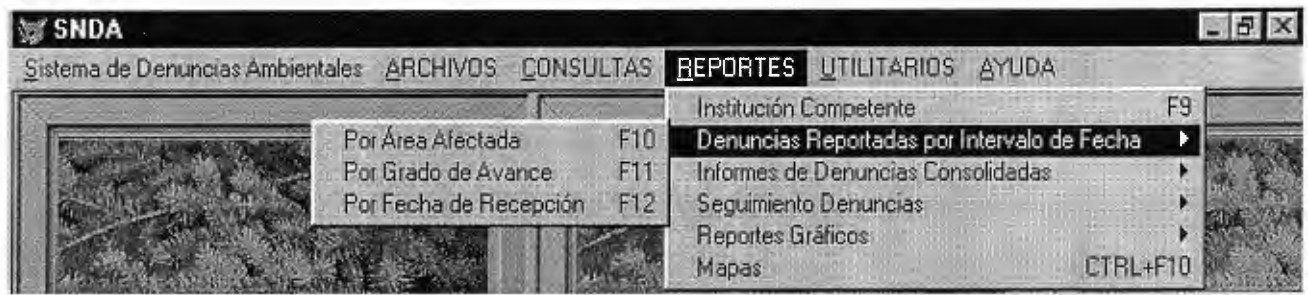

**Programa:** REPORTES.

**Código:** Institución Competente.

**Descripción:** El programa contiene el reporte de institución competente, en el cual se han incorporado los datos finales que se procesaron en el SNDA, este programa presentará la información en pantalla y en impresor. Es recomendable, estar atento a que el impresor esté en línea y encendido, de lo contrario se producirá un error, que podría evitarse si se siguen las recomendaciones anteriores.

**Programa:** REPORTES POR ÁREA AFECTADA.

**Código:** Área Afectada.

**Descripción:** El programa contiene el reporte de denuncias reportadas por el intervalo de fecha por área afectada en el cual se han incorporado los datos finales que se procesaron en el SNDA. Este programa presentará la información en pantalla y en impresor. Es posible que en algunos casos no se genere ningún reporte, debido a que el intervalo de fechas dado no contiene información al respecto.

Verficar el estado del impresor. Se digitan la fecha de inicio y fecha final de las denuncias de las cuales se necesitan reportes en determinado período.

**Programa:** REPORTE POR GRADO DE A V ANCE.

#### **Código:** Grado Avance.

**Descripción:** El programa contiene el reporte de denuncias reportadas por el intervalo de fecha por grado de avance en el cual se han incorporado los datos finales que se procesaron en el SNDA. Este programa presentará la información en pantalla y en impresor. Además, hay que tomar en cuenta que si no se han elaborado seguimientos para esas denuncias entre las fechas especificadas no se producirá ningún resultado.

Verificar el estado del impresor. Se digitan la fecha de inicio y fecha final de las denuncias de las cuales se necesitan reportes en determinado período.

**Programa:** REPORTE POR FECHA DE RECEPCIÓN.

#### **Código:** Fecha Recepción.

**Descripción:** El programa contiene el reporte de denuncias reportadas por el intervalo de fecha por fecha de recepción en el cual se han incorporado los datos finales que se procesaron en el SNDA. Este programa presentará la información en pantalla y en impresor. Si no existe información dentro de ese período de tiempo no se producirá ningún resultado y si lo hubiera revisar que el impresor esté encendido.

Se digitan la fecha de inicio y fecha final de las denuncias de las cuales se necesitan reportes en determinado período. El usuario deberá introducir los valores para las fechas en la forma en que se le pide de lo contrario se producirán errores.

#### **Programa:** REPORTE CONSOLIDADO POR ÁREAS.

# **Código:** Área Consolidada.

**Descripción:** El programa contiene el reporte de denuncias consolidadas por intervalo de fecha por área afectada en el cual se han incorporado los datos finales que se procesaron en el SNDA. Este programa presentará la información en pantalla y en impresor. Se debe revisar que el impresor tenga papel y esté en línea.

# **Código:** Grado Consolidado.

**Descripción:** El programa contiene el reporte de denuncias consolidadas por intervalo de fecha por grado de avance en el cual se han incorporado los datos finales que se procesaron en el SNDA. Este programa presentará la información en pantalla y en impresor.

Antes de mandar el reporte al impresor revisar que esté encendido y que tenga papel, si hubiera algún otro problema llamar al supervisor para determinar la causa del mismo.

**Programa:** REPORTE CONSOLIDADO POR FECHAS.

#### **Código:** Consolidado Fecha de Recepción.

**Descripción:** El programa contiene el reporte de denuncias consolidadas por intervalo de fecha por fecha de recepción en el cual se han incorporado los datos finales que se procesaron en el SNDA. Este programa presentará la información en pantalla y en impresor.

Revisar siempre antes de imprimir que el impresor esté encendido; si durante la presentación preliminar se detectará algún error o inconsistencia en los registros puede cancelar la impresión e ir a revisar en el formulario correspondiente sino debe llamar al supervisor para que revise donde está el problema.

#### **Programa:** REPORTE POR SEGUIMIENTO.

#### **Código:** Seguimiento.

**Descripción:** El programa contiene el reporte de seguimiento de denuncia en el cual se han incorporado los datos finales que se procesaron en el SNDA. Este programa presentará la información en pantalla y en impresor.

Si existiera alguna inconsistencia dentro del reporte puede revisar los datos en el formulario correspondiente. Además, si un usuario tiene problemas para imprimir revisar que la impresora esté conectada y que tenga papel.

# **Programa:** REPORTE GRÁFICOS.

#### **Código:** Gráfico.

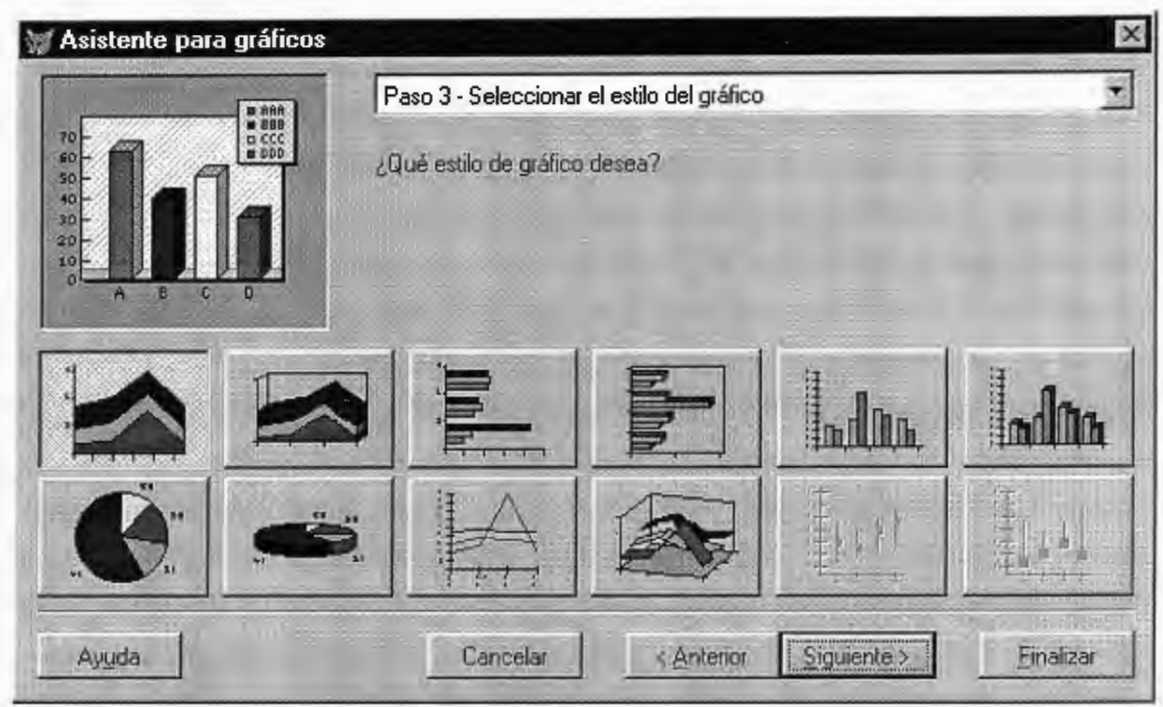

**Descripción:** El programa contiene el formulario creado para la generación de los gráficos que presentará el sistema, los cuales serán de barras y pastel. Además, el usuario tendrá la facilidad de visualizar los resultados y determinar si es así como quiere el gráfico. Se deberá guardar el gráfico dentro del directorio "C:\SNDA\DATA\".

# **Programa:** REPORTE MAPAS.

# **Código:** Mapa.

**Descripción:** El módulo permite visualizar los mapas de los lugares de las denuncias, estos se obtienen a través del SIG, en donde por medio de la tabla que se genera en una de las

opciones del menú Utilitarios, los del SIA la utilizan para crear el mapa, éste debe estar en formato de mapa de bits para poder accesarse.

Los archivos generados se deberán copiar dentro del directorio "C:\SNDA\GRAPHICS\MAPAS\" y cada archivo deberá nombrarse utilizando el prefijo  $MAP'' + eI N<sup>o</sup>$  correlativo del código de la denuncia.

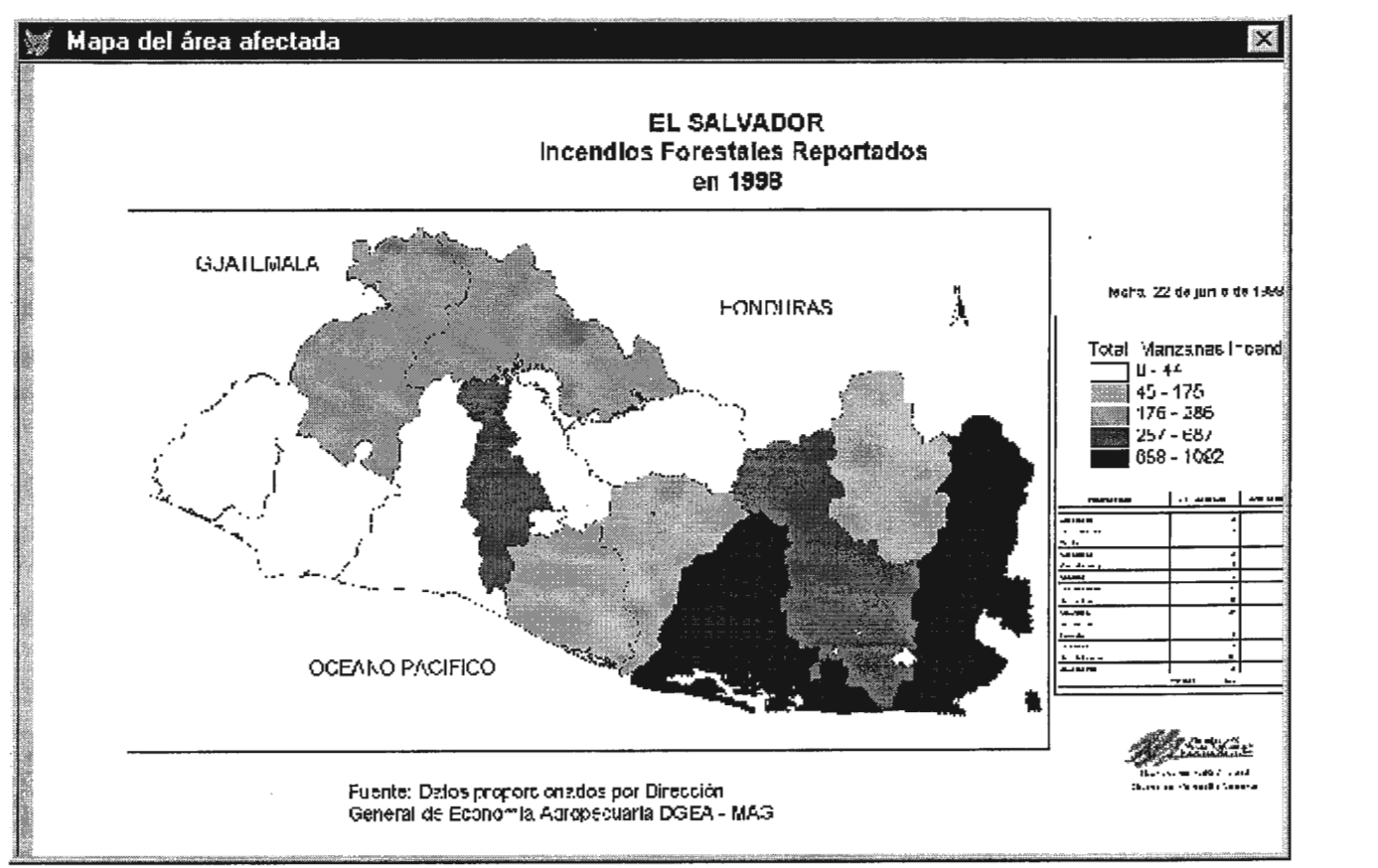

**Programa:** UTILITARIOS.

**Código:** Generación Tabla del GIS.

**Descripción:** El programa contiene los archivos en donde se encuentran almacenados la tabla de coordenadas de los mapas que son generados por el SIG, del SIA. Esta tabla se almacena dentro del directorio "C:\SNDA\DATA\", con el nombre "GIS.DBF".

**Programa:** UTILITARIO COPIA.

**Código:** Copia.

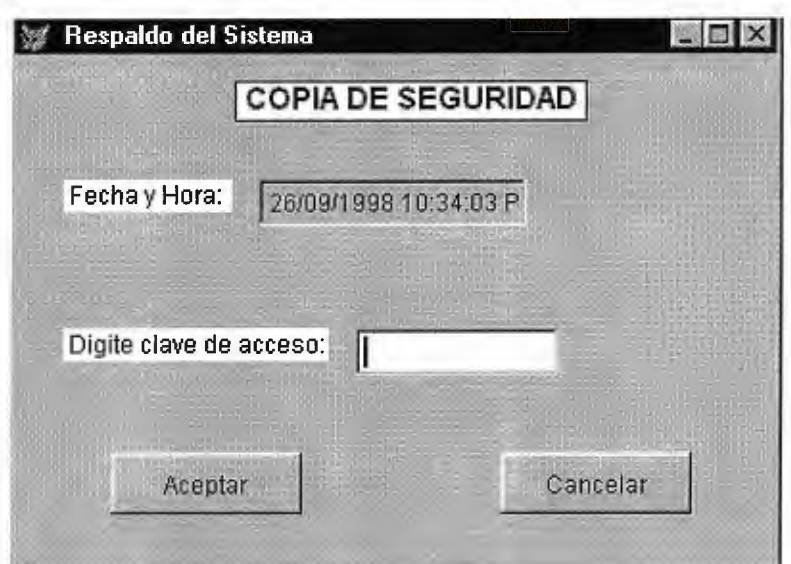

**Descripción:** El programa contiene el formulario creado para realizar la copia de seguridad de la base de datos del sistema. En él se pide la clave de acceso para evitar que cualquier persona ajena a la institución pueda copiar la información de la base de datos. La copia de seguridad genera un archivo comprimido que se almacena en el directorio "C:\SNDA\FOLDERS\", con el nombre de SNDA.ZIP.

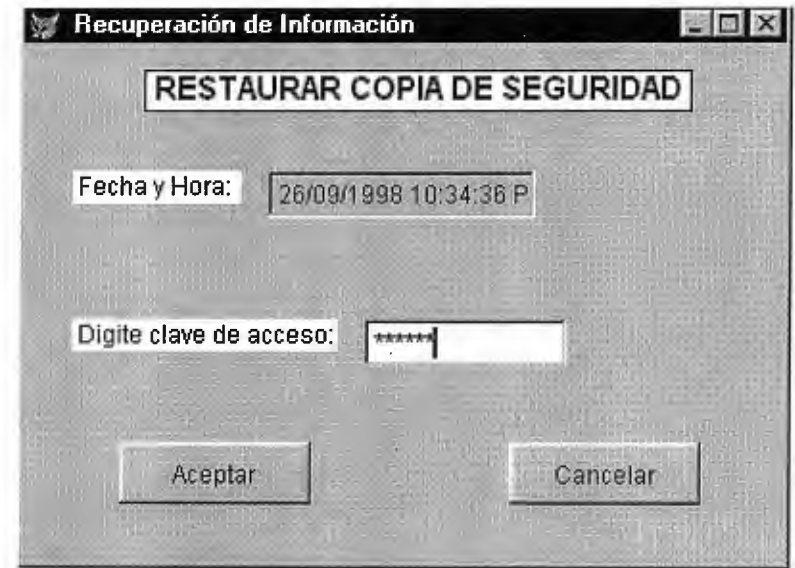

# **Programa:** UTILITARIO RESTAURAR.

# **Código:** Restaurar.

**Descripción:** El programa contiene el formulario creado para realizar la recuperación de la copia de seguridad de la base de datos del sistema. En el se pide la clave acceso para evitar

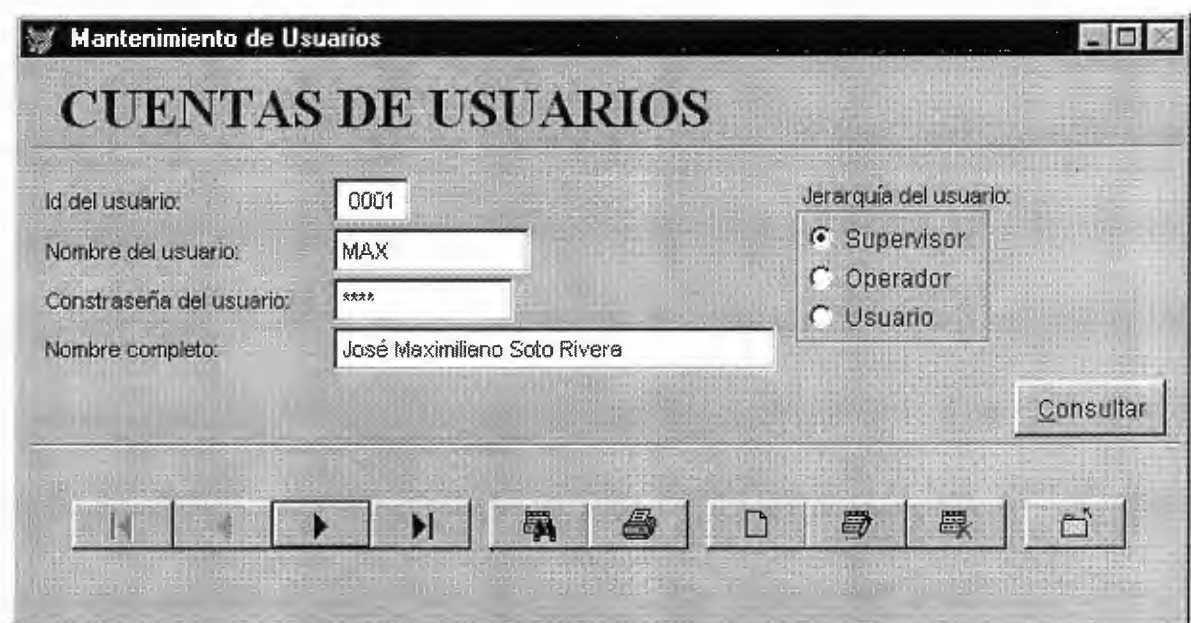

que cualquier persona ajena a la institución pueda restaurar las copias de la información de la base de datos.

Cuando se restaura una copia de seguridad anterior esta se almacena en el directorio "C:\SNDA\FOLDERS\", y aquí es donde se almacenan todos los archivos y directorios del sistema de denuncias. Esto se hace con la finalidad de no sobreescribir la información que se tiene actualmente en la base de datos.

**Programa:** UTILITARIO CLAVE.

**Código:** Mantenimiento clave.

**Descripción:** El programa contiene el mantenimiento y derechos de acceso por medio de una clave para el sistema. En esta pantalla solamente se podrá hacer consultas de quienes son los usuarios del sistema y el registro del historial de las entradas y salidas al sistema.

**Programa:** UTILITARIO TIPO DE DENUNCIA.

**Código:** Mantenimiento del Tipo de Denuncias.

**Descripción:** El programa contiene el mantenimiento para crear nuevos tipos de denuncias que serán almacenados en la base de datos. En este formulario se pueden crear otros tipos de denuncias que no se encuentran actualmente, hacer consultas, modificaciones, búsquedas e impresiones del registro actual.

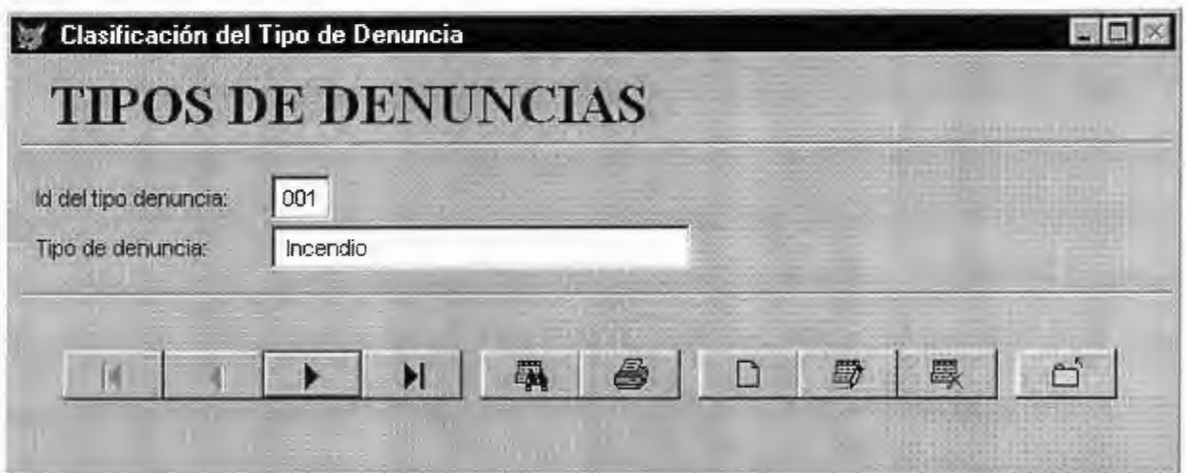

Programa: UTILITARIO TÉCNICOS.

**Código:** Mantenimiento de Técnicos.

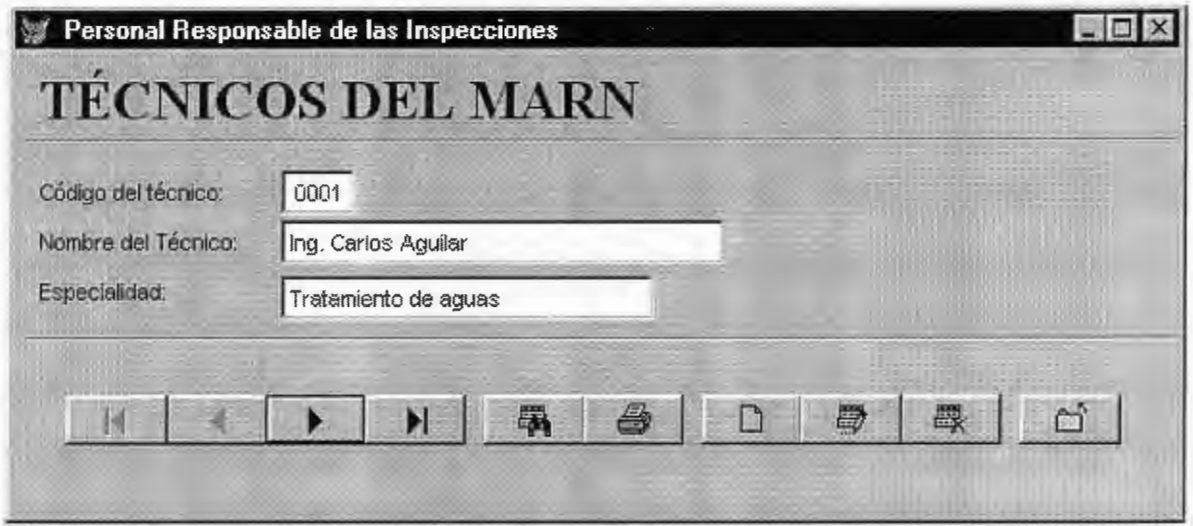

**Descripción:** El programa contiene el mantenimiento para crear nuevos técnicos que serán añadidos a la base de datos. En este formulario se podrán adicionar otros técnicos a la tabla, consultar, modificar e imprimir el registro actual.

**Programa:** AYUDA.

**Código:** Ayuda.

**Descripción:** El programa contiene el formulario creado para presentar la información básica o documentación del sistema. Aquí, el operador podrá apoyar a los usuarios enseñándoles como pueden hacer uso de la ayuda, para aprender de una manera más rápida como utilizar el sistema.

 $\mathcal{L}(\mathcal{A})$  and  $\mathcal{L}(\mathcal{A})$ 

 $\mathcal{L}(\mathcal{L})$  , and  $\mathcal{L}(\mathcal{L})$ 

# **5.2 ESTUDIO DE PREINVERSIÓN**

# **5.2.1 Calendarización del Proyecto**

# **DETERMINACIÓN DEL TIEMPO ESPERADO DE LAS ACTIVIDADES DE LA**

# **IMPLANTACIÓN DEL PRESENTE PROYECTO EN EL MARN**

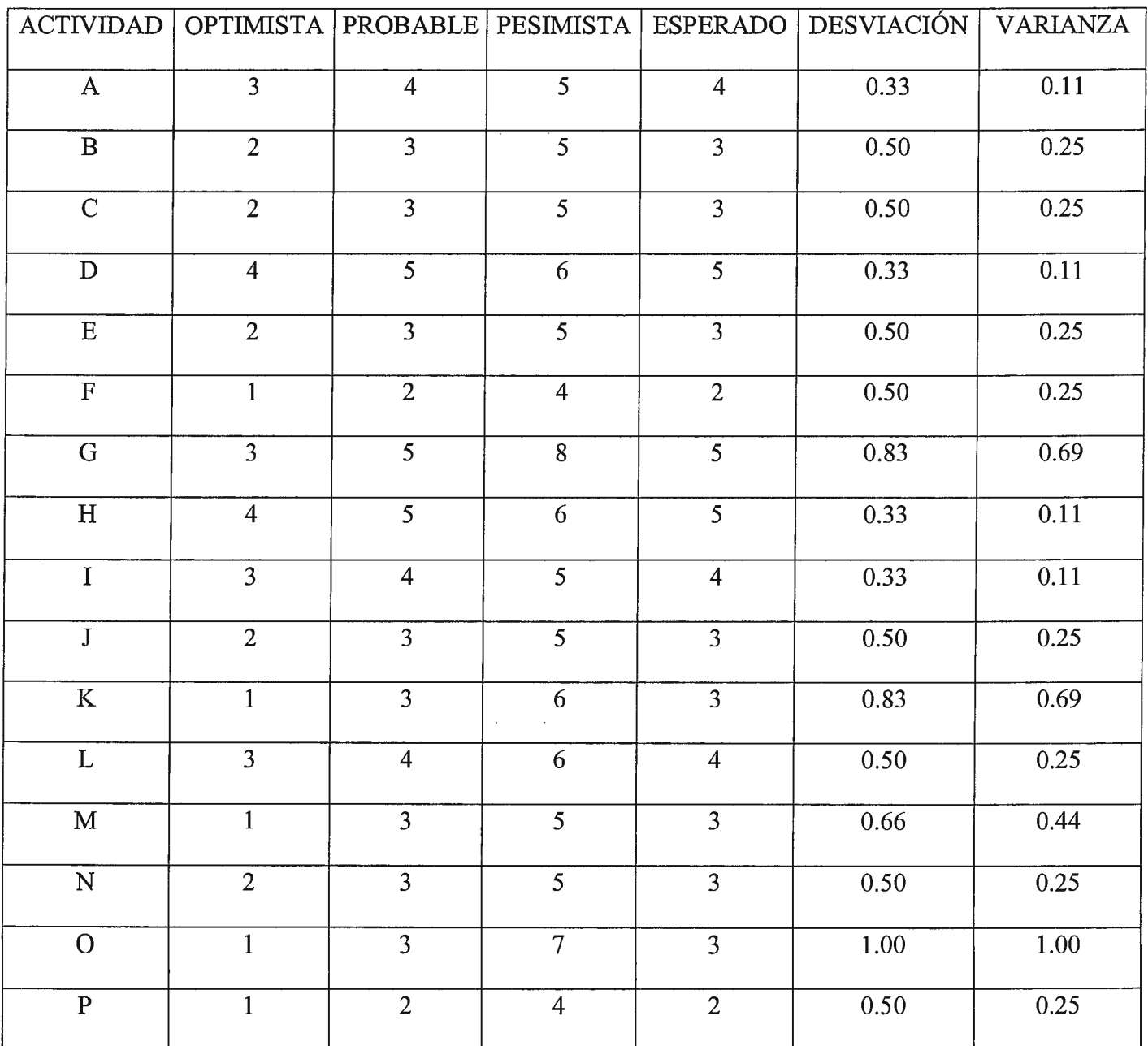

En el cuadro anterior se presentan las duraciones de las actividades calculadas utilizando la

técnica PERT para tener un conocimiento exacto de la duración de las actividades. Además,

se calcula la varianza para cada actividad la cual nos representa una medida de la variabilidad de la duración real con respecto al valor esperado.

# ACTIVIDAD ACTIVIDAD DURACIÓN NOMBRE ACTIVIDAD PRECEDENTE SEMANAS A - 4 Complementar el diseño del programa. **B** A 3 Complementar desarrollo de menús y mensajes de control. c **A,B** 3 Complementar el desarrollo de módulos de reportes. D **A,B** 5 Complementar la construcción de estructuras de archivos. E **B** 3 Complementar el desarrollo de módulos de captura. F E 2 Complementar el desarrollo de los módulos de edición. G E 5 Complementar la codificación del programa. H C, D, F, G 5 Complementar la carga y ampliación del programa. I H 4 Complementar el desarrollo de los datos de prueba. J H 3 Complementar la prueba del sistema. K **M, N** 3 Desarrollo de las pruebas del programa. L I, P 4 Participación de los usuarios en desarrollo pruebas. M **J,K** 3 Corrección del programa. **N J**, **K 3 Manuales del programa.** o **<sup>M</sup>**3 Puesta en marcha. P L, N 2 Control.

# **ACTIVIDADES PARA REALIZACIÓN DEL PROYECTO SNDA**

# **DIAGRAMA DE GANTT DEL PROYECTO SNDA**

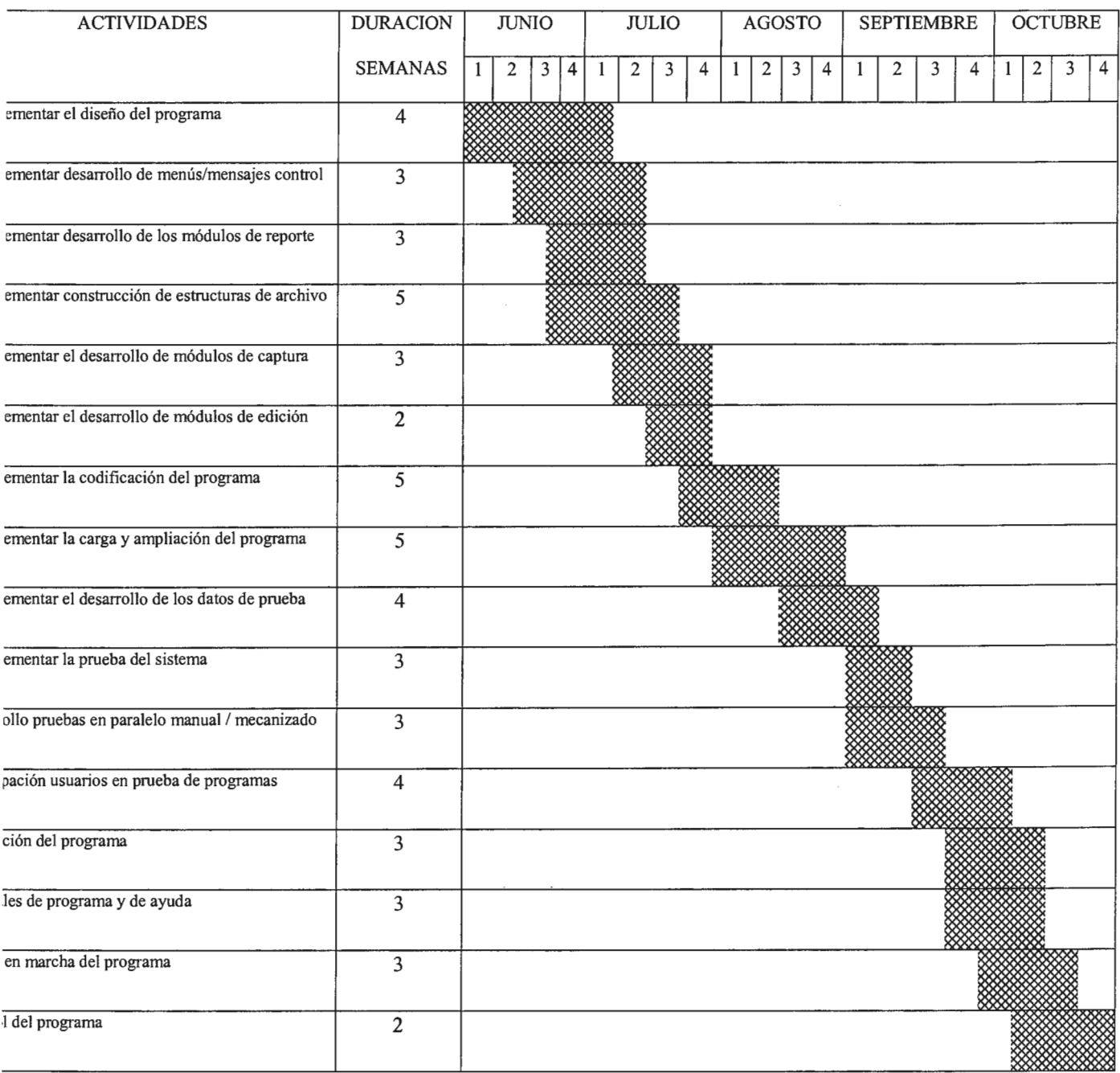

 $\mathcal{L}^{\text{max}}_{\text{max}}$  and

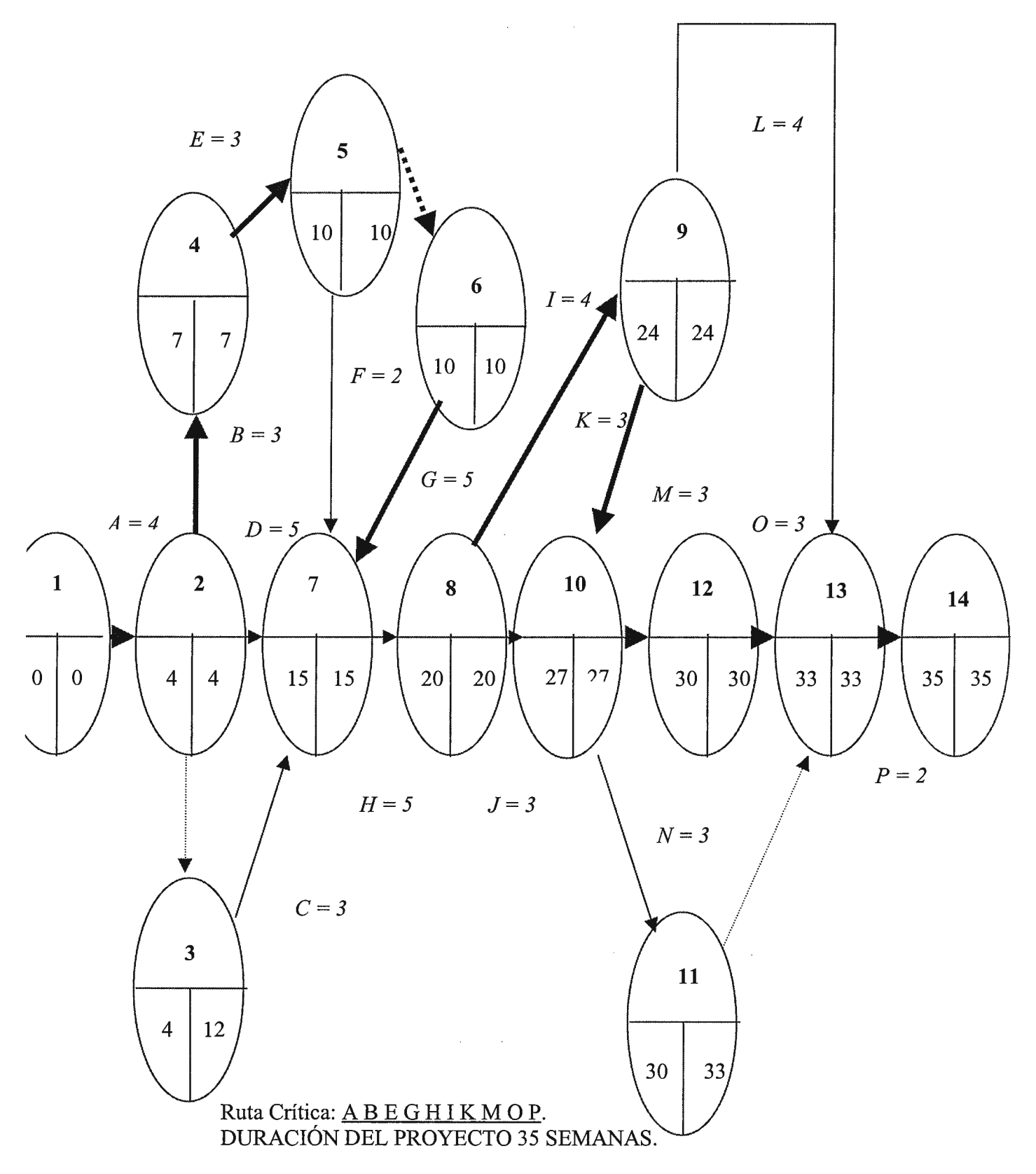

# **CÁLCULO DE LA DURACIÓN MÍNIMA DEL PROYECTO**

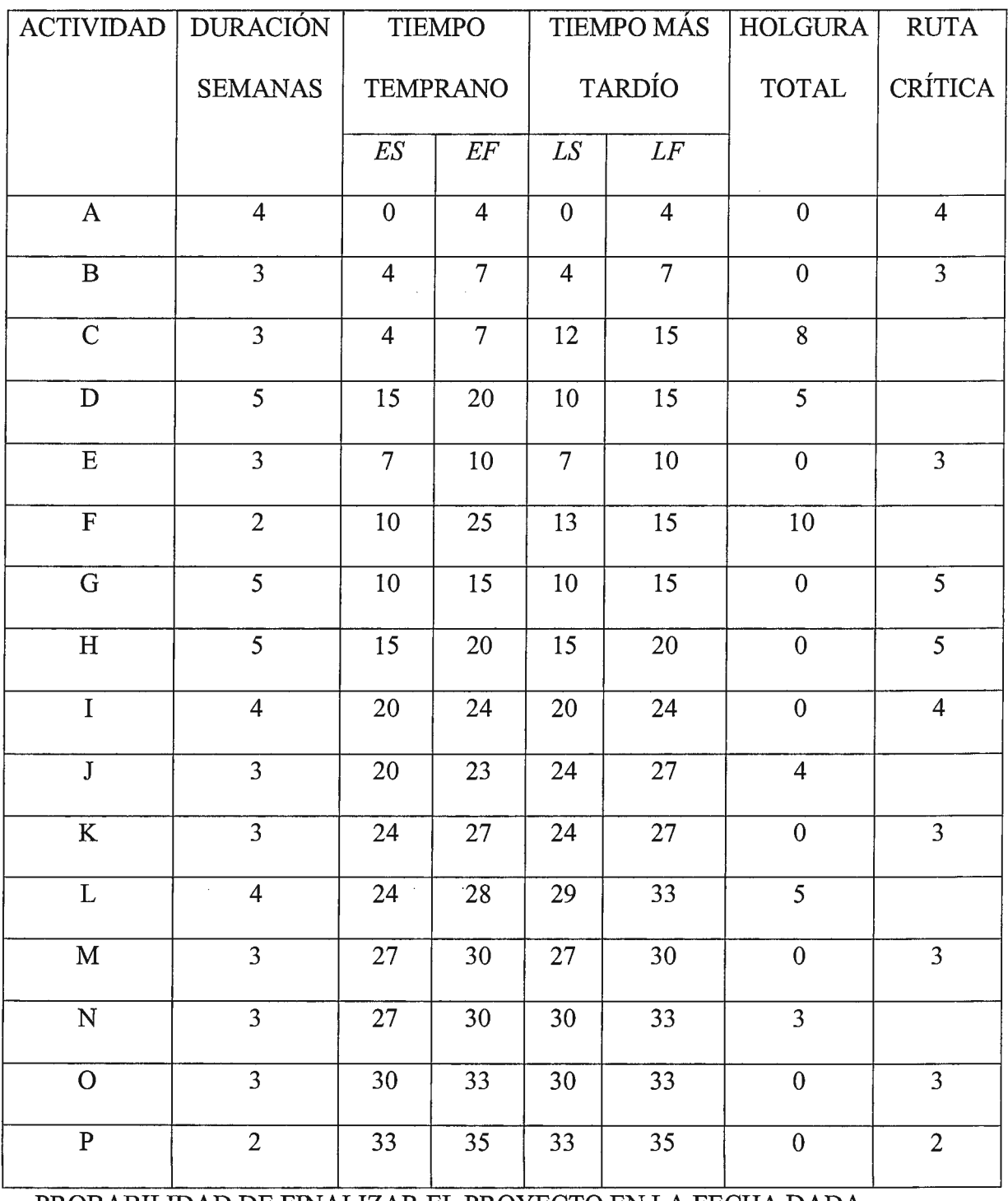

# PROBABILIDAD DE FINALIZAR EL PROYECTO EN LA FECHA DADA

A continuación se presentan algunos cálculos de probabilidades que nos ayudaran a conocer, cual será el tiempo más aproximado de finalización del proyecto.

 $\frac{1}{2}$  (Cuál es la probabilidad de que el proyecto termine en 37 semanas o menos?

Probabilidad (T=< 37) =  $P(Z=(37-35)/5.81) = P(Z=(6.344)$ 

De tablas de áreas bajo la curva normal obtenemos: 0.5 + 0.1331

 $0.6331*100 = 63.31$  % de probabilidad.

- ¿ Cuál es la probabilidad de que el proyecto termine en 34 semanas o menos?.

Probabilidad (T=< 34) = P(Z=<(34-35)/5.81) = P(Z=< - 0.17)

De tablas de áreas bajo la curva normal obtenemos: 0.5 - 0.0675

 $0.4325*100 = 43.25$  % de probabilidad.

¿ Cuál es la probabilidad de que se termine en 35 semanas?  $\blacksquare$ 

Probabilidad (T=<35) =  $P(Z=(35-35)/5.81) = P(Z=<0)$ 

De tablas: 0.5\*100 = 50 % de probabilidad de terminar el proyecto.

¿ Cuál es la probabilidad de que el proyecto termine en 33 semanas?  $\omega$ 

Probabilidad (T=<33)=  $P(Z=<33-35/5.81)$ =  $P(Z=<-0.34)$ 

De tablas:  $0.5 - 0.1331 = 0.3669*100 = 36.69$ 

Concluimos que es más factible terminar el proyecto en 37 semanas que hacerlo en menor tiempo.

# **CUADRO DE COMPACTACIÓN DE COSTOS**

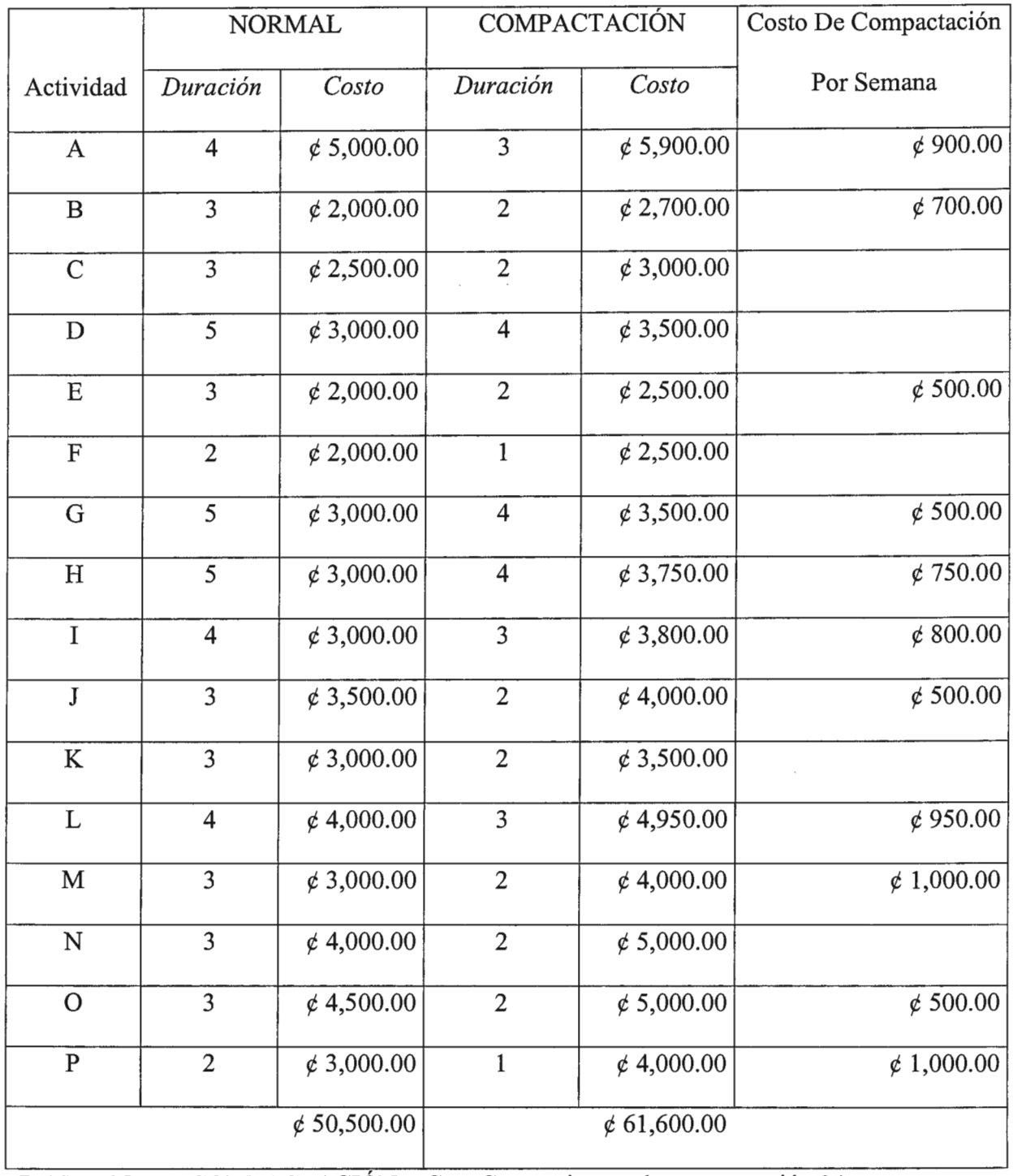

 $PENDIENTE$  o COMPACTACIÓN =  $Cc - Cn$  Tiempo de compactación 34 semanas.

#### Dn-Dc

Costo =  $50,500.00 + (35-34) * 500 = \text{\textsterling}51,000.00$  (Costo al compactar actividades).

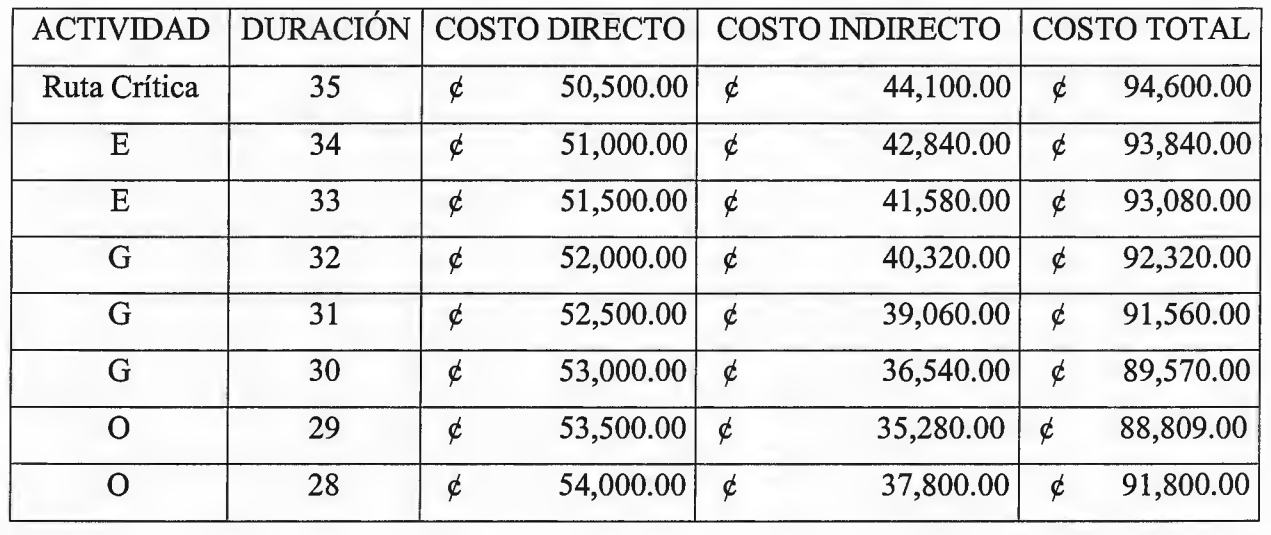

# **CUADRO DE COMPACTACIÓN DE COSTOS TOTALES**

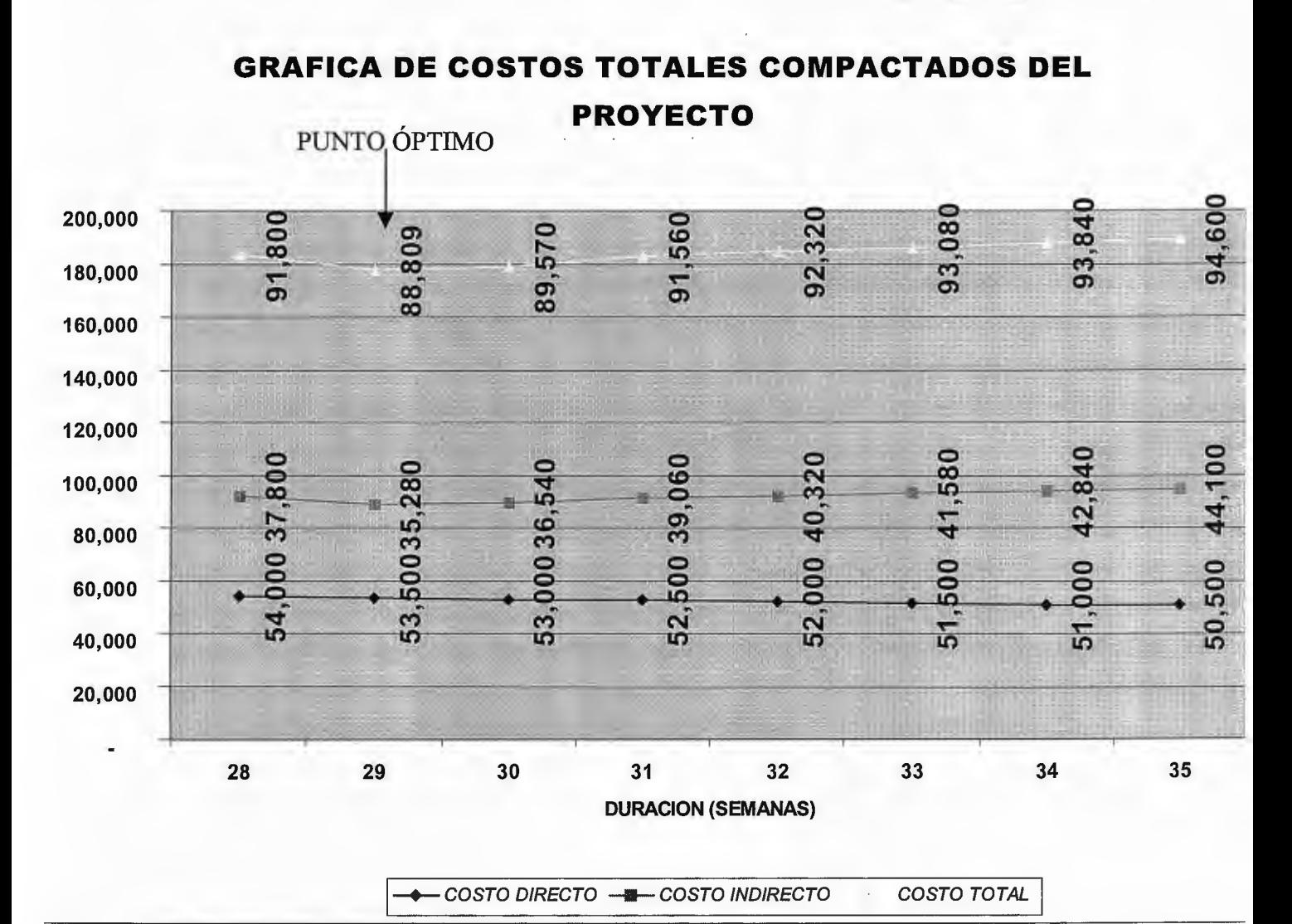

# **5.2.2 Estudio de Factibilidad del Proyecto**

#### ASPECTOS DE MERCADO:

- 1. *Análisis de la demanda:* Se reciben aproximadamente 200 denuncias semanales, muchas de las cuales no pueden ser resueltas por la falta de atención adecuada.
- 2. *Análisis de la oferta:* En el país solamente el M.A.R.N. es una de las instituciones que cuenta con el 100.00% de respaldo por parte del gobierno en la gestión ambiental, las denuncias realizadas en dicha institución son las investigadas, resueltas. La ciudadanía y las empresas pueden recurrir a otras instituciones, pero la única institución establecida para protección y conservación del medio ambiente es el M.A.R.N.
- 3. *Aspectos técnicos:* El Ministerio del Medio Ambiente y Recursos Naturales, ya cuenta con los recursos necesarios en equipo de computo para establecer el sistema, así como el personal necesario, el cual podrá ser capacitado en el manejo del mismo.
- 4. *Especificaciones de software:* El M.A.R.N. ya cuenta con el software necesario y sus respectivas licencias para que el sistema sea instalado en la unidad de denuncias ambientales.

# PRESUPUESTO PARA FUNCIONAMIENTO PROYECTO EN LA UNIDAD DE DENUNCIAS AMBIENTALES PARA EL AÑO DE 1999.

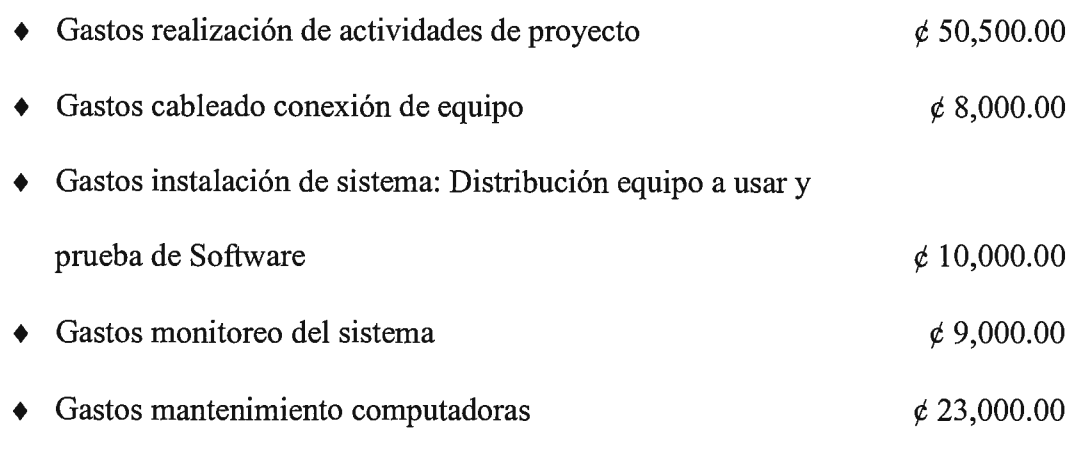

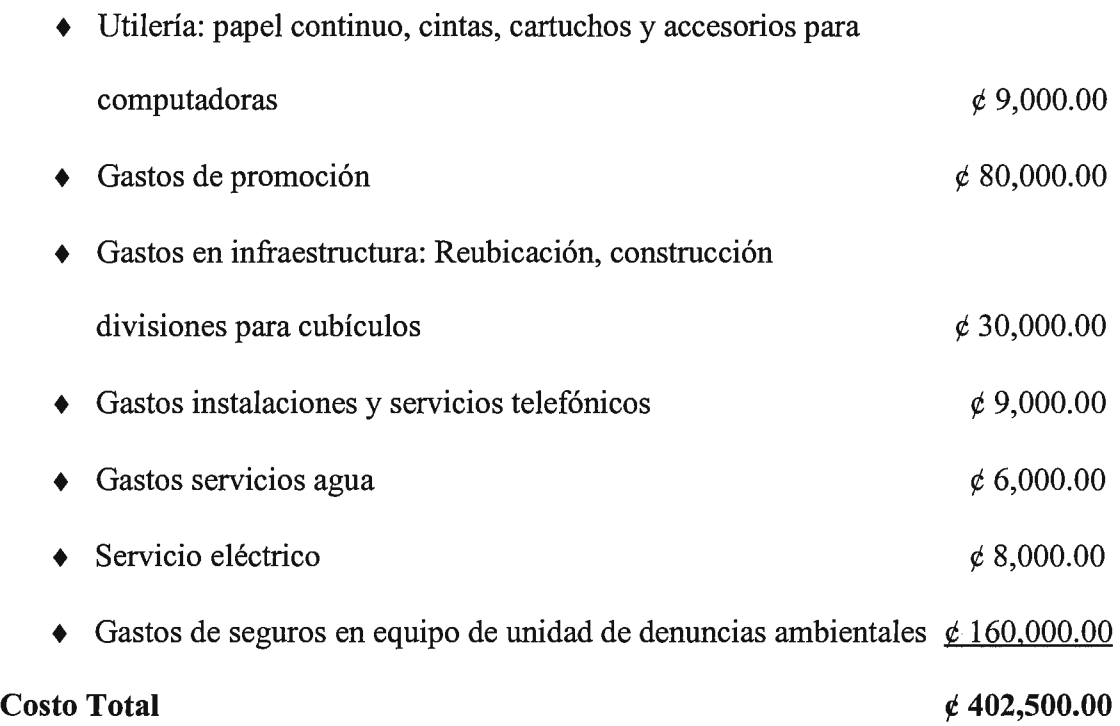

# CRITERIOS DE EVALUACIÓN PARA COSTOS BENEFICIOS DEL PROYECTO

# **Valor Actual Neto (VAN).**

Matemáticamente se expresa de la siguiente forma:

 $VAN = (Bni/(1+r))$ - lo

Donde: Bni = Beneficios netos en el año i

 $R =$ Tasa de descuento pertinente.

Lo = Inversión inicial del proyecto

N = Vida útil del proyecto.

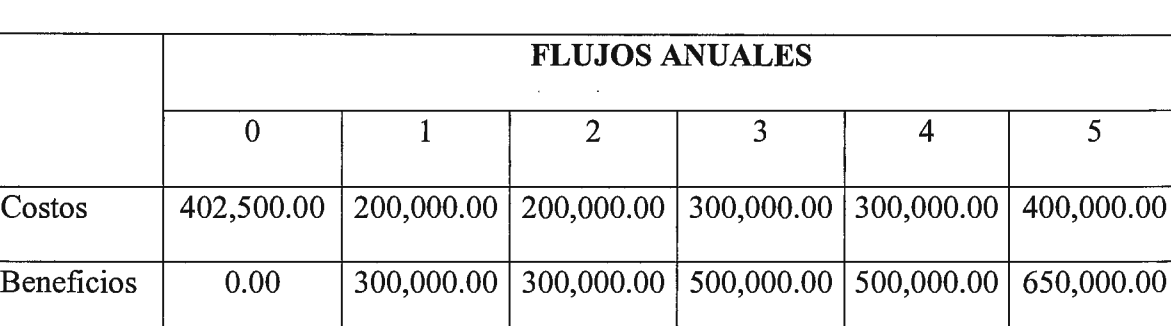

# TABLA DE COSTOS Y BENEFICIOS DE PROYECTO

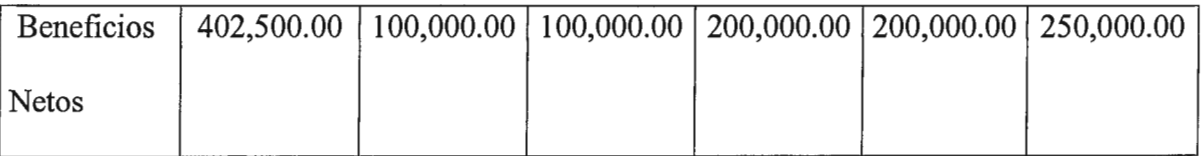

Suponiendo 1=12.0%

Calculamos el valor presente de los costos:

 $VPC = 402,500+200,000/(1.12)+200,000/(1.12)^2+300,000/(1.12)^3+300,000/(1.12)^4$ 

+400,000/(1.12)<sup>^5</sup>

 $VPC = \notin 1,371,605.00$ 

Calculamos el valor presente beneficio:

 $VPB = 0+300,000/(1.12)+300,000/(1.12)^2+500,000/(1.12)^3+500,000/(1.12)^4+$ 

650,0001(1. *12ys* 

 $VPB = \notin 1,549,491.00$ 

Valor actual neto será:

 $VAN = 1,549,491.00 - 1,371,605.00$ 

 $VAN = \phi$  177,886.00

El valor es mayor que cero, por lo tanto la inversión es rentable a la tasa de descuento del

12.0%.

# **Tasa Interna de Retorno (TIR):**

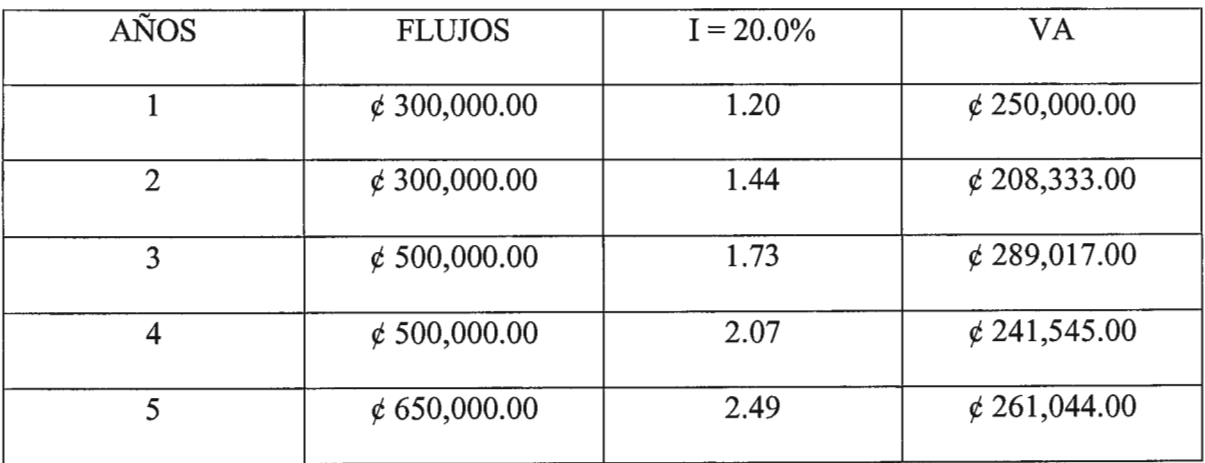
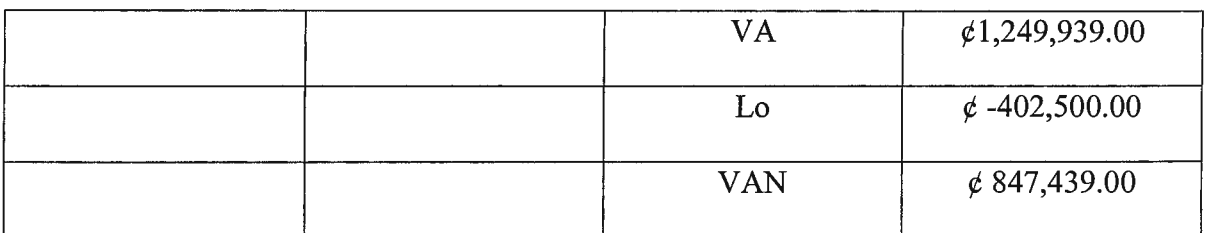

Calculando para una tasa de 23.0%.

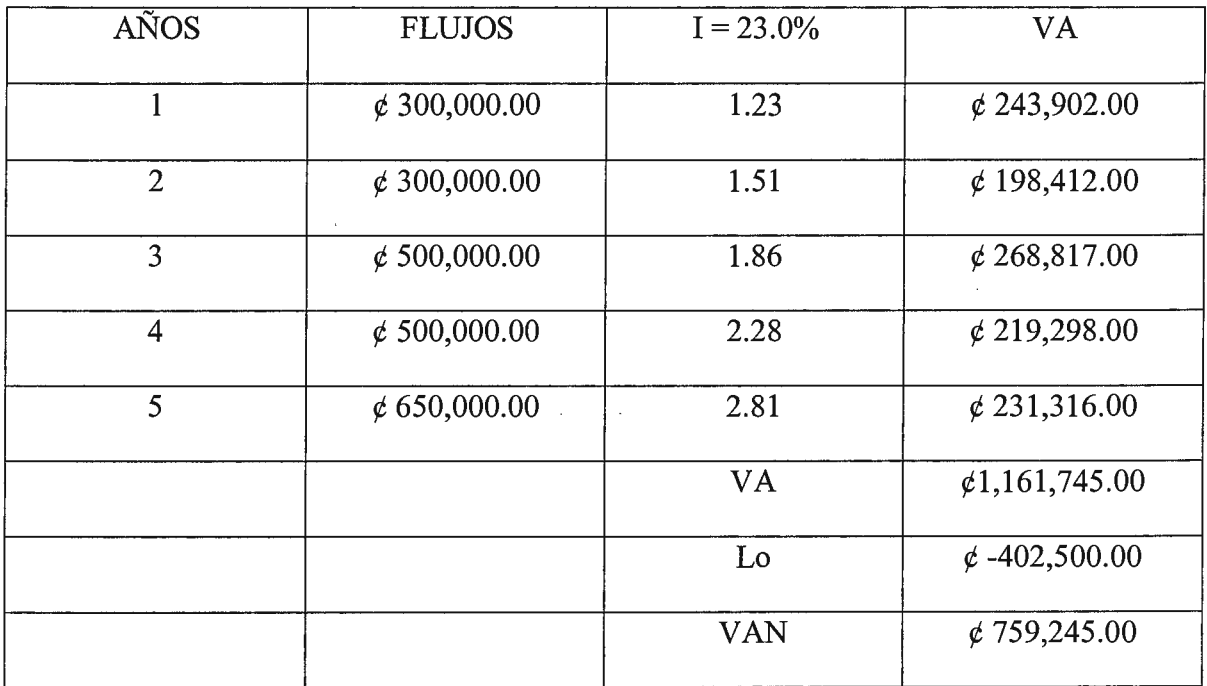

La tasa recomendable para el TIR de este proyecto es de 23.0%.

Calculando la razón beneficio costo para el proyecto.

VPB/VPC =  $\phi$  1,549,491.00 /  $\phi$  1,371,605.00 = 1.12 > 1 Por lo tanto, a la tasa de descuento

del 12.0%, el proyecto es rentable.

#### **DIAGRAMA DE GANTT DE LAS ACTIVIDADES REALIZADAS PARA LA**

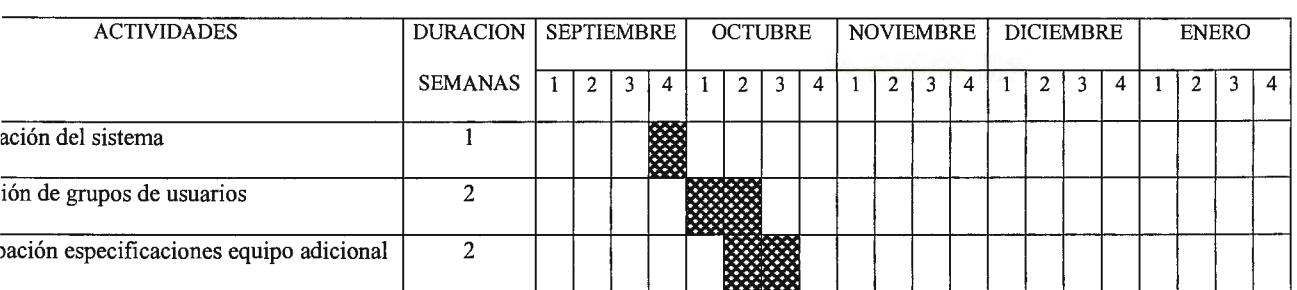

#### **IMPLANTACIÓN DEL PROYECTO**

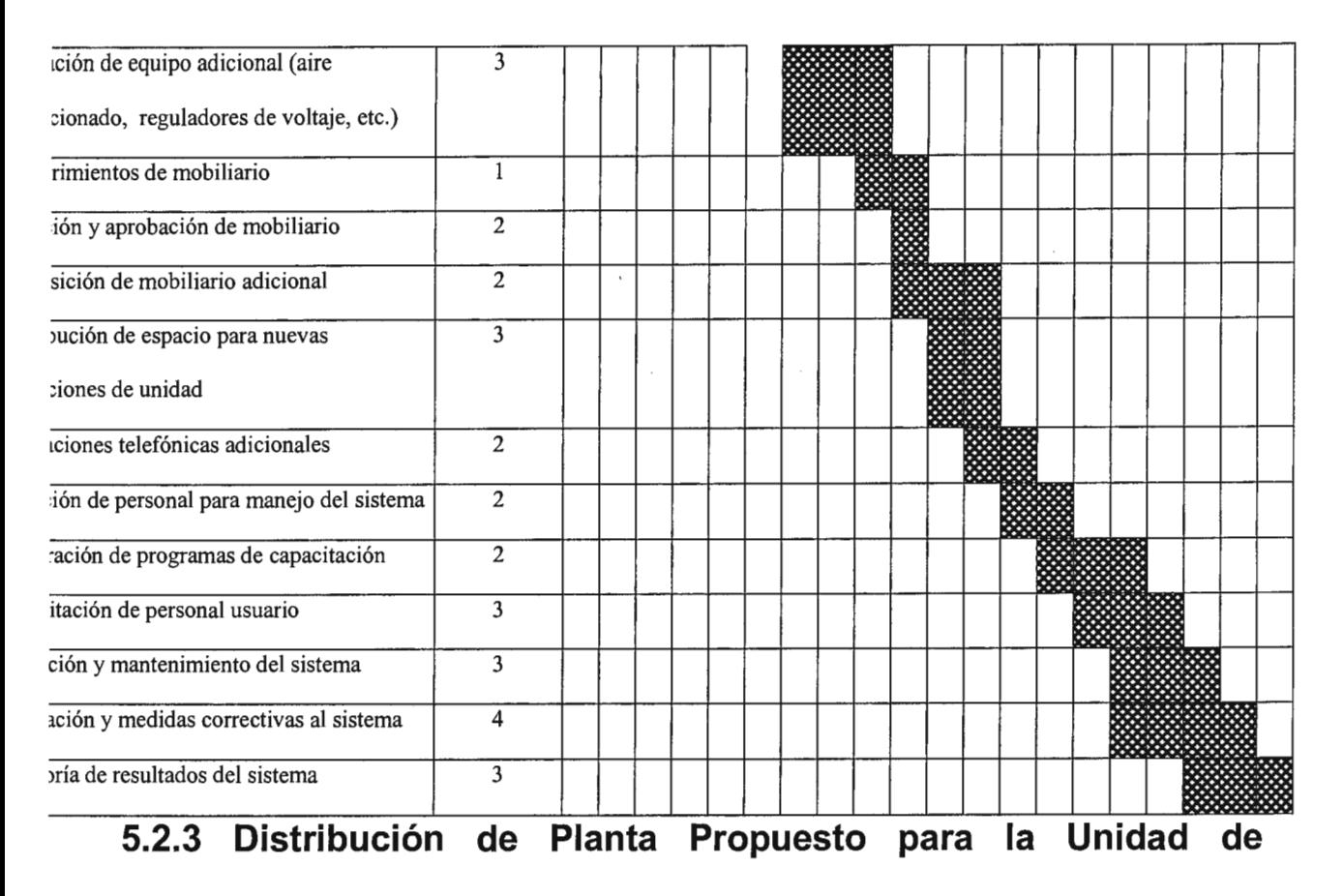

# **Denuncias Ambientales**

Las figuras que se presentan a continuación muestran la distribución de planta, de la ubicación de las unidades que conforman, la unidad de denuncias ambientales.

La unidad Coordinadora que contará con un coordinador general de denuncias ambientales, secretaria y asistente.

Soporte técnico para la unidad de denuncias ambientales que estará conformado por un analista de sistemas, un programador, técnico operador y la recepcionista que estarán cargo del conmutador. La unidad de denuncias ambientales, la cual estará conformada por 3 técnicos y un operador del sistema.

La segunda figura muestra la unidad de denuncias ambientales, la distribución de los puestos de trabajo, se tendrá un coordinador elegido de entre los tres técnicos, para que se haga cargo de utilizar el servidor y los demás serán los usuarios del sistema.

 $\mathcal{A}^{\mathcal{A}}_{\mathcal{A}}$  and  $\mathcal{A}^{\mathcal{A}}_{\mathcal{A}}$  and  $\mathcal{A}^{\mathcal{A}}_{\mathcal{A}}$ 

 $\mathcal{A}^{\mathcal{A}}$  and  $\mathcal{A}^{\mathcal{A}}$  are  $\mathcal{A}^{\mathcal{A}}$  . The set of  $\mathcal{A}^{\mathcal{A}}$ 

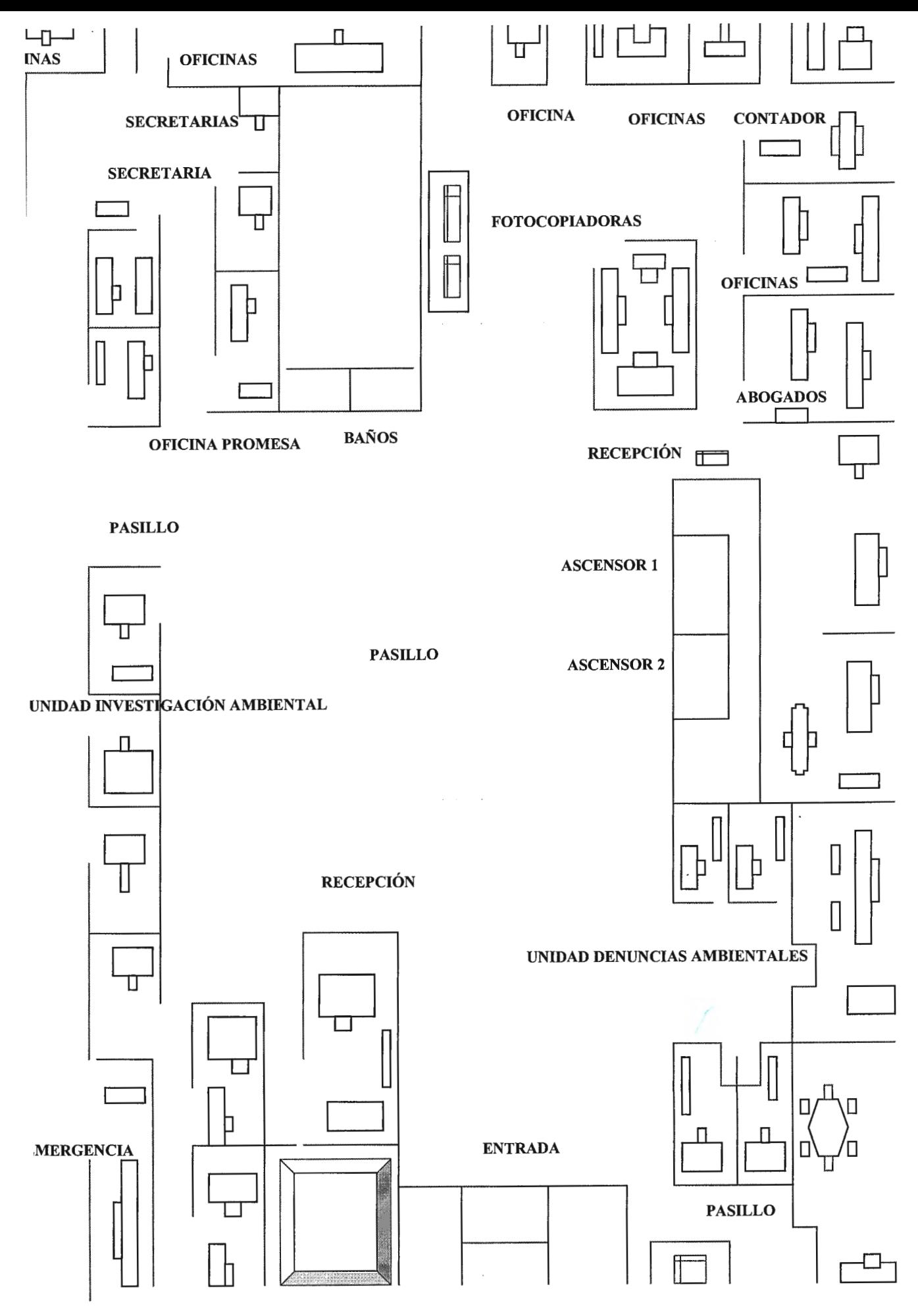

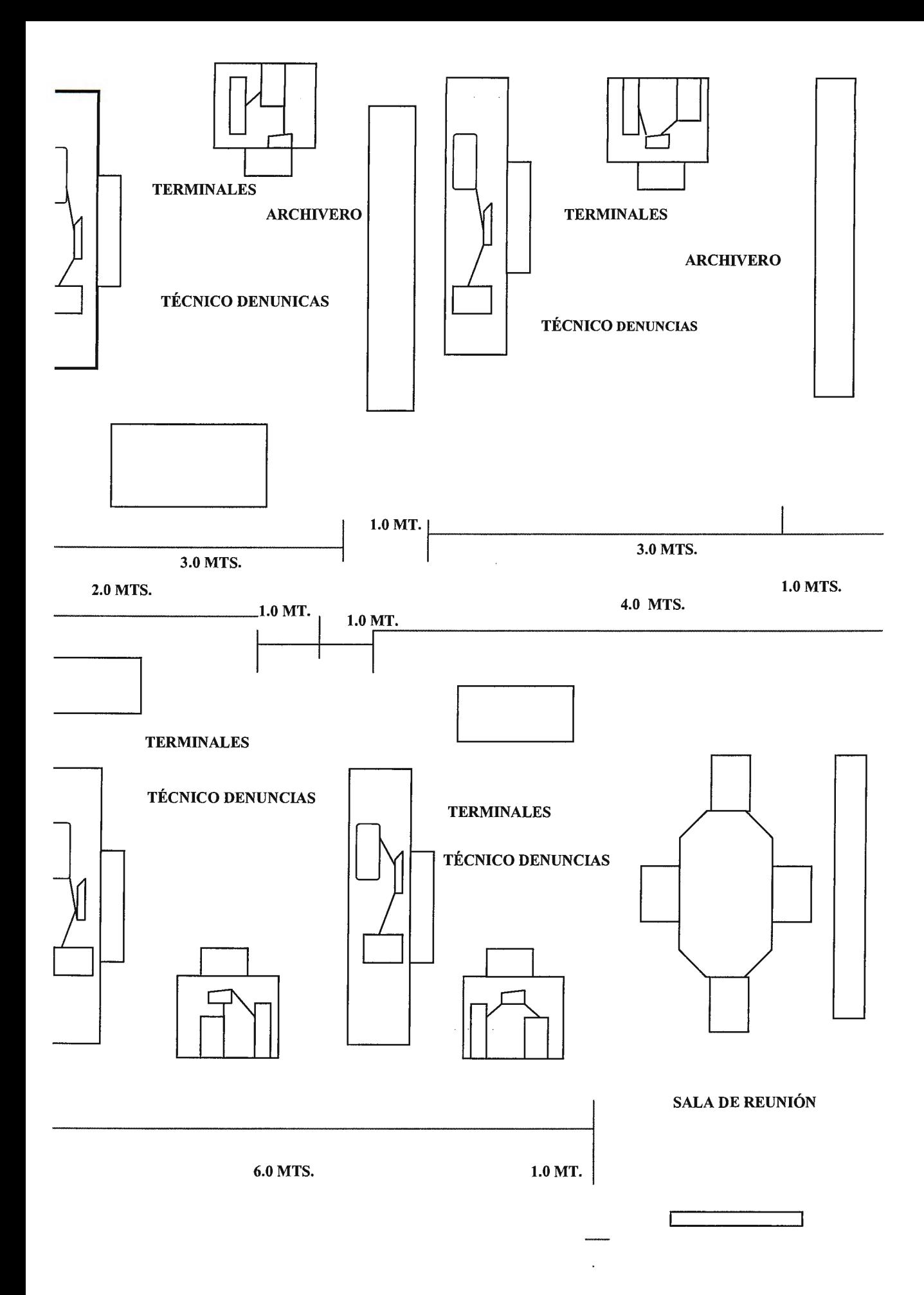

#### **CONCLUSIONES**

Después de una investigación realizada en diferentes instituciones encargadas de velar por la conservación y protección del medio ambiente en el ámbito nacional e internacional (a través de Internet) se descubrió que no exíste un sistema mecanizado de denuncias ambientales, sino que solamente se cuenta con procedimientos manuales, y muchos de estos no están muy bien estructurados en cuanto a la información que se quiere captar.

Entonces, esto convierte el presente trabajo en uno de los pioneros en el área de sistemas de información respecto a las denuncias ambientales en nuestro país. Sobre la base de lo anterior presentamos las siguientes conclusiones:

- El sistema de denuncias debe estimular la participación ciudadana y fomentar la  $\overline{\phantom{0}}$ interposición de denuncias ante los entes respectivos.
- La información referente a los mapas será capturada en un archivo que se entregará en  $\overline{\phantom{a}}$ un disquete, a la unidad donde se encuentra situado el sistema de información geográfico, para que sean ellos los encargados de generar los mapas y sean grabados como archivos gráficos, los cuales serán después recuperados en el SNDA, para poder ser una primera aproximación de lo que se pretende implementar como sistema final en elM.A.R.N.
- El sistema desarrollado es necesario, ya que constituye una herramienta que va ayudar en la recopilación de información y seguimiento de los diferentes casos de deterioro ambiental que se presenten, para poder brindar la solución que sea la más adecuada para salvaguardar los recursos naturales.
- A través de los reportes gráficos y de los mapas se podrá tener un mejor panorama para  $\overline{a}$ analizar los diferentes problemas ambientales que se presenten en determinado sector del país.
- La generación de los informes y el escaneo de las resoluciones en el sistema beneficiará a la unidad de denuncias ambientales, pues le ayudará a obtener en forma más rápida y eficiente la información necesaria para la investigación de los diferentes casos.
- Los usuarios del sistema podrán realizar las denuncias y estas serán atendidas en forma  $\overline{a}$ oportuna y documentadas de mejor forma para su seguimiento e investigación.
- Con la implantación del sistema se pretende disminuir el tiempo de procesamiento, J. búsqueda y generación de la información requerida por los usuarios del sistema para ofrecer un buen servicio a las instituciones que requieran de la información referente a problemas relacionados con los problemas ambientales.

#### **RECOMENDACIONES**

Este proyecto serviría como una base para la "implementación" de una red a nivel nacional, que en su estado ideal, sería la forma en que el Sistema Nacional de Denuncias Ambientales debería de funcionar; y que además debería existir una coordinación ínter institucional entre las entidades gubernamentales y no gubernamentales que trabajan por la protección del medio ambiente, pero que tengan un respaldo legal para hacer cumplir la ley del medio ambiente.

- Que la FGR y la PNC puedan alimentar la base de datos del M.A.R.N. para que se lleve a cabo un registro de información y se investigue a nivel técnico la información presentada para poder definir o decidir si se toma acción o se pone multa a la persona o personas que han incurrido en un delito ambiental.
- Publicar a la población lo que se está haciendo y los casos que se han resuelto para crear conciencia ecológica.
- Se recomienda hacer copias de seguridad de la información que se procesa, ya que actualmente no se realiza este procedimiento; además, es importante que las copias se guarden fuera de la institución en un lugar seguro.
- Para las denuncias realizadas por telegrama se recomienda hacer convenios con CTE para que el costo de los mismos cuando se trate de denuncias relacionadas con el medio ambiente sea mínimo o gratis.
- Para correos hacer un acuerdo para que la correspondencia relacionada con denuncias ambientales y dirigida al M.A.R.N. sea exonerada de cualquier pago.

Es necesario realizar limpieza de archivos de movimientos o transacciones al menos l. una vez al año, para evitar la carga excesiva de datos que impidan la ejecución normal del sistema.

 $\mathcal{A}(\mathcal{A})$  and  $\mathcal{A}(\mathcal{A})$ 

- El sistema deberá ser utilizado por personal debidamente capacitado en el uso del mismo, y que esté directamente involucrado en los procesos que se desarrollan en la unidad de denuncias ambientales.
- Se recomienda que para la FGR y PNC, tengan su propio nodo o servidor conectado en un futuro con el M.A.R.N y en él sistema de denuncias ambientales para monitorear los problemas relacionados con el deterioro del medio ambiente. Así, mismo que se les provea de diferentes equipos de comunicación tales como radios de largo alcance a las diferentes unidades, para que puedan comunicarse a las zonas remotas en que ocurre un daño ambiental.
- Una capacitación constante del personal en el manejo del equipo y del sistema, el cual podrá ser modificado de acuerdo a las necesidades de información que surjan en un futuro.
- Se recomienda implantar el sistema en el menor tiempo posible, para que comience a  $\overline{a}$ prestar el servicio para el cual ha sido diseñado y pueda servir de apoyo a las diferentes instituciones ambientalistas que hagan uso de él.
- Se recomienda para las instituciones que deseen instalar el sistema que tengan un equipo de información geográfica, por medio del cual puedan obtener los diferentes mapas de ubicación y puedan ser almacenados los resultados en el sistema para su posterior consulta.

#### **GLOSARIO**

#### SISTEMA DE INFORMACIÓN GEOGRÁFICO:

Es un conjunto de herramientas para recoger, almacenar, buscar, transformar y desplegar datos espaciales del mundo real para unos determinados objetivos.

#### MÉTODO CICLO DE VIDA DE SISTEMAS:

Método de análisis de sistema empleado en ingeniería, que incluye las actividades de investigación preliminar, determinación de requerimientos, diseño del sistema, desarrollo de software, prueba del sistema e implantación.

#### SISTEMA DE INFORMACION GERENCIAL:

Es un sistema integrado usuario-máquina para proveer información que apoye las operaciones, la administración y las funciones de toma de decisiones de una empresa.

#### BASE DE DATOS:

Es una colección de datos mecanizados, formalmente definida y centralmente controlada en una organización.

# SISTEMA DE ADMINISTRACIÓN DE BASE DE DATOS:

Es un sistema que realiza las funciones de definición, creación, revisión y control de la base de datos. Suministra las facilidades para la recuperación de la base de datos, la generación de informes, la revisión de las definiciones de los datos, la actualización de los datos y la construcción de aplicaciones.

#### INTEGRIDAD DE LOS DATOS:

La base de datos establece un alto nivel uniforme de exactitud y de consistencia. Las reglas son aplicadas por el sistema de administración de la base de datos.

AGREGACIÓN:

La agregación identifica los datos elementales como partes del nivel superior, y un descriptor más agregado.

 $\mathcal{A}^{\mathcal{A}}$  and  $\mathcal{A}^{\mathcal{A}}$ 

#### ENTIDAD:

Cualquier objeto o tipo de cosa donde se conserva información.

# NORMALIZACIÓN:

La normalización se emplea para determinar cómo se agrupan los datos elementales.

 $\mathcal{L}(\mathcal{A})$  and  $\mathcal{L}(\mathcal{A})$ 

 $\hat{\mathcal{A}}$ 

 $\sim$ 

# **BIBLIOGRAFÍA**

- l. Análisis y Diseño de Sistemas de Información. James A. Senn, McGraw-Hill; México D.F. Segunda Edición.
- 2. Sistemas de Información Gerencial. Gordon B. Davis y Margrethe H. Olson, McGraw-Hill; México D.F. Segunda Edición - Primera en español.
- 3. Metodología de la Investigación. Roberto Hemández Sampieri, Carlos Femández Collado y Pilar Baptista Lucio, McGraw-Hill; México D.F.
- 4. Visual FoxPro TMQuía de instalación e Índice principal. Versión 5.0; © 1996 Microsoft Corporation.
- 5. Visual FoxPro <sup>TM</sup>Manual del usuario. Versión 5.0; © 1996 Microsoft Corporation.
- 6. Visual FoxPro <sup>TM</sup>Manual del programador. Versión 5.0; © 1996 Microsoft Corporation.
- 7. Visual FoxPro TM\_Referencia del lenguaje. Versión 5.0; © 1996 Microsoft Corporation.
- 8. Visual FoxPro® 3.0 y 5.0, Manual de programación. Les Pinter / John Pinter, McGraw-

Hill Interamericana Editores, S. A. de C. V.; ISBN 970-10-1483-9.

- 9. El Salvador: Dinámica de la Degradación Ambiental. Barry Deborah (1995), Prisma; Programa salvadoreño de investigación y desarrollo del medio ambiente. Taller y Arte gráfico, Cooperativa Nueva Vida de R. L.
- 10. El Desafio Salvadoreño: De la Paz al Desarrollo Sostenible. Theodore Panayotou, Comisión de Desarrollo Sostenible (CODES) de FUSADES.
- 11. Estimaciones y proyecciones de población. MIPLAN/DIGESTYC/FNUAP (1989).
- 12. El Salvador: Perfil Ambiental, Estudio de campo. USAID.
- 13. INGENIERÍA DEL SOFTWARE, Un Enfoque Práctico. Roger S. Pressman, Me Graw-Hill/Interamericana de España, S. A. de C. V.; Tercera Edición.

# $H$

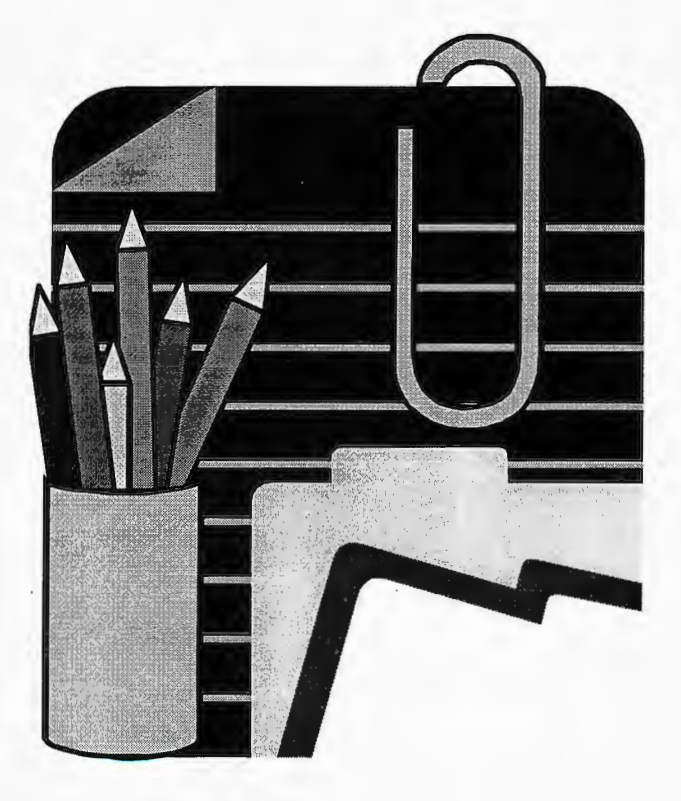

#### **ANEXO O**

#### *ENCUESTA*

- l. ¿Qué información espera obtener de las estadísticas del sistema?
- 2. ¿Qué información considera relevante para la captura de datos en las denuncias que se realizan por parte de la ciudadanía e instituciones en general?
- 3. ¿Qué tipo de reportes espera obtener del sistema de denuncias ambientales?
- 4. ¿Considera importante la utilización de mapas en el sistema de denuncias ambientales?
- 5. ¿Qué información le gustaría que visualizaran los mapas para poder obtener mejores resultados en la ubicación de las denuncias?
- 6. ¿Considera que es importante incluir costos económicos en el sistema de denuncias ambientales?
- 7. ¿Por qué cree que la creación de un sistema de denuncias ambientales de tipo mecanizado podría convertirse en una herramienta importante para evaluar los problemas ambientales en nuestro país?
- 8. ¿Considera importante la intervención de las comunidades en forma aislada o integrada con las instituciones de gobierno en el caso de la atención de las denuncias ambientales?
- 9. ¿Considera que la intervención de las autoridades es de vital importancia para obtener buenos resultados en la atención de las denuncias?
- 1 O. ¿En qué institución sería más conveniente que se hicieran las denuncias?

**ANEAUT** 

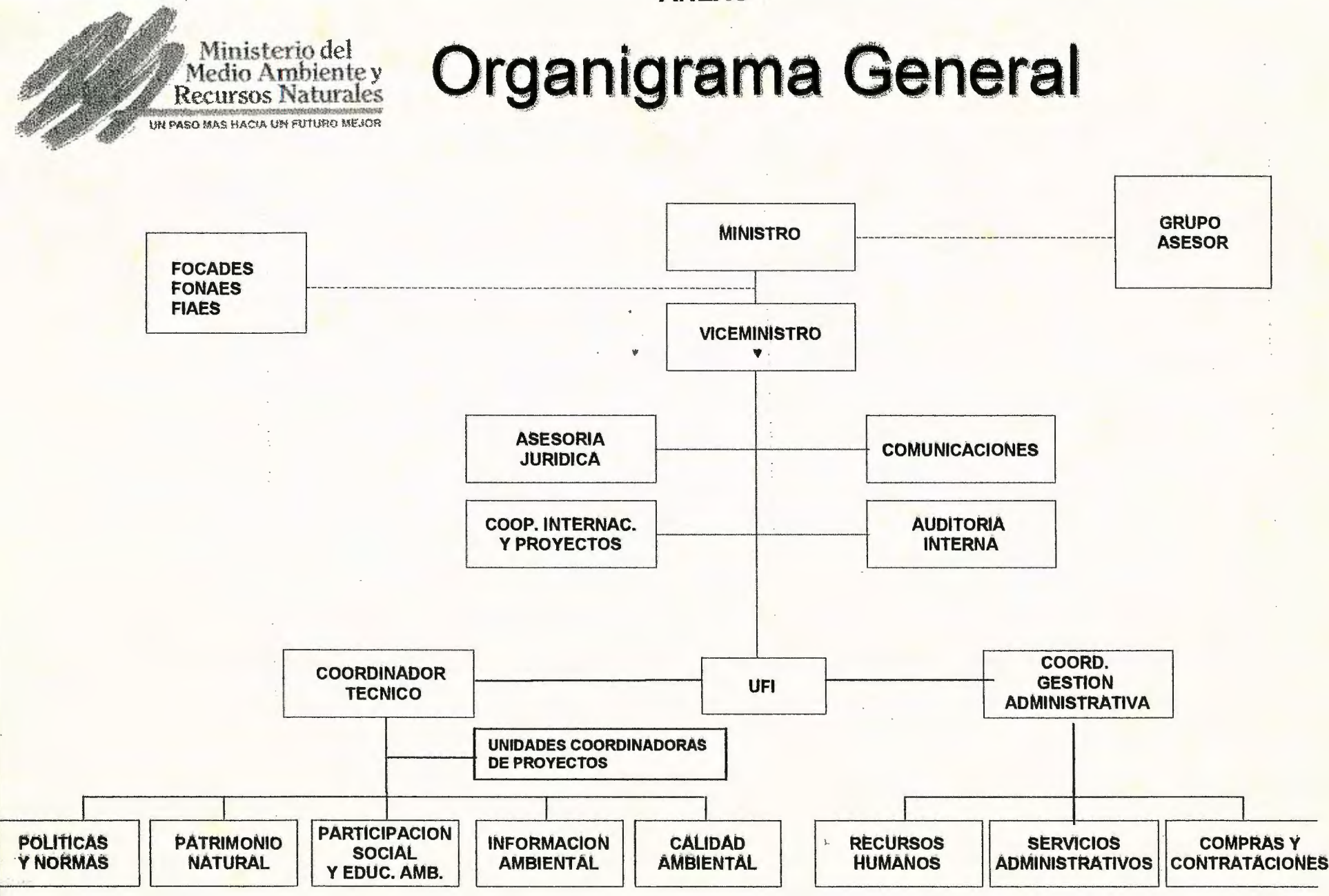

Versión 15 de abril de 1998

d toledo.c: lestructura abril98

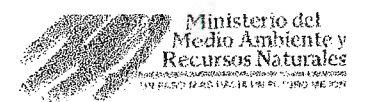

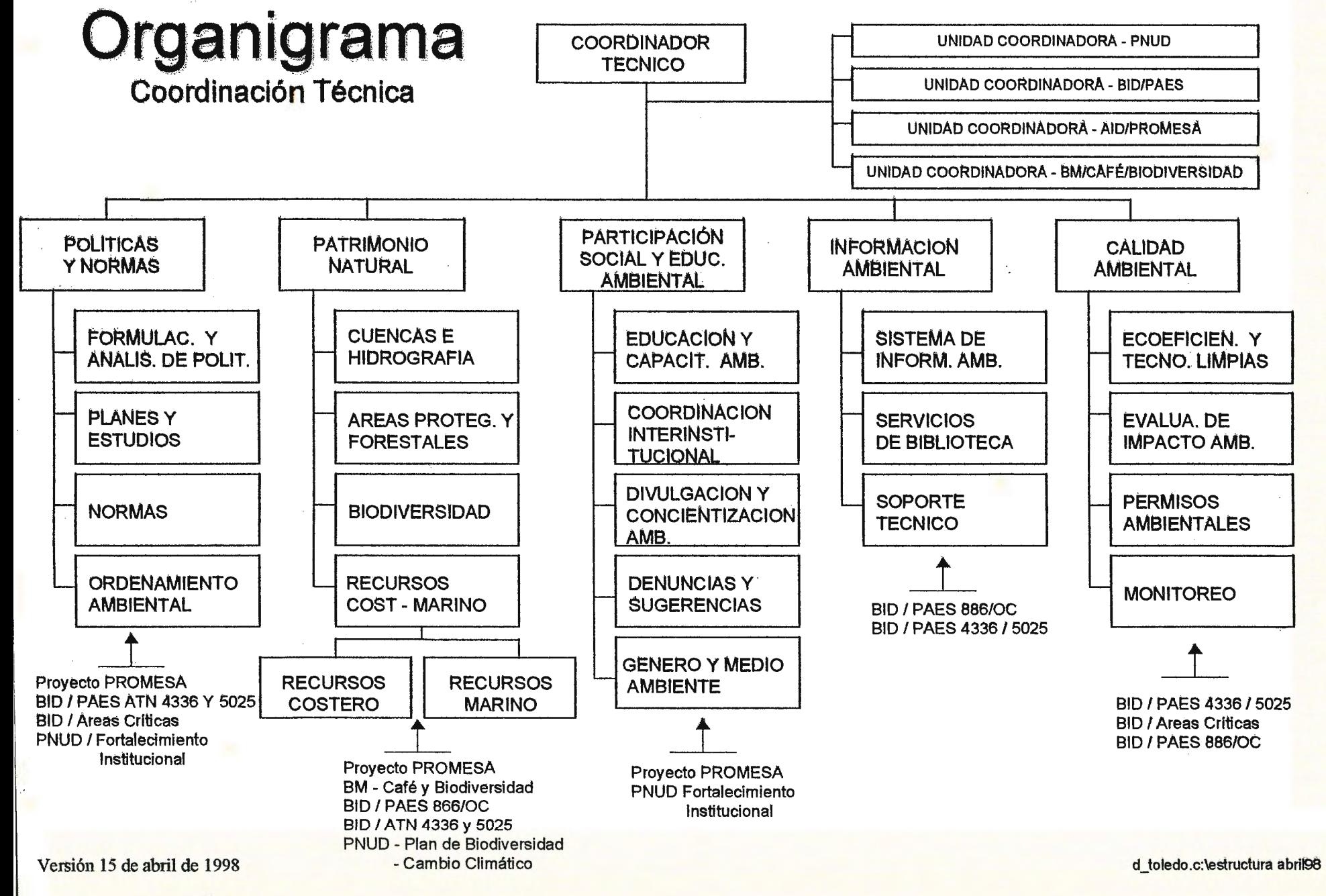

# **ANEX03**

# PRESUPUESTO PROPUESTO PARA IMPLANTAR EL SISTEMA EN OTRAS INSTITUCIONES PARA 1999.

**Gastos de Operación** 

# *Servicios Personales:*  Realización de actividades del Proyecto Instalación de sistema: distribución equipo y prueba software Monitoreo de sistemas Capacitación de personales Honorarios por asesorías *Materiales y Suministros:*  Mobiliario de oficinas Utilería: papel continuo, cintas, cartuchos y accesorios Software para computadora *Servicios Generales:*  Servicio telefónico Servicio eléctrico Impresiones Arrendamiento de equipos *Mantenimiento y Conservación:*  Cableado para instalación de equipos Mantenimiento de computadoras Mantenimiento de equipo de oficina fotocopiadoras, etc. Mantenimiento de equipo telefónico  $\cancel{\epsilon}$  50,500.00  $\notin 10,000.00$  $\notin 9,000.00$  $\notin 15,000.00$  $\cancel{\epsilon}$  6,000.00  $\notin 40,000.00$  $\notin 9,000.00$ <sup>~</sup>78,000.00  $\notin 9,000.00$  $\notin 9,000.00$  $\notin 5,000.00$  $\notin 20,000.00$  $\notin 10,000.00$  $\notin$  23,000.00  $\notin 20,000.00$  $\notin 5,000.00$

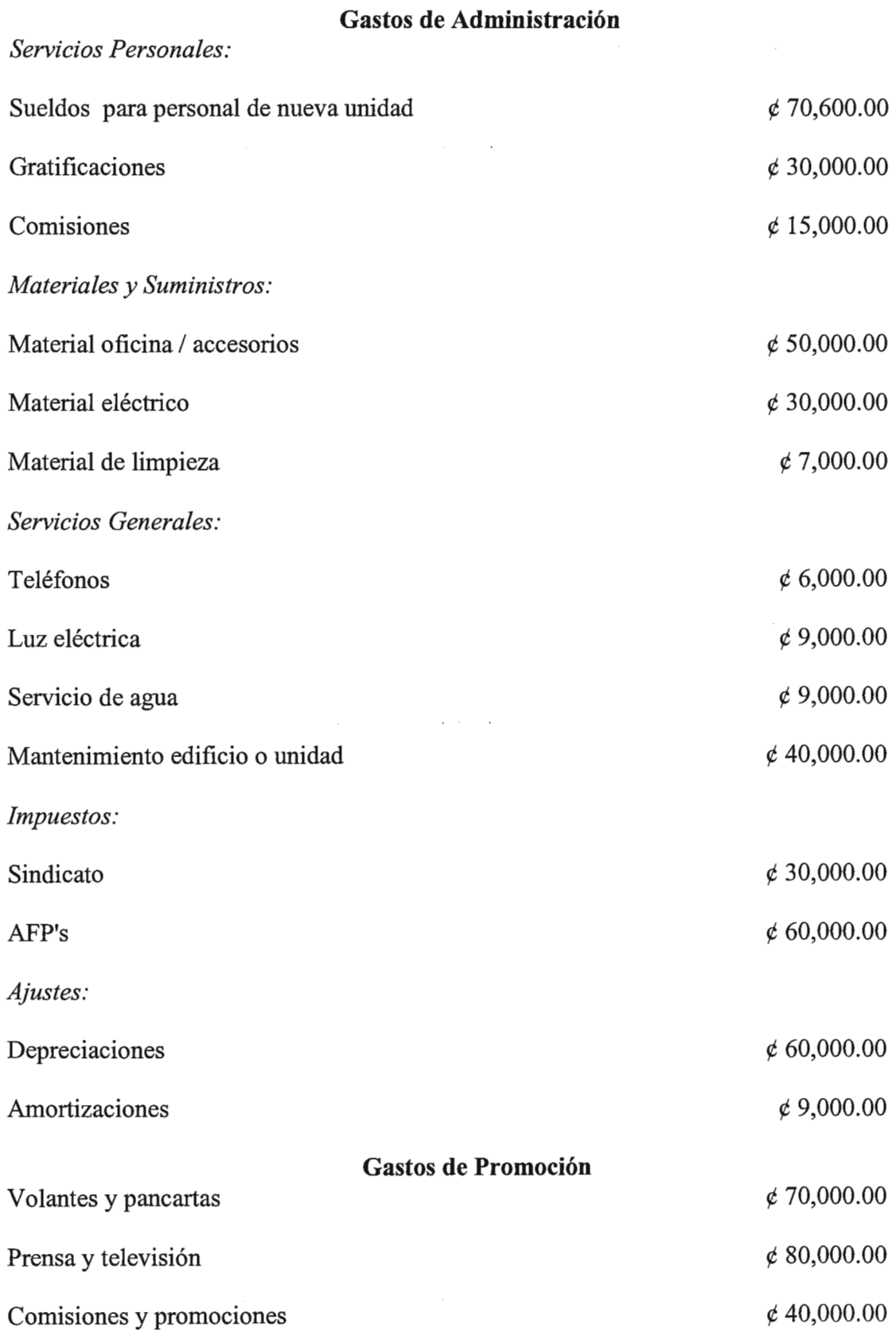

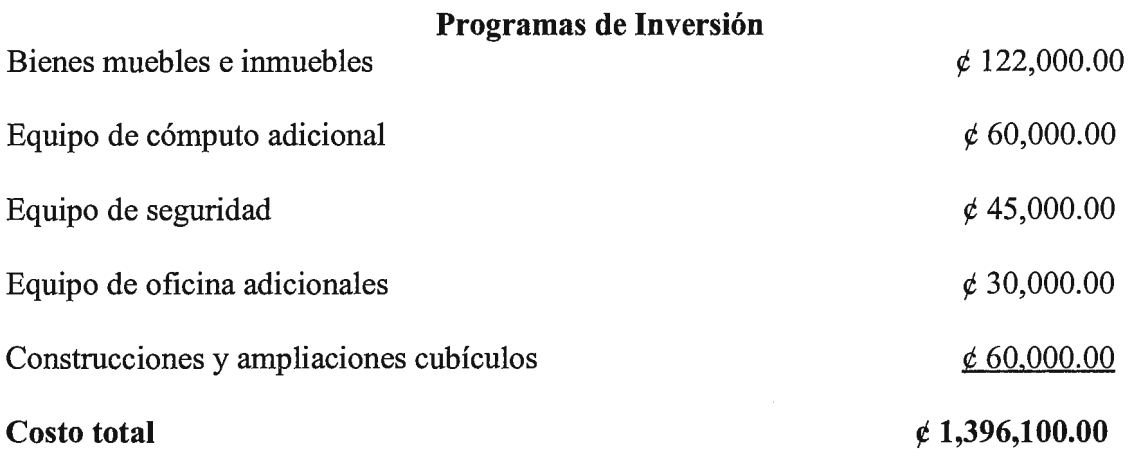

 $LCC = \frac{\cancel{e}}{1,396,100+5}$  ( $\cancel{e}$  735,000+ $\cancel{e}$  300,000)

 $LCC = \phi$  6,571,100.00

## CRITERIOS DE EVALUACIÓN PARA COSTOS BENEFICIOS DEL PROYECTO EN

#### OTRAS INSTITUCIONES.

#### **Valor Actual Neto (VAN).**

Matemáticamente se expresa de la siguiente forma:

VAN =  $(Bni/(1+r))$ - lo

Donde: Bni = Beneficios netos en el año i.

 $R =$ Tasa de descuento pertinente.

Lo= Inversión inicial del proyecto.

 $N =$ Vida útil del proyecto.

# TABLA DE COSTOS Y BENEFICIOS DE PROYECTO

 $\mathcal{L}_{\mathrm{eff}}$ 

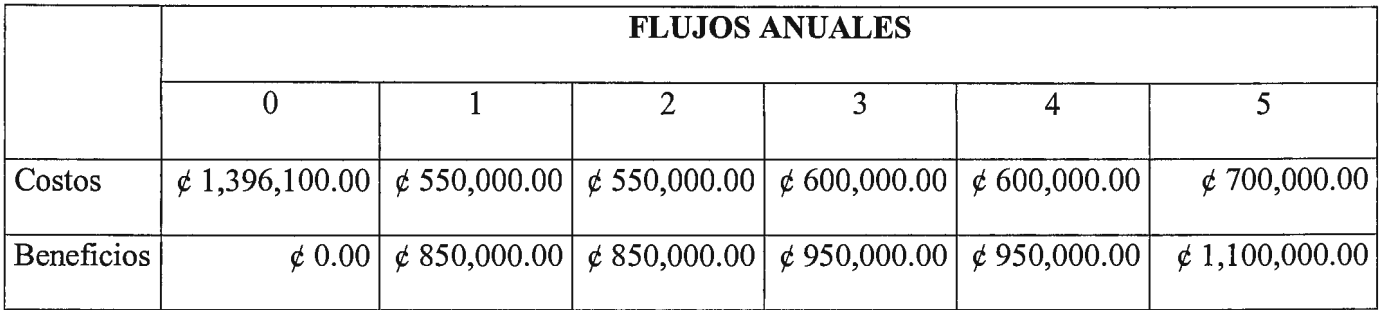

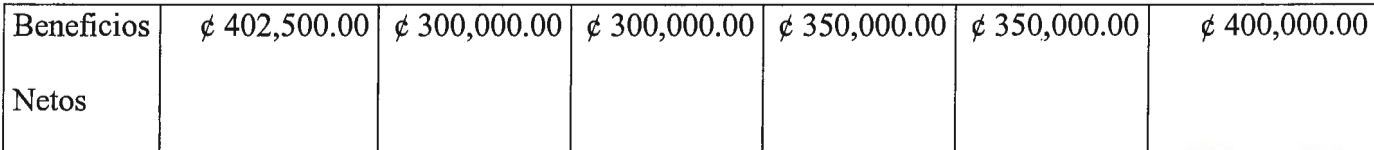

Suponiendo 1=12.0%

Calculamos el valor presente de los costos:

 $VPC = 1,396,100+550,000/(1.12)+550,000/(1.12)^2+600,000/(1.12)^3+600,000/(1.12)^4+$ 

700,000/(1.12)^5

 $VPC = \phi 2,135,103.00$ 

Calculamos el valor presente beneficio:

 $VPB = 0+850,000/(1.12)+850,000/(1.12)^2+950,000/(1.12)^3+950,000/(1.12)^4$ 

 $+1,100,000/(1.12)^{5}$ 

 $VPB = \notin 10,835,745.00$ 

Valor actual neto será:

 $VAN = 10,835,745.00 - 2,135,103.00$ 

 $VAN = \notin$  8,700,642.00

El valor es mayor que cero, por lo tanto la inversión es rentable a la tasa de descuento del

12.0%.

#### **Tasa Interna de Retorno (TIR):**

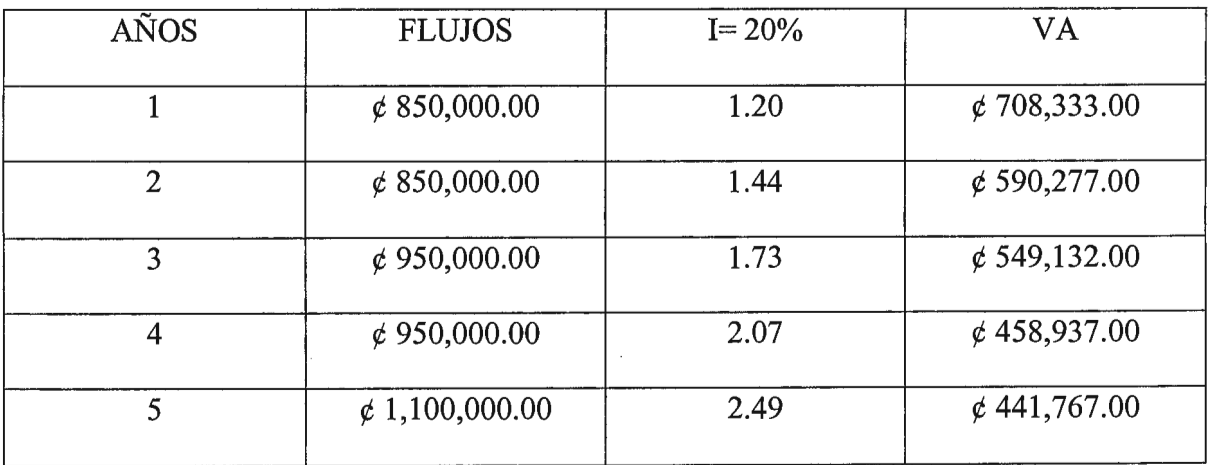

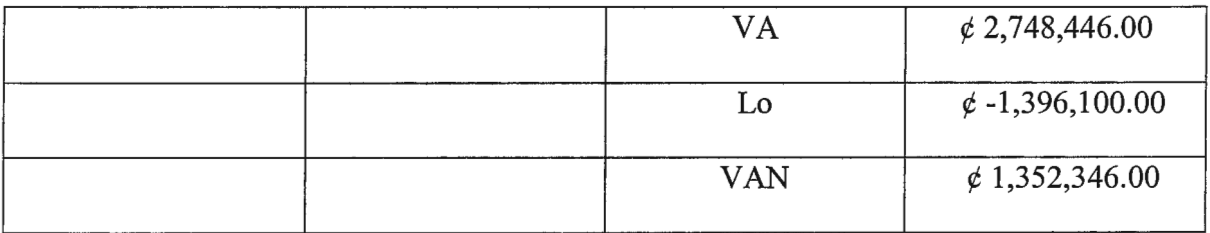

Calculando para una tasa de 23.0%.

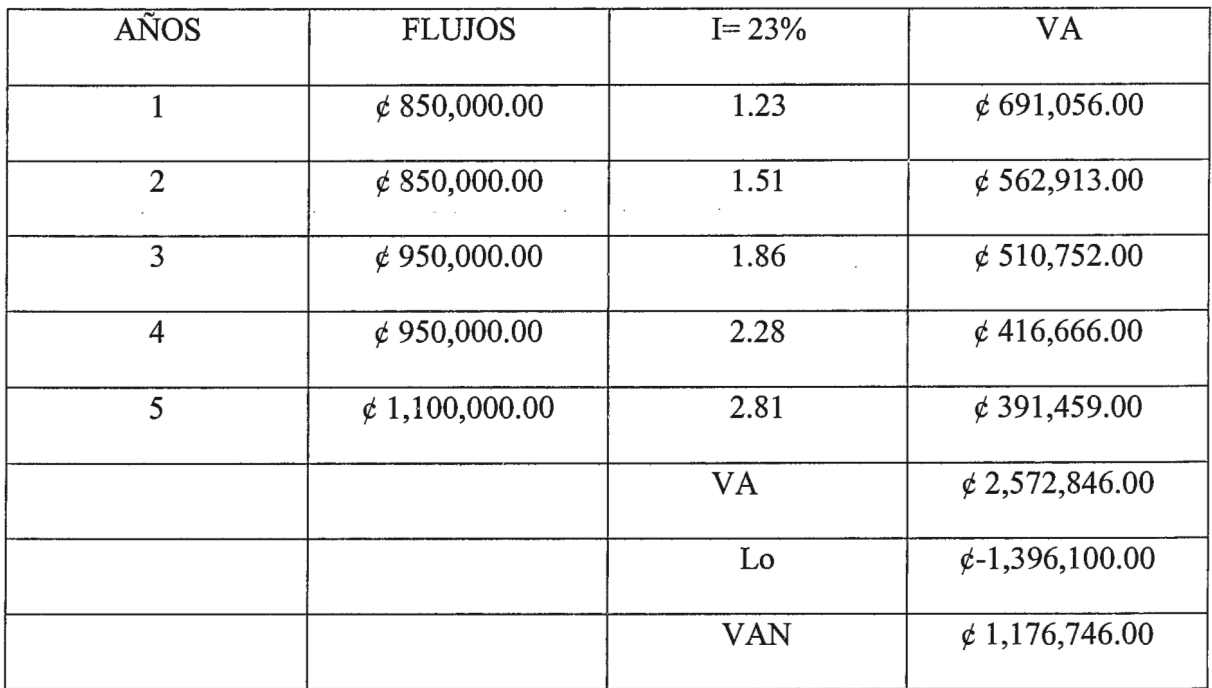

La tasa recomendable para el TIR de este proyecto es de 20.0%.

Calculando la razón beneficio costo para el proyecto.

VPB/VPC =  $\phi$  10,835,745/ 2,135,103 = 5.07 > 1. Por lo tanto, a la tasa de descuento del  $12.0\%$ , el proyecto es rentable.  $\mathcal{L}^{\mathcal{L}}$  ,  $\mathcal{L}^{\mathcal{L}}$  ,  $\mathcal{L}^{\mathcal{L}}$  ,  $\mathcal{L}^{\mathcal{L}}$  ,  $\mathcal{L}^{\mathcal{L}}$ 

#### LCC: COSTO DE POSEER ALGO

Para un período de 5 años se utiliza la fórmula LCC, para determinar el costo del proyecto de la siguiente forma:

 $LCC = CI + NA * (CO + CM + CPO)$ 

#### **CI: Costo de Inversión Inicial** *1402,500.00*

#### **CO: Costo de Operación**

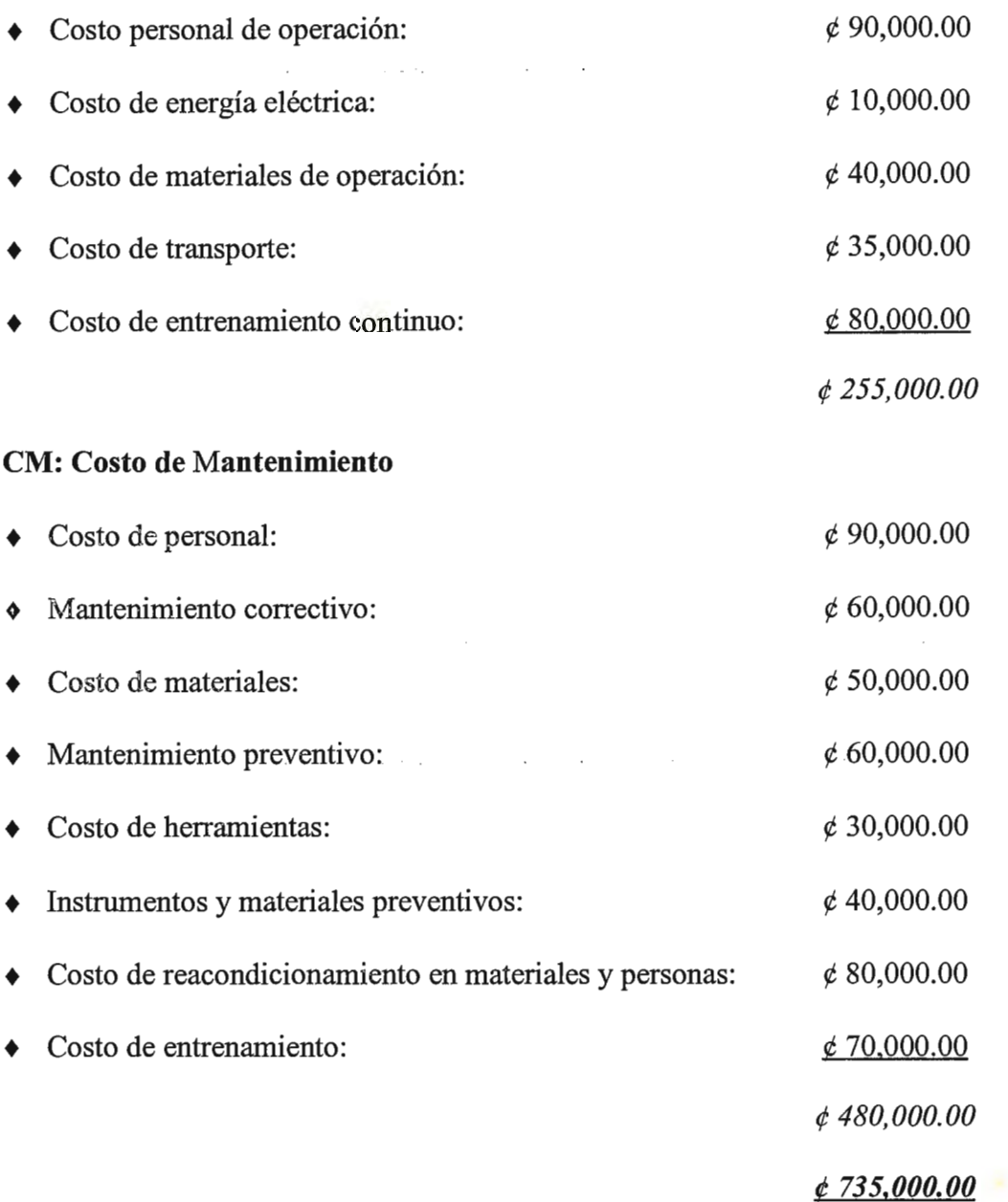

### **CPO: Costo por Pérdida de Oportunidad**

CPO: Tiempo muerto promedio \* Número de veces al año \* Costo por no producir.

Tiempo muerto promedio = 2

Número de veces al año = 10

Costo de pérdida por no producir =  $\phi$  15,000.00

#### $CPO = \phi$  300,000.00

LCC =  $\cancel{\epsilon}$  **402,500.00+ 5 \*** ( $\cancel{\epsilon}$  **735,000.00** +  $\cancel{\epsilon}$  **300,000.00**) =  $\cancel{\epsilon}$  **5,577,500.00.** 

El equipo propuesto para ser instalado en otras instituciones para que hagan uso del sistema es el siguiente:

- Servidor IBM o compatible, que funcione bajo plataforma Windows NT

Con un mínimo de 16 Mega de memoria RAM

Procesador Pentium 200 Mhz

Disco duro de 2.50 Gígabytes.

Monitor SuperVga color 14"

Tarjeta de red, Ups

Costo:  $\notin$  20,000.00.

- 2 Computadoras personales IBM o compatible para ser utilizadas como terminales.

Memoria RAM de 16 MegaHertz, impresor inyección a tinta Hp670.

Costo  $\notin$  15,000.00.

- Aire acondicionado

Costo  $6, 4, 278.75$ .

Costos de Software y licencia de los mismos.

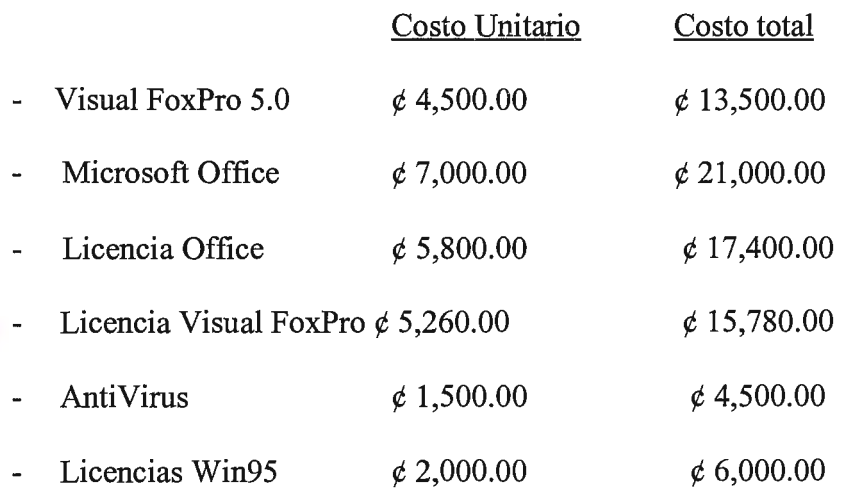

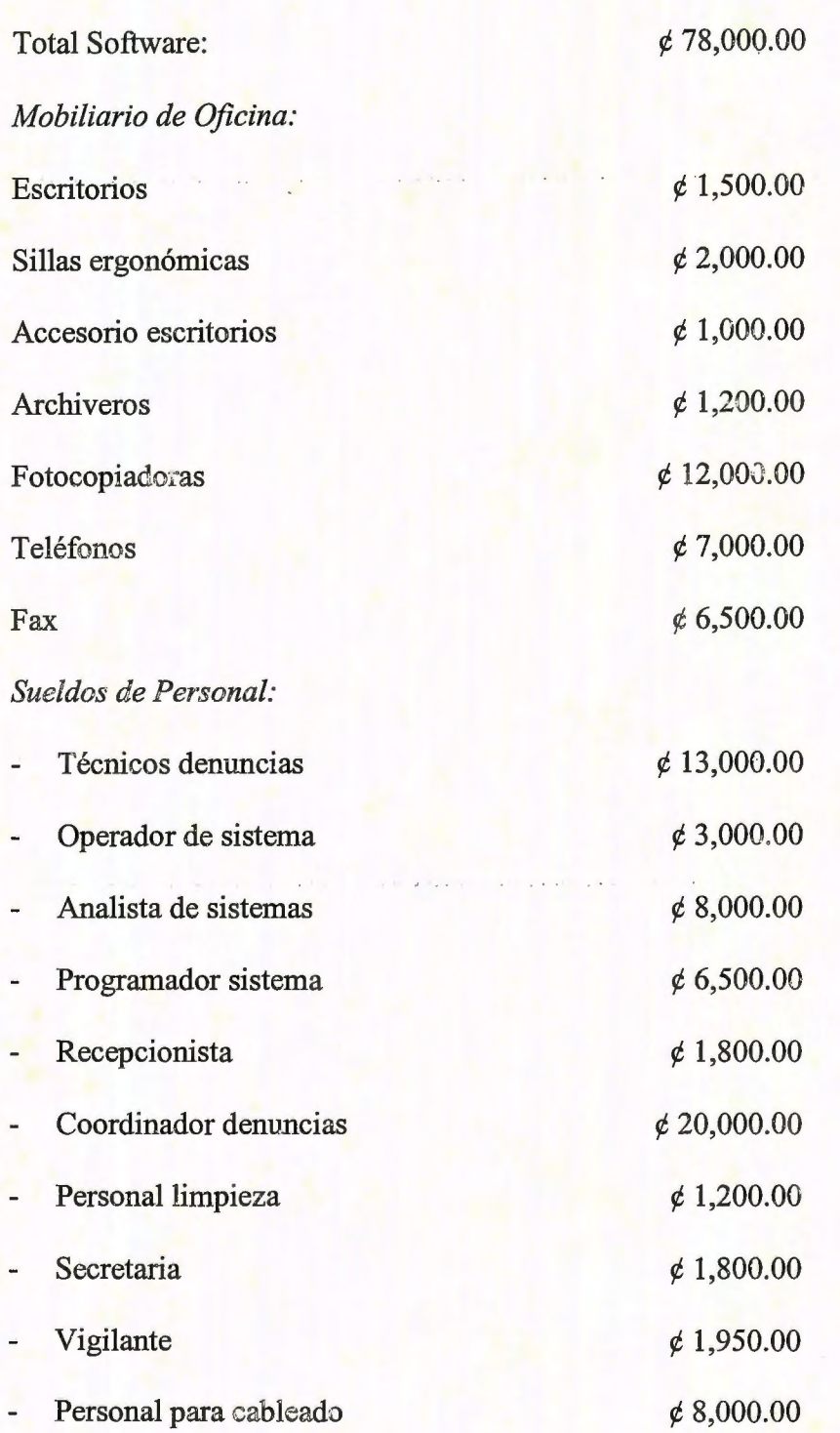